Hans Hagen; Ton Otten; Vít Zýka; Ján Buša; Jiří Hrbek; Martina Plachá; Petr Tesařík Exkurze do ConTeXtu

*Zpravodaj Československého sdružení uživatelů TeXu*, Vol. 16 (2006), No. 2-4, 1–195

Persistent URL: <http://dml.cz/dmlcz/150013>

#### **Terms of use:**

© Československé sdružení uživatelů TeXu, 2006

Institute of Mathematics of the Czech Academy of Sciences provides access to digitized documents strictly for personal use. Each copy of any part of this document must contain these *Terms of use*.

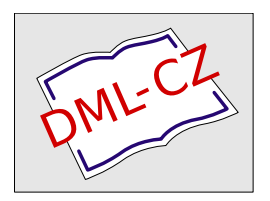

[This document has been digitized, optimized for electronic delivery and stamped with](http://dml.cz) digital signature within the project *DML-CZ: The Czech Digital Mathematics Library* http://dml.cz

<span id="page-1-0"></span>about adaptlayont adding appendix arg at atpage background blackrules blackrules blank bookman and bookman and the community of the Cap Caps chapter Character character characters and the comment on alumn comment comparetolorgroup comparepalet completecombinedlist completelistoficats completelistofs completelistofsynonyms compare completelistofsynonyms compare convertnume and correctwhitespace coupledcument coupledresister couplema crlf currentdate currentheadnumber date decouplemarking define definebly definebodyfont definebodyfont definebodyfontenvironment definebodyffent definecolor definecompoup definecompoup definecomversion definedescription de definefield definefieldstack definefiguresynbol definefloat definefoit anefrance definefloat definerate de ne ad de ein augus des ein augus des eines einferactionnemuli defineinteractic Seznam příkazů definemakem definemarking defineoutput defineoverlay definepalet definepapersize ineparagraphs defineprofile definerorgram defineravfont definereference definere aceformat definereferencelist de definere definere definere definere def definesorting definestartsfop definesubfield definesynonyms establetemple defin ab it a ineter thior define the straighle definetyping definetyping defineversion defineversion defineres defanture detailed haracteristics disableinteractionenu donttest emptylines enableregine enumeration exfermalit hiera fillatack fillinging fillinguilinguilinguiling fillinging fillinging fillinging for freedrages followprofileversion followersion formote f fraction framed framedert from getbuffer getmarking godown goto grap att and hearline head headmunber headtext hideb head hideb in indentation indentation indenting inframed inliner inleft inline imargin inothermargin inou inright installlanguage interactionbar interactionbuttons item items its keepblocks labeling . In the second labeling . Interactional labeling . Interactional labeling . Interactional labeling . Interactional labeling . In markversion mathematics mediaeval midaligned mirror MDNTH month moveongrid name nextsection nocap noheaderandfooterlines noindenting nolist nomarking nomoreblocks nomorefiles non nospace note notopandbottomlines novhitespa overbars overstrike overstrikes packed page pagereference pagetype paragraph part periods placebookmarks placecombinedlist:1 placecombinedlist:2 placefiotat placefootnotes placeformula placelegend placelist placelistofiloa placelistofsynonyms placelocalfootnotes placelogos placeongrid placeontopofeachother placereferencelist placeregister:1 placeregister:2 placerule placesidebyside placesubformula placettrvariable position position processbl publication quotation quote ran ref reference referral referraldate register reservefloat reset resetmarking resettextcontent rightaligued Romannumerals romannumerals rotate scale screen section seeregister selectblocks se selectversion settextcontent settextvariable setupalign setuparranging setupbackground setupbackgrounds setupblackrules setupblank setupbodyfont setupbodyfontenvironment setupbottom setupbottom setupbottom setupbottom setu setupcaption setupcaptions setupciipping setupcolor setupcolors setupcolumis setupcombinations setupcombinedist setupcomment setupeescriptions setupenumerations setupenternalfigures setupfield setupfields setupfillinlines setupfloat setupfloats setupfloatsplitting setupfooter setupfootertexts setupfootnotedefinition setupfootnotes setupfooms setupfooms setupformae setupframed setupframed setupframederts setupheada setupheada setupheada setu setupheads setupheadtext setuphyhenmark setupindentations setupindenting setupinnargin setupinteraction setupinteractions setupinteractionbar setupinteractionbar setupinteractionscreen setupinterlinespace:1 setupiterace:2 setuplabelteit setuplanguage setuplanguage setuplanguage setupline setuplanguage setuplaternative setupmakeup setupmakeup setupmarginalooks setupmarginarum setupmarging setupmarging setupmarging setupmarging setupopositepl setuppagenumber setuppagenum ing setuppagetrans ons setuppapelet setuppaper setupparegraphnumbering setupparagraphns setuppositioning setupprofiles setupprograms setuppublications setupquote setupreferencelist setupreferen setuprotate setuprule se creevere setupsoti setupsortine setupsorting setupspacing setupstrut setupsubagenumber setupsymbolset setupsynchronization setupsynchronizationbar setupsynchronizationbar setupsynchronizationbar se setuptext setuptextbackground a partnos on setuptextrules setuptextvars setuptextvariable setupthinrules setupthinrules setuptolerance setuptop setuptoptexts setuptopleg setuptoping setupunderbar setupunderbar setupversion showbodyfontenvironment showcolor showcolorgroup showcoternalfighres showflids show showled showlared showlared showlared showlared showled showlings showstruks showstruks showshowled something something spiritlest startal startbuffer startcolor startcolumns startcombination startcomment startdescription startdocument startenumeration startenvironment startface tartfice startfloattext startfloattext startfloattext startfloattext startfloatte statinteraction enu stattitengroup stattitengroup stattitengroup stattingen in statungen in de statting and statung and the state of the state of the state of the state of the state of the state of the state of the state o stattnärröger stattopposte stattoverlig stattoverview stattpacked artparagraph stattposit of RAGMA oADE e stattprojet statt designe stattom stattspischer stattspischer krok znět stattabulate starttabulate starttextbackground starttextrule starttyping startunpacked artwersion subsecthed sub subsection subsubject subsubsubject subsubsubject suitchtobodyfont switchtorawfont symbol synchronizationbar synchronize s tab tex textbackground textreference textrule textvariable thinrule thinrules title tooltrum was a spectrum were typefile underbar underbars usecommands usederectory useencouring usemmand used and used the externalligure definer and the solution of the set of the south of the south of the south of the south of the south of the south of the south of the south of the south of the south of the south of the south of the south of the south of t de la Contestine de la Contestination de la Contestion de la Contestion de la Contestion de la Contestion de la Contestion de la Contestion de la Contestion de la Contestion de la Contestion de la Contestion de la Contesti ing **česká**ran cree**verze**ecti **[obsah](#page-3-0) [rejstˇrík](#page-191-0)** seznam příkazů **[definice pˇríkaz ˚u](#page-170-0) tiráž konec vyhledej + krok zp ˇet – +**

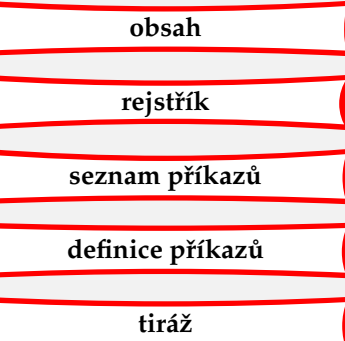

<span id="page-2-0"></span>Z anglického originálu ConTEXt an Excursion přeložili Vít Zýka, Ján Buša, Jiří Hrbek, Martina Plachá a Petr Tesařík.

Překlad tohoto manuálu vznikl za podpory grantu Československého sdružení uživatelů T<sub>EXU</sub> ([CSTUG](http://www.cstug.cz), CSTUG). Kapitola věnovaná sazbě českých a slovenských textů a příloha Další informační zdroje je původní text překladatelů. Děkujeme správcům serveru **[Supelec](https://foundry.supelec.fr)** za hostování zdrojových textů pomocí SVN.

Tento dokument verze 6. prosince 2006 je generován pomocí nástrojů CONTEXT, TEXEDIT, TEXUTIL a Web2C PDFTEX. Je sázen písmem Palladio. K testování jsme používali GHOSTSCRIPT a Acrobat Reader.

TEX a AMS-TEX jsou obchodní značky American Mathematical Society; METAFONT je obchodní značka Addison-Wesley Publishing Company; PostScript, Portable Document Format a Acrobat jsou obchodní značky Adobe Systems Incorporated; DVIPSONE a DVIWINDO jsou obchodní značky Y&Y Incorporated; IBM je obchodní značka International Business Machines Corporation; MSDOS je obchodní znaˇcka MicroSoft Corporation; všechna další jména výrobků jsou obchodní značky jejich výrobců.

<sup>C</sup> 1991–2006 PRAGMA ADE, Ridderstraat 27, 8061GH Hasselt, Nizozemsko, www.pragma-ade.com

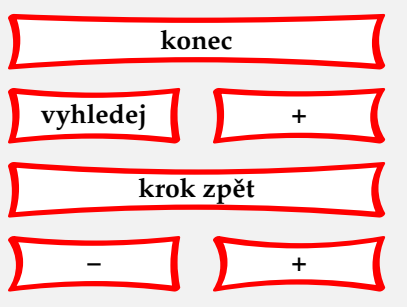

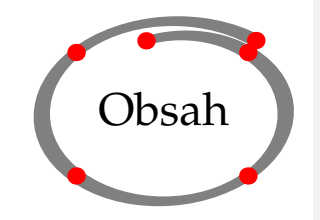

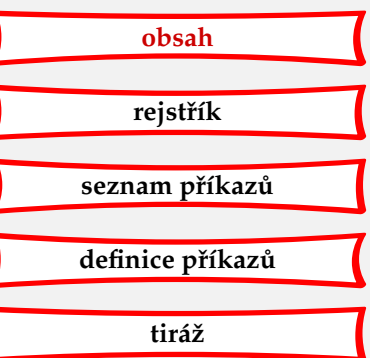

1

**konec**

**krok zp ˇet**

**[–](#page-2-0) [+](#page-4-0)**

**vyhledej +**

<span id="page-3-0"></span>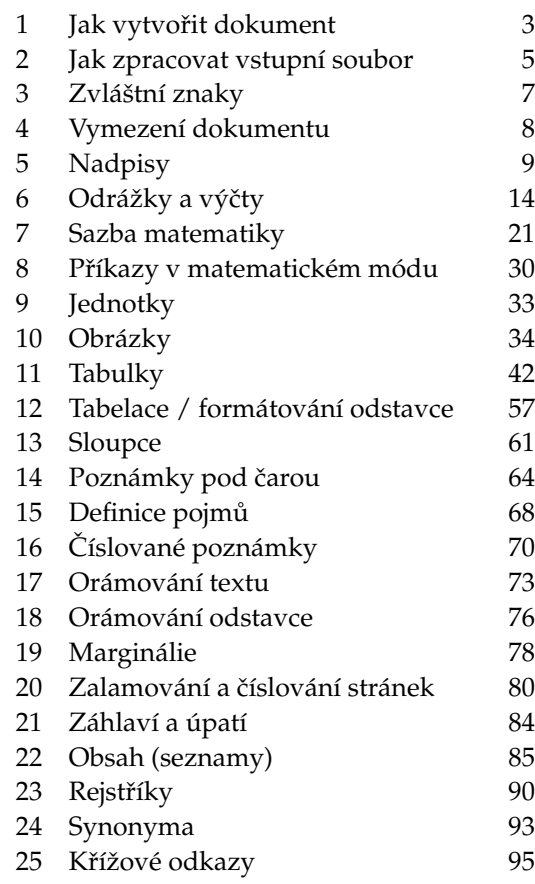

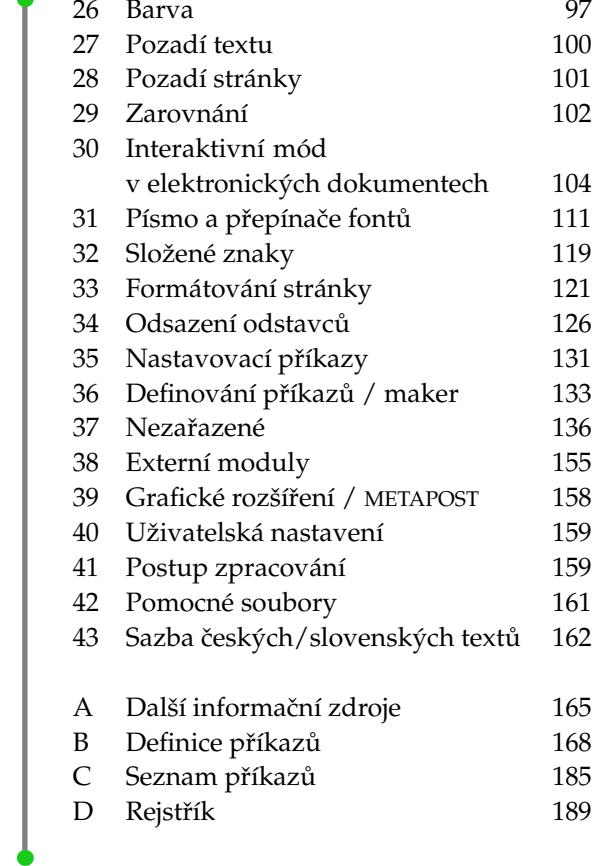

 $\blacksquare$ 

Úvod

<span id="page-4-0"></span>CONT<sub>EXT</sub> je inženýrský systém pro dokumentování založený na T<sub>EXU</sub>. T<sub>EX</sub> je sázecí systém a programovací jazyk zaměřený na sazbu a generování dokumentů. CONTEXT je snadno použitelný a umožňuje vytvářet složité tištěné i elektronické dokumenty.

Tento manuál popisuje možnosti CONT<sub>E</sub>XTu, popisuje dostupné příkazy a jejich použití.<sup>1</sup>

CONT<sub>EXT</sub> je vyvíjen na praktických aplikacích: sazba a generování dokumentů počínaje jednoduchými beletristickými knihami a konče složitými technickými manuály a odbornými publikacemi v tištěné i elektronické podobě. Tento začátečnický manuál popisuje funkcionalitu CONTEXTu nezbytnou k formátování základních textových elementů používaných v manuálech nebo příručkách. CONTEXT je však schopný vytvářet mnohem více a pro toho, kdo se nespokojí s těmito základními funkcemi, je připraveno mnoho dalších detailnějších manuálů a jiných informací, Viz **[pˇrílohu A](#page-167-0)**.

CONTEXT má lokalizovatelné rozhraní umožňující uživatelům pracovat s CONTEXTem v jejich vlastním jazyze. V současné době existuje rozhraní holandské, německé, anglické, italské, francouské, rumunské a také české. Tento manuál je dostupný v holandštině, němčině, angličtině a češtině.

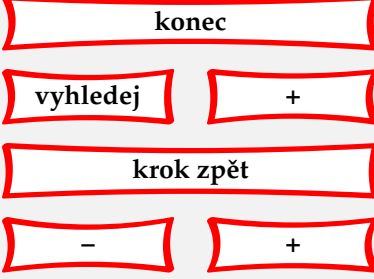

2

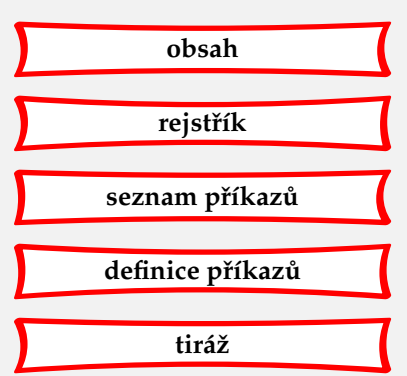

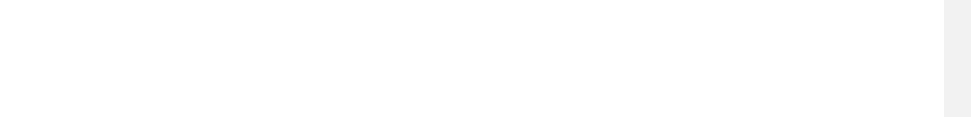

<sup>1</sup> Všechny papírové a elektronické dokumenty o CONTEXTu jsou připraveny CONTEXTem. Všechny zdrojové texty těchto dokumentů jsou nebo budou elektronicky dostupné, aby umožnily vhled do práce s tímto systémem.

Jak vytvořit dokument

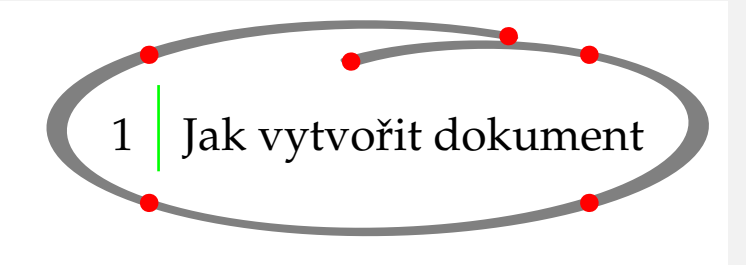

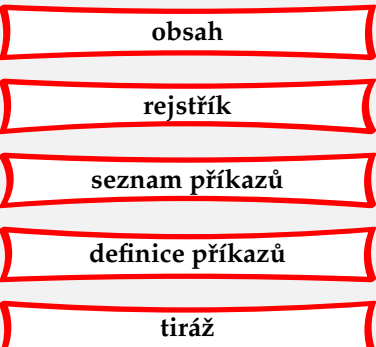

<span id="page-5-0"></span>Řekněme, že chceme vytvořit jednoduchý dokument. Má nějakou strukturu a obsahuje titulní stranu, několik kapitol, sekcí a podsekcí. Přirozeně má také obsah a rejstřík.

CONTEXT dokáže takový dokument vytvořit automaticky, když mu poskytneme správný vstup ve formě souboru. Nejprve tedy musíme vytvořit vstupní soubor. Úplný název vstupního souboru se skládá ze jména a přípony. Jméno můžeme zvolit libovolné, ale přípona musí být tex. Když vytvoříme soubor s názvem mujsoubor.tex, nebudeme mít s během CONTEXTu žádné potíže.

Vstupní soubor může vypadat následovně:

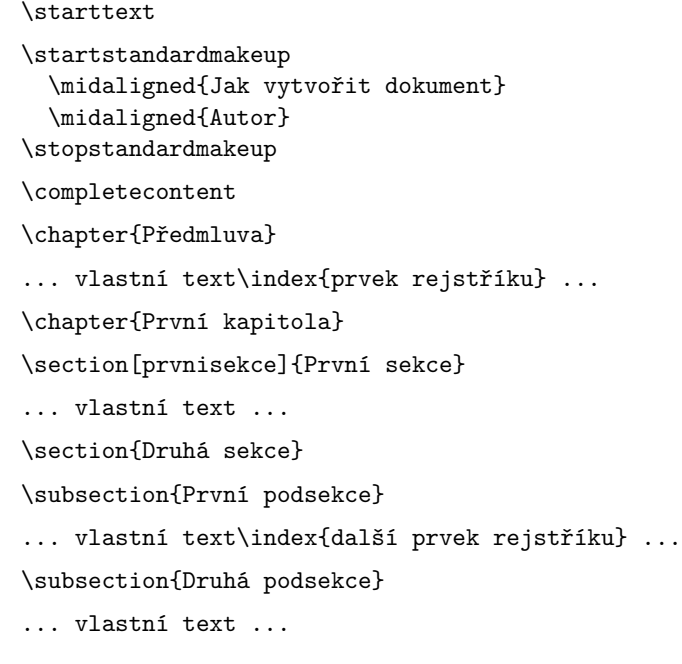

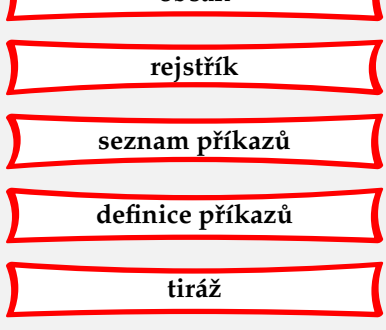

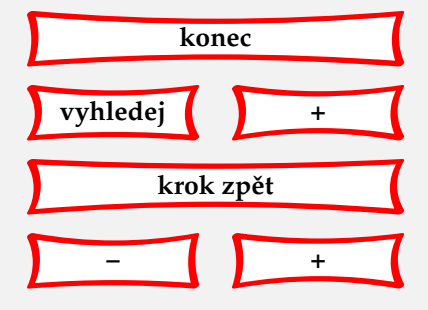

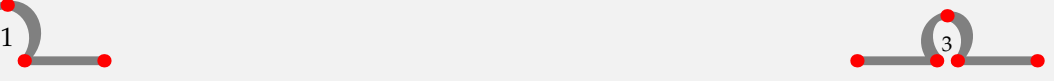

#### Jak vytvořit dokument

```
\section{Třetí podsekce}
... vlastní text ...
\chapter{Další kapitola}
... vlastní text ...
\chapter[poslednikapitola]{Poslední kapitola}
... vlastní text ...
\completeindex
\stoptext
```
CONT<sub>EXT</sub> očekává na vstupu prostý soubor v kódování ASCII. Můžeme samozřejmě používat libovolný textový editor nebo procesor, ale nesmíme zapomenout, že CONTEXT dokáže načíst jenom ASCII vstup. Většina editorů nebo textových procesorů umí exportovat soubory do prostého ASCII.

Vstupní soubor by měl obsahovat text, který chceme zpracovat programem CONTEXT, a příkazy CONTEXTu. Příkazy CONTEXTu začínají znakem \. Příkazem \starttext označujeme začátek textu. Oblast před příkazem \starttext se nazývá deklarační oblast a používá se k definování nových příkazů a nastavení vzhledu dokumentu.

Za příkazem obvykle následuje dvojice hranatých závorek [] a/nebo levá a pravá složená závorka {}. V sekvenci \chapter[poslednikapitola]{Poslední kapitola} například povel \chapter po CONTEXTu požaduje, aby vykonal nˇekolik ˇcinností týkajících se úpravy, typografie a struktury. Těmito činnostmi může být:

- 1. začátek nové strany,
- 2. zvětšení počítadla kapitol o jednotku,
- 3. umístění čísla kapitoly před její název,
- 4. vynechání určitého vertikálního prostoru,
- 5. použití většího písma nebo
- 6. uložení názvu kapitoly (a čísla stránky) do obsahu.

Tyto činnosti budou vykonány s argumentem zadaným mezi levou a pravou svorkou: Poslední kapitola.

Dosud jsme se nezmínili o parametru [poslednikapitola] mezi hranatými závorkami. Je to návěští s referenčním jménem, které je možné použít pro odkaz na odpovídající kapitolu. Toho se docílí dalšími příkazy CONTEXTu: \in{kapitole}[poslednikapitola] vysází číslo kapitoly, zatímco \about[poslednikapitola] vrátí její název.

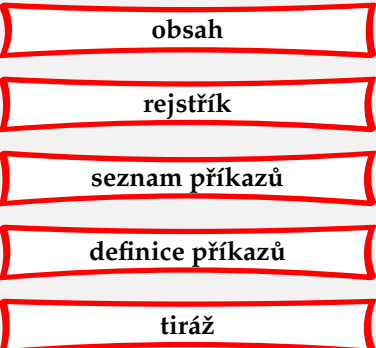

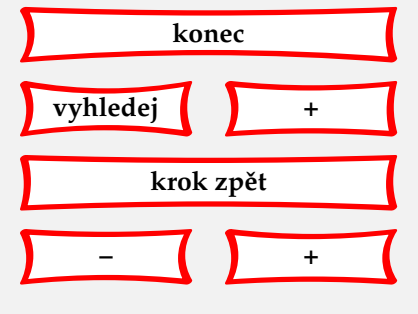

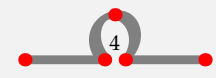

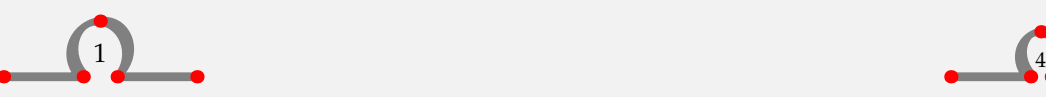

<span id="page-7-0"></span>Seznam činností tedy může být rozšířen o:

7. zavedení referenčního jména poslednikapitola, které reprezentuje číslo a název kapitoly (a uloží se pro pozdější použití).

Dalším činnostem týkajícím se průběžných nadpisů, nastavení čítačů nebo interaktivních vlastností se nyní nebudeme věnovat.

Když necháme CONTEXT zpracovat uvedený vzorový soubor, získáme velmi jednoduchý dokument s několika očíslovanými kapitolami a s hlavičkami oddílů.

Během zpracování souboru se CONT<sub>E</sub>XT stará o spoustu věcí. Jednou z nich je například číslování stránek. Ovšem k vytvoření obsahu CONTEXT potřebuje znát čísla stránek, která mu při prvním průběhu zatím nejsou známá. Proto musíme tento soubor zpracovat dvakrát (dvojprůchodová úloha). K uložení těchto a podobných informací CONT<sub>EXT</sub> vytvoří několik pomocných souborů, které se pak zpracovávají programem T<sub>EXUTIL</sub>. V některých případech musíme vstupní soubor zpracovat třikrát (trojprůchodová úloha). Je také možné spouštět CONTEXT z příkazové řádky příkazem TEXEXEC. Tento skript, dříve napsaný v PERLu dnes v RUBY, se postará i o vícenásobné průchody. TEXEXEC je součástí standardní distribuce CONTEXTu.

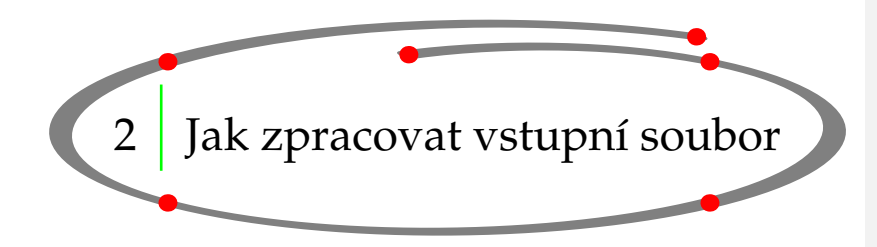

Jestliže chceme zpracovat vstupní soubor CONTEXTu, můžeme na příkazové řádce napsat:

#### context jmenosouboru

Dostupnost dávkového příkazu context závisí na použitém systému. Na to, jakým příkazem se spouští CONTEXT, se zeptejte správce svého systému. Pokud se náš soubor jmenuje mujsoubor.tex, může to být:

context mujsoubor

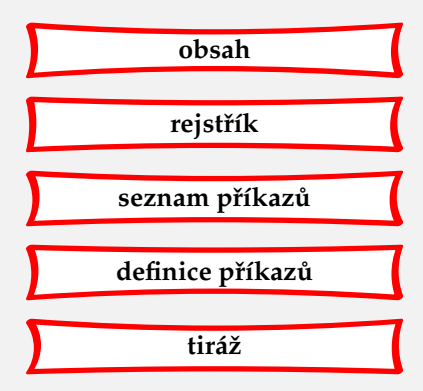

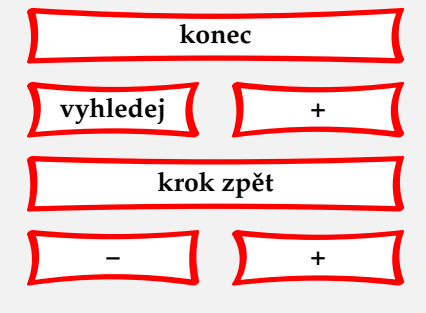

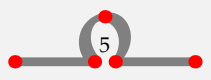

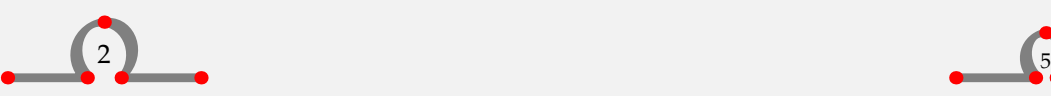

<span id="page-8-0"></span>nebo, když je řádně nainstalován TEXMFSTART a TEXEXEC:

texmfstart texexec --pdf mujsoubor

Příponu .tex není potřeba zadávat.

Po stlačení klávesy Enter začne zpracovávání. CONTEXT vypisuje na obrazovku informace o průběhu zpracování. Když je soubor zpracován úspěšně, znovu se objeví výzva v příkazové řádce a CONTEXT vytvoří soubor dvi nebo pdf.

Jestliže zpracování úspěšné není – například proto, že jsme napsali \stptext namísto \stoptext — CONTEXT na obrazovku vypíše znak ? a oznámí nám, že právě narazil na chybu. Poskytne nám základní informace o druhu chyby a číslo řádky, na kterém se chyba projevila.

V okamžiku, kdy se objeví znak ? můžeme napsat:

- H pro nápovědu k chybě,
- I pro vložení opraveného příkazu CONTEXTu,
- Q pro ignorování chyb bez výpisu,
- R pro ignorování chyb s výpisem,
- X pro ukončení běhu, nebo
- Enter pro ignorování chyby.

Nejčastěji stlačíme klávesu Enter a zpracování bude pokračovat. Pak můžeme editovat vstupní soubor a chybu odstranit.

Některé chyby způsobí, že se na obrazovku vypíše znak \* a současně se zpracování zastaví. To je důsledek závažné chyby ve vstupním souboru. Tuto chybu nemůžeme ignorovat a jedinou možností je napsat \stop nebo Ctrl Z. Program se ukončí a my můžeme chybu odstranit.

Během zpracování vstupního souboru nás CONTEXT také informuje o činnostech, které na našem dokumentu provádí. Zobrazuje například čísla stránek a informace o jednotlivých krocích. Mimoto vypisuje varování. Ta se týkají typografie a oznamují nám neúspěšné zalomení řádku. Veškeré informace o zpracování se ukládají do záznamového souboru s příponou . log, kde lze přezkoumat varování i chyby a nalézt čísla příslušných řádek vstupního souboru.

Při úspěšném zpracování CONTEXT vytvoří nový soubor s příponou .dvi nebo .pdf, v našem příkladu bude tedy vytvořen soubor mujsoubor.dvi nebo mujsoubor.pdf. Zkratka dvi znamená Device Indepent (nezávislý na zařízení). To znamená, že soubor může být dále převeden patřičným ovladačem PostScriptové (PS) tiskárny na soubor vhodný k tisku nebo k prohlížení. Zkratka PDF znamená Portable Document Format (přenosný formát dokumentu). Je to formát pro tisk a prohlížení, nezávislý na operačním systému.

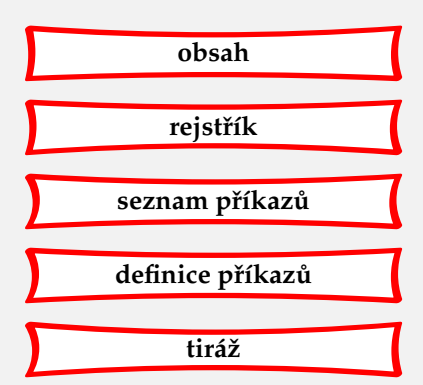

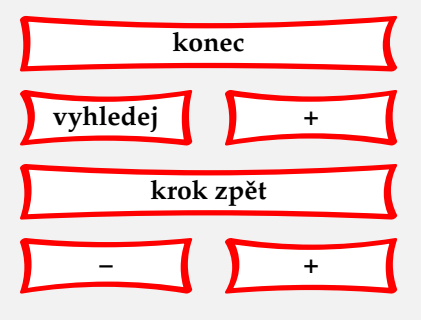

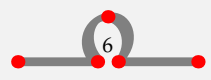

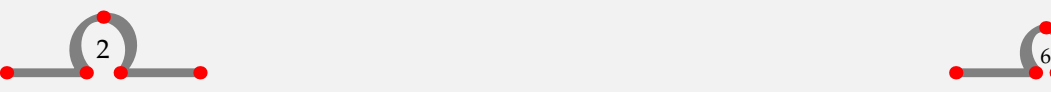

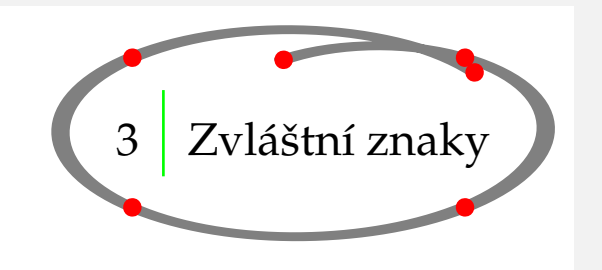

**[obsah](#page-3-0) [rejstˇrík](#page-191-0)** seznam příkazů **[definice pˇríkaz ˚u](#page-170-0) [tiráž](#page-195-0)**

<span id="page-9-0"></span>Už jsme si ukázali, že každý povel CONT<sub>E</sub>XTu je uvozen znakem \ (obrácené lomítko). To znamená, že \ má pro CONTEXT zvláštní význam. Kromě \ existují ještě další znaky, které vyžadují zvláštní pozornost, pokud je chceme použít v doslovném ,verbatim' módu nebo v módu textovém. Tabulka 3.1 uvádí přehled těchto zvláštních znaků a povely potřebné k jejich vysázení.

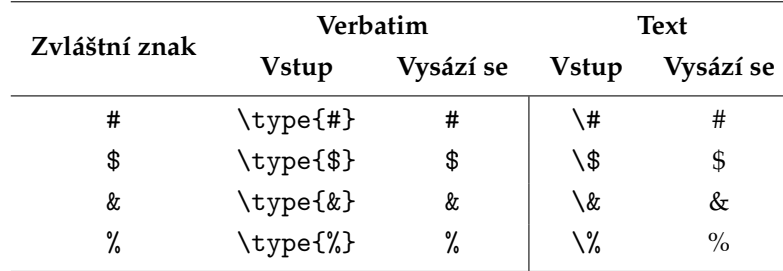

**Tabulka 3.1** Zvláštní znaky (1).

Další znaky mají zvláštní význam při sázení matematických výrazů a některé lze použít jedině v matematickém módu (viz **[kapitolu 7](#page-23-0)**).

| Zvláštní znak | Verbatim |           | <b>Text</b>   |           |
|---------------|----------|-----------|---------------|-----------|
|               | Vstup    | Vysází se | <b>V</b> stup | Vysází se |
| $\ddot{}$     | \type{+} | $\ddot{}$ | $$+$$         |           |
|               | \type{-} |           | $$ - $$       |           |
|               | \type{=} |           | $$=$          |           |
| ≺             | \type{<} |           | $$<$ \$       |           |
| ↘             | \type{>} |           | \$> \$        |           |

**Tabulka 3.2** Zvláštní znaky (2).

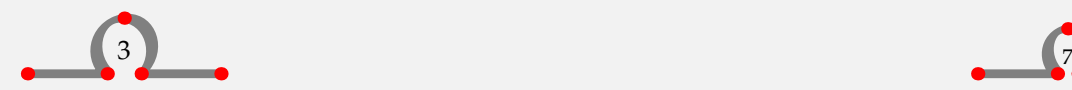

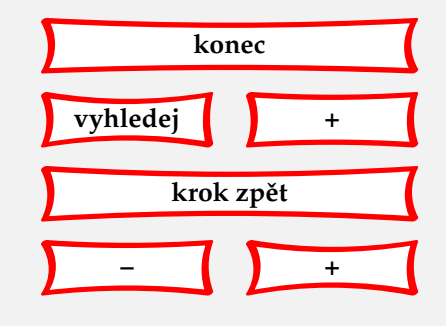

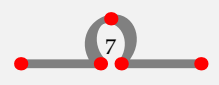

#### Vymezení dokumentu

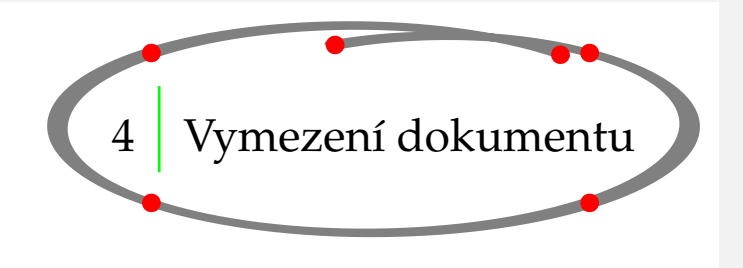

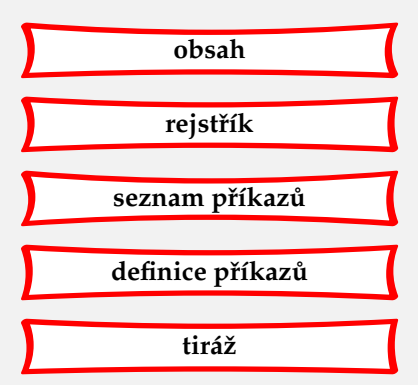

<span id="page-10-0"></span>Každý dokument začíná povelem \starttext a je ukončen povelem \stoptext. Veškerý textový vstup je umístěn mezi tyto dva povely a jedině zde jej CONTEXT bude zpracovávat.

Nastavení parametrů se umísťuje do deklarační oblasti, která se nachází těsně před povelem \starttext.

\setupbodyfont[12pt] \starttext Toto je jednořádkový dokument. \stoptext

Uvnitř \starttext · · · \stoptext lze dokument rozdělit na čtyři hlavní úseky:

- 1. úvodní část (angl. front matter)
- 2. hlavní část (angl. body matter)
- 3. závěrečná část (angl. back matter)
- 4. přílohy (angl. appendices)

Jednotlivé úseky se definují následovně:

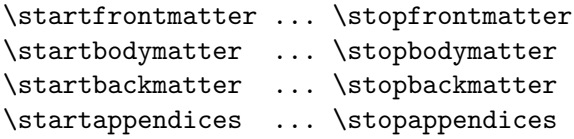

V úvodní a v závěrečné části vytváří povel \chapter nečíslovaná záhlaví v obsahu. Tyto úseky se používají nejčastěji pro obsah, seznam obrázků a tabulek, předmluvu, poděkování apod. Strany jsou zde často číslovány římskými číslicemi.

Úsek příloh se používá – kdo by to byl řekl? – pro přílohy. Záhlaví zde mohou být sázena jiným způsobem, např. \chapter může místo čísel používat písmena abecedy.

Styl sekcí lze nastavit pomocí:

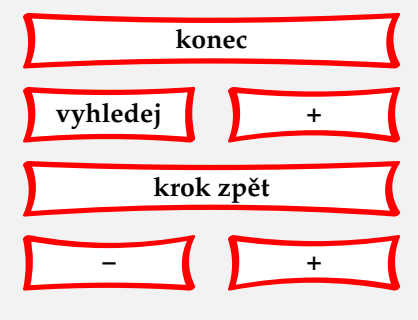

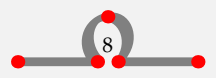

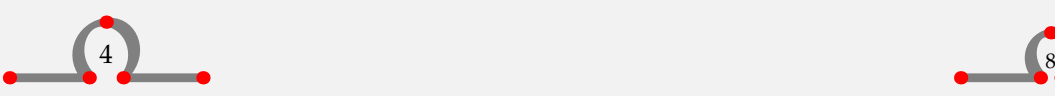

<span id="page-11-0"></span>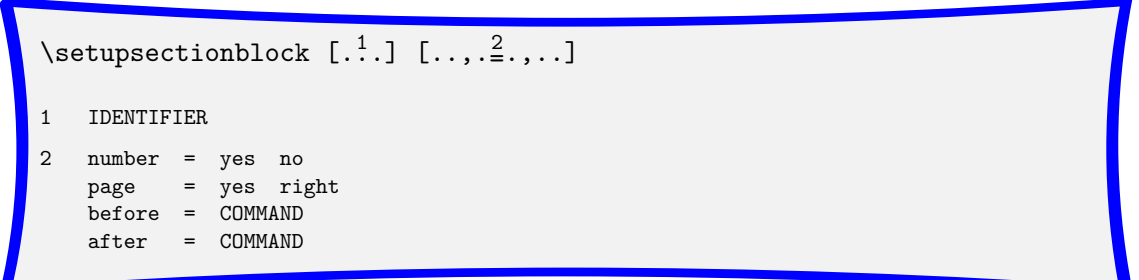

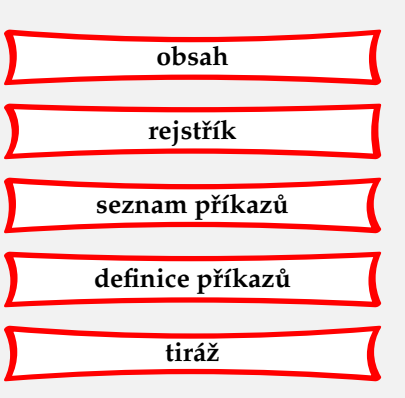

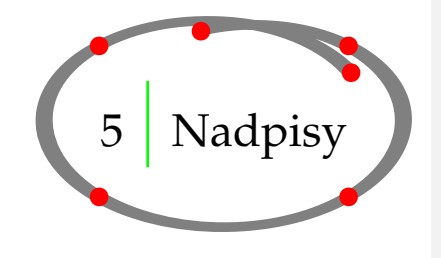

Struktura dokumentu je určena nadpisy. Nadpisy (záhlaví) se vytvářejí pomocí povelů uvedených v **tabulce 5.1**:

| Číslovaný nadpis | Nečíslovaný nadpis |  |  |
|------------------|--------------------|--|--|
| \chapter         | \title             |  |  |
| \section         | \subject           |  |  |
| \subsection      | \subsubject        |  |  |
| \subsubsection   | \subsubsubject     |  |  |
|                  |                    |  |  |

**Tabulka 5.1** Nadpisy.

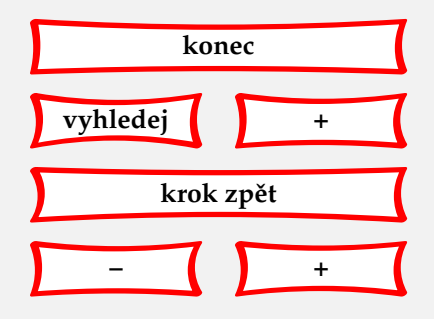

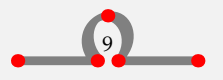

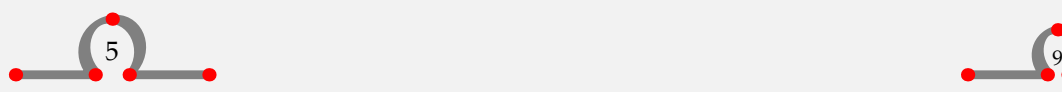

<span id="page-12-0"></span>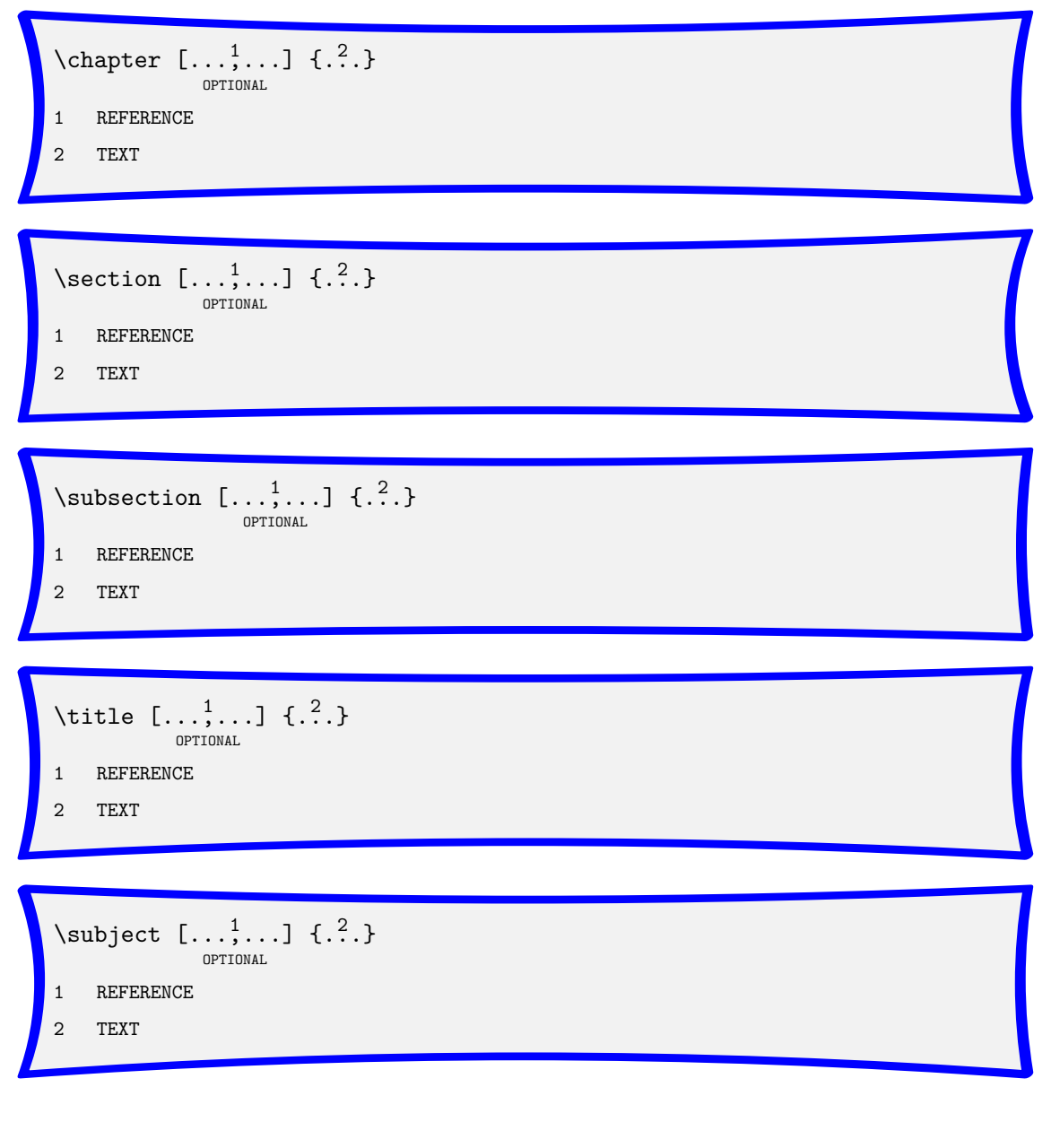

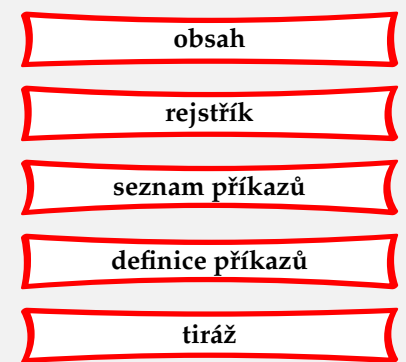

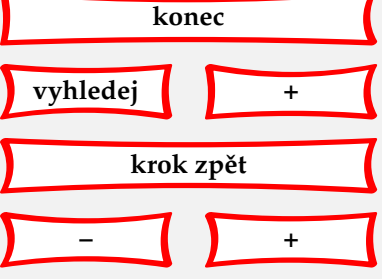

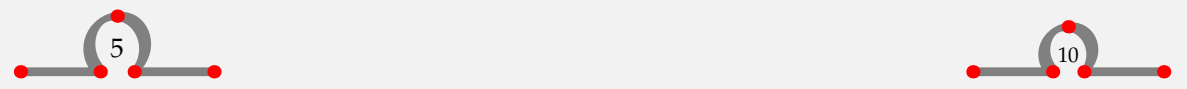

```
\text{Subsubject } [...], ...] \{.^2..\}OPTIONAL
1 REFERENCE
2 TEXT
```
Tyto povely vytvoří nadpis v předem dané velikosti a řezu písma a přidají vertikální mezeru před a za nadpis.

Povelům pro nadpis je možné zadat několik parametrů, jako např.:

```
\title[hasselt-v-noci]{Hasselt v noci}
```
a

```
\title{Hasselt v noci}
```
Hranaté závorky jsou nepovinné a používají se pro odkazování uvnitř dokumentu. Pokud se chceme odkázat na tento nadpis, můžeme napsat např. \at{str.}[hasselt-v-noci].

Tyto nadpisy lze samozřejmě přizpůsobit našemu vkusu a dají se dokonce definovat vlastní nadpisy. To se dělá povelem \setuphead a \definehead.

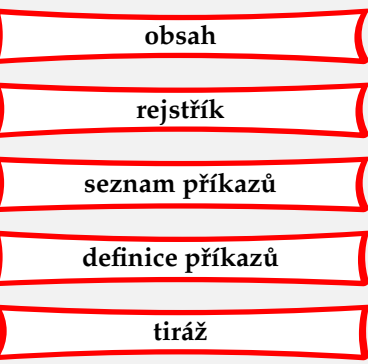

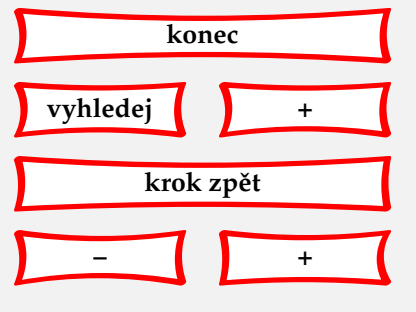

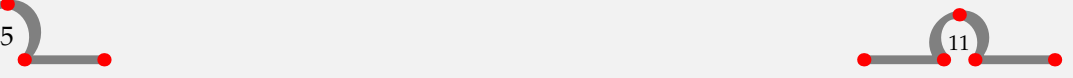

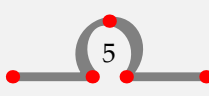

<span id="page-14-0"></span>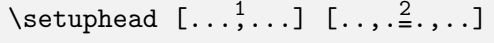

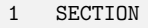

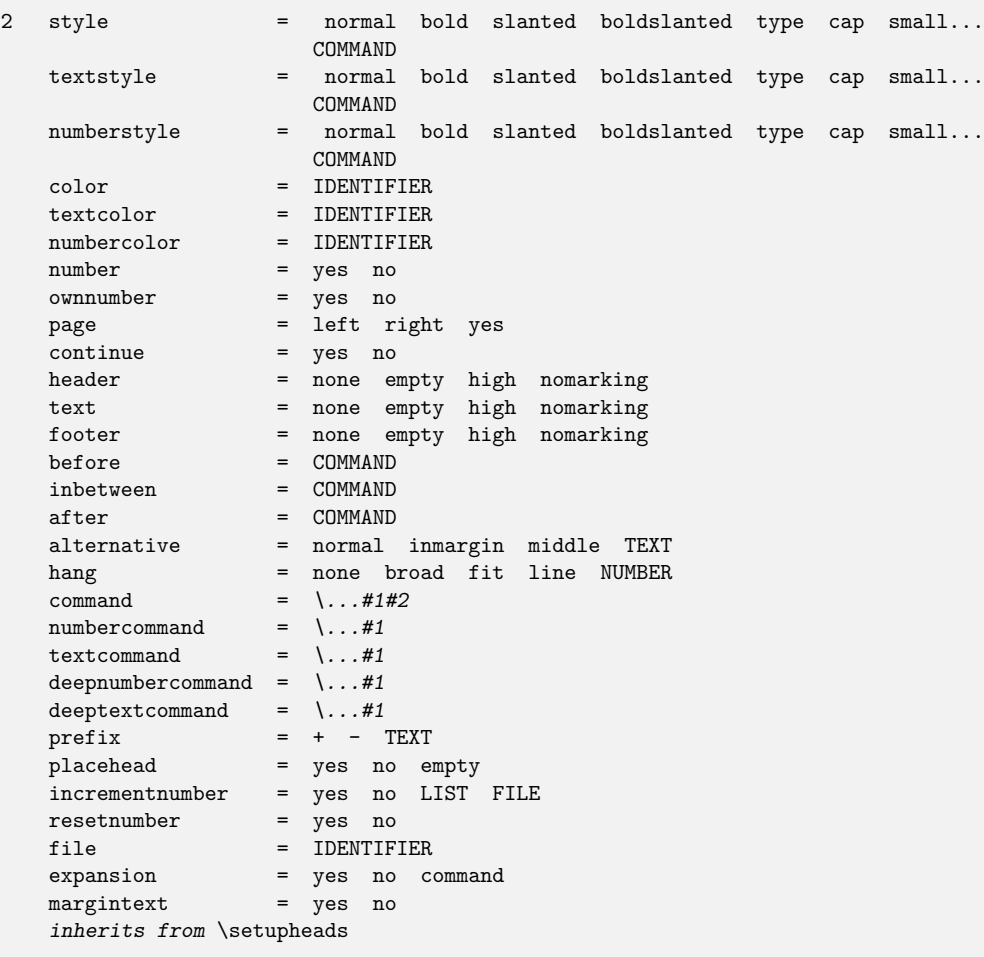

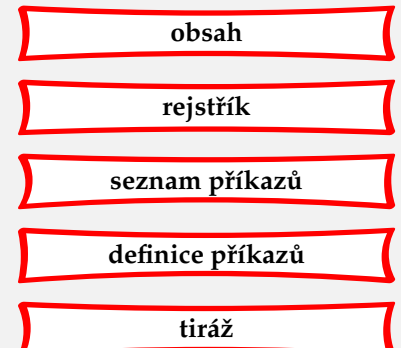

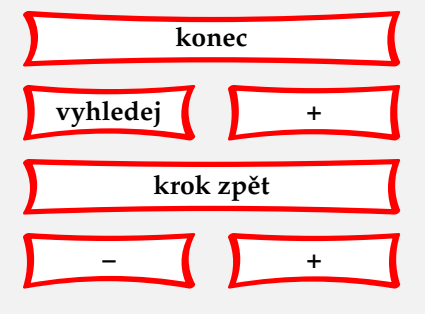

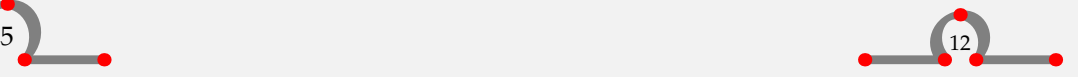

<span id="page-15-0"></span> $\det$ inehead  $[.]$ .]  $[.]$ 

```
1 IDENTIFIER
```

```
2 SECTION
```
\definehead [mujnadpis] [section]

\setuphead

```
[mujnadpis]
[numberstyle=bold,
textstyle=bold,
before=\hairline\blank,
after=\nowhitespace\hairline]
```
\mujnadpis[nadpis]{Hasselt má velkou publicitu}

Tím se definuje nový typ nadpisu \mujnadpis, který zdědí vlastnosti \section. Vypadal by nějak takto:

## **5.1 Hasselt má velkou publicitu**

Ještě o jednom povelu bysme měli vědět, a to o \setupheads. Používá se k nastavení číslování pro číslované nadpisy. Pokud napíšeme:

```
\setupheads
  [alternative=inmargin,
  separator=--]
```
pak se všechna čísla objeví na okraji. Sekce 1.1 by vypadala jako 1-1.

Povely jako \setupheads se píšou do deklarační oblasti vstupního souboru.

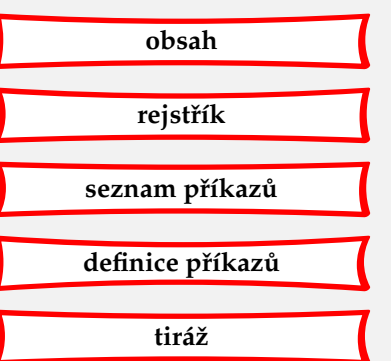

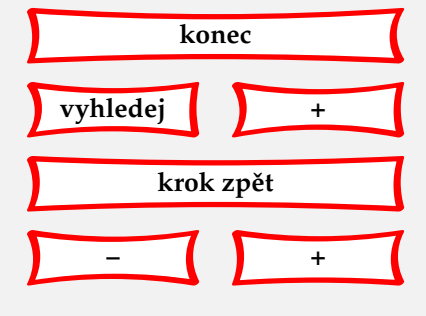

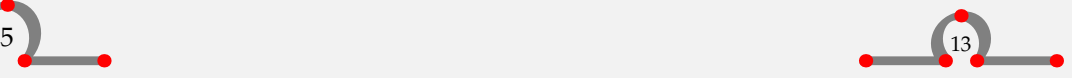

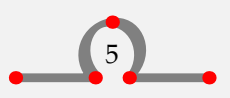

<span id="page-16-0"></span>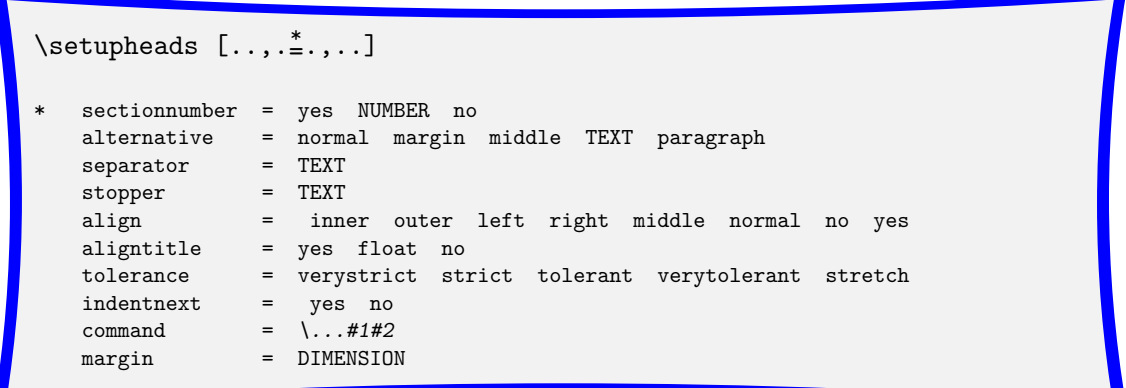

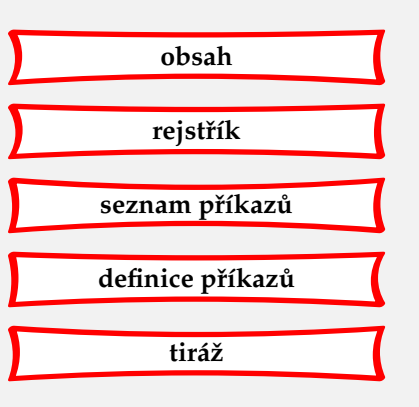

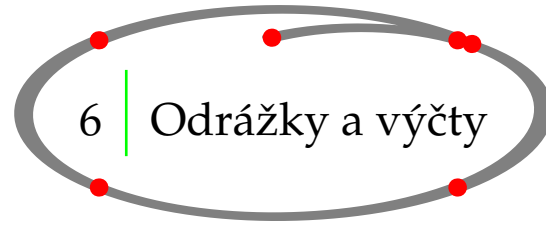

Jedním ze způsobů, jak rozčlenit text, je vyjmenování nebo shrnutí jednotlivých položek. Příkaz pro vytvoření seznamu vypadá takto:

 $\setminus$ start*itemize*  $[\ldots, \ldots]$ OPTIONAL  $[1, \ldots]$   $[\ldots, \ldots]$ <br>  $[1, \ldots]$   $[1, \ldots]$   $[0, \ldots]$ 2  $\setminus$ stopitemize 1 a A KA n N m r R KR NUMBER continue standard broad serried packed stopper joinedup atmargin inmargin intro columns text paragraph repeat 2 *inherits from* \setupitemize

Příklad:

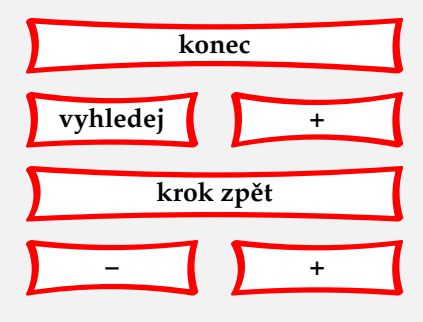

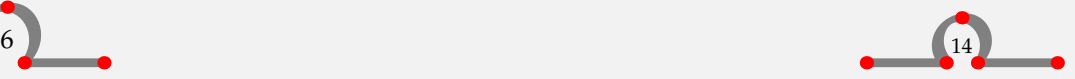

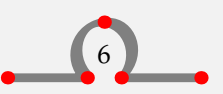

<span id="page-17-0"></span>\startitemize[R,packed,broad] \item Hasselt byl založen ve 14.století. \item Hasselt je známý jako tzv. hanzovní město. \item Jméno Hasselt vychází z~názvu stromu. \stopitemize

Uvnitř dvojice \startitemize · · · \stopitemize začínáme každou novou položku příkazem \item a za \item nezapomeňme na mezeru. V našem příkladu parametr R specifikuje římské číslování a packed minimální mezeru mezi řádky. Parametr broad zajistí rozumnou horizontální mezeru mezi značkou a textem. Náš příklad by vypadal:

- I. Hasselt byl založen ve 14.století.
- II. Hasselt je známý jako tzv. hanzovní město.
- III. Jméno Hasselt vychází z názvu stromu.

Rozčlenění textu do položek je dvoufázový proces. To znamená, že pro získání optimálního rozložení budete muset svůj soubor překompilovat dvakrát. V závorkách je obsažena informace o symbolu odrážky a lokální nastavení proměnných.

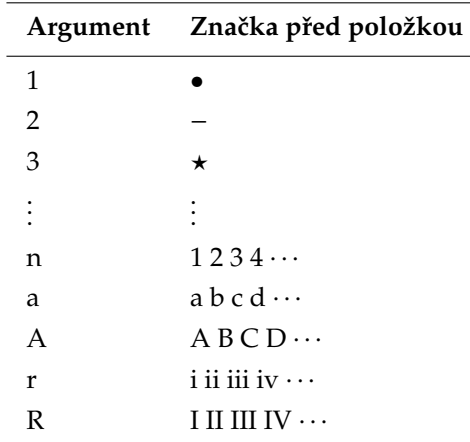

**Tabulka 6.1** Nastavení formátu odrážek.

Můžete také nadefinovat svoji vlastní značku pomocí příkazu \definesymbol. Vyzkoušejte například

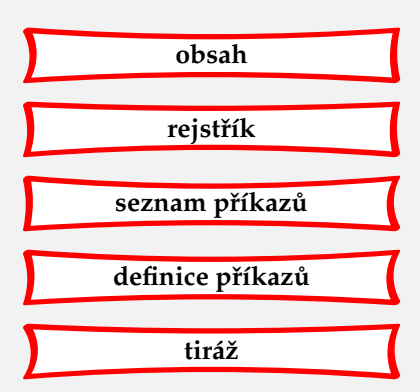

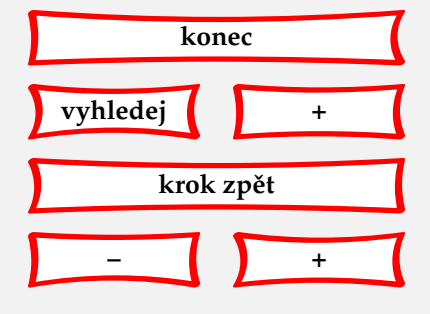

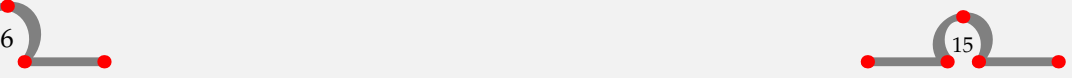

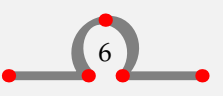

```
\definesymbol[5][$\clubsuit$]
\startitemize[5,packed]
\item Hasselt byl zbudován na písečném přesypu.
\item Hasselt leží na soutoku dvou řek.
\stopitemize
```
Dostanete pak tento výstup:

- ◆ Hasselt byl zbudován na písečném přesypu.
- ♣ Hasselt leží na soutoku dvou ˇrek.

Někdy je potřeba mít jednotlivé položky nečíslované. V takovém případě použijte místo \item příkaz \head.

```
Hasselt leží v~provincii Overijssel, pro kterou je typické
množství různých zvyklostí.
```
\startitemize

\head kraamschudden \hfill (vítání novorozeněte)

Po narození dítěte sousedé navštíví novopečené rodiče. Zatímco ženy přicházejí dítě obdivovat, muži jej (pokud je to chlapec) posoudí v ostatních ohledech. Je zvykem, že s sebou přinášejí {\em krentenwegge}, což je asi 1~\Meter\ dlouhý hrozinkový chléb. Nedílnou součástí oslav narození je samozřejmě tradiční alkoholický nápoj.

```
\head nabuurschap (naberschop) \hfill (společenství)
```
Prosperita malých komunit bývala velmi závislá na vzájemné pomoci jejích členů. Tito členové {\em nabuurschap}ů si pomáhali v~časích žní, pohřbů a~vůbec při všech těžkostech, které na komunitu doléhaly.

```
\head Abraham \& Sarah \hfill (stáří)
```
Když lidé v~Hasseltu dosáhnou padesáti let, říká se o~nich, že se vídají s~Abrahamem a~Sárou. Je zvykem dát jim tzv. {\em speculaas}, což je zvláštní druh kořeněných keksů.

\stopitemize

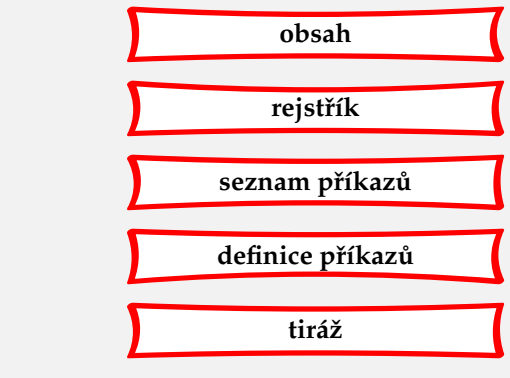

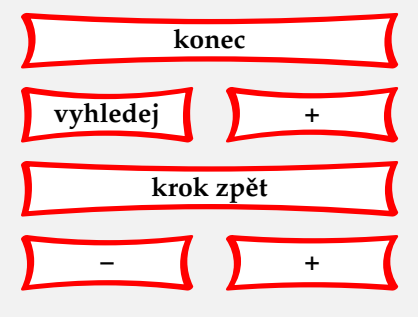

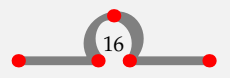

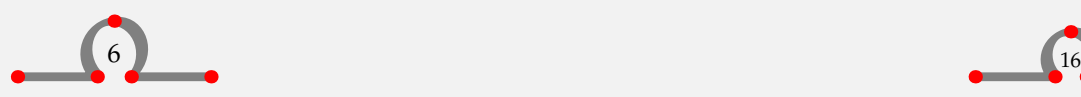

<span id="page-19-0"></span>Způsob, jakým se příkaz \head vysází, může být ovlivněn pomocí \setupitemize. V případě zlomu stránky, se \head objeví vždy na nové stránce. (Příkaz \Meter bude vysvětlen v **[kapitole 9](#page-35-0)**.)

Příklad o starých zvycích vypadá takto:

Hasselt leží v provincii Overijssel, pro kterou je typické množství různých zvyklostí.

• kraamschudden (vítání novorozeněte)

Po narození dítěte sousedé navštíví novopečené rodiče. Zatímco ženy přicházejí dítě obdivovat, muži jej (pokud je to chlapec) posoudí v ostatních ohledech. Je zvykem, že s sebou přinášejí krentenwegge, což je asi 1 m dlouhý hrozinkový chléb. Nedílnou součástí oslav narození je samozřejmě tradiční alkoholický nápoj.

• nabuurschap (naberschop) (společenství)

Prosperita malých komunit bývala velmi závislá na vzájemné pomoci jejích členů. Tito členové nabuurschapů si pomáhali v časích žní, pohřbů a vůbec při všech těžkostech, které na komunitu doléhaly.

• Abraham & Sarah (stáří) (stání a státek a státek a státek a státek a státek a státek a státek a státek a státek a státek a státek a státek a státek a státek a státek a státek a státek a státek a státek a státek a státek

Když lidé v Hasseltu dosáhnou padesáti let, říká se o nich, že se vídají s Abrahamem a Sárou. Je zvykem dát jim tzv. speculaas, což je zvláštní druh kořeněných keksů.

Parametry pro nastavení způsobu zobrazení položek jsou uvedeny v **[tabulce 6.2](#page-20-0)**.

Způsob zobrazení položek je sice možné měnit u každého \startitemize, ale pro zachování jednotného vzhledu je vhodné jej nastavit pro celý dokument pomocí \setupitemize.

Parameter columns se používá společně s označením počtu, například kód:

\startitemize[n,columns,four] \item Achter 't Werk

. \item Justitiebastion \stopitemize

vysází:

.

- 1. Achter 't Werk
- 4. Eikenlaan
- 7. Heerengracht 8. Hofstraat
- 10. Julianakade
	- 11. Justitiebastion

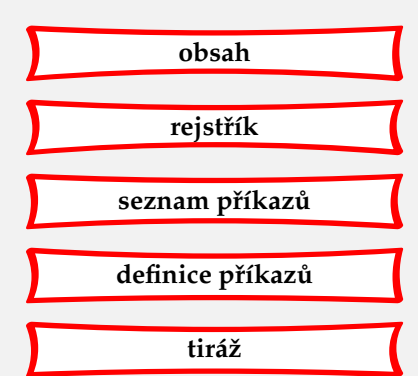

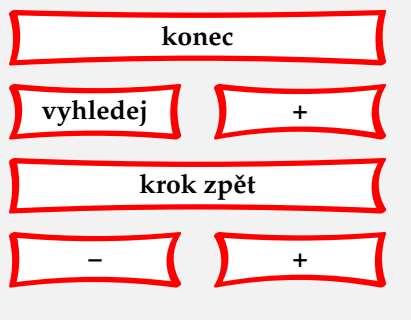

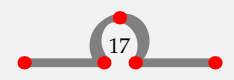

- 2. Baangracht
	- 5. Eiland
- 
- 3. Brouwersgracht
- 6. Gasthuisstraat
- 9. Hoogstraat

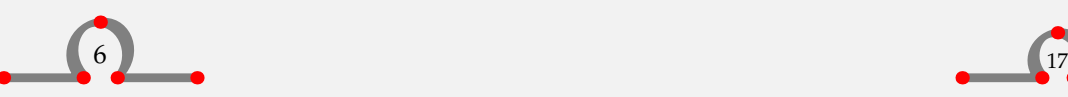

#### Odrážky a výčty

<span id="page-20-0"></span>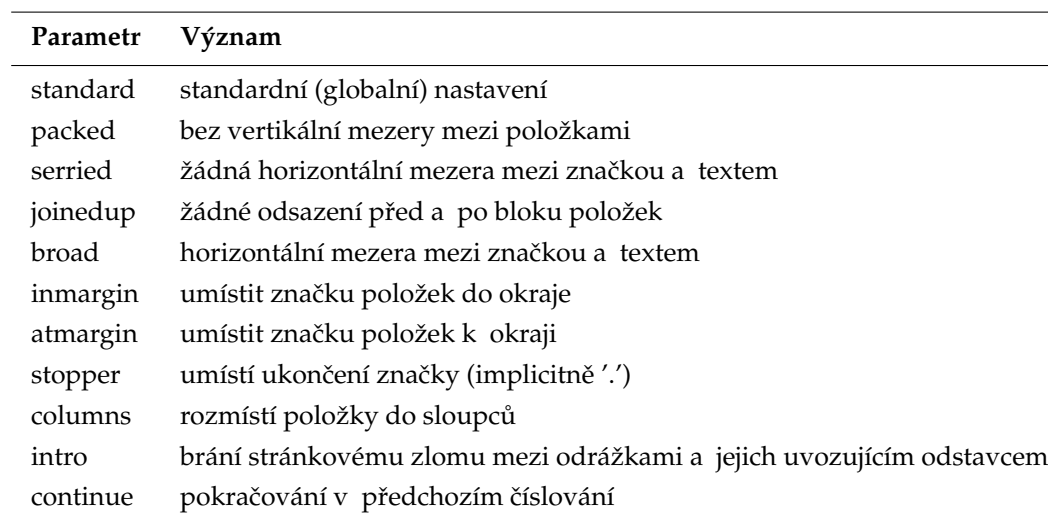

**Tabulka 6.2** Parametry pro \startitemize.

Někdy chceme po krátké přestávce v číslování položek pokračovat. Pak stačí napsat například \startitemize[continue,columns,three,broad] a ˇcíslování bude pokraˇcovat ve formátu tří sloupců.

> 18. Prinsengracht 19. Raamstraat 20. Ridderstraat 21. Rosmolenstraat 22. Royenplein 23. Van Nahuijsweg

- 12. Kaai
- 13. Kalverstraat
- 14. Kastanjelaan
- 15. Keppelstraat
- 16. Markt
- 17. Meestersteeg
- 24. Vicariehof
- 25. Vissteeg
- 26. Watersteeg
- 27. Wilhelminalaan
- 28. Ziekenhuisstraat

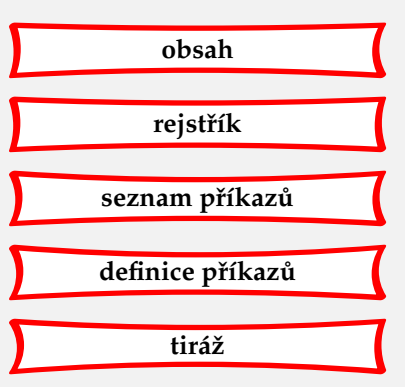

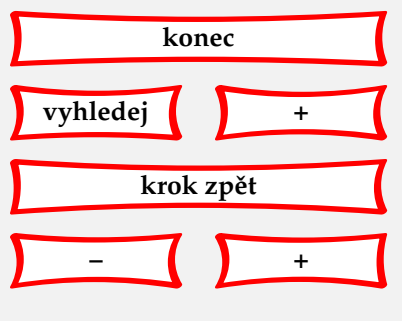

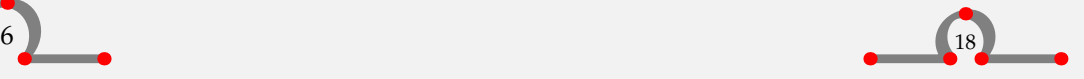

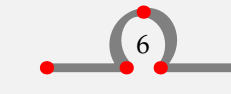

<span id="page-21-0"></span>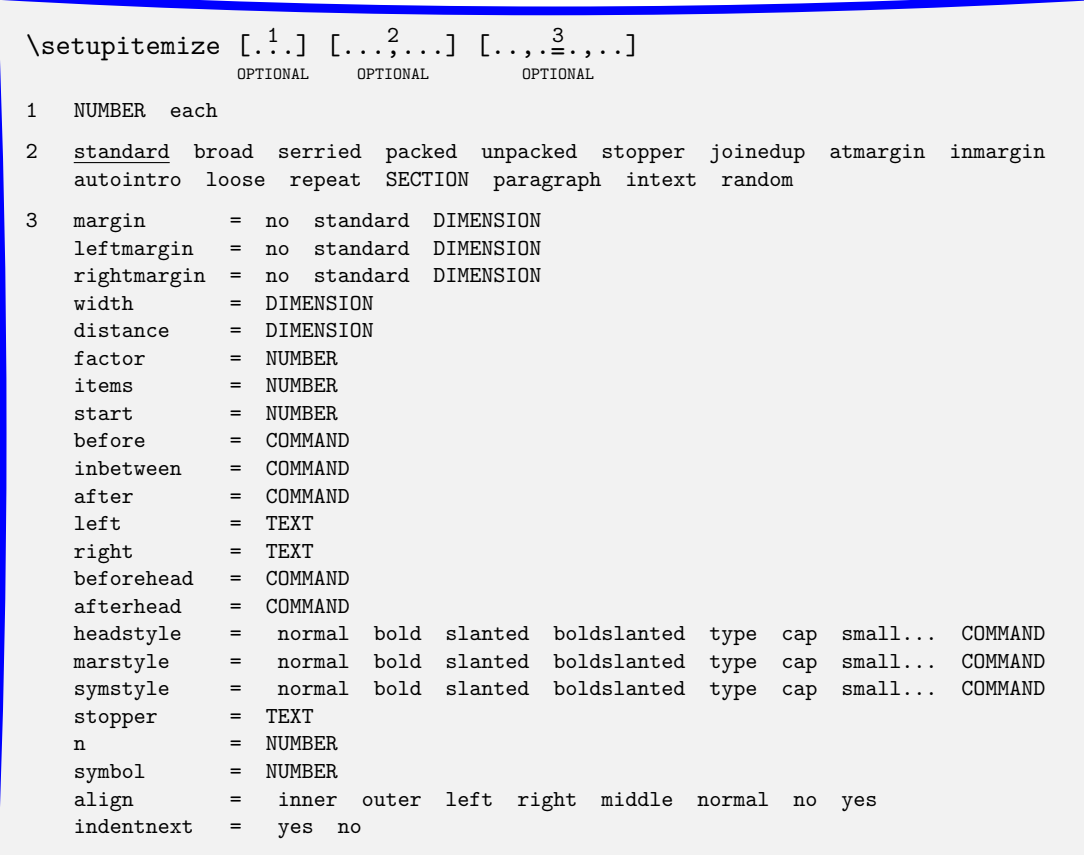

Vnořené položky se automaticky vysázejí správně. Pokud například napíšete:

```
V Nizozemí mohou výši celé řady daní určovat města, takže
životní náklady se město od města liší. Rozdíly dosahují
až 50\,\% v~daních jako:
\setupitemize[2][width=5em]
\startitemize[n]
\item Daň z~nemovitostí.
```
Daně z~nemovitostí se dělí do dvou složek:

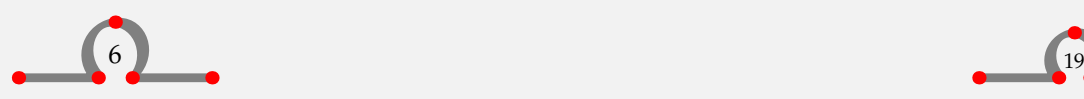

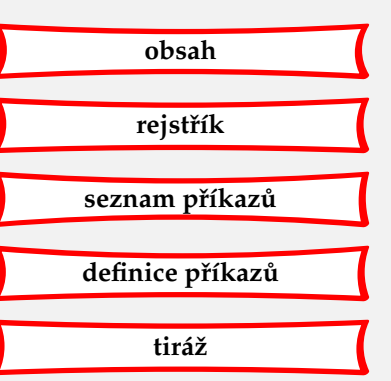

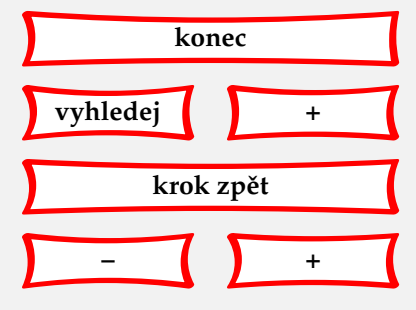

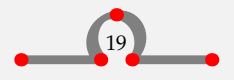

<span id="page-22-0"></span>\startitemize[a,packed] \item daň z~vlastnictví nemovitosti a \item daň z~nájmu. \stopitemize

Pokud nemovitost není v~nájmu, platí obě složky vlastník.

\item Poplatek za psa.

Vlastník jednoho nebo více psů platí poplatek. Pokud pes zemře, nebo je prodán, je vlastník povinen nahlásit to na radnici.

\stopitemize

potom horizontální mezeru mezi značkou a textem vnořené položky lze nastavit pomocí: \setupitemize[2][width=5em].

Náš příklad pak bude vypadat takto:

V Nizozemí mohou výši celé řady daní určovat města, takže životní náklady se město od města liší. Rozdíly dosahují až 50 % v daních jako:

1. Daň z nemovitostí.

Daně z nemovitostí se dělí do dvou složek:

- a. daň z vlastnictví nemovitosti a
- b. daň z nájmu.

Pokud nemovitost není v nájmu, platí obě složky vlastník.

2. Poplatek za psa.

Vlastník jednoho nebo více psů platí poplatek. Pokud pes zemře, nebo je prodán, je vlastník povinen nahlásit to na radnici.

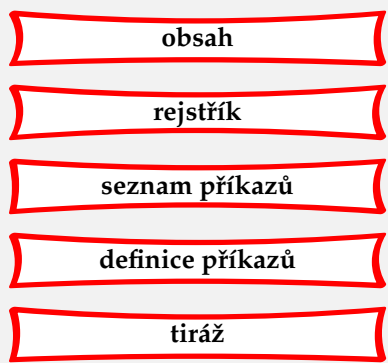

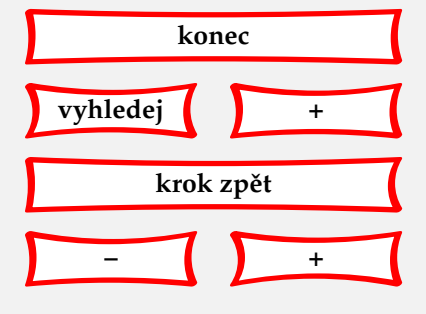

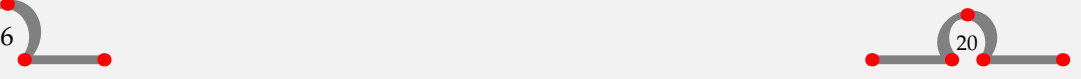

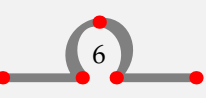

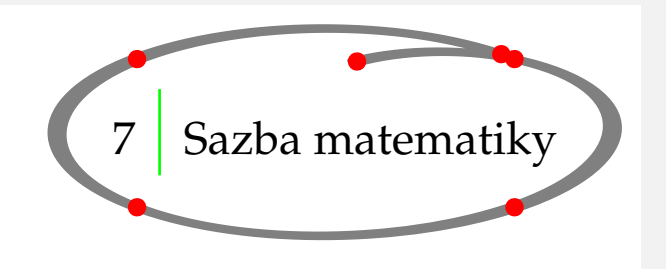

# **[obsah](#page-3-0) [rejstˇrík](#page-191-0)** seznam příkazů **[definice pˇríkaz ˚u](#page-170-0) [tiráž](#page-195-0)**

## <span id="page-23-0"></span>7.1 Úvod

TEX je především program pro sazbu matematiky. Přesto tato kapitola týkající se sazby matematiky není rozsáhlá, jak byste možná očekávali. Pokud potřebujete v TEXu sázet vzorce, doporučujeme vám ke studiu:**<sup>2</sup>**

- The  $T_F X Book$ , autor: D. E. Knuth
- The Beginners Book of T<sub>E</sub>X, autori: S. Levy a R. Seroul

Kromě toho o sazbě matematických rovnic pojednává CONTEXTový magazín ,My Way: Using \startalign and friends' od Aditya Mahajana, viz **[pˇrílohu A](#page-167-0)**.

### 7.2 Sazba matematiky

Zvyklosti pro sazbu běžného a matematického textu se obvykle liší. T<sub>EX</sub> tyto zvyklosti ,zná' a během vytváření dokumentu je přesně aplikuje. Pokud je požadována vysoká kvalita matematické sazby, můžeme se na TEX plně spolehnout.

Několik zvyklostí pro sazbu matematiky:

- 1. Znaky jsou sázeny v *matematicke kurzive* (neplést s *běžnou kurzívou* při použití fontů).
- 2. Užívají se symboly jako řecké znaky  $(\alpha, \chi)$  a matematické značky  $(\leq, \geq, \in)$ .
- 3. Délky mezer jsou také jiné než v běžném textu.
- 4. V matematických výrazech se také užívá jiný způsob zarovnání textu.
- 5. Horní a dolní indexy jsou umístěny automaticky. Například:  $a_c^b$ .
- 6. Určité symboly mají různý vzhled podle toho, zda jsou uvedeny ve vnitřním nebo v display matematickém módu.

<sup>&</sup>lt;sup>2</sup> V tomto manuálu se při sazbě matematiky opíráme o knížku T<sub>EX</sub>niques, kterou napsal Arthur Samuel.

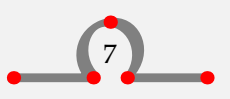

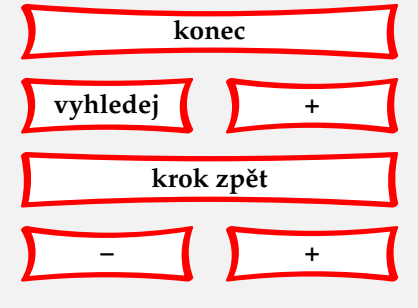

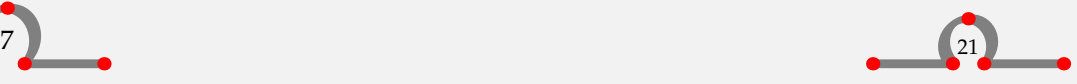

<span id="page-24-0"></span>Při sazbě matematiky musíte pracovat v tak zvaném matematickém módu, ve kterém jsou výrazy definovány pomocí příkazů plain TEXu.

Matematický mód má dvě alternativy: vnitřní matematický mód a display matematický mód. Vnitřní matematický mód je ohraničen znaky \$ a \$, zatímco display mód je aktivován pomocí \$\$ a \$\$.

Město Hasselt pokrývá plochu 42,05 \Square \Kilo \Meter. Pokud budeme uvažovat kruhovou oblast této velikosti s~hasseltským tržištěm v~geometrickém středu \$T\$, můžeme spočítat průměr této oblasti pomocí vzorce \${{1}\over{4}} \pi d^2\$.

Tento text bude vypadat po vysázení takto:

Město Hasselt pokrývá plochu 42,05 km<sup>2</sup>. Pokud budeme uvažovat kruhovou oblast této velikosti s hasseltským tržištěm v geometrickém středu *T*, můžeme spočítat průměr této oblasti pomocí vzorce  $\frac{1}{4}\pi d^2$ .

Větší množství {} (složených závorek) ve výrazu  $\frac{1}{4}\pi d^2$  je potřeba pro určení priority jednotlivých operací. Pokud zapomeneme na vnější závorky a zapíšeme:  $f_1\over{4} \pi d^2$ , dostaneme nežádoucí výsledek:  $\frac{1}{4\pi d^2}$ .

Písmena a číslice jsou sázena ve třech velikostech (stylech): velikost textu  $a + b$ , velikost indexu (script): *a+b* a velikost indexu v indexu (scriptscript) *a+b*. Velikost lze ovlivnit příkazy \scriptstyle a \scriptscriptstyle.

Symboly jako  $\int$  a  $\Sigma$  vypadají jinak ve vnitřním a jinak v display matematickém módu. Pokud napíšeme \$\sum\_{n=1}^{m}\$ nebo \$\int\_{-\infty}^{+\infty}\$, dostaneme  $\sum_{n=1}^{m}$  a  $\int_{-\infty}^{+\infty}$ . To samé v display módu: \$\$\sum\_{n=1}^{m}\$\$ a \$\$\int\_{-\infty}^{+\infty}\$\$ však bude vypadat takto:

$$
\sum_{n=1}^m \quad \text{a} \quad \int_{-\infty}^{+\infty}
$$

Pomocí příkazů \nolimits a \limits můžeme ovlivnit vzhled symbolů \sum a \int:

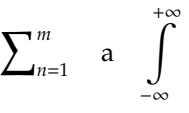

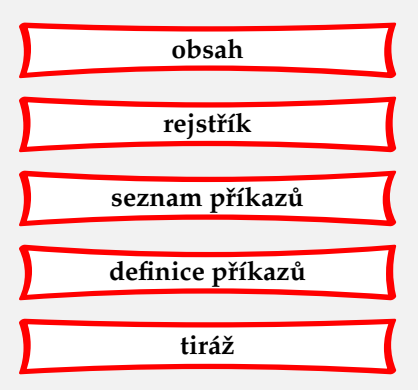

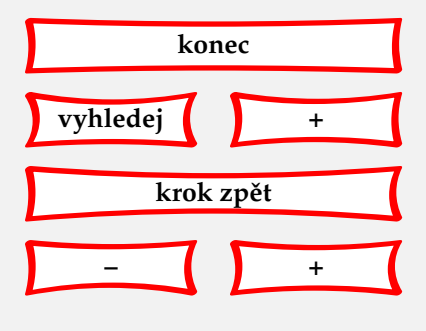

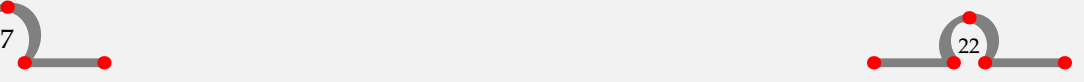

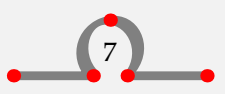

<span id="page-25-0"></span>Pro sazbu zlomků můžeme použít příkaz \over. V CONTEXTu můžeme používat také alternativu \frac. Například pro vysázení  $\frac{a}{1+b} + c$  stačí zapsat: \$\frac{a}{1+b}+c\$.

)

∤

Další příkazy pro umístění různých částí výrazu nad sebe:

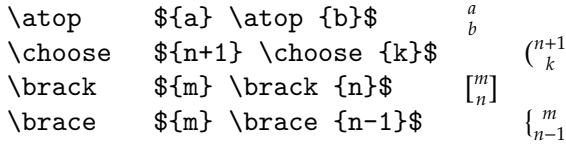

TEX může přizpůsobit velikost závorek jako () a { } automaticky, pokud levou závorku předchází příkaz \left a podobně pravou \right. Například zápis  $\$ 1+\left(\frac{1}{1-x^x-x^-} 2}}\right)^3\$\$ bude vypadat:

> $1 + \left( \frac{1}{1} \right)$  $\overline{1-x^{x-2}}$  $\sqrt{3}$

Sazby horního a dolního indexu dosáhneme pomocí ,\_' a ,~'. Tyto značky mají vliv pouze na první následující znak, takže víceznakové indexy je nutné ohraničovat složenýma závorkama { }.

V určitých situacích mohou být závorky zvětšeny pomocí příkazů \bigl, \Bigl, \biggl, \Biggl a jejich pravostranných ekvivalentů. Pokud to nestačí, tak ještě větších závorek můžeme dosáhnout spoluprací příkazů \left a \right s konstrukcí \vbox. Více než popis to objasní příklad, byť poněkud méně čitelný:  $\left(\v{box to 16pt}\x^{2^{2^{2^{2}}}}\right)$ right)\$\$

> $\sqrt{2}$  $x^{2^{2^{2^2}}}$

V display matematickém módu podléhají automatickému přizpůsobení velikosti následující symboly:

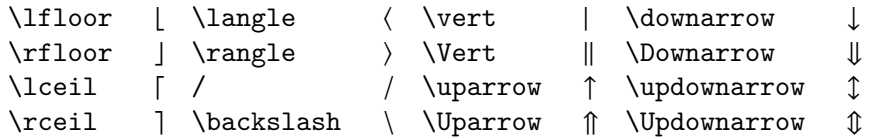

Pokud v display módu chceme použít složené zlomky, pak bychom měli zapsat běžným způsobem pouze ten vnější a pro ostatní by se měla zvolit forma a/b. Pro vysázení:

$$
a_0 + \frac{a}{a_1 + \frac{1}{a_2}}
$$

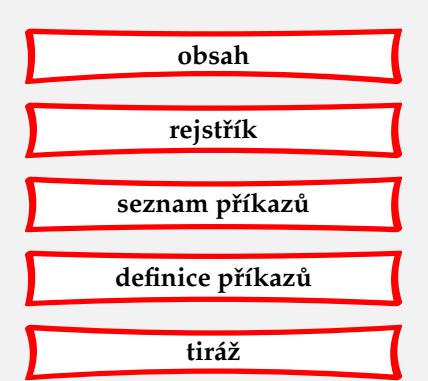

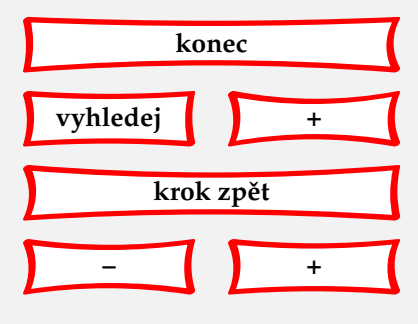

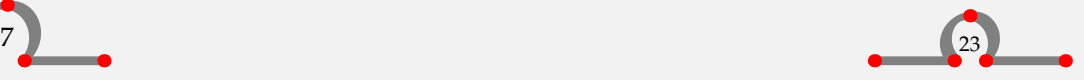

<span id="page-26-0"></span>bychom neměli psát  $a_0 + {\frac{a}{a_1 + \frac{1}{a_2}}}\$  ale spíše  $a_0 +$  ${\frac{1+1}{a_1 + 1/a_2}}$  \$\$, abychom dostali přehlednější

$$
a_0+\frac{a}{a_1+1/a_2}
$$

Mimoto lze použít příkaz \displaystyle. Pokud zapíšeme \$\$a\_0 + {\frac{a}{a\_1 + \frac{1}{\strut \displaystyle a\_2}}}\$\$ , tak dostaneme:

$$
a_0 + \frac{a}{a_1 + \frac{1}{a_2}}
$$

Níže ukážeme použití příkazů \matrix, \pmatrix, \ldots, \cdots a \cases bez dalšího vysvětlování.

#### \$\$

 $A=\left(\mathrm{xx}\tan\theta & 1 \right)$  (cr 0  $& x-\lambda & x^1$ <br>0  $& 0 & x^3-\lambda & x^2$ & 0  $& x-\lambda \sqrt{c} \right)$ 

#### \$\$

$$
A = \begin{pmatrix} x - \lambda & 1 & 0 \\ 0 & x - \lambda & 1 \\ 0 & 0 & x - \lambda \end{pmatrix}
$$

#### \$\$

 $A=\left\{\mathrm{xx}\cdot \mu\& 1 \& 0 \quad \cr 0 \& x-\mu & 1 \quad \cr \cr 0 \& x-\mu & 1 \quad \cr$ 0 &  $x-\mu \& 1$ 0 & 0 & x-\mu \cr}\right|

#### \$\$

$$
A = \begin{vmatrix} x - \mu & 1 & 0 \\ 0 & x - \mu & 1 \\ 0 & 0 & x - \mu \end{vmatrix}
$$

 $\overline{\phantom{a}}$ I I İ I I I  $\overline{a}$ 

\$\$

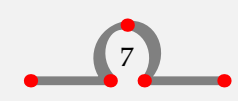

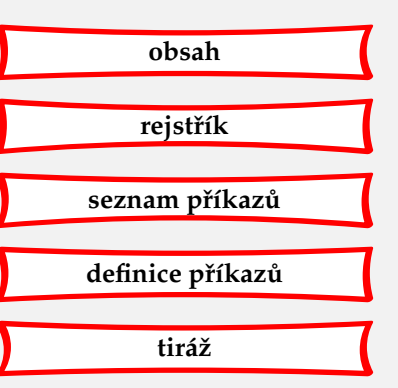

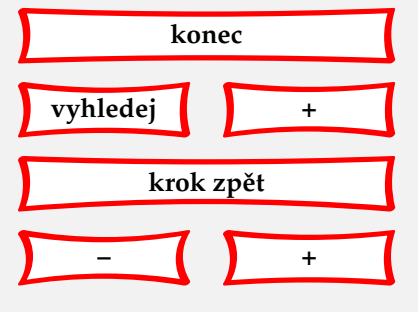

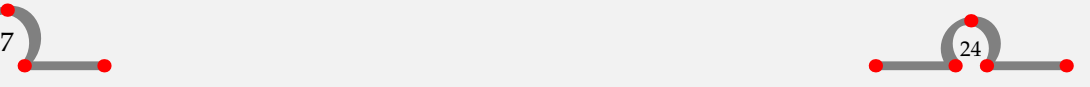

```
A=\pmatrix{a_{11} & a_{12} & \ldots & a_{1n} \cr
          a_{21} & a_{22} & \ldots & a_{2n} \cr
          \vdots & \vdots & \ddots & \vdots \cr
          a {m1} & a {m2} & \ldots & a {mn} \cr
```
#### \$\$

$$
A = \begin{pmatrix} a_{11} & a_{12} & \dots & a_{1n} \\ a_{21} & a_{22} & \dots & a_{2n} \\ \vdots & \vdots & \ddots & \vdots \\ a_{m1} & a_{m2} & \dots & a_{mn} \end{pmatrix}
$$

#### \$\$

```
|x| = \cases{\hphantom{-}x, & pokud $x\geq0$; \cr
                   -x, & jinak. \cr}
```
\$\$

$$
|x| = \begin{cases} x, & \text{pokud } x \ge 0; \\ -x, & \text{jinak.} \end{cases}
$$

Pokud chceme vysázet v matematickém výrazu běžný text, musíme uvážit dvě věci. Za prvé, mezera se v matematickém módu se nevysází běžným způsobem a je třeba ji vynutit pomocí \ (obráceného lomítka). Za druhé, je nutné změnit font, protože běžný text by se neměl sázet *matematickou kurzivou*, ale aktuálním fontem.

#### $x^3$  + termy nižších řádů

Matematické funkce jako sin a tan, které se musí vysázet aktuálním fontem, jsou v T<sub>E</sub>Xu předdefinované:

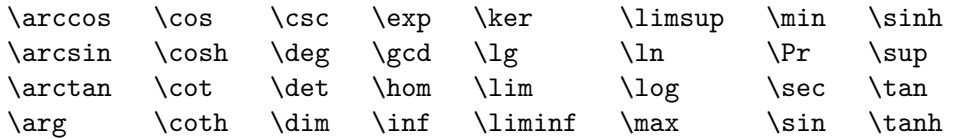

Pokud zapíšeme funkci sinus \$\$\sin 2\theta=2\sin\theta\cos\theta\$\$ nebo limitu  $\{\int x\to0\} {\frac{\sin x}{x}}=1$ \$\$ dostaneme:

> $\sin 2\theta = 2 \sin \theta \cos \theta$  nebo  $\lim_{x \to 0} \frac{\sin x}{x}$  $\frac{1}{x} = 1$

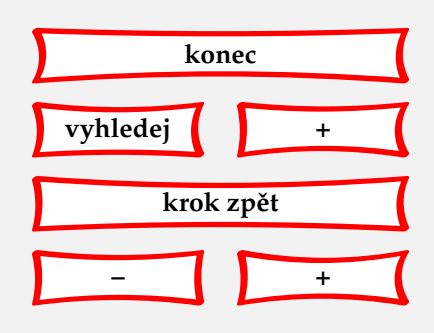

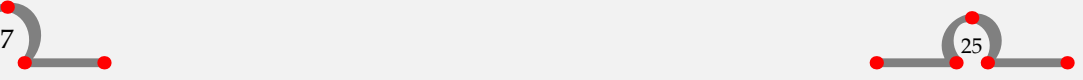

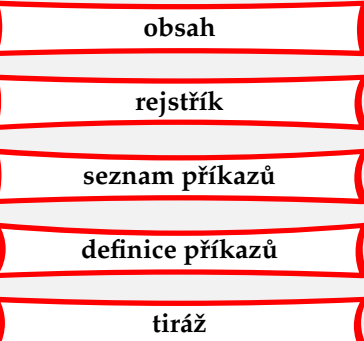

#### Sazba matematiky

<span id="page-28-0"></span>Zarovnání v matematických výrazech si zaslouží zvláštní pozornost. Ve víceřádkových výrazech někdy potřebujeme zarovnání podle znaménka ,='. To se dělá pomocí příkazu \eqalign. Pokud zapíšeme:

\$\$\eqalign{  $ax^2+bx+c$   $&= 0$ x  $\&= \frac{-b \pm \sqrt{b^2-4ac}}{2a} \cr}$ 

vysází se:

$$
ax2 + bx + c = 0
$$

$$
x = \frac{-b \pm \sqrt{b^{2} - 4ac}}{2a}
$$

Někdy je potřeba zarovnávat podle více různých míst. Jak lze tento požadavek uskutečnit, je vidět na druhém řádku následujícího příkladu:

\$\$\eqalign{

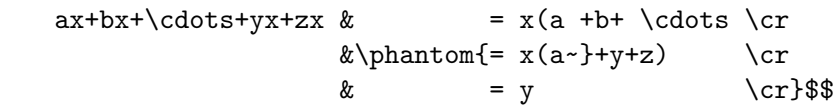

Výsledkem pak je:

$$
ax + bx + \dots + yx + zx = x(a + b + \dots
$$

$$
+ y + z)
$$

$$
= y
$$

Vedle příkazu \phantom je zde ještě \hphantom bez výšky a hloubky a \vphantom bez šířky.

Na velikosti mezer v matematickém výrazu se většinou můžeme na TEX plně spolehnout. Nicméně v některých situacích se nám může hodit jejich velikost ovlivňovat. To se dělá pomocí:

 $\setminus$ !  $\frac{1}{6}$ \quad 6  $\setminus$ ,  $\frac{1}{6} \backslash \mathrm{quad}$  $\&$  $\frac{2}{9}$ \quad  $\backslash$ ;  $\frac{5}{18}$  \quad

Velikost těchto ,mezer' je určena relativně k mezeře, kterou lze vyvolat příkazem \quad a která má šířku velkého písmene ,M'.

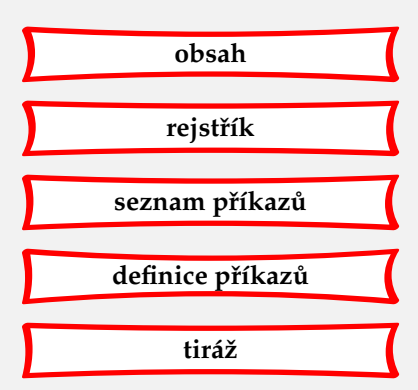

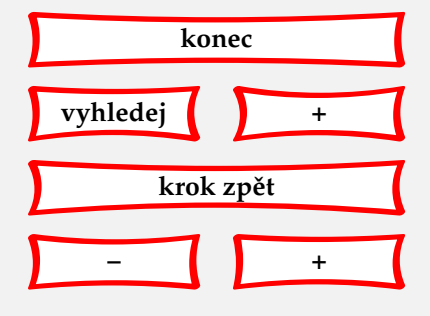

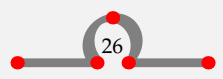

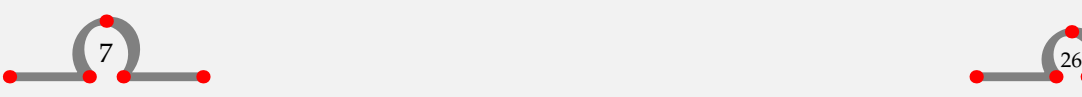

#### Sazba matematiky

<span id="page-29-0"></span>Užití příkazu \prime<sup>3</sup> hovoří sama za sebe. Pokud bychom například chtěli vysázet  $y_1'$  $y'_1 + y''_2$  $_2^{\prime\prime}$ , měli bychom zapsat \$y\_1^\prime+y\_2^{\prime\prime}\$.

Výraz jako  $\sqrt[3]{x^2 + y^2}$  lze získat pomocí zápisu \$\root 3 \of {x^2+y^2}\$.

Na konci této sekce si ukážeme použití příkazu \mathstrut, kterým můžeme dosáhnout vyrovnání velikostí, například symbolů odmocnin. Pomocí \$\sqrt{\mathstrut a}+\sqrt{\mathstrut d}+\sqrt{\mathstrut y}\$ dostaneme  $\sqrt{a} + \sqrt{b}$ . Bez příkazu \mathstrut bychom dostali *a* + *d* + √ *y*.

#### 7.3 Umístění matematických formulí

Jednotlivé matematické vzorce můžeme číslovat pomocí:

```
\Delta[...,...]
                         OPTIONAL
                            \frac{1}{2}...] \{.\stackrel{2}{\ldots}\}OPTIONAL
                                        ^{2}.} $$.^{3}.$$
1 REFERENCE
2 TEXT
3
```
\startformula ... \stopformula

Dva příklady:

```
\placeformula[formula:aformula]
\startformula
  y=x^2\stopformula
\placeformula
\startformula
  \int_0^1 x^2 dx
\stopformula
```
<sup>3</sup>, prime' je anglický výraz pro čárku v indexu. Pozn. překl.

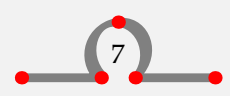

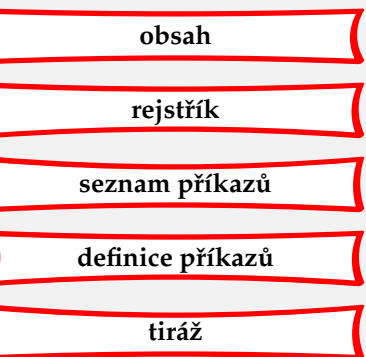

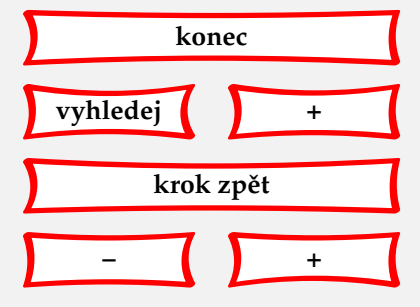

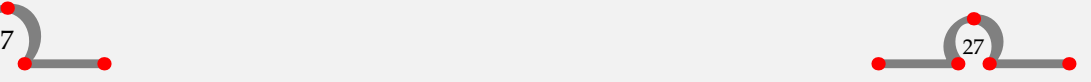

$$
y = x^2 \tag{7.1}
$$

$$
\int_0^1 x^2 dx \tag{7.2}
$$

<span id="page-30-0"></span>CONTEXTové příkazy \startformula · · · \stopformula nahrazují počáteční a koncové \$\$. Když totiž napíšeme:

\$\$ \int\_0^1 x^2 dx \$\$

dostaneme výraz, který je sice zobrazen ve středu stránky, ale není tak dobře zarovnán jako v předcházejících příkladech.

> $\int_0^1$  $\boldsymbol{0}$

Příkaz \placeformula zajistí mezeru okolo matematického vzorce a také její označení číslem. Hranaté závorky nejsou povinné a slouží pro uvedení referenčního jména pro odkazy, a také pro zapnutí a vypnutí číslování.

*x* 2 *dx*

$$
y = x^2 \tag{7.3}
$$

$$
y = x^3 \tag{7.4}
$$

$$
y = x^4 \tag{7.5}
$$

**Rovnice 7.4** byla vysázena takto:

```
\placeformula[rovnice:prostredni]
  \startformula
    y=x^3\stopformula
```
Nápis v hranaté závorce [rovnice:prostredni] slouží pro odvolání se na tuto rovnici v textu. Tuto referenci jsme provedli příkazem \in{Rovnice}[rovnice:prostredni].

Jestliže nevyžadujeme číslování, zapíšeme:

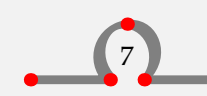

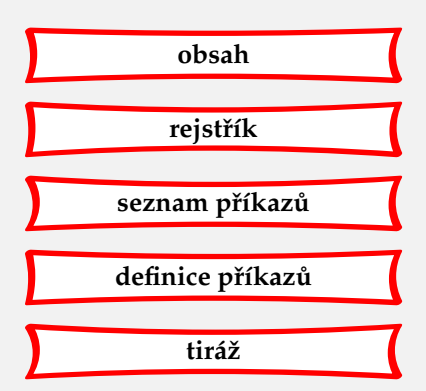

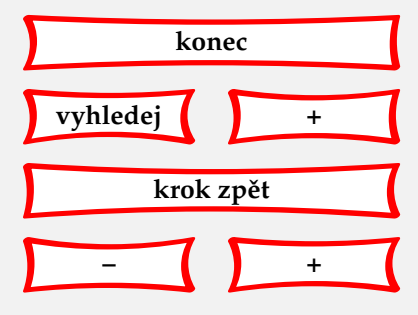

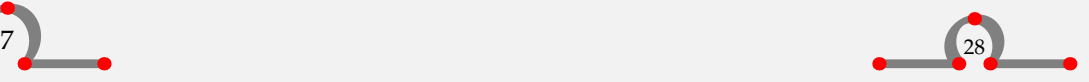

#### <span id="page-31-0"></span>\placeformula[-]

Číslování rovnic se nastavuje pomocí \setupnumbering. V tomto manuálu je číslování nastaveno příkazem \setupnumbering[way=bychapter]. To znamená, že před číslem rovnice je uvedeno číslo kapitoly a v každé další kapitole je číslování opět vynulováno. Pro zachování jednotnosti jsou tabulky, obrázky apod. číslovány stejným způsobem. Proto se \setupnumbering používá v deklarační oblasti vstupního souboru.

Rovnice mohou být nastaveny pomocí příkazu:

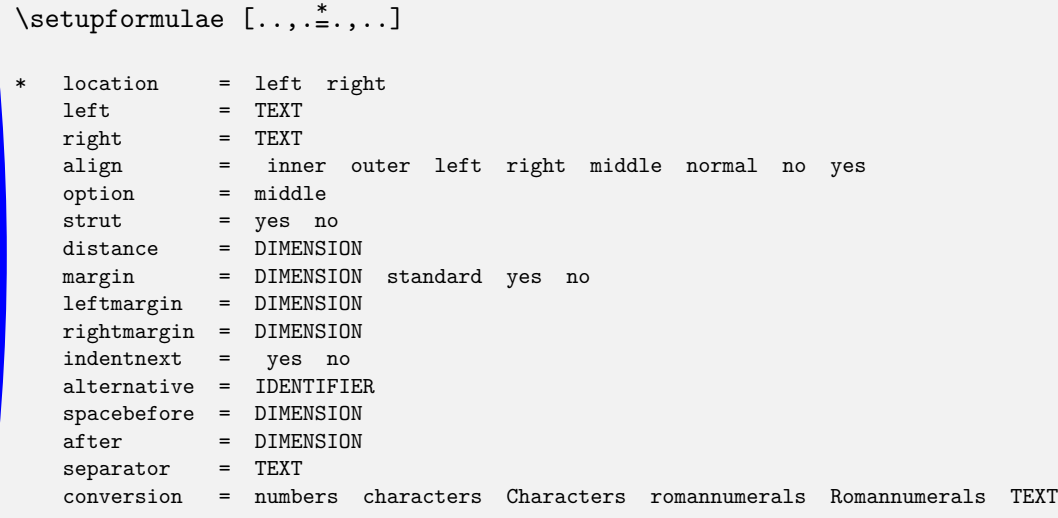

**[obsah](#page-3-0) [rejstˇrík](#page-191-0)** seznam příkazů **[definice pˇríkaz ˚u](#page-170-0) [tiráž](#page-195-0)**

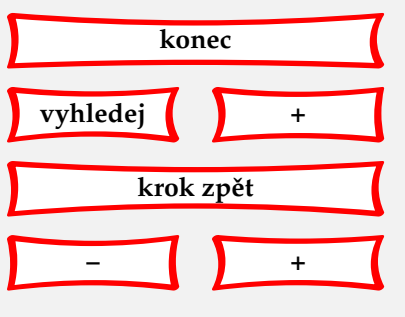

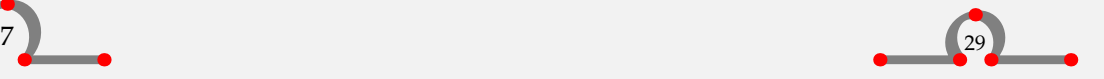

Příkazy v matematickém módu

<span id="page-32-0"></span>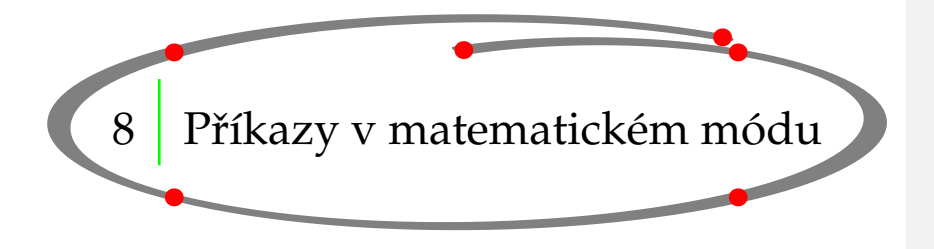

# **[obsah](#page-3-0) [rejstˇrík](#page-191-0)** seznam příkazů **[definice pˇríkaz ˚u](#page-170-0) [tiráž](#page-195-0)**

## 8.1 Řecká abeceda

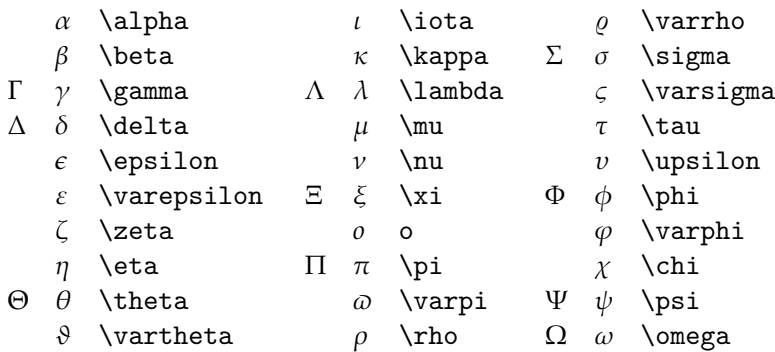

### 8.2 Zvláštní symboly

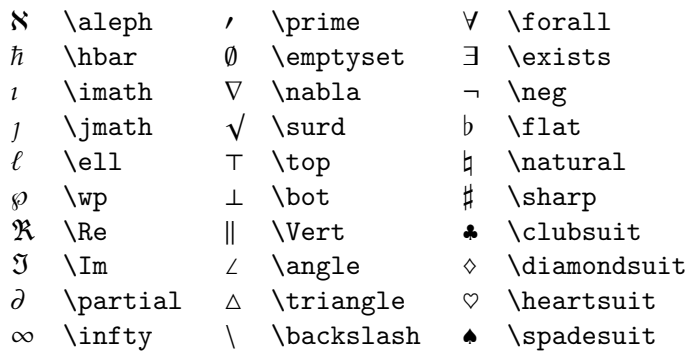

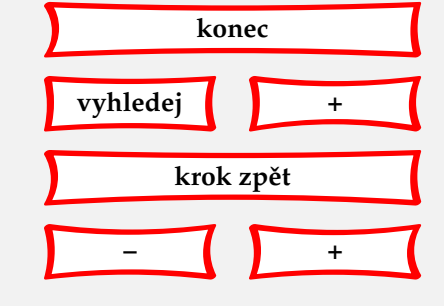

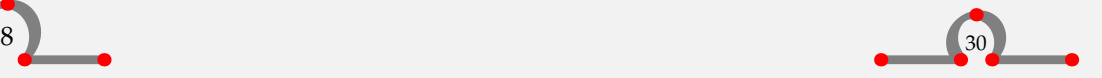

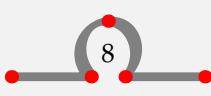

## <span id="page-33-0"></span>8.3 Operátory doplňující +, – a \*

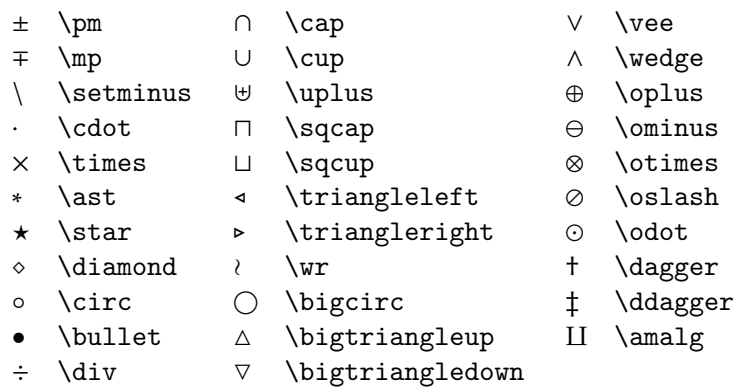

## 8.4 Operátory

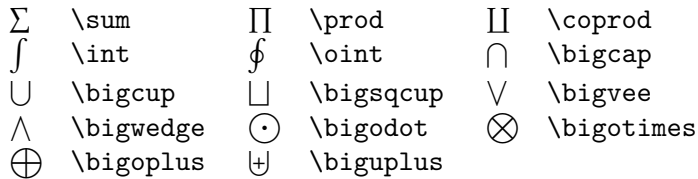

#### 8.5 Relace doplňující >, < a =

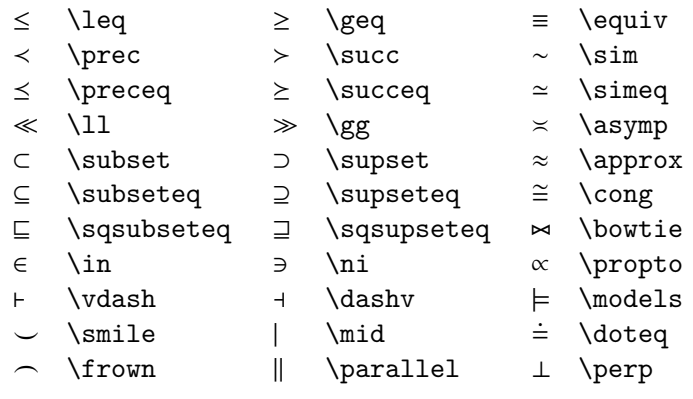

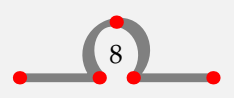

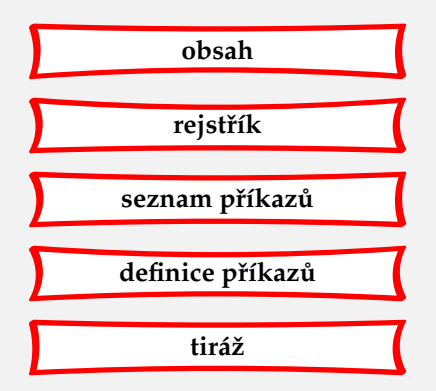

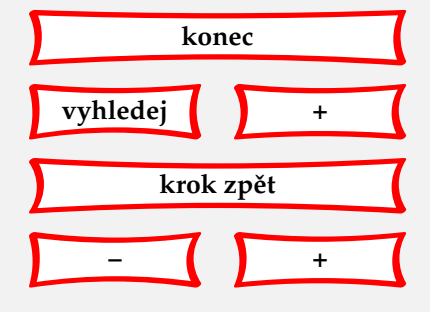

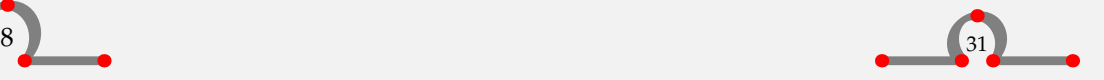

## <span id="page-34-0"></span>8.6 Negované relace

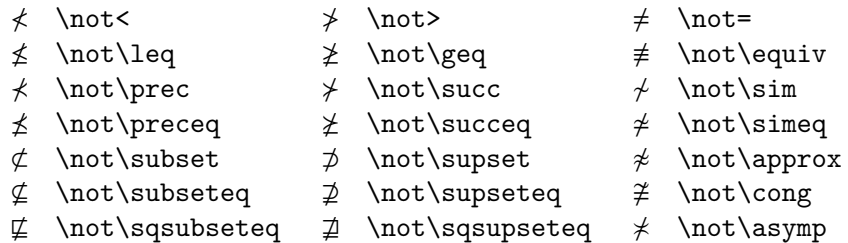

# 8.7 Šipky

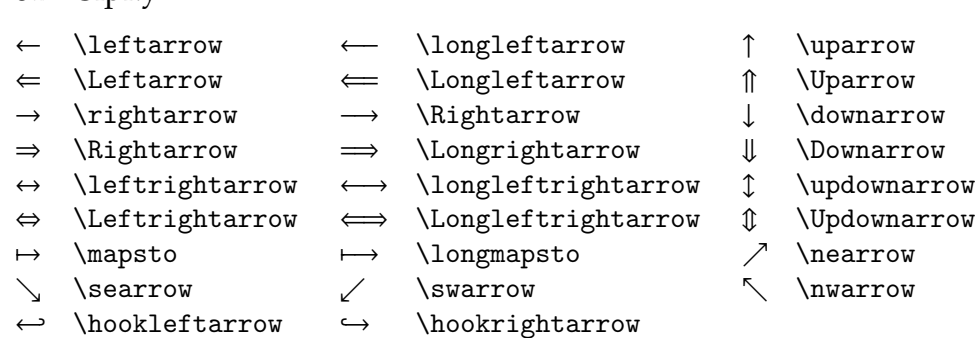

#### 8.8 Alternativní příkazy

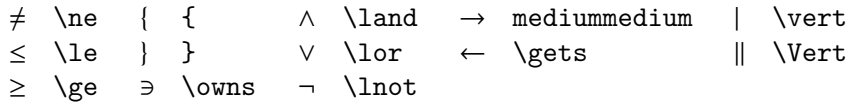

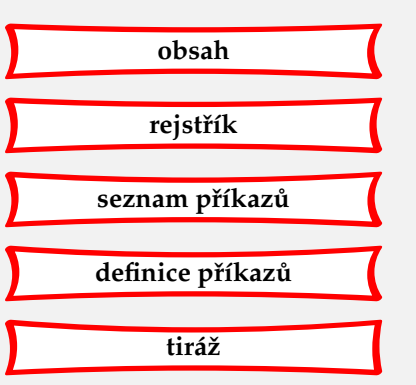

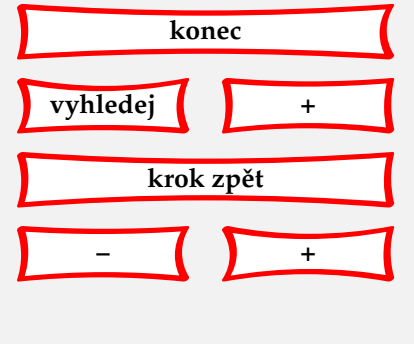

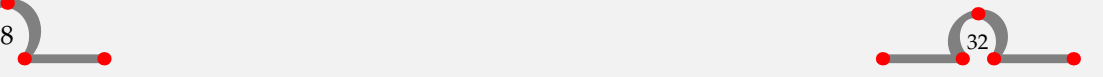

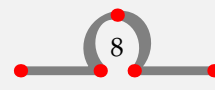

#### Jednotky

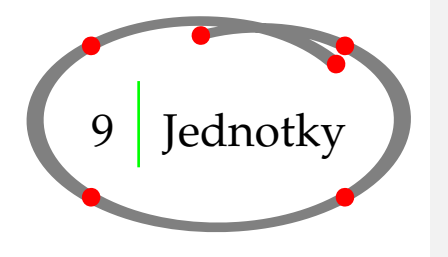

**[obsah](#page-3-0) [rejstˇrík](#page-191-0)** seznam příkazů **[definice pˇríkaz ˚u](#page-170-0) [tiráž](#page-195-0)**

<span id="page-35-0"></span>Abychom se přiměli používat míry a jednotky v celém dokumentu jednotně, můžeme vytvořit vlastní seznam těchto jednotek a umístit ho do deklarační oblasti (před příkaz \starttext) vstupního souboru.

V CONTEXTu je dostupný vnější modul, který obsahuje téměř všechny jednotky SI. Pokud se na tento modul odvoláme příkazem \usemodule[units], můžeme pak používat jednotky následujícím způsobem:

\Meter \Per \Square \Meter \Cubic \Meter \Per \Sec \Square \Milli \Meter \Per \Inch \Centi \Liter \Per \Sec \Meter \Inverse \Sec \Newton \Per \Square \Inch \Newton \Times \Meter \Per \Square \Sec

Trocha více psaní je vyvážena zárukou jednotného přístupu v užívání jednotek. Příkaz \unit také zaručuje, že od sebe nebudou odděleny hodnota a její jednotka. Pokud se totiž hodnota nachází na konci řádku a následující řádek začíná měrnou jednotkou, má to k dokonalosti daleko. Náš předchozí příklad se vysází takto:

 $m/m<sup>2</sup>$  $\mathrm{m}^3\mathrm{/s}$ mm<sup>2</sup> /inch cl/s  $\text{ms}^{-1}$  $N/inch<sup>2</sup>$  $N \cdot m/s^2$ 

Můžeme také nadefinovat své vlastní jednotky:

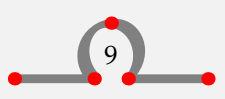

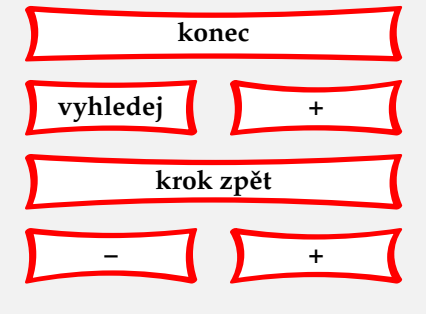

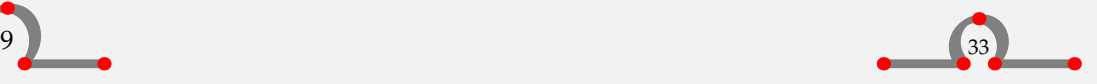
\unit[Ounce]{oz}{}

<span id="page-36-0"></span>Později ve svém dokumentu můžeme napsat 15.6 \0unce, což bude vysázeno jako 15.6 oz. Pro zapsání % a ‰ jednotným způsobem slouží dva zvláštní příkazy:

\percent

\permille

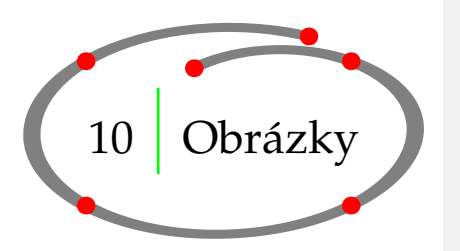

**[obsah](#page-3-0) [rejstˇrík](#page-191-0)** seznam příkazů **[definice pˇríkaz ˚u](#page-170-0) [tiráž](#page-195-0)**

Obrázky a fotografie vložíme do dokumentu následujícím příkazem:

```
\placefigure
   [][obr:kostel]
  {Kostel sv.~Štěpána}
  {\externalfigure[ma-cb-24][width=.4\textwidth]}
```
Po zpracování se na první dostupné místo vysází **[obrázek 10.1](#page-37-0)**

Příkaz \placefigure se postará o číslování a vertikální odsazení obrázku. Dále tento příkaz inicializuje mechanismus umístění plovoucích objektů, což znamená, že se CONT<sub>EXT</sub> podívá, zda je na dané stránce pro náš obrázek dostatek místa. Pokud není, bude obrázek umístěn na jiné vhodné místo. V takovém případě bude text pokračovat a obrázek bude proplouvat naším dokumentem, dokud pro něj nebude nalezeno optimální umístění. Tento mechanismus můžeme ovlivňit parametrem v první dvojicí závorek.

Příkaz \placefigure je předdefinovanou instancí:

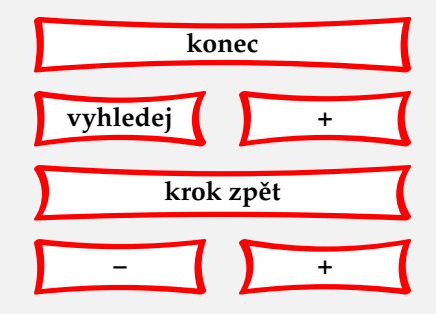

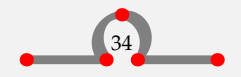

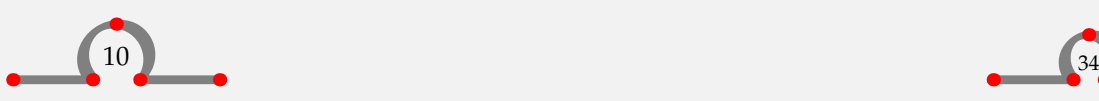

<span id="page-37-0"></span>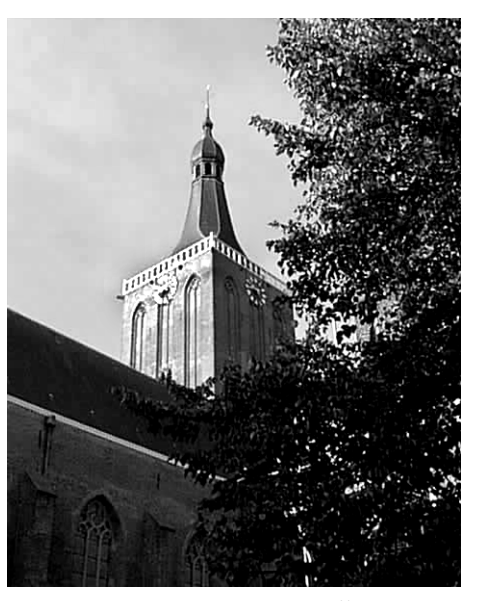

**Obrázek 10.1** Kostel sv. Štěpána

#### \placefloat  $[ .^1. ] [ . . .^2. . . ] \{ .^3. } \{ .^4. }$ OPTIONAL OPTIONAL

- 1 left right here top bottom inleft inright inmargin margin leftmargin rightmargin leftedge rightedge innermargin outermargin inneredge outeredge inner outer line high low fit page leftpage rightpage opposite always auto force tall reset line height depth split
- 2 REFERENCE
- 3 TEXT
- 4 TEXT

Zde použitelné parametry jsou popsané v **[tabulce 10.1](#page-38-0)**.

Druhý pár hranatých závorek je určen pro referenční jméno odkazu. Na konkrétní obrázek se můžete odkázat příkazem:

\in{obrázek}[obr:kostel]

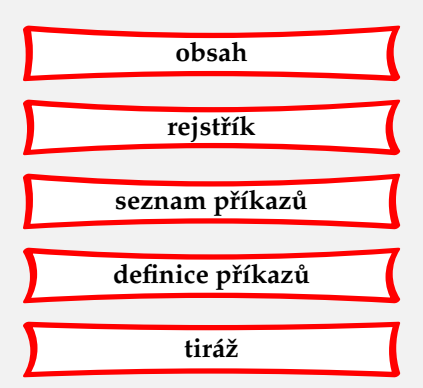

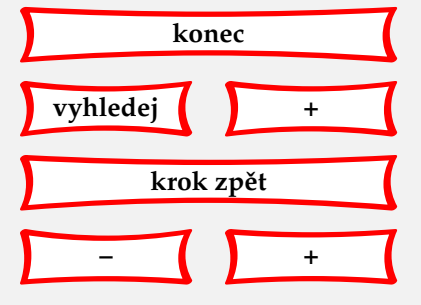

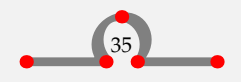

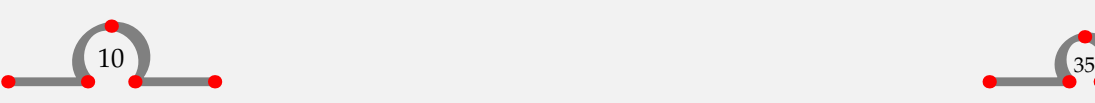

<span id="page-38-0"></span>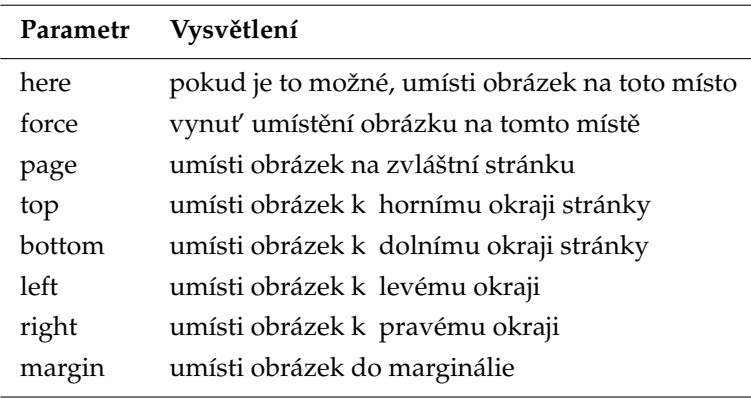

Tabulka 10.1 Parametry v příkazu \placefigure.

První pár složených závorek tohoto příkazu obsahuje popisek obrázku. Můžeme tam napsat libovolný text. Pokud si nepřejeme žádný popisek, ani číslování, můžeme použít {none}. Popisek je formátován pomocí \setupcaptions a nastavení (případně vynulování) číslování se řídí příkazem \setupnumbering (viz **[sekce 37.2](#page-140-0)**).

Druhý pár závorek je pro vložení vlastního obrázku. Nejčastěji zde uvádíme příkaz pro vložení externího souboru \externalfigure, viz níže.

V následujícím příkladu vidíme použití funkce \placefigure{}{}. Všimněme si obsahu druhé závorky, nutné pro vysázení Hasselt

\placefigure {Orámovaný Hasselt} {\framed{\tfd Hasselt}}

Tento příklad vysází:

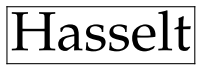

**Obrázek 10.2** Orámovaný Hasselt

Obrázky nicméně často vytváříme v programech jako Corel Draw nebo Illustrator. Fotky – po oskenování – se obvykle upraví v GIMPu nebo PhotoShopu. Po této práci máme obrázky ve formě

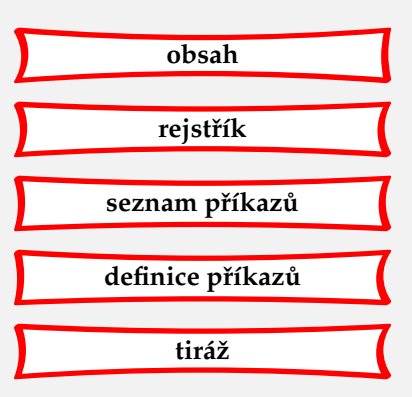

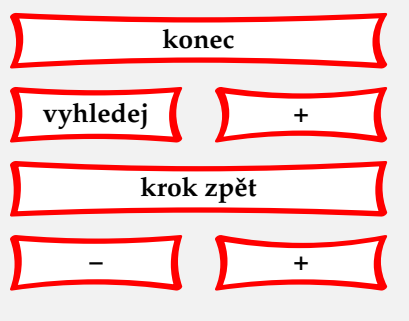

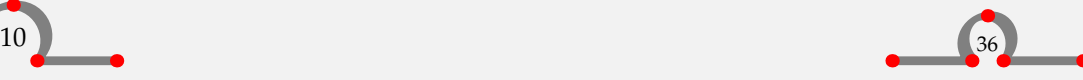

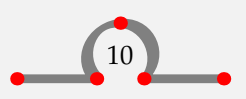

<span id="page-39-0"></span>souborů. CONT<sub>E</sub>XT podporuje všechny formáty souborů, se kterými umí nakládat ovladač v pozadí CONTEXTu. Pokud používáme PDFTEX, můžeme vkládat JPG, PNG a jednotlivé stránky ze souborů PDF jakož i výstup METAPOSTu, (soubory typu MPS). Uživatelé obvykle mohou CONTEXTu důvěřovat, že nalezne nejlepší možný formát souboru.

Na **obrázku 10.3** vidíme fotografii a vektorovou grafiku kombinovanou do jednoho obrázku.

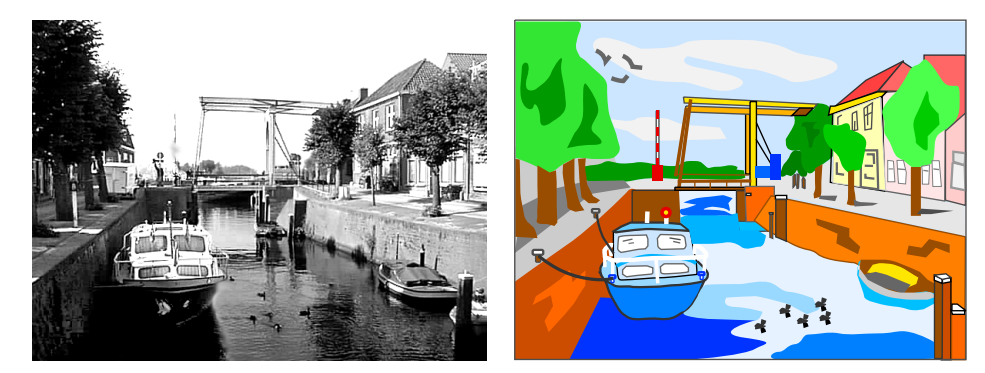

oskenovaný obrázek vektorová grafika

**Obrázek 10.3** Hasseltské kanály.

Tento obrázek můžeme vysázet pomocí kódu podobného tomuto:

```
\placefigure
  [here,force]
  [fig:canals]
  {Hasseltské kanály.}
  {\startcombination[2*1]
     {\externalfigure[ma-cb-03][width=.4\textwidth]}
         {oskenovaný obrázek}
     {\externalfigure[ma-cb-00][width=.4\textwidth]}
         {vektorová grafika}
   \stopcombination}
```
V tomto jednom plovoucím objektu jsou dva obrázky kombinovány pomocí:

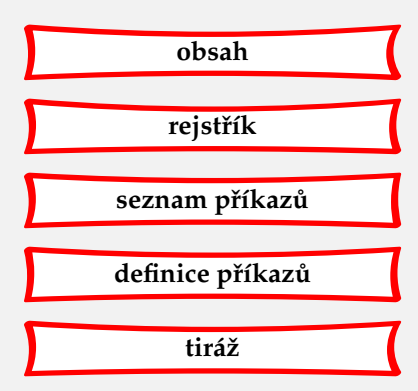

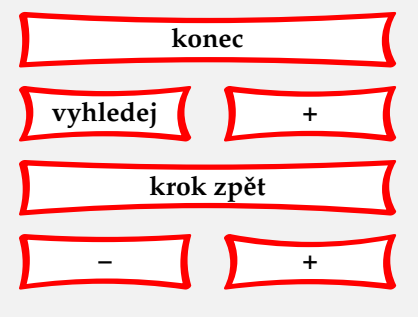

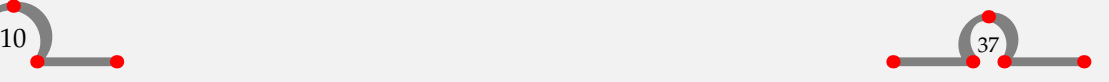

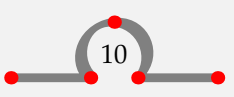

<span id="page-40-0"></span>\startcombination [...] ... \stopcombination  $N * M$ 

Dvojice příkazů \startcombination ··· \stopcombination je užívána pro kombinaci dvou obrázků do jednoho plovoucího objektu. Pomocí hranatých závorek můžeme ovlivnit vysázení většího množství obrázků. Jeden obrázek pod druhým se vysází pomocí [1\*2]. Můžeme si představit, co se stane, když zkombinujeme 6 obrázků pomocí [3\*2] ([řádky\*sloupce]).

Uvedené příklady jsou dostačující pro vytváření ilustrovaných dokumentů. Nicméně někdy je potřeba více ovlivnit uspořádání obrázku a textu. Pro tento účel můžete použít:

```
\startframedtext [\cdot, \cdot, \cdot] [\cdot, \cdot, \frac{2}{\cdot}, \cdot] \{.\cdot, \cdot\} \{.\cdot, \cdot\} ... \stopframedtext
                          OPTIONAL
                                        OPTIONAL
1 left right middle none
2 inherits from \setupframedtexts
3 TEXT
4 TEXT
```
Místo slova framed můžeme použít dříve definovaný rámovaný objekt. Obrázek (figure) a tabulka (table) jsou již předdefinované, jak je vidět z následujícího příkladu kombinujícího obrázek s textem.

```
\startfiguretext
  [left]
  [fig:citizens]
  {none}
 {\externalfigure[ma-cb-18][width=.5\makeupwidth]}
 Počet obyvatel Hasseltu se odjakživa měnil v~závislosti
 na ekonomických podmínkách. Příkladem může být kopání
 kanálu Dedemsvaart kolem roku 1810. Protože vedl přímo
  skrz Hasselt, obchod vzkvétal.
 To vedlo k růstu populace o~téměř 40\,\% během 10~let.
 V~současnosti již Dedemsvaart nemá obchodní význam;
```
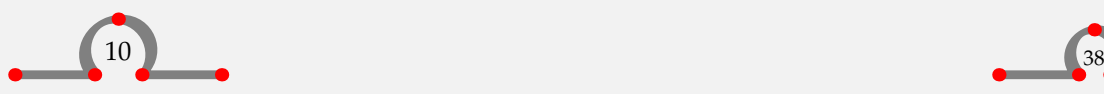

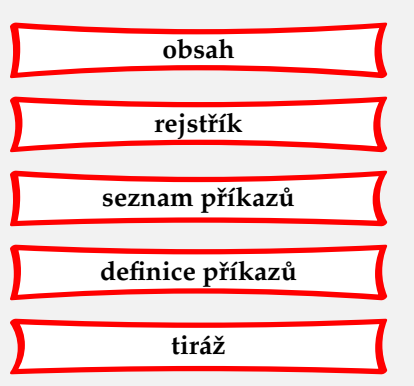

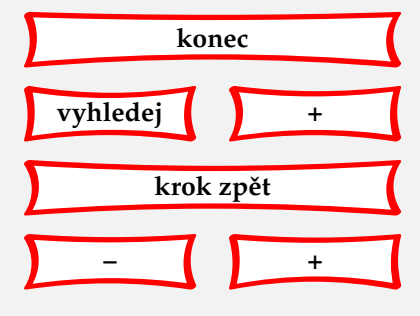

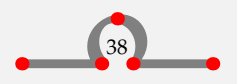

<span id="page-41-0"></span>zdejší kanály se staly turistickou atrakcí. Ale upomínky na dřívější časy prosperujícího obchodu, mohou být vidět všude. \stopfiguretext

Po vysázení uvidíme:

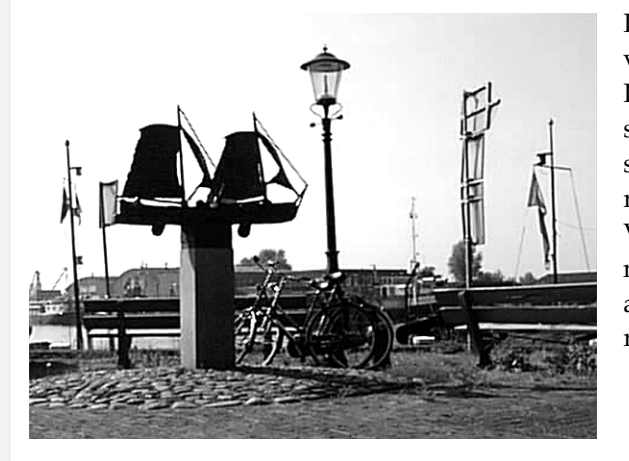

Počet obyvatel Hasseltu se odjakživa měnil v závislosti na ekonomických podmínkách. Příkladem může být kopání kanálu Dedemsvaart kolem roku 1810. Protože vedl přímo skrz Hasselt, obchod vzkvétal. To vedlo k růstu populace o téměř 40% během 10 let. V současnosti již Dedemsvaart nemá obchodní význam; zdejší kanály se staly turistickou atrakcí. Ale upomínky na dřívější časy prosperujícího obchodu, mohou být vidět všude.

Poslední pár složených závorek většinou obsahuje příkaz \externalfigure.

# \externalfigure  $[ .^1.]$   $[ . . , .^2. , . .]$

1 FILE

2 inherits from \useexternalfigure

Tento příkaz nám dává svobodu vysázet obrázek jakýmkoliv způsobem si budeme přát. \externalfigure obsahuje dva páry hranatých závorek. První se užívá pro přesný název souboru bez přípony, druhý pro požadované rozměry a ev. formát souboru. Není obtížné si představit co zp ˚usobí vysázení zdrojového textu:**<sup>4</sup>**

\inmargin {\externalfigure

Viz **[stranu 78](#page-80-0)**. **4**

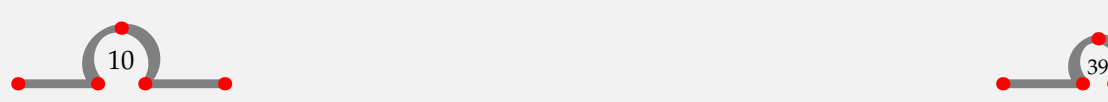

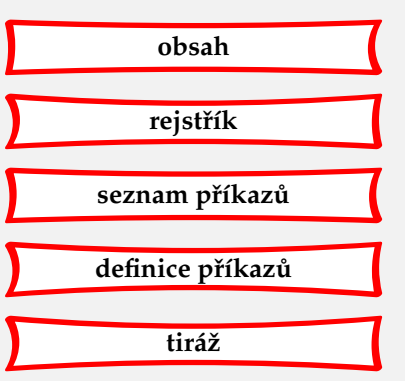

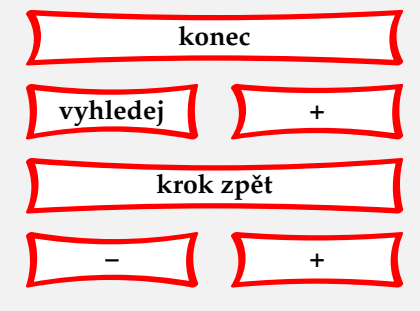

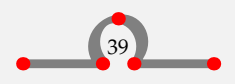

[ma-cb-23] [width=\marginwidth]}

<span id="page-42-0"></span>Umístění a rozměry obrázku můžeme ovlivnit pomocí:

# $\verb+\setupfloats~~[...,\underbrace{*}...]$

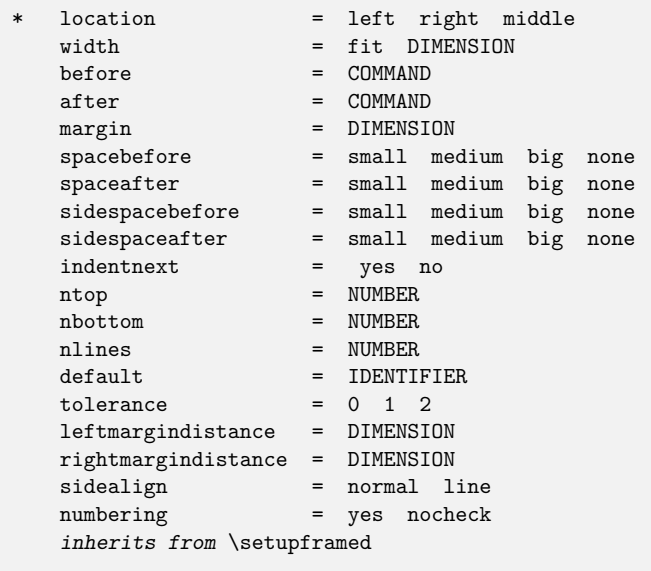

Můžeme také nastavit číslování obrázků a jejich popisek:

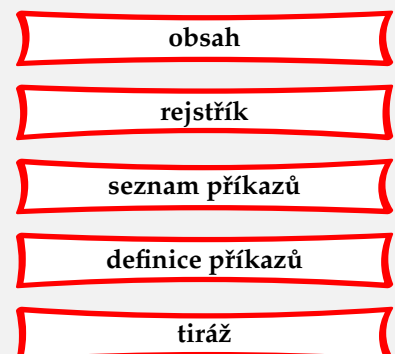

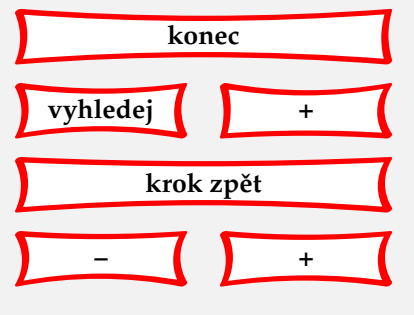

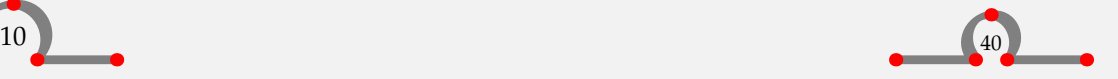

<span id="page-43-0"></span> $\verb+\setupcapitions [{\dots},{\dots},{\dots}]$ 

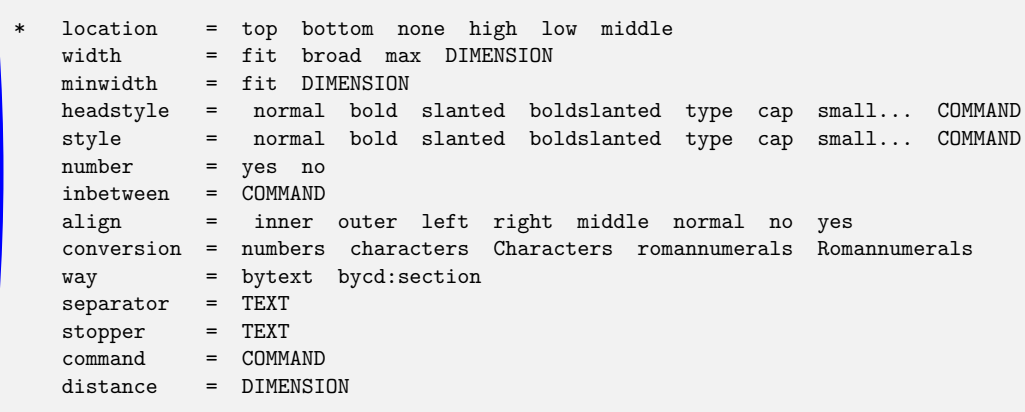

Následující příkazy patří do deklarační oblasti vstupního souboru a mají tedy vliv na všechny plovoucí objekty.

```
\setupfloats
  [location=right]
\setupcaptions
  [location=top,
  style=boldslanted]
\placefigure
```
{Typický obrázek Hasseltu.} {\externalfigure[ma-cb-12][width=8cm]}

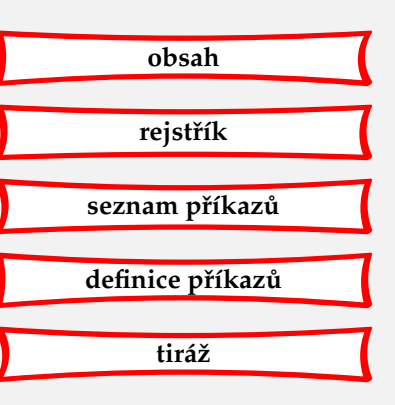

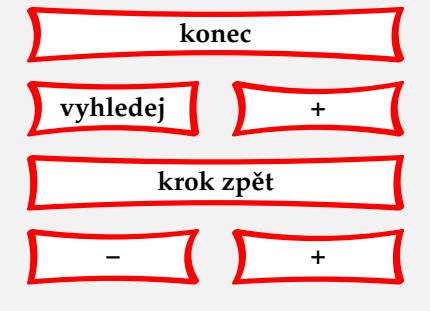

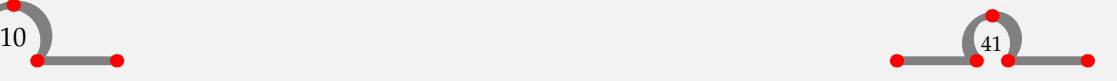

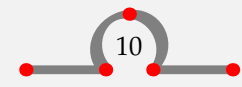

<span id="page-44-0"></span>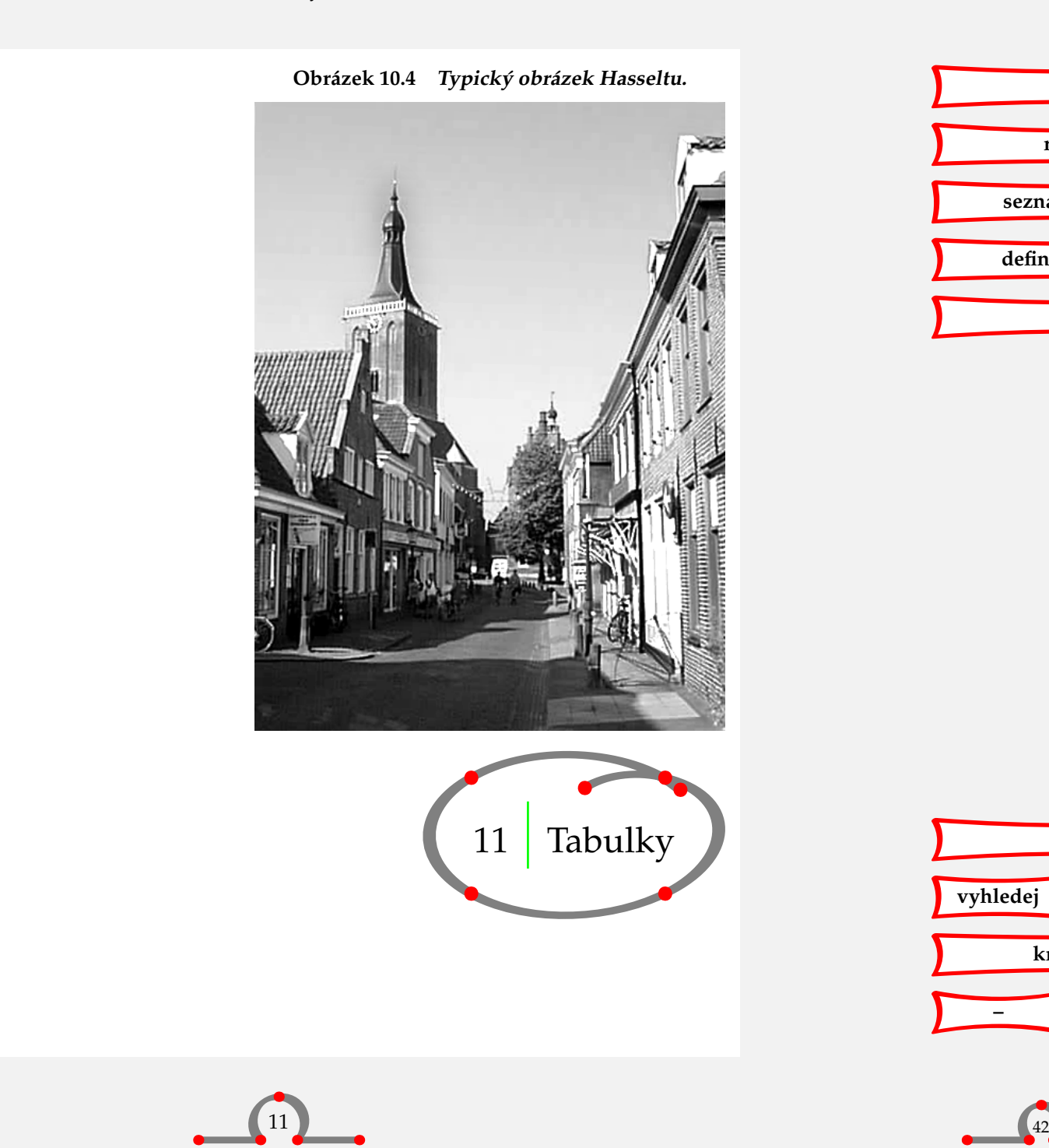

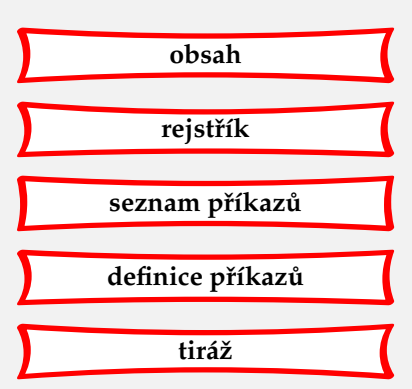

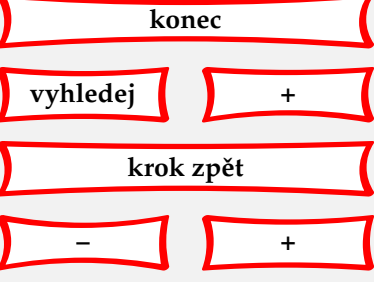

<span id="page-45-0"></span>Tabulka se obecně skládá ze sloupců. Jejich obsah může být zarovnán vlevo, vpravo, na střed či k desetinné čárce. Záhlaví může zaujímat jeden nebo více sloupců. Buňky tabulky mohou obsahovat rovnice nebo několik řádků textu. Horizontální a vertikální linky mohou vést přes celou tabulku nebo jen přes její část.

Toto napsal J. Wichura v předmluvě manuálu o TAB<sub>LE</sub> (TABLE manual, 1988). Michael Wichura je také autorem jedné ze sady maker TABLE, kterou CONTEXT používá k sazbě tabulek.<sup>5</sup>

Do definic TABLE bylo oproti originálu přidáno několik maker zajišťujících konzistentnější řádkování a bylo zjednodušeno uživatelské rozhraní.**<sup>6</sup>**

Tabulku umístíme příkazem \placetable. Definujeme ji pomocí

\starttable [.<sup>\*</sup>.] ... \stoptable

TEXT IDENTIFIER

Definice tabulky může vypadat následovně:

```
\placetable[here][tab:ships]{Lodě kotvící v~Hasseltu.}
\starttable[|c|c|]
\HL
\NC \bf Rok \NC \bf Počet lodí \NC\SR
\HL
\NC 1645 \NC 450 \NC\FR
\NC 1671 \NC 480 \NC\MR
\NC 1676 \NC 500 \NC\MR
\NC 1695 \NC 930 \NC\LR
\HL
\stoptable
```
Tato tabulka je vysázena jako **[tabulka 11.1](#page-46-0)**.

<sup>5</sup> CONT<sub>E</sub>XT nabízí ještě jiné sady. Velmi zajímavé jsou ,přirozené tabulky' \bTABLE. Umožňují podobnou syntaxi jako HTML tabulky s velkou variabilitou sdružování buněk a bohatými grafickými možnostmi. Řádkování je však méně přirozené. Viz manuál **[enattab.pdf](http://www.pragma-ade.com/general/manuals/enattab.pdf)** a magazín **[NaturalTables.pdf](http://www.pragma-ade.com/general/myway/NaturalTables.pdf)**. Pozn. pˇrekl.

<sup>6</sup> CONTEXT byl vyvinut (také) pro uživatele bez technického nadání v éře WYSIWIG. Proto bylo doplněno přívětivé uživatelské rozhraní se snadnou manipulací se soubory a byly vypuštěny kryptické příkazy a programové i logické konstrukce.

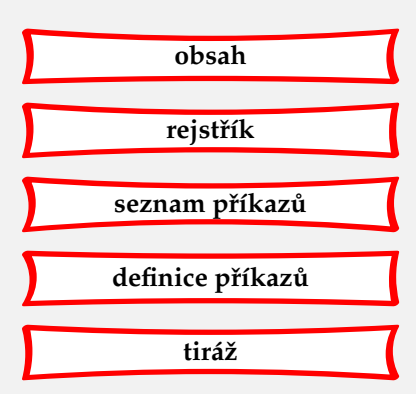

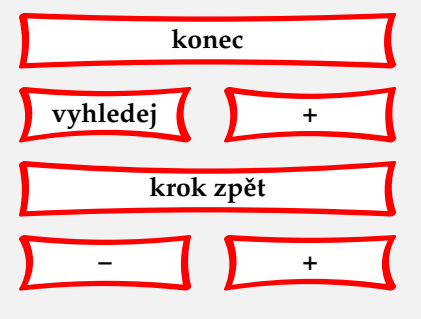

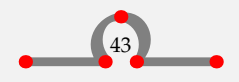

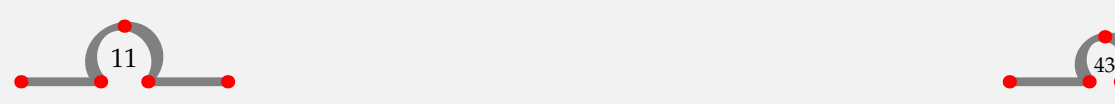

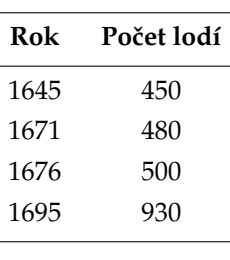

Tabulka 11.1 Lodě kotvící v Hasseltu.

<span id="page-46-0"></span>První příkaz \placetable má stejnou funkci jako \placefigure. Postará se o vertikální odsazení tabulky a o její číslo. Dále spustí mechanismus umístění plovoucího objektu a ten nalezne optimální polohu tabulky na stránce.

Položky tabulky se zadávají dovnitř dvojice \starttable · · · \stoptable. Do hranatých závorek vkládáme značky pro formátování tabulky, viz tabulku 11.2.

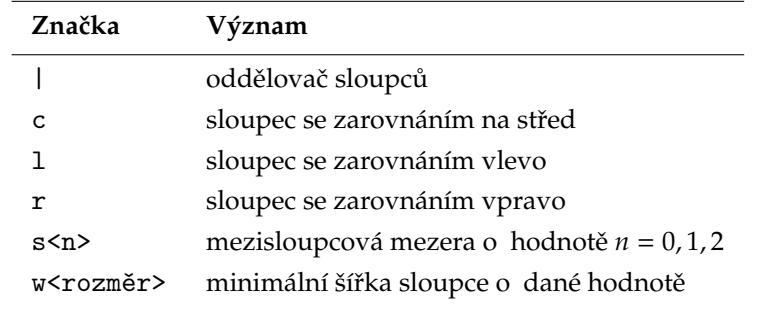

Tabulka 11.2 Značky pro formátování tabulky.

Jak jsme již viděli, existují kromě formátovacích značek ještě formátovací příkazy. Vkládají se přímo do jednotlivých buněk. Ty základní ukazuje [tabulka 11.3](#page-47-0).

V dalších příkladech uvidíme formátovací příkazy CONTEXTu. Jejich jména jsou delší a méně kryptická a řídí další formátovací funkce tabulek. V [tabulce 11.4](#page-47-0) je jejich přehled.

Tabulky ukázané dále jsou uvedené se zdrojovými texty. Pro složitější ukázky si lze také přečíst TABLE manuál M. J. Wichury.

\placetable [here,force]

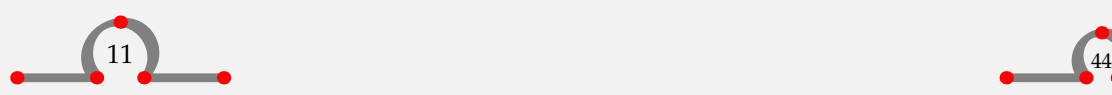

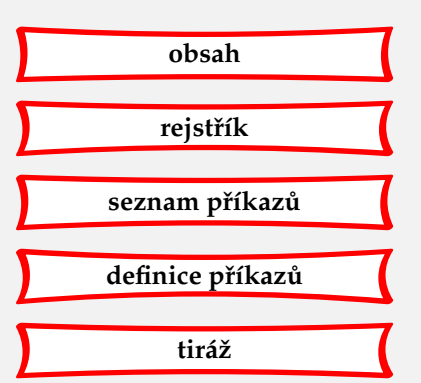

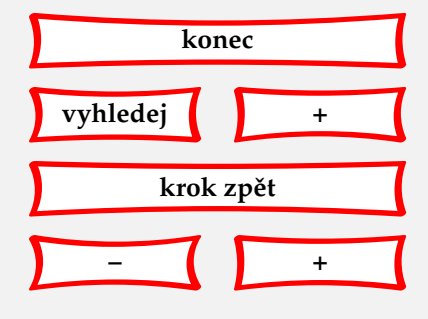

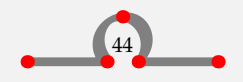

<span id="page-47-0"></span>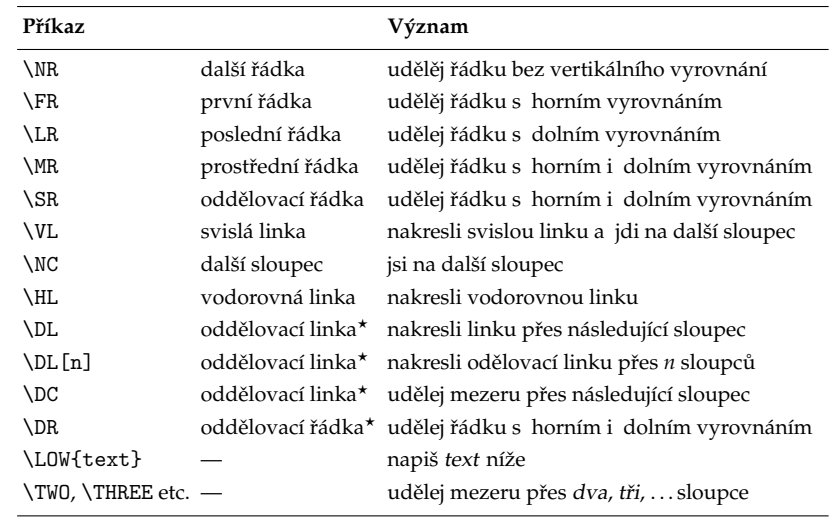

Příkazy \* \DL, \DC a \DR lze kombinovat.

Tabulka 11.3 Příkazy pro formátování tabulky.

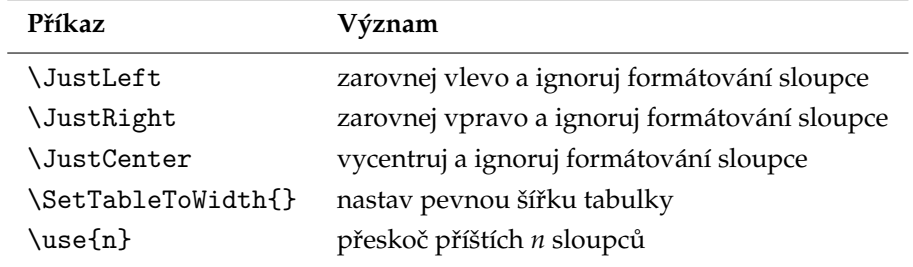

Tabulka 11.4 CONTEXTOVé formátovací příkazy tabulky.

```
[tab: effects of commands]
{Vliv formátovacích příkazů.}
{\startcombination[2*1]
  {\starttable[|c|c|]
   \Upsilon\VL \bf Rok \VL \bf Počet obyvatel \VL\SR
   \Upsilon\VL 1675 \VL ~428 \VL\FR
```
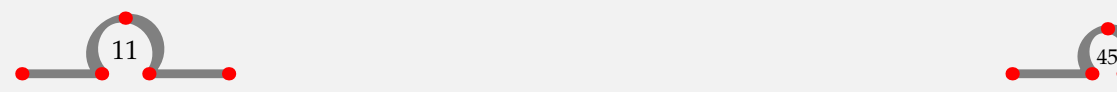

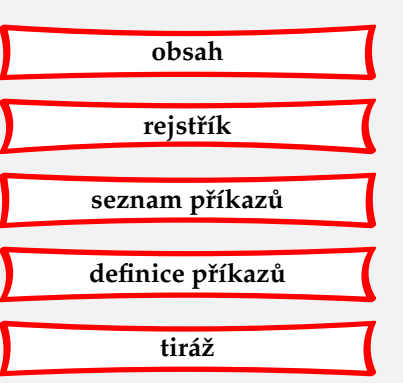

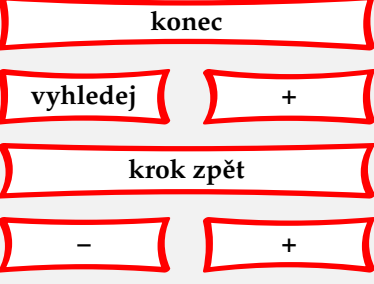

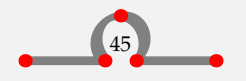

<span id="page-48-0"></span>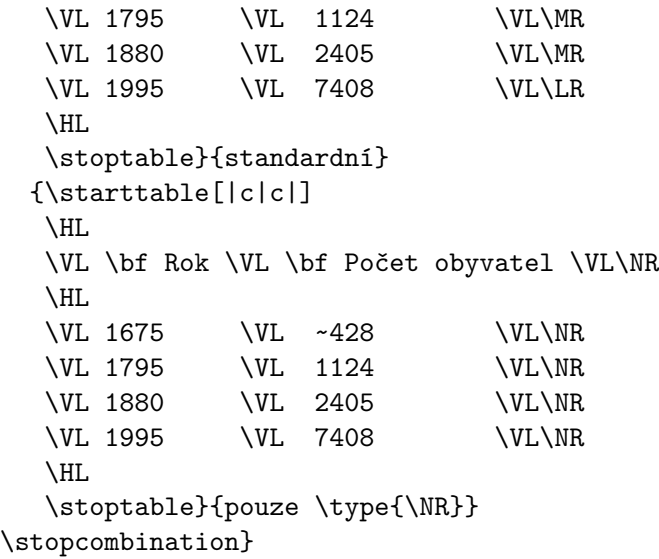

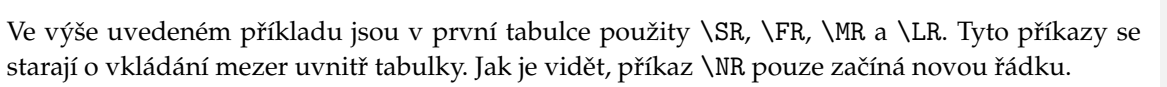

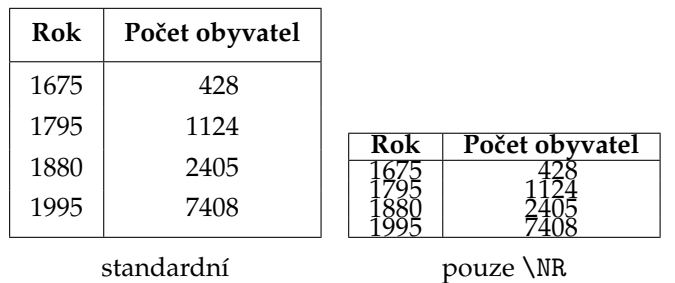

Tabulka 11.5 Vliv formátovacích příkazů.

V dalším příkladě je ukázáno vyrovnání sloupců pomocí značek s0 a s1.

```
\startbuffer[one]
\starttable[|c|c|]
\Upsilon\VL \bf Rok \VL \bf Obyvatel \VL\SR
\Upsilon
```
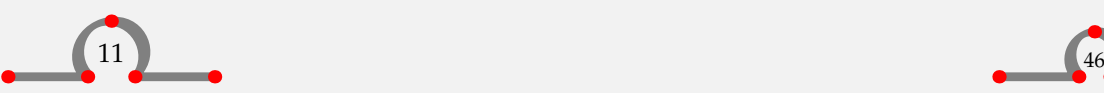

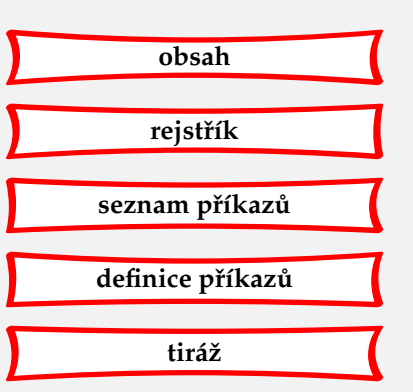

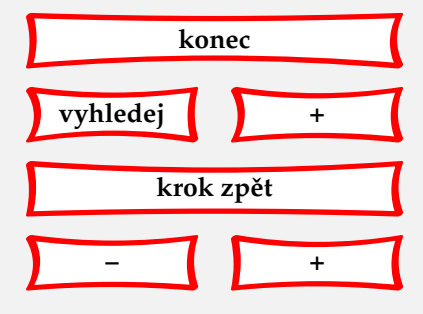

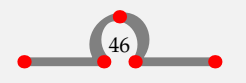

<span id="page-49-0"></span>\VL 1675 \VL ~428 \VL\FR \VL 1795 \VL 1124 \VL\MR \VL 1880 \VL 2405 \VL\MR \VL 1995 \VL 7408 \VL\LR  $\Upsilon$ \stoptable \stopbuffer \startbuffer[two] \starttable[s0 | c | c |]  $\Upsilon$ \VL \bf Rok \VL \bf Obyvatel \VL\SR  $\Upsilon$ \VL 1675 \VL ~428 \VL\FR \VL 1795 \VL 1124 \VL\MR \VL 1880 \VL 2405 \VL\MR \VL 1995 \VL 7408 \VL\LR \HL \stoptable \stopbuffer \startbuffer[three] \starttable[| s0 c | c |] \HL \VL \bf Rok \VL \bf Obyvatel \VL\SR  $\Upsilon$ \VL 1675 \VL ~428 \VL\FR \VL 1795 \VL 1124 \VL\MR \VL 1880 \VL 2405 \VL\MR \VL 1995 \VL 7408 \VL\LR \HL \stoptable \stopbuffer \startbuffer[four] \starttable[| c | s0 c |]  $\Upsilon$ 

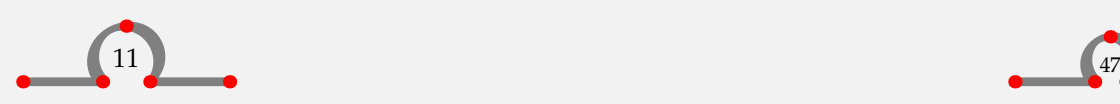

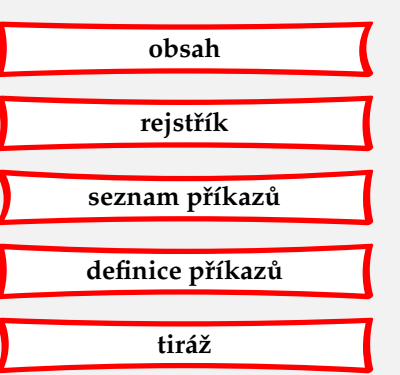

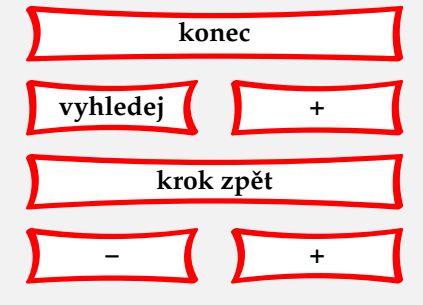

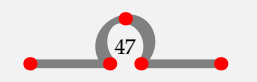

<span id="page-50-0"></span>\VL \bf Rok \VL \bf Obyvatel \VL\SR \HL \VL 1675 \VL ~428 \VL\FR \VL 1795 \VL 1124 \VL\MR \VL 1880 \VL 2405 \VL\MR \VL 1995 \VL 7408 \VL\LR \HL \stoptable \stopbuffer \startbuffer[five] \starttable[s1 | c | c |] \HL \VL \bf Rok \VL \bf Obyvatel \VL\SR \HL \VL 1675 \VL ~428 \VL\FR \VL 1795 \VL 1124 \VL\MR \VL 1880 \VL 2405 \VL\MR \VL 1995 \VL 7408 \VL\LR \HL \stoptable \stopbuffer \placetable [here,force] [tab:example-format-commands] {Vliv formátovacích značek.} {\startcombination[3\*2] {\getbuffer[one]} {standardní}  ${\setminus {\mathsf{twol}} \quad {\setminus {\mathsf{svb}}}$ {\getbuffer[three]} {\type{s0} ve sloupci~1} {\getbuffer[four]} {\type{s0} ve sloupci~2} {\getbuffer[five]} {\type{s1}} {} {} \stopcombination}

Po zpracování těchto příkladů dostaneme [tabulku 11.6](#page-51-0). Implicitní tabulka má mezerování sloupců pomocí značek s2.

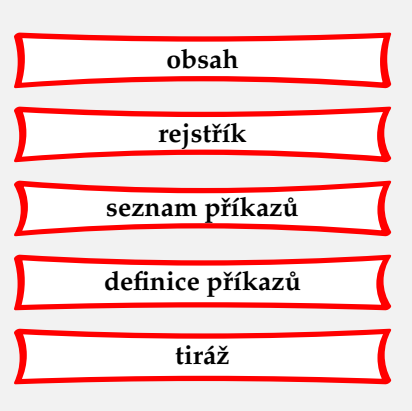

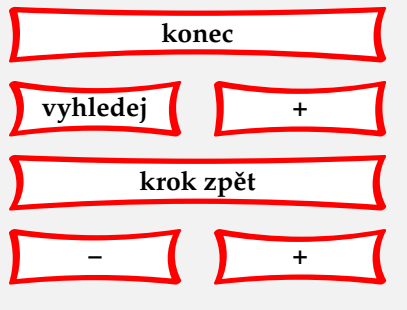

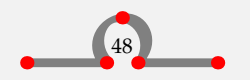

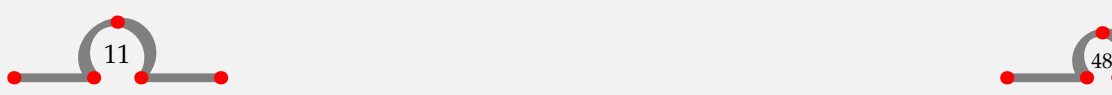

<span id="page-51-0"></span>

| Rok             | Obyvatel |      |  | <b>RokObyvatel</b> |  |                 | <b>RokObyvatel</b> |  |
|-----------------|----------|------|--|--------------------|--|-----------------|--------------------|--|
| 1675            | 428      | 1675 |  | 428                |  | 1675            | 428                |  |
| 1795            | 1124     | 1795 |  | 1124               |  | 1795            | 1124               |  |
| 1880            | 2405     | 1880 |  | 2405               |  | 1880            | 2405               |  |
| 1995            | 7408     | 1995 |  | 7408               |  | 1995            | 7408               |  |
| standardní      |          | s0   |  |                    |  | s0 ve sloupci 1 |                    |  |
| Rok             | Obyvatel |      |  | Rok   Obyvatel     |  |                 |                    |  |
| 1675            | 428      | 1675 |  | 428                |  |                 |                    |  |
| 1795            | 1124     | 1795 |  | 1124               |  |                 |                    |  |
| 1880            | 2405     | 1880 |  | 2405               |  |                 |                    |  |
| 1995            | 7408     | 1995 |  | 7408               |  |                 |                    |  |
| s0 ve sloupci 2 |          | s1   |  |                    |  |                 |                    |  |

Tabulka 11.6 Vliv formátovacích značek.

Sloupce bývají občas odděleny svislými linkami | a řádky vodorovnými.

```
\placetable
   [here,force]
   [tab:divisions]
   {Vyvolání dojmu volby.}
 \starttable[|c|c|c|]
 \NC Steenwijk \NC Zwartsluis \NC Hasselt \NC\SR
  \DC \D\NC Zwartsluis \VL Hasselt \VL Steenwijk \NC\SR
  \DC \D\NC Hasselt \NC Steenwijk \NC Zwartsluis \NC\SR
 \stoptable
tabulce 11.8.
```
\placetable [here,force] [tab:example contextcommands]

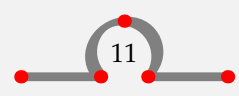

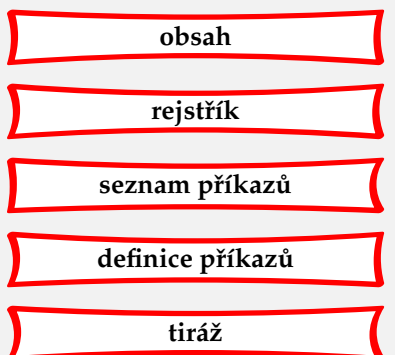

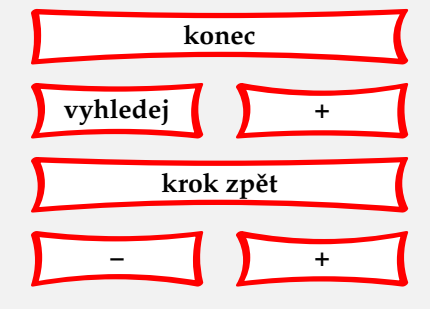

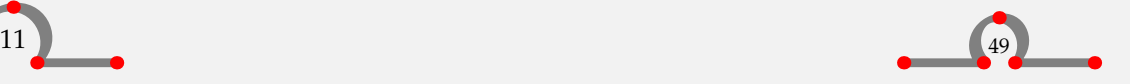

<span id="page-52-0"></span>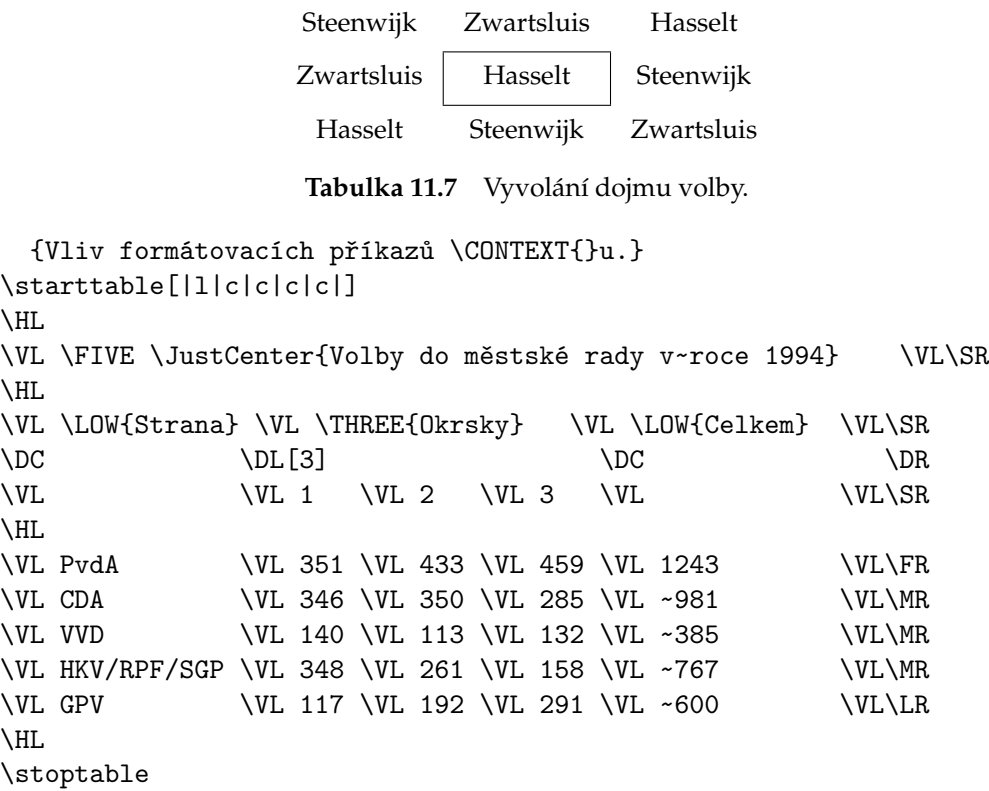

V posledním sloupci je znak ~ použit k simulaci čtyřciferného čísla. Znak ~ má šířku cifry.

Někdy se nám tabulka příliš rozroste. Abychom ji vysadili s textem, můžeme například zmenšit použité písmo. Pomocí příkazu

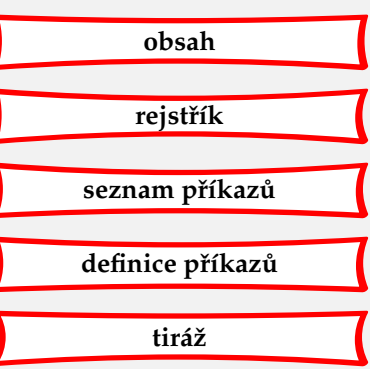

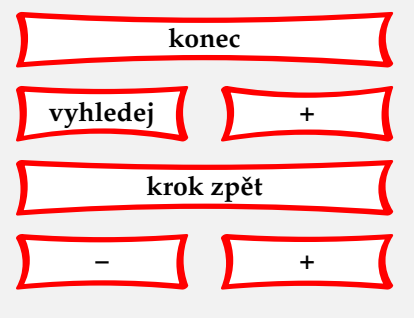

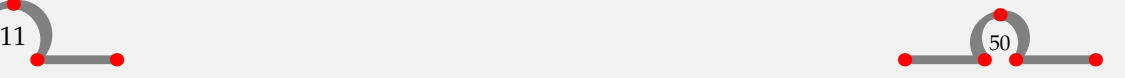

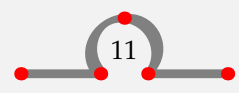

<span id="page-53-0"></span>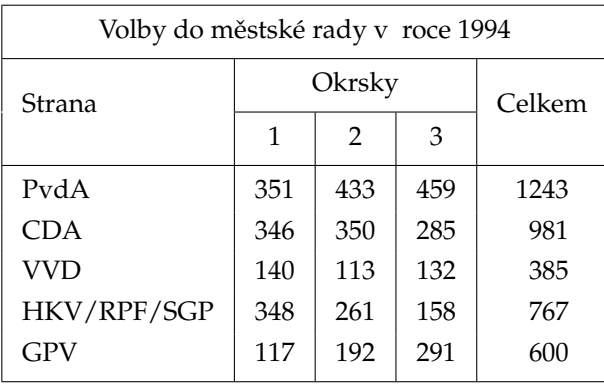

**Tabulka 11.8** Vliv formátovacích příkazů CONTEXTu.

# \setuptables  $[\ldots, \frac{*}{2}, \ldots]$

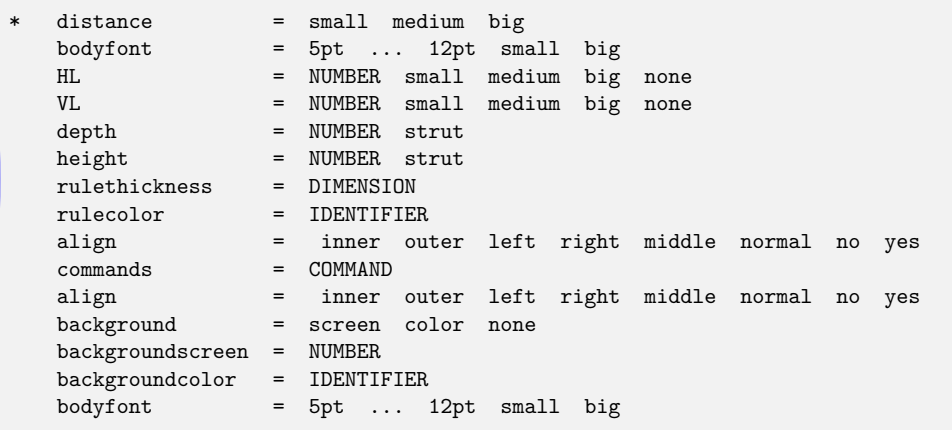

to uděláme takto:

\placetable [here,force]

[tab:setuptable] {Použití \type{\setuptables}.}

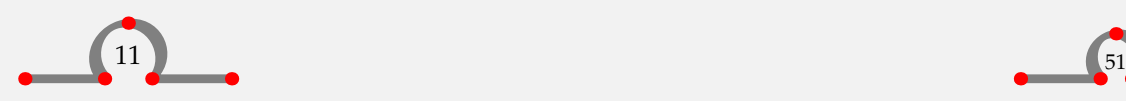

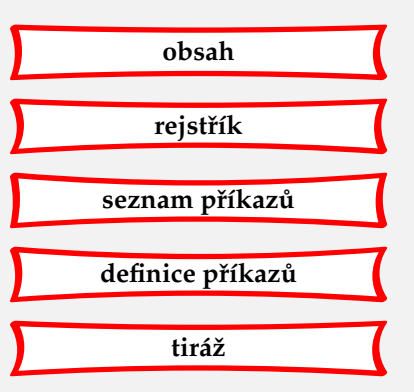

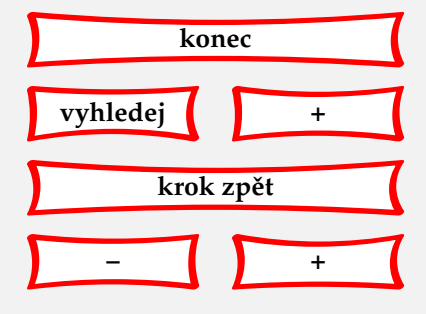

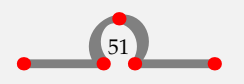

```
{\startcombination[1*3]
{\setuptables[bodyfont=10pt]
\starttable[|c|c|c|c|c|c|]
\Upsilon\VL \use6
    \JustCenter{Pokles bohatství v~holandských guldenech (Dfl)}
    \VL\SR
\Upsilon\VL Year \VL 1.000--2.000
         \VL 2.000--3.000
         \VL 3.000--5.000
         \VL 5.000--10.000
        \VL přes 10.000 \VL\SR
\HL
\VL 1675 \VL 22 \VL 7 \VL 5 \VL 4 \VL 5 \VL\FR
\VL 1724 \VL ~4 \VL 4 \VL -- \VL 4 \VL 3 \VL\MR
\VL 1750 \VL 12 \VL 3 \VL 2 \VL 2 \VL -- \VL\MR
\VL 1808 \VL ~9 \VL 2 \VL -- \VL -- \VL -- \VL\LR
\HL
\stoptable}{\tt bodyfont=10pt}
{\setuptables[bodyfont=8pt]
\starttable[|c|c|c|c|c|c|]
\HL
\VL \use6
    \JustCenter{Pokles bohatství v~holandských guldenech (Dfl)}
    \VL\SR
\HL
\VL Year \VL 1.000--2.000
         \VL 2.000--3.000
         \VL 3.000--5.000
         \VL 5.000--10.000
        \VL over 10.000 \VL\SR
\Upsilon\VL 1675 \VL 22 \VL 7 \VL 5 \VL 4 \VL 5 \VL\FR
\VL 1724 \VL ~4 \VL 4 \VL -- \VL 4 \VL 3 \VL\MR
```
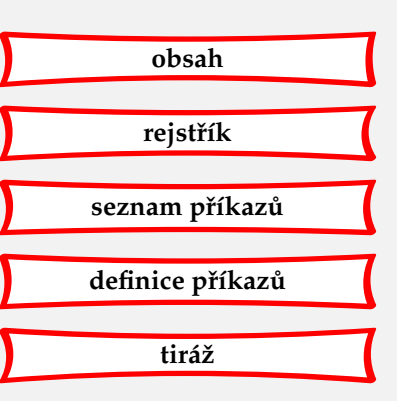

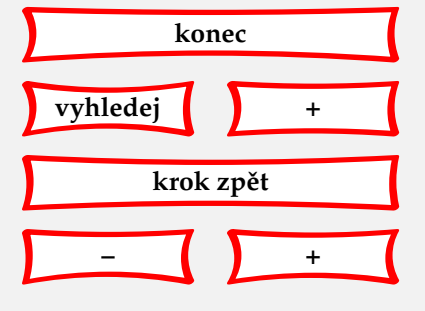

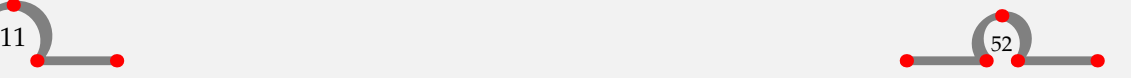

```
\VL 1750 \VL 12 \VL 3 \VL 2 \VL 2 \VL -- \VL\MR
  \VL 1808 \VL ~9 \VL 2 \VL -- \VL -- \VL -- \VL\LR
  \Upsilon\stoptable}{\tt bodyfont=8pt}
  {\setuptables[bodyfont=6pt,distance=small]
  \starttable[|c|c|c|c|c|c|]
  \HL
  \VL \use6
      \JustCenter{Pokles bohatství v~holandských guldenech (Dfl)}
      \VL\SR
  \HL
  \VL Year \VL 1.000--2.000
           \VL 2.000--3.000
           \VL 3.000--5.000
           \VL 5.000--10.000
           \VL přes 10.000 \VL\SR
  \Upsilon\VL 1675 \VL 22 \VL 7 \VL 5 \VL 4 \VL 5 \VL\FR
  \VL 1724 \VL ~4 \VL 4 \VL -- \VL 4 \VL 3 \VL\MR
  \VL 1750 \VL 12 \VL 3 \VL 2 \VL 2 \VL -- \VL\MR
  \VL 1808 \VL ~9 \VL 2 \VL -- \VL -- \VL -- \VL\LR
  \Upsilon\stoptable}{\tt bodyfont=6pt,distance=small}
  \stopcombination}
Nastavit umístění tabulek můžeme také pomocí již známého
```
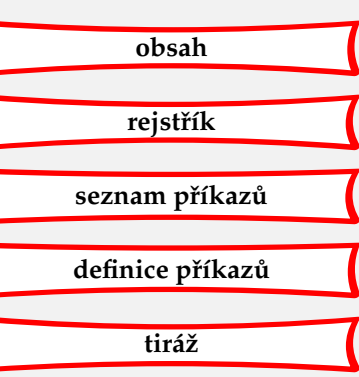

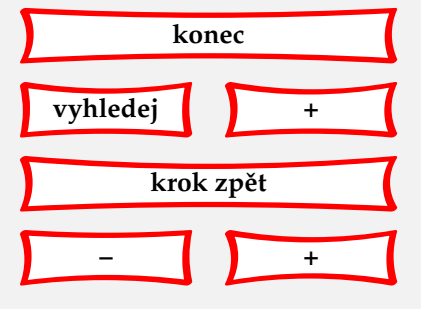

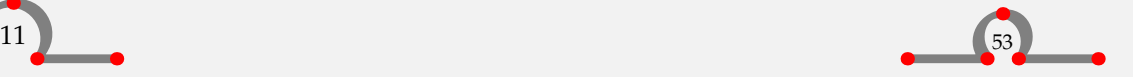

<span id="page-56-0"></span>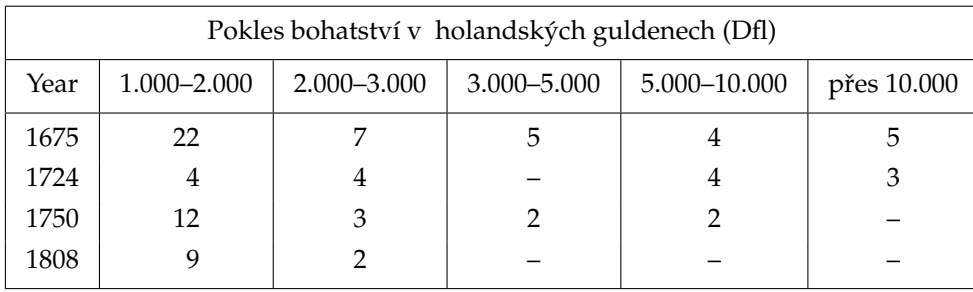

## bodyfont=10pt

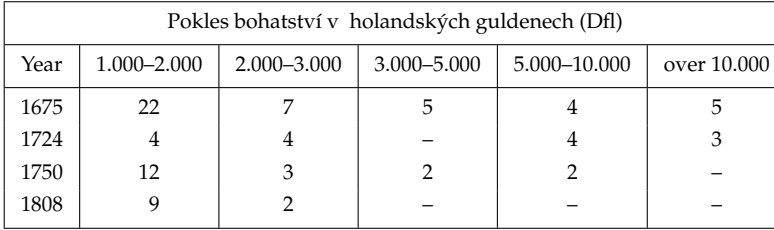

bodyfont=8pt

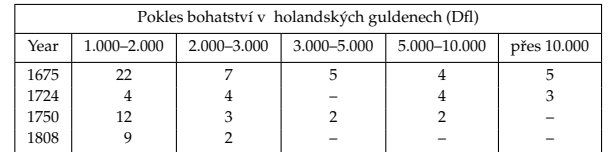

bodyfont=6pt,distance=small

**Tabulka 11.9** Použití \setuptables.

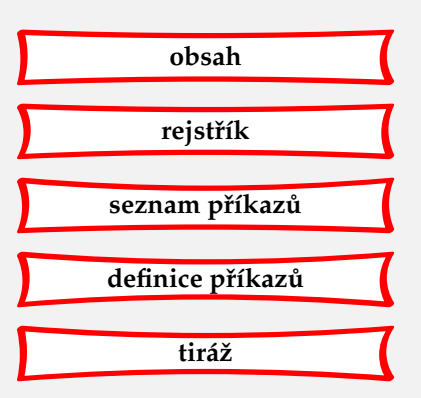

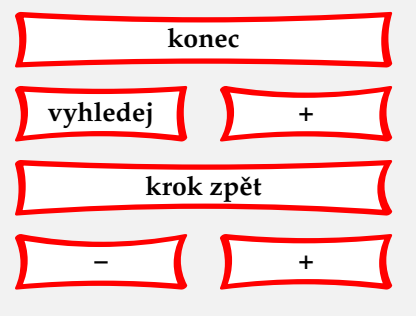

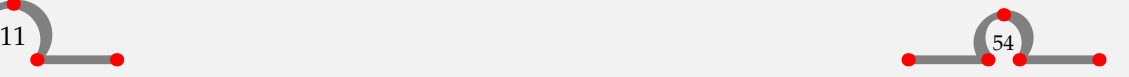

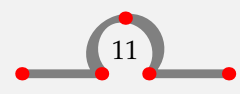

<span id="page-57-0"></span>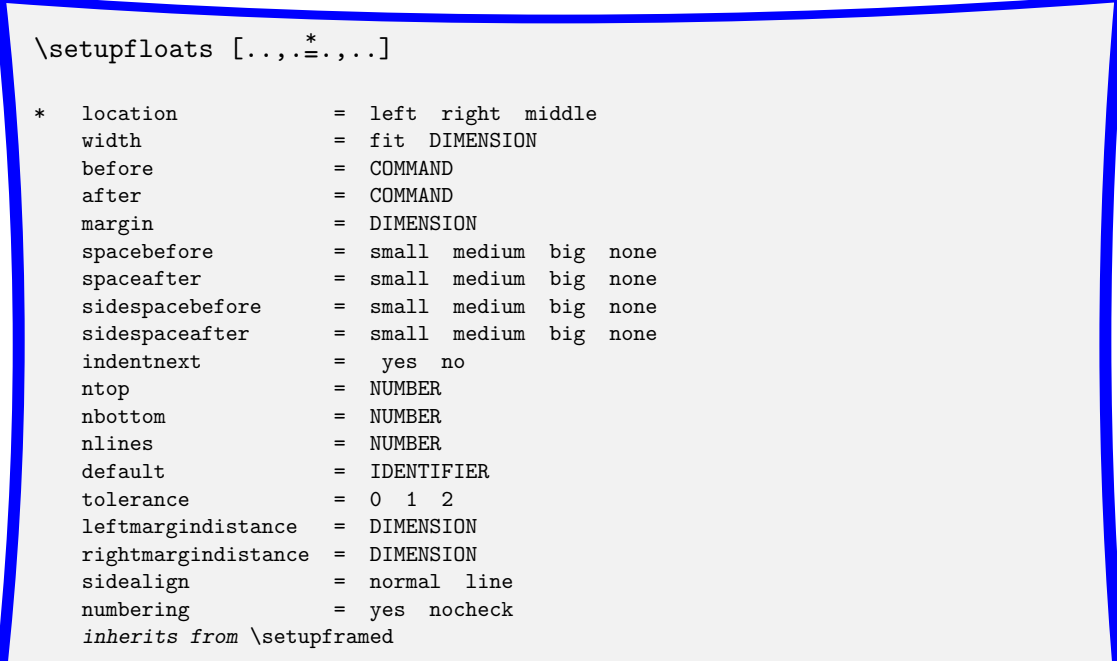

Číslování a popisky nastavíme příkazem

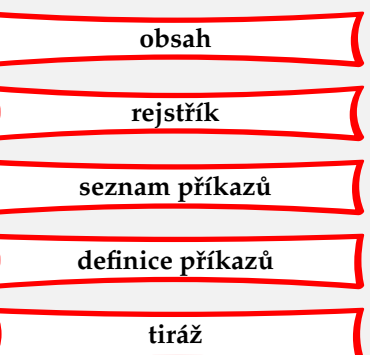

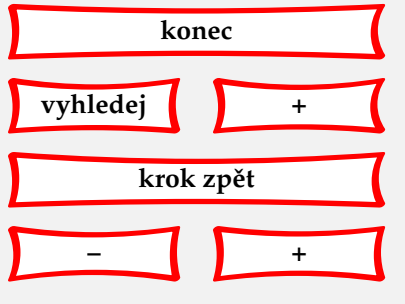

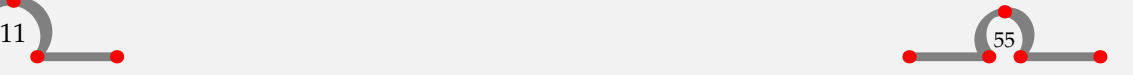

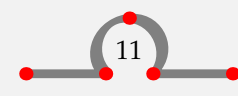

<span id="page-58-0"></span> $\setminus$ setupcaptions  $[\ldots,\ldots,\ldots]$ 

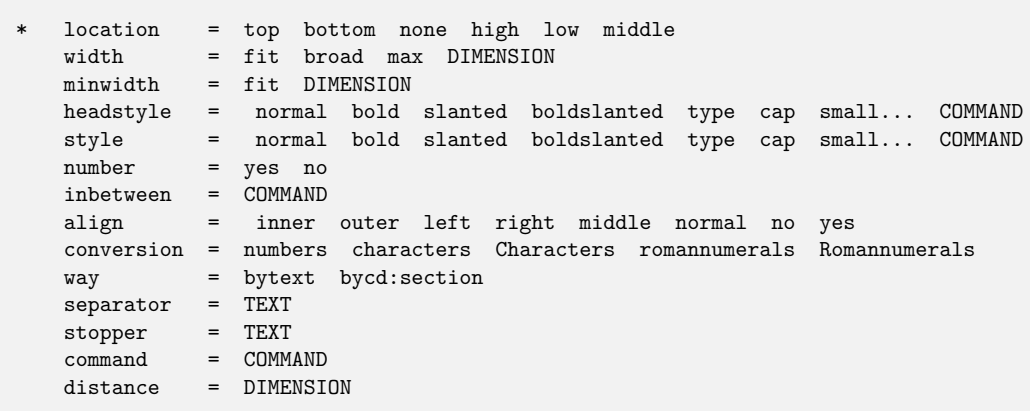

Tyto příkazy používáme v deklarační oblasti našeho vstupního souboru a mají globální platnost.

```
\setupfloats[location=left]
\setupcaption[style=boldslanted]
\placetable[here][tab:opening hours]{Otevírací hodiny knihovny.}
\starttable[|l|c|c|]
\HL<br>\VL \bf Den
             \VL \use2 \bf Otevírací hodiny \VL\SR
\Upsilon\VL pondělí \VL 14.00 – 17.30 \VL 18.30 – 20.30 \VL\FR
\VL úterý \VL \VL \VL\MR
\VL středa \VL 10.00 – 12.00 \VL 14.00 – 17.30 \VL\MR
\VL čtvrtek \VL 14.00 – 17.30 \VL 18.30 – 20.30 \VL\MR
\VL pátek \VL 14.00 - 17.30 \VL \VL\MR
\begin{array}{cc} \V & \text{st} \\ \V & \text{10.00 -- 12.30} \\ \V & \text{V} \end{array}\HL
\stoptable
```
Výsledek zobrazuje **[tabulka 11.10](#page-59-0)**.

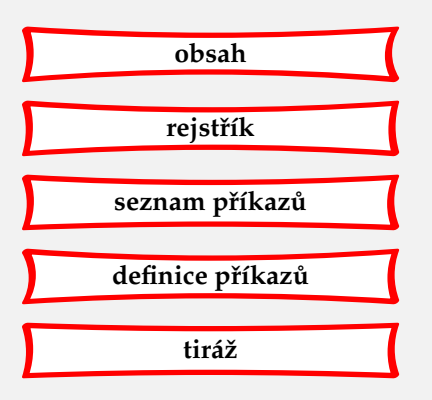

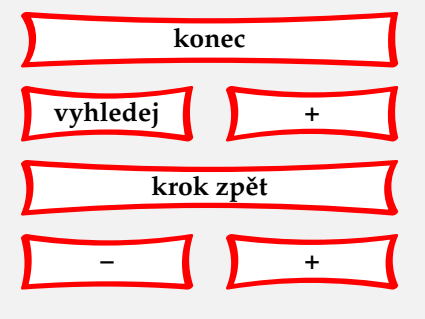

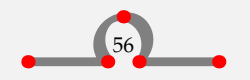

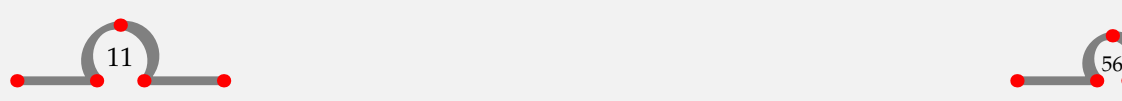

<span id="page-59-0"></span>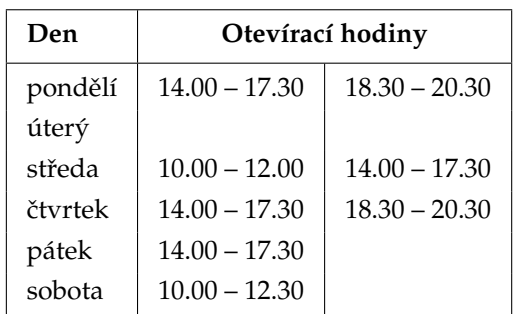

**Tabulka 11.10** Otevírací hodiny knihovny.

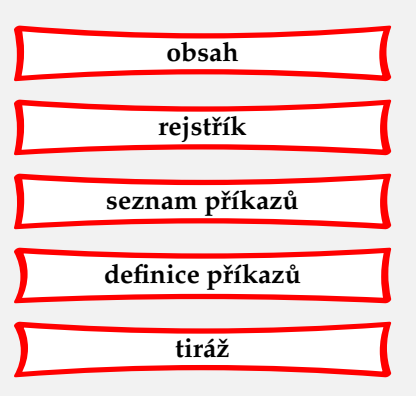

12 Tabelace / formátování odstavce

Někdy chceme vysázet odstavce zformátované určitým přesně daným způsbem. Toho lze dosáhnout pomocí:

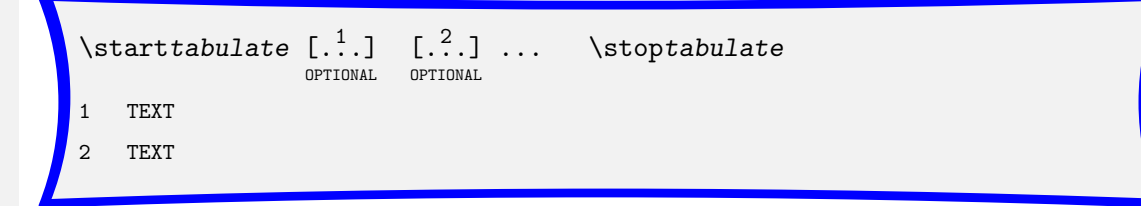

Technika tabelace je úzce svázána s technikou tvorby tabulek. Tabelaci lze využít v těch případech, kdy chcete do buňky tabulky vysázet kompletní odstavec. Tabelace funguje dobře i při stránkovém zlomu.

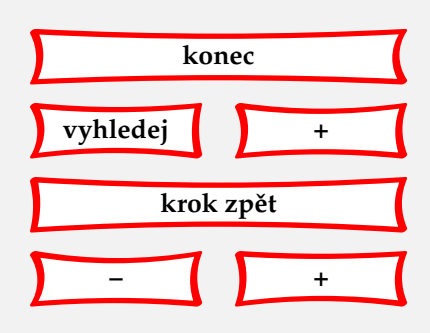

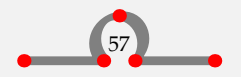

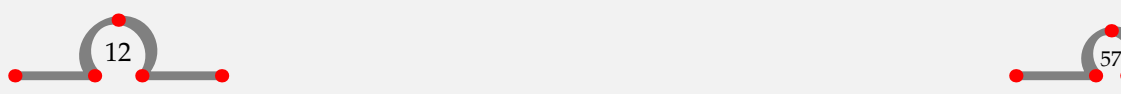

\starttabulate[|w(1cm)B|p(.4\textwidth)|p|] \NC 1252 \NC Hasselt získává městská privilegia od biskupa Hendrika van Viandena. \NC Ostatní města na Hendrika van Viandena naléhala, aby tato privilegia neschvaloval. Hasseltu trvalo dlouho, než biskupa přesvědčil. Poté, co biskupovi poskytl pomoc v~konfliktu proti Drenthe, byla listina vydána. \NC\NR \NC 1350 \NC Hasselt se připojuje k~Hanze, aby tak ochránil svůj mezinárodní obchod. \NC Hanza měla pro obchodníky v~Hasseltu veliký význam. Ze zboží se tehdy platilo clo v~každém městě, na každé silnici nebo mostě. Poté, co se Hasselt stal členem Hanzy, byly mu k~dispozici nezpoplatněné cesty po celé Evropě. Přes tento veliký význam Hanzy zůstal Hasselt vždy jejím méně významným členem. \NC\NR

#### \stoptabulate

V tomto případě má první sloupec šířku 1 cm a je vysázen tučným řezem (B). Druhý sloupec má šířku 40 % šířky odstavce a je vysázen jako odstavec. Zbývající horizontální místo je využito posledním odstavcem.

Uvedený příklad se vysází takto:

<span id="page-60-0"></span>Definice tabelace vypadá nějak takto:

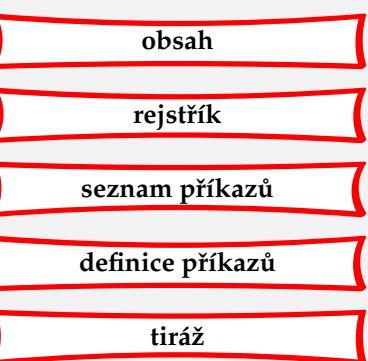

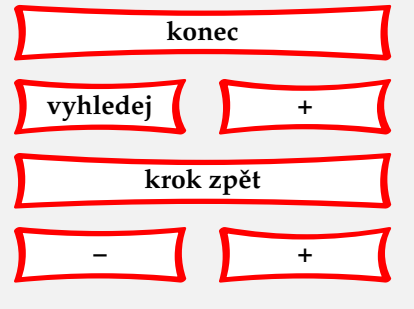

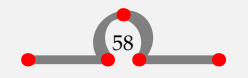

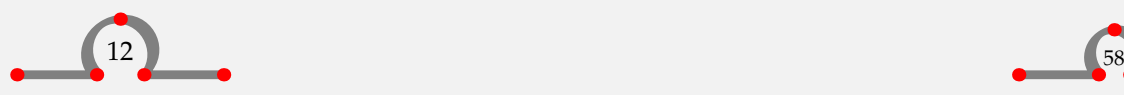

<span id="page-61-0"></span>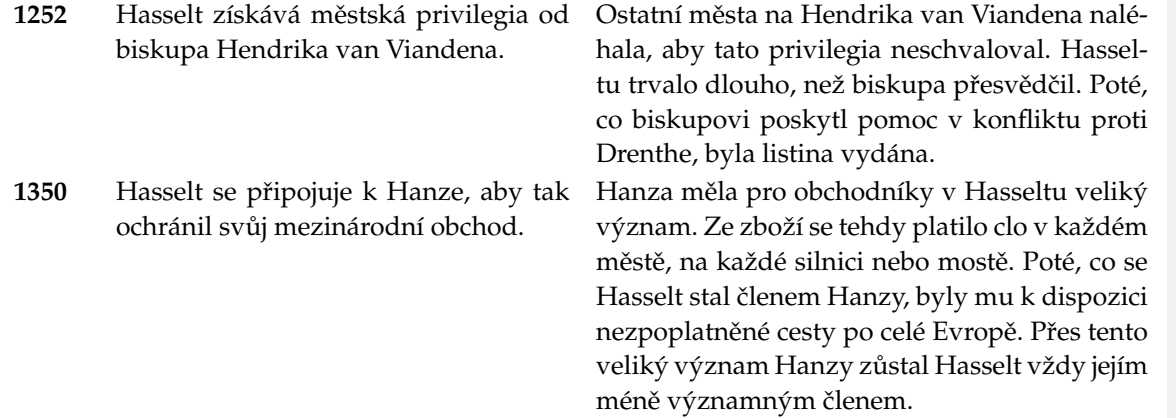

Stejně jako v tabulkách i zde je k dispozici mnoho formátovacích povelů a parametrů. Jejich seznam je uveden v **tabulce 12.1**.

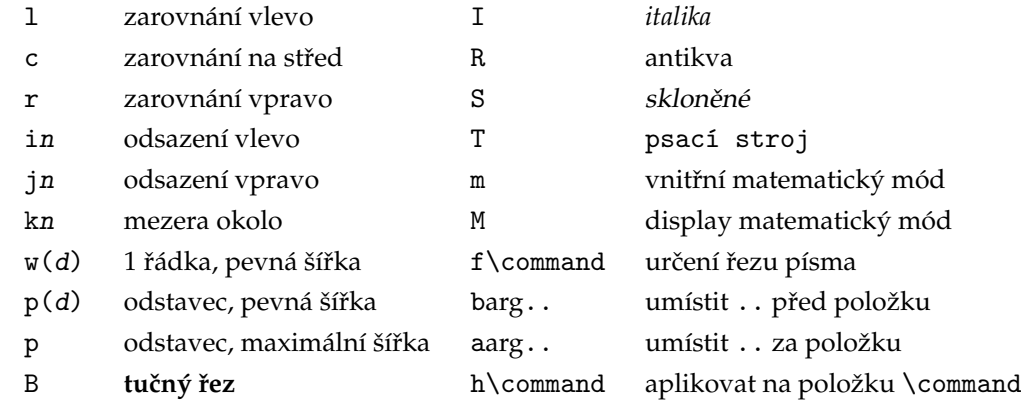

**Tabulka 12.1** Povely pro tabelaci.

Jiný příklad formátování odstavce by mohl vypadat takto:

```
\definetabulate[ChemOdstavec][|l|p|l|]
```
\startChemOdstavec

\NC Vápenky

\NC Hasselt ma své vlastní vápenky, které byly vystavěny v~roce 1504 a pálené vápno se v~nich vyrábělo až do

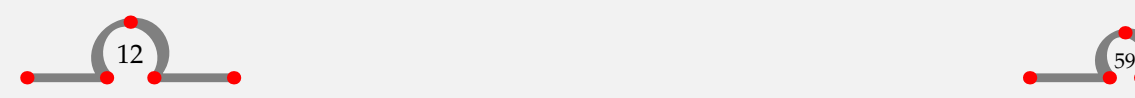

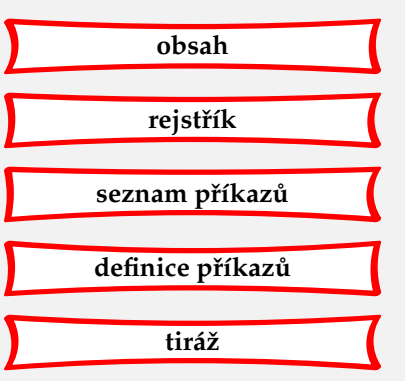

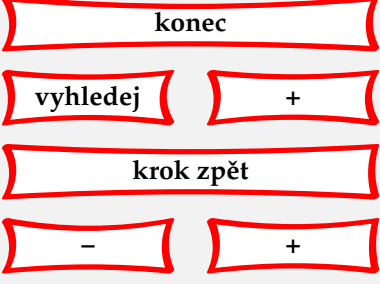

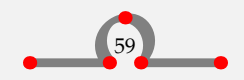

<span id="page-62-0"></span>roku 1956. Dnes slouží jako turistická atrakce. \NC \chemical{CaCO\_3,~,GIVES,~,CaO,~,+,~,CO\_2} \NC\NR \stopChemOdstavec

Vysází se to následovně:

```
Vápenky Hasselt ma své vlastní vápenky, které byly vystavěny v ro- CaCO_3 \rightarrow CaO + CO_2ce 1504 a pálené vápno se v nich vyrábělo až do roku 1956.
          Dnes slouží jako turistická atrakce.
```
Modul pro chemickou sazbu je vysvětlen v jiném manuálu, protože ne každý se zajímá o chemii.

Také jsme zde uvedli povel pro definici tabelačního schematu ChemOdstavec

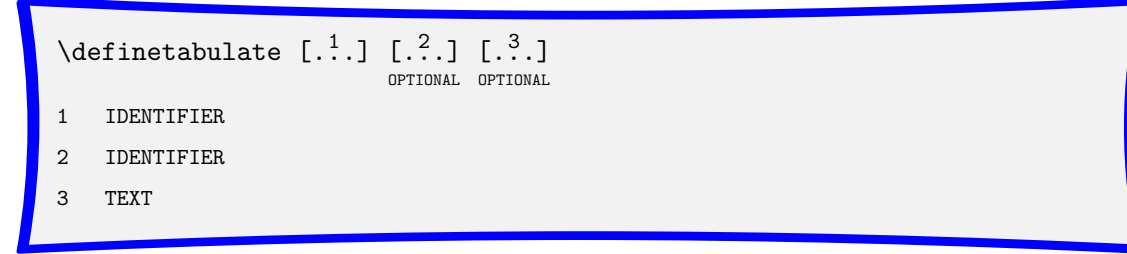

a existuje také:

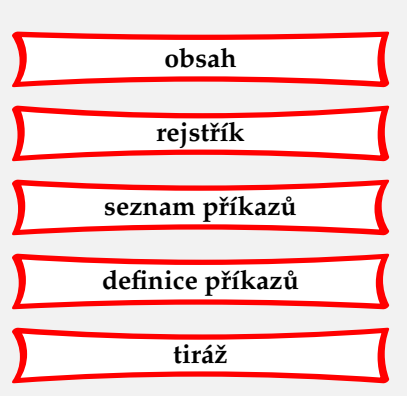

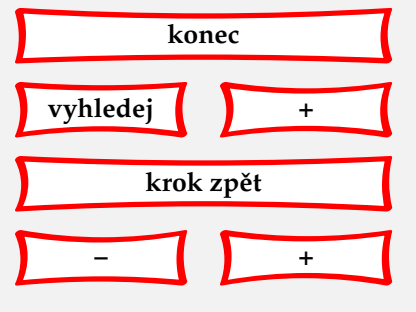

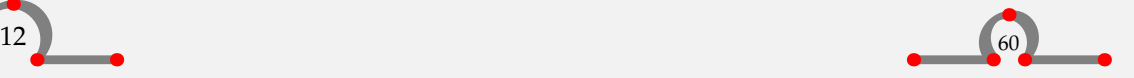

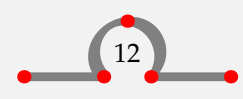

<span id="page-63-0"></span>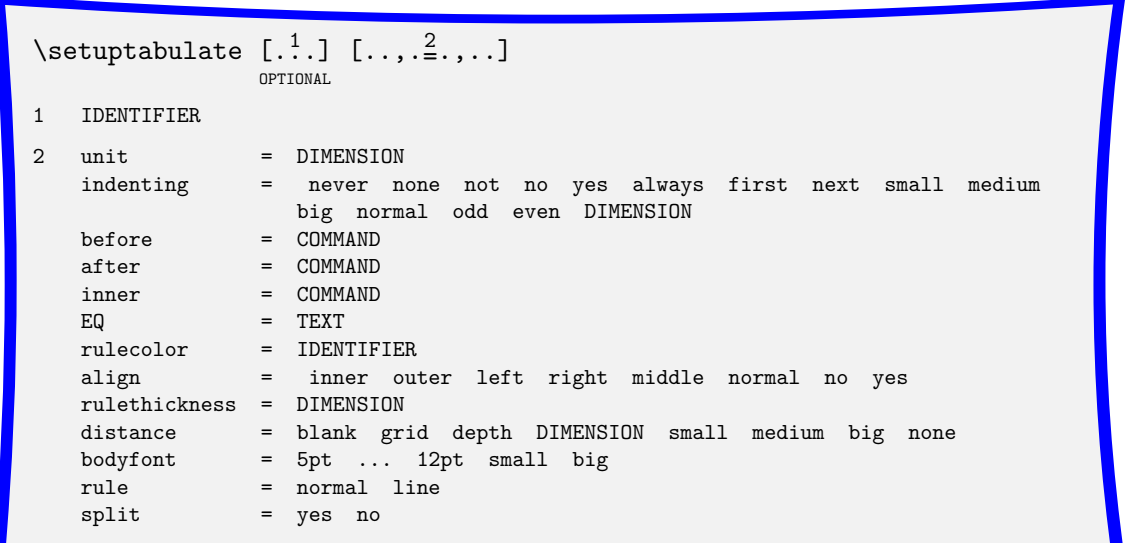

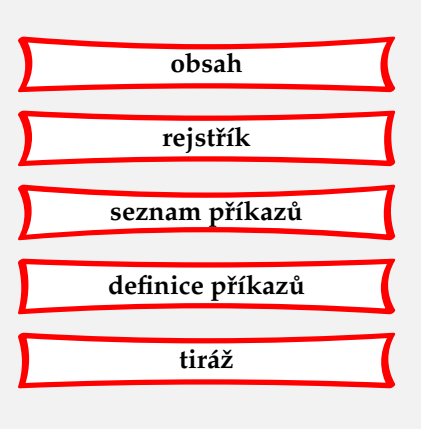

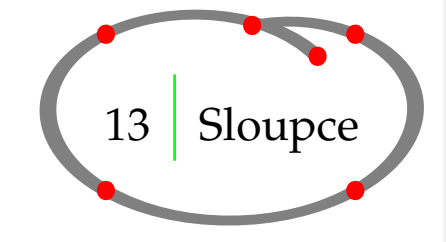

Nepříliš složité dokumenty je možné sázet do sloupců. Jestliže kus textu zahájíme příkazem \startcolumns a ukončíme \stopcolumns, veškerý takto obklopený materiál bude formátován do sloupců.<sup>7</sup>

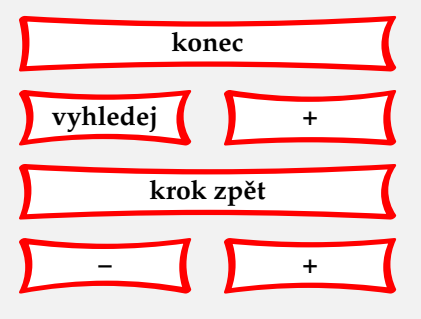

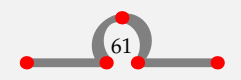

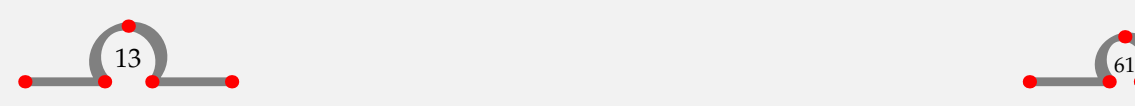

 $^7$  Složitější dokument, např. s plovoucími obrázky, je lépe sázet pomocí \startcolumnsets  $\ldots$  \stopcolumnsets. Popis lze najít v manuálu **[columns.pdf](http://www.pragma-ade.com/general/manuals/columns.pdf)**, viz **[pˇrílohu A](#page-167-0)**. Pozn. pˇrekl.

#### Sloupce

```
\text{Matrosums } [... , \frac{*}{...}, \ldots ]OPTIONAL
                                                   \stopcolumns
    inherits from \setminus setupcolumns
```
\startcolumns[n=3,tolerance=verytolerant]

Hasselt je staré hanzovní město, položené 12\,km severně od Zwolle na řece Zwartewater.

Má bohatou historii, která se začíná kolem roku 1252, kdy Hasselt obdržel městská práva. Tuto historii můžeme rozkrývat pomocí velkého počtu památek v~centru města.

Nalezneme zde pozdněgotický kostel Sv. Štěpána založený roku 1479 s~velkolepými varhanami. Budova bývalé radnice, která se nalézá na Tržním náměstí, byla postavena mezi roky 1500 a~1550 a dnes v~něm sídlí muzeum zbraní. Za zmínku stojí zejména sbírka děl na černý střelný prach (haakhussen), která se řadí k největším na světě.

Dále je zde větrný mlýn \quote{De Zwaluw} (Vlaštovka) na mletí mouky z~roku 1748, unikátní nábřeží \quote{Stenendijk} a~v~Evropě poslední stará plně funkční vápenka.

Centrum města s~kanály lemovanými lípami, oblast Van Stolkspark a dok plný ruchu a~hemžení jsou ideální místa k~procházkám.

Okolí Hasseltu stojí ovšem též za zmínku. V~zimě hostí polder Mastenbroek velká stáda ovcí. V~létě tvoří vesničky Genne, Streukel a Celle\-mui\-den s~velice vzácnou květinou řebčíkem kostkovaným (lat. Fritillaria meleagris) výborné prostředí pro pěší i~cyklistické výlety.

Hasselt je také velice důležité město vodních sportů. Jezera severozápadně od Overijssel, řeky IJssel, Overijsselse Vecht a Randmeren jsou snadno dosažitelné z~přístavu jachet \quote{De Molenwaard}. Mořeplavbu, rybolov, plavání a jízdu na kanoi si v~Hasseltu můžete vychutnat naplno.

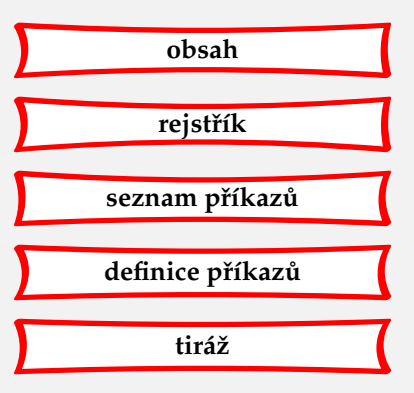

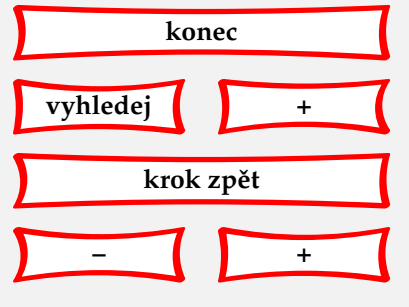

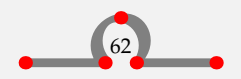

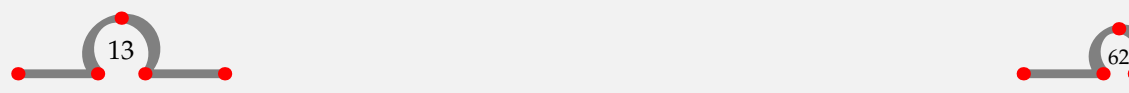

Sloupce

<span id="page-65-0"></span>A~na závěr uvedeme jednu událost obzvláštního významu. Každoročně se na konci srpna v~Hasseltu slaví dožínky – \quote{Eui Festival}.

\stopcolumns

Výsledkem bude třísloupcový text.

Hasselt je staré hanzovní město, položené 12 km severně od Zwolle na řece Zwartewater.

Má bohatou historii, která se začíná kolem roku 1252, kdy Hasselt obdržel městská práva. Tuto historii můžeme rozkrývat pomocí velkého počtu památek v centru města.

Nalezneme zde pozdněgotický kostel Sv. Štěpána založený roku 1479 s velkolepými varhanami. Budova bývalé radnice, která se nalézá na Tržním náměstí, byla postavena mezi roky 1500 a 1550 a dnes v něm sídlí muzeum zbraní. Za zmínku stojí zejména sbírka děl na černý střelný prach (haakhussen), která se řadí k největším na světě.

Dále je zde větrný mlýn ,De Zwaluw' (Vlaštovka) na mletí mouky z roku 1748, unikátní nábřeží .Stenendijk' a v Evropě poslední stará plně funkční vápenka.

Centrum města s kanály lemovanými lípami, oblast Van Stolkspark a dok plný ruchu a hemžení jsou ideální místa k procházkám.

Okolí Hasseltu stojí ovšem též za zmínku. V zimě hostí polder Mastenbroek velká stáda ovcí. V létě tvoří vesničky Genne, Streukel a Cellemuiden s velice vzácnou květinou řebčíkem kostkovaným

(lat. Fritillaria meleagris) výborné prostředí pro pěší i cyklistické výlety.

Hasselt je také velice důležité město vodních sportů. Jezera severozápadně od Overijssel, řeky IJssel, Overijsselse Vecht a Randmeren jsou snadno dosažitelné z přístavu jachet ,De Molenwaard'. Mořeplavbu, rybolov, plavání a jízdu na kanoi si v Hasseltu můžete vychutnat naplno.

A na závěr uvedeme jednu událost obzvláštního významu. Každoročně se na konci srpna v Hasseltu slaví dožínky - "Eui Festival'.

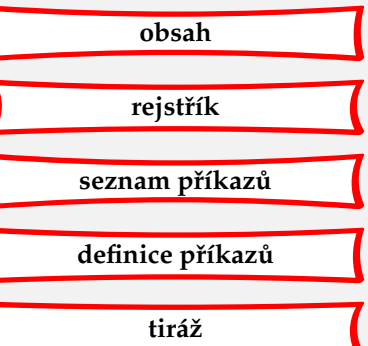

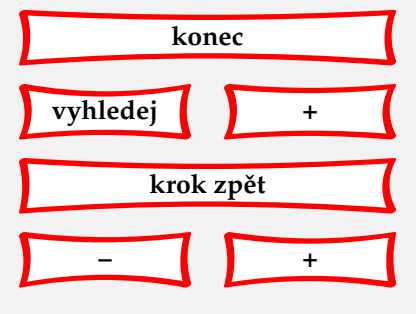

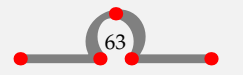

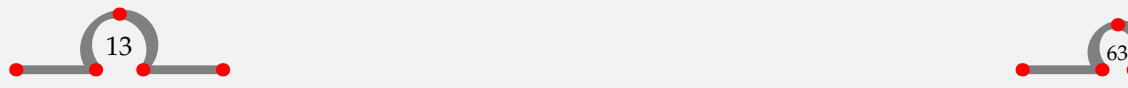

<span id="page-66-0"></span>Je-li to potřeba, pak přechod do nového sloupce může být vynucen pomocí \column. Sloupce nastavíme příkazem

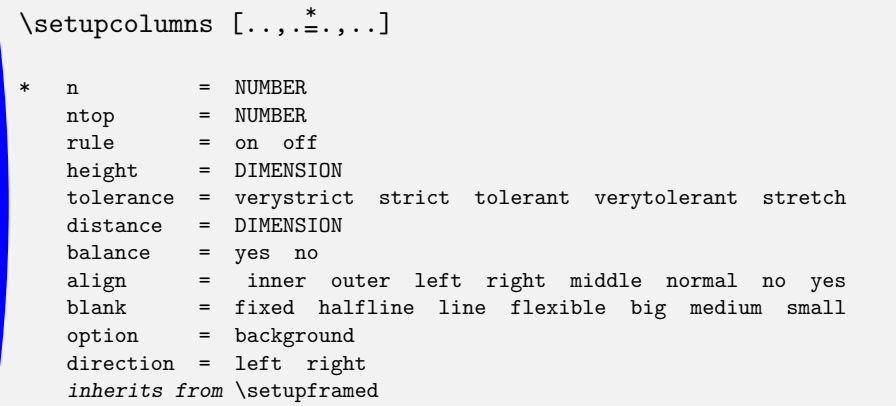

Ve většině případů dosáhneme při sazbě do sloupců lepších výsledků, zapneme-li sazbu do řádkového rejstříku. To se nastavuje parametrem grid=yes v příkazu \setuplayout.

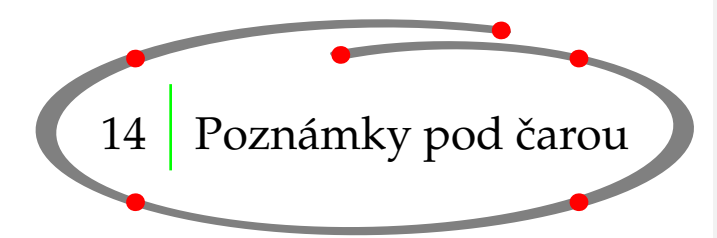

Pokud chceme opatřit text poznámkou, můžeme použít \footnote. Příkaz vypadá takto:

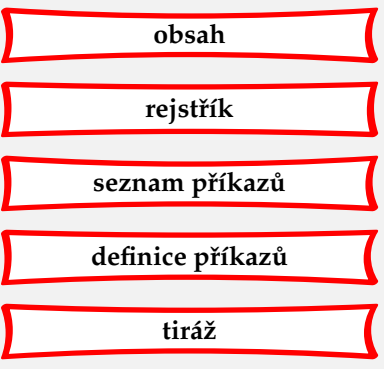

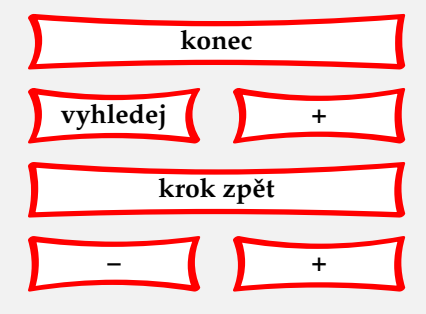

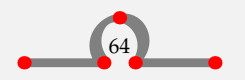

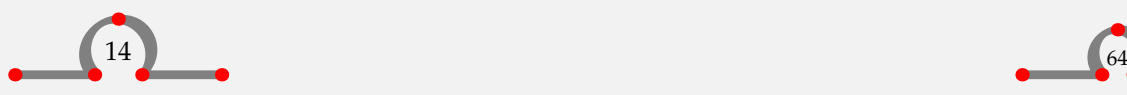

### Poznámky pod čarou

<span id="page-67-0"></span>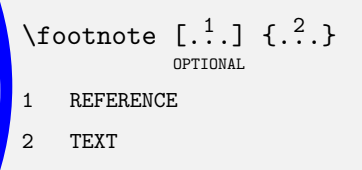

Hranaté závorky jsou nepovinné a obsahují referenční jméno poznámky pod čarou. Složené závorky obsahují text, který chcete zobrazit pod čarou.

Číslo poznámky pod čarou můžeme získat napsáním referenčního jména do

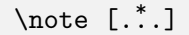

**REFERENCE** 

Pokud napíšeme text

Hanza byla pozdně středověká obchodní aliance měst v oblasti Severního a Baltského moře. Tento spolek byl sestaven na podporu a ochranu obchodování svých členů.\footnote[war]{Tento systém byl také zdrojem závisti a strachu mezi ostatními městy a zapříčinil mnohé válečné střety.} V~období hanzovního systému zde panoval čilý obchodní ruch s veškerým zbožím jako dřevo, vlna, kovy, látky, sůl, víno a~pivo.\note[war] Fungující obchod způsobil enormní růst prosperity a blahobytu v~hanzovních městech.\footnote{Jedním z těchto měst je Hasselt.}

pak bude vypadat takto:

Hanza byla pozdně středověká obchodní aliance měst v oblasti Severního a Baltského moře. Tento spolek byl sestaven na podporu a ochranu obchodování svých členů.<sup>8</sup> V období hanzovního systému zde panoval čilý obchodní ruch s veškerým zbožím jako dřevo, vlna, kovy, látky, sůl, víno a pivo.<sup>8</sup> Fungující obchod způsobil enormní růst prosperity a blahobytu v hanzovních městech.<sup>9</sup>

<sup>8</sup> Tento systém byl také zdrojem závisti a strachu mezi ostatními městy a zapříčinil mnohé válečné střety.

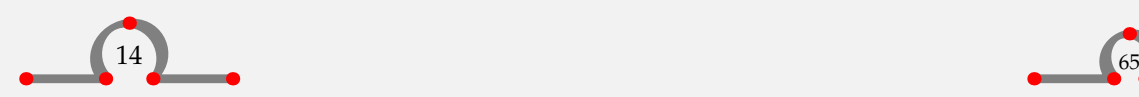

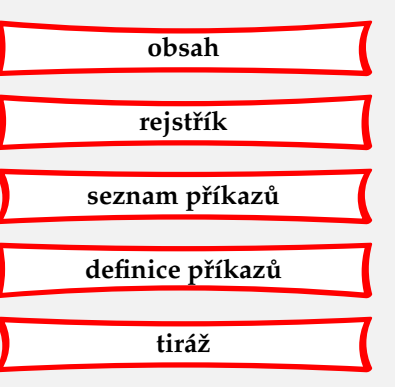

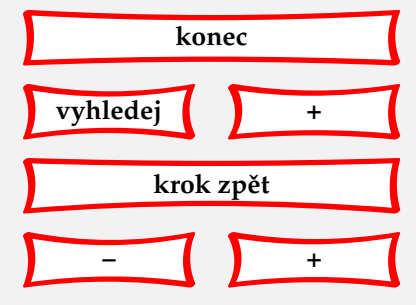

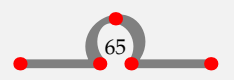

<sup>&</sup>lt;sup>9</sup> Jedním z těchto měst je Hasselt.

<span id="page-68-0"></span>Číslování poznámek se provádí automaticky. Příkaz \setupfootnotes nám umožní ovlivnit vzhled poznámky.

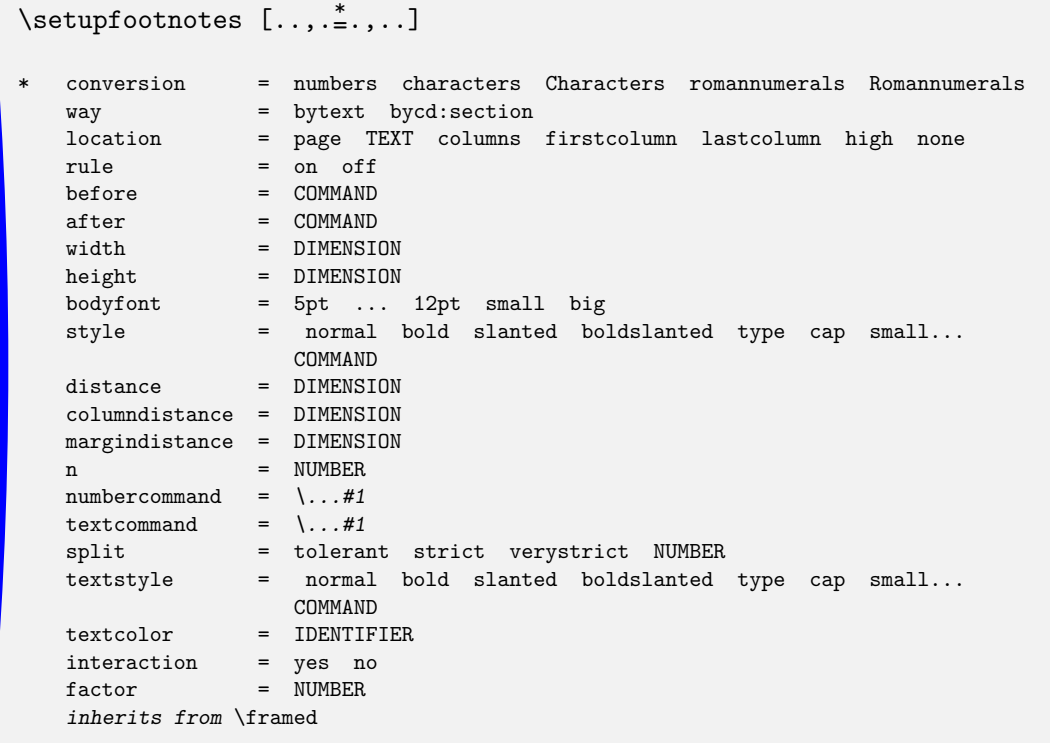

Poznámky mohou být umístěny ve spodní části stránky, ale také jinde, např. na konci kapitoly. To provádíme nastavením location=none a uvedením \placefootnotes na konci kapitoly.

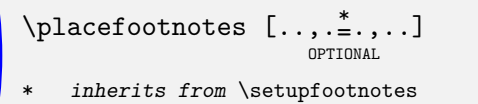

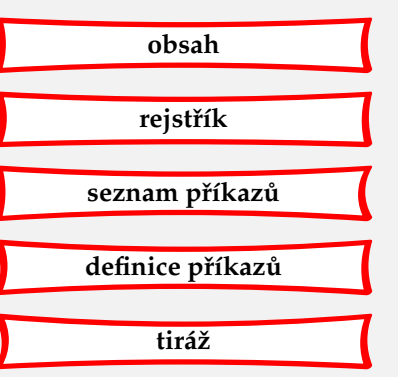

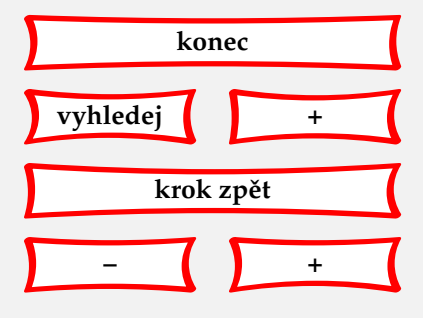

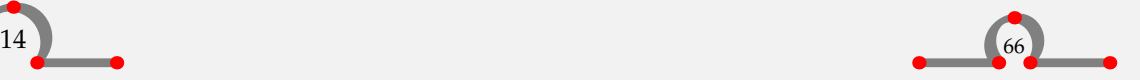

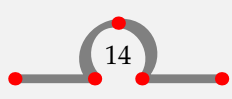

<span id="page-69-0"></span>Poznámka se také může přiřadit k tabulce. V takovém případě hovoříme o lokálních poznámkách. Pro tento účel existují následující příkazy:

\startlocalfootnotes ... \stoplocalfootnotes

```
\Delta \placelocalfootnotes [\ldots, \frac{1}{n}, \ldots]OPTIONAL
```
\* inherits from \setupfootnotes

Ilustrující příklad použití lokálních poznámek:

```
\startlocalfootnotes[n=0]
  \placetable
   {Pokles produktivity Hasseltu.}
   {\starttable[|l|c|c|c|c|]
      \Upsilon\NC
      \NC Kamnářství\footnote{Zdroj: Uit de geschiedenis van Hasselt.}
      \NC Kovárny \NC Pivovary \NC Keramické dílny \NC\SR
      \HL
      \NC 1682 \NC 15 \NC 9 \NC 3 \NC 2 \NC\FR
      \NC 1752 \NC ~6 \NC 4 \NC 0 \NC 0 \NC\LR
      \HL
    \stoptable
    \placelocalfootnotes}
\stoplocalfootnotes
```
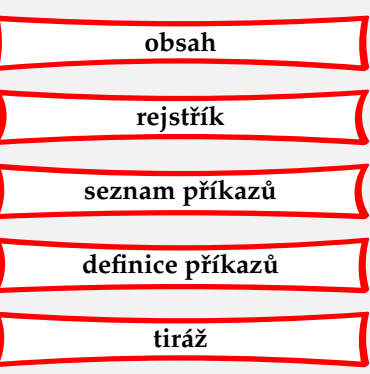

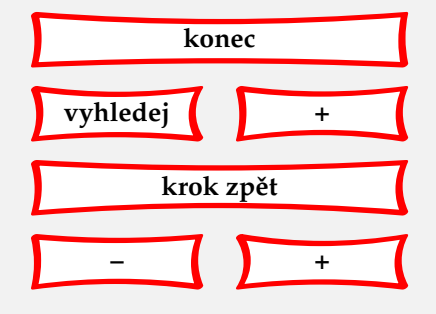

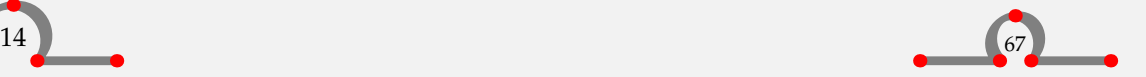

Definice pojmů

<span id="page-70-0"></span>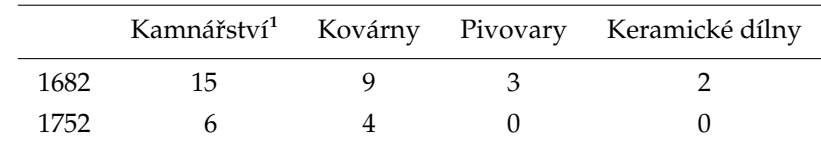

Zdroj: Uit de geschiedenis van Hasselt. **<sup>1</sup>**

**Tabulka 14.1** Pokles produktivity Hasseltu.

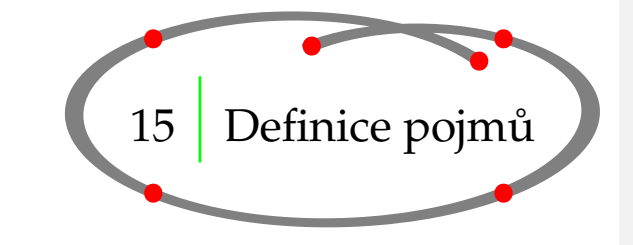

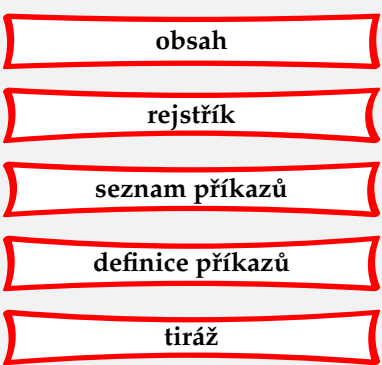

Pokud chceme poznámky, koncepty a myšlenky sázet jednotným způsobem, můžeme použít:

\definedescription  $[ .^1. ] [ . . , .^2. , . .]$ OPTIONAL

1 IDENTIFIER

2 inherits from \setupdescriptions

Příklad:

\definedescription

[concept]

[location=serried,headstyle=bold,width=broad]

\concept{Hasseltské juffers:} Druh sušenky, vyrobený z~nadýchaného těsta, sypaný cukrem. Je velmi sladký. \par

bude vypadat takto:

Hasseltské juffers: Druh sušenky, vyrobený z nadýchaného těsta, sypaný cukrem. Je velmi sladký.

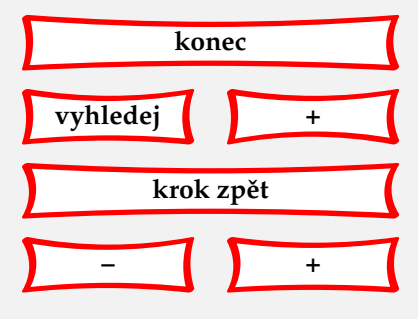

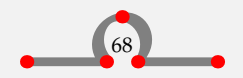

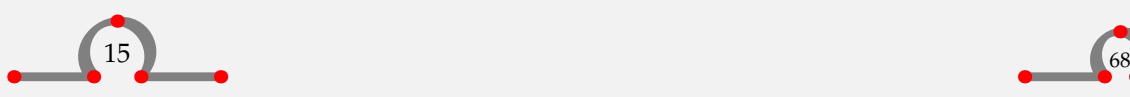

<span id="page-71-0"></span>Můžeme také použít jiné formátování:

**Hasseltská hoˇrká:**

Silný alkoholický nápoj (40 %) s přidanými bylinkami a velmi specifickou chutí. Prodává se v kameninových lahvičkách a podává se ijskoud (ledová).

Euifeest: Dožínky, oslava sklizně a konce období lopotné práce. Tyto slavnosti se konají poslední týden v srpnu.

Máme-li v takové definici více odstavců, použijeme dvojici \start...-\stop...:

```
\definedescription
  [concept]
  [location=right,
  headstyle=bold,
   width=broad]
```
\startconcept{Euifeest:} Dožínky, oslava sklizně a konce období lopotné práce. Tato událost se koná na konci srpna a trvá přesně týden. Město je celé osvětlené a ulice ozdobené. Tento sváteční týden je zakončen {\em Braderií} (bazarem). \stopconcept

Bude to vypadat následovně:

Dožínky, oslava sklizně a konce období lopotné práce. Tato událost se koná na konci **Euifeest:** srpna a trvá přesně týden. Město je celé osvětlené a ulice ozdobené. Tento sváteční týden je zakončen Braderií (bazarem).

Formátování je nastaveno druhou hranatou závorkou v \definedescription[][].

Po \definedescription[][] lze ještě změnit jeho formátování pomocí:

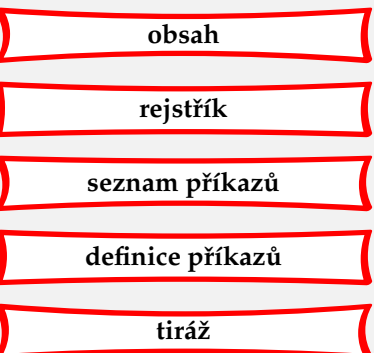

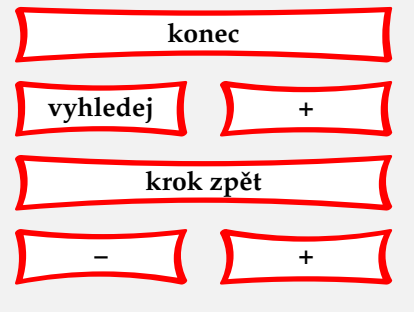

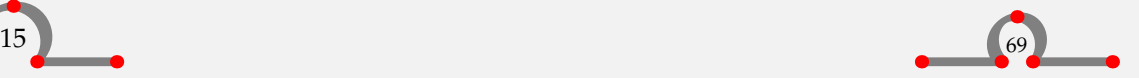

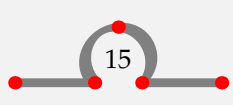
<span id="page-72-0"></span>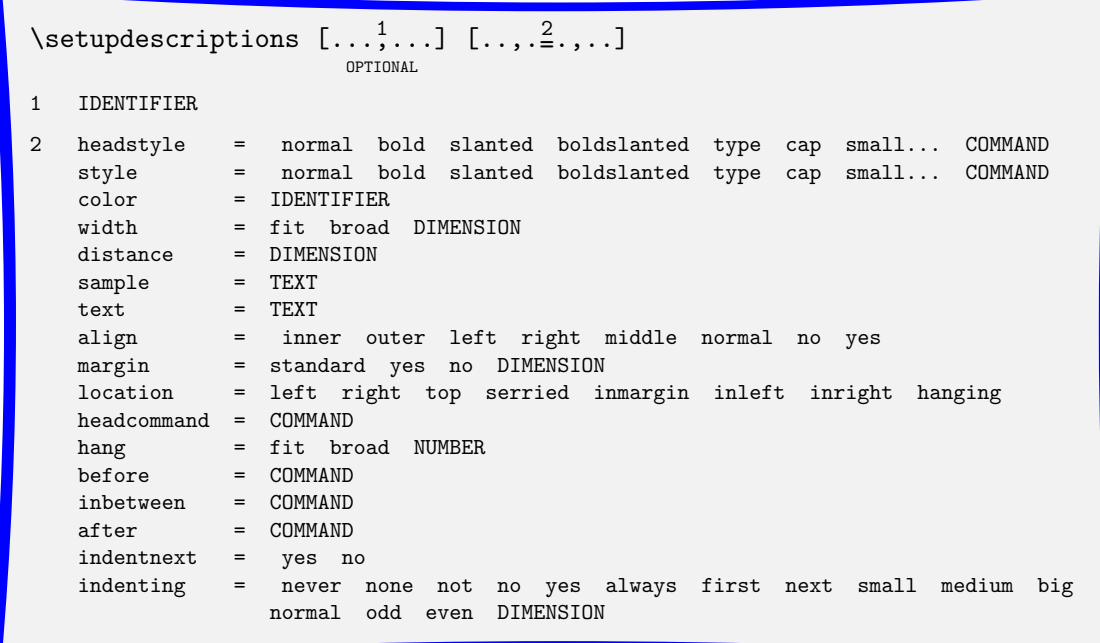

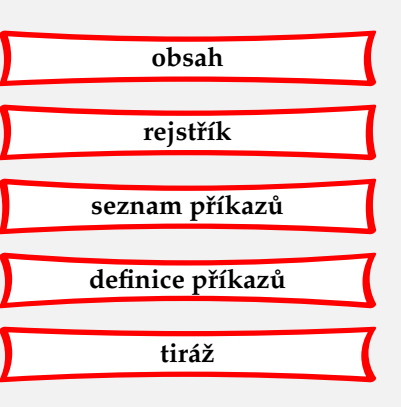

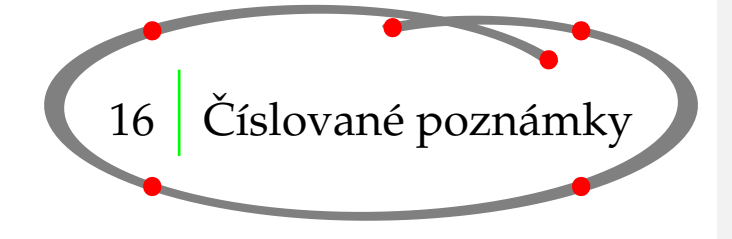

Užitím příkazu \defineenumeration můžeme očíslovat části textu, jako poznámky nebo otázky. Pokud chceme takovéto očíslované poznámky v dokumentu vytvořit, použijeme:

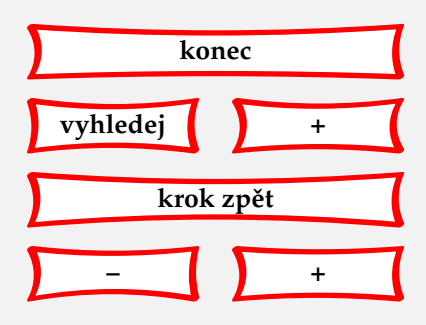

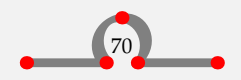

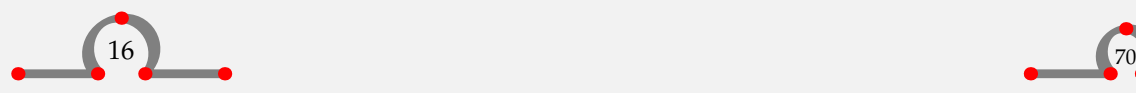

<span id="page-73-0"></span>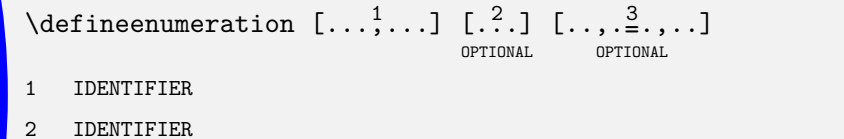

3 inherits from \setupenumerations

Například:

\defineenumeration [remark] [location=top, text=Poznámka, inbetween=\blank, after=\blank]

Nyní jsou k dispozici příkazy \remark, \subremark, \resetremark a \nextremark, takže můžeme psát poznámky typu:

```
\remark Na začátku středověku byl Hasselt poutním místem.
Toto {\em Heilige Stede} (Posvátné místo) bylo strženo a zničeno
během období reformace. V roce 1930 po 300 letech
bylo {\em Heilige Stede} znovu vybudováno a otevřeno.
```

```
\subremark Nyní je {\em Heilige Stede} opět uzavřeno,
ale jednou ročně se na tomtéž místě koná bohoslužba
pod širým nebem. \par
```
### **Poznámka 1**

Na začátku středověku byl Hasselt poutním místem. Toto Heilige Stede (Posvátné místo) bylo strženo a zničeno během období reformace. V roce 1930 po 300 letech bylo Heilige Stede znovu vybudováno a otevřeno.

### **Poznámka 1.1**

Nyní je Heilige Stede opět uzavřeno, ale jednou ročně se na tomtéž místě koná bohoslužba pod širým nebem.

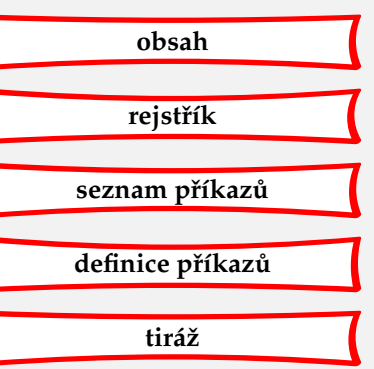

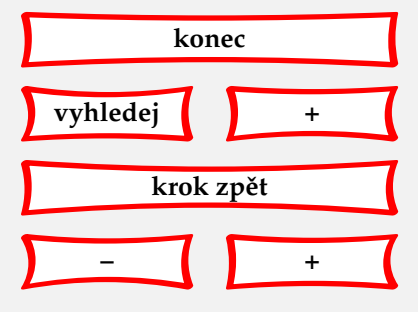

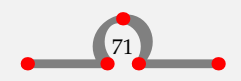

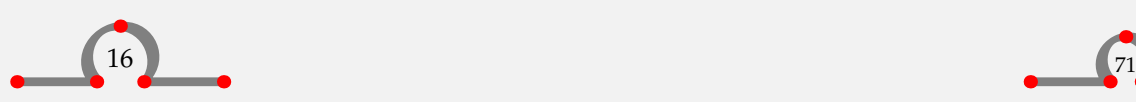

## Číslované poznámky

<span id="page-74-0"></span>Pomocí \resetremark nebo \resetsubremark můžeme opět číslovat od začátku. Číslo zvýšíme pomocí \nextremark nebo \nextsubremark. Normálně se poznámky číslují automaticky po kapitolách nebo částech knihy.

Úpravu \defineenumeration si můžeme nastavit takto:

```
\setupenumerations [\ldots, \ldots] [\ldots, \frac{2}{n}, \ldots]
```
OPTIONAL

- 1 IDENTIFIER
- 2 inherits from \definedescription

Úpravu Poznámky a , Podpoznámky' ve výše uvedeném příkladu nastavíme pomocí:

```
\setupenumeration[remark][headstyle=bold]
\setupenumeration[subremark][headstyle=slanted,text=Podpoznámka]
```
Obsahuje-li poznámka více než jeden odstavec, musíme použít párový příkaz \startremark · · · \stopremark, se kterým lze pracovat po pˇredchozím nadefinování **Poznámky** užitím \defineenumeration[remark].

Předchozí příklad bude vypadat takto:

```
\startremark
Na začátku středověku byl Hasselt poutním místem.
Toto {\em Heilige Stede} (Posvátné místo) bylo strženo
a zničeno během období reformace.
```
V roce 1930 po 300 letech bylo {\em Heilige Stede} znovu vybudováno a otevřeno. Nyní je {\em Heilige Stede} opět uzavřeno, ale jednou ročně se na tomtéž místě koná bohoslužba pod širým nebem. \stopremark

### **Poznámka 1**

Na začátku středověku byl Hasselt poutním místem. Toto Heilige Stede (Posvátné místo) bylo strženo a zničeno během období reformace.

V roce 1930 po 300 letech bylo Heilige Stede znovu vybudováno a otevřeno. Nyní je Heilige Stede opět uzavřeno, ale jednou ročně se na tomtéž místě koná bohoslužba pod širým nebem.

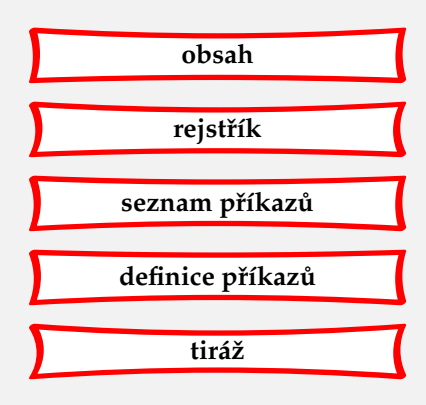

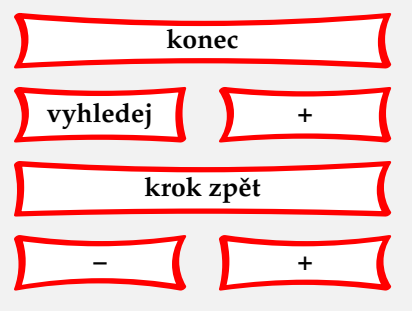

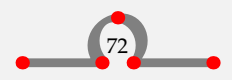

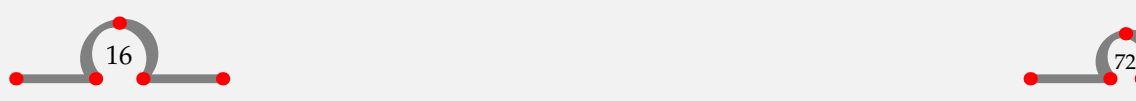

<span id="page-75-0"></span>Pokud nechceme danou poznámku číslovat, použijeme:

```
\remark[-] nebo \startremark[-]
```
Například:

```
\remark[-]
Na začátku středověku byl Hasselt poutním místem.
Toto {\em Heilige Stede} (Posvátné místo) bylo strženo
a zničeno během období reformace.\par
```
## **Poznámka**

Na začátku středověku byl Hasselt poutním místem. Toto Heilige Stede (Posvátné místo) bylo strženo a zničeno během období reformace.

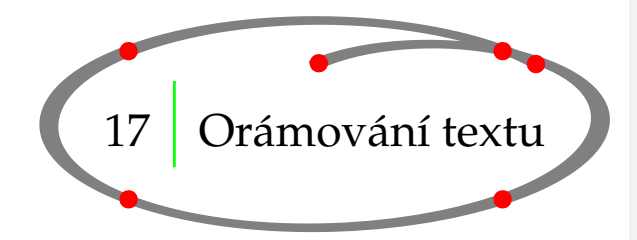

Text můžeme orámovat užitím \framed. Příkaz vypadá takto:

```
\framed [\ldots, \frac{1}{2}, \ldots] \{.\stackrel{?}{.}. \}OPTIONAL
1 inherits from \setupframed
2 TEXT
```
Hranaté závorky jsou nepovinné a obsahují nastavení parametrů orámování. Složené závorky obsahují text. Po pravdě řečeno, orámovaný text v posledním odstavci byl vytvořen příkazem \inframed, který se postará i o správné mezery mezi řádky.

\framed[height=3em,width=fit]{Hasselt potřebuje více prostoru}

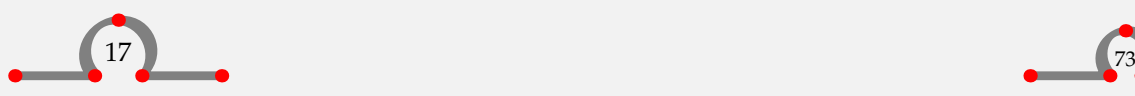

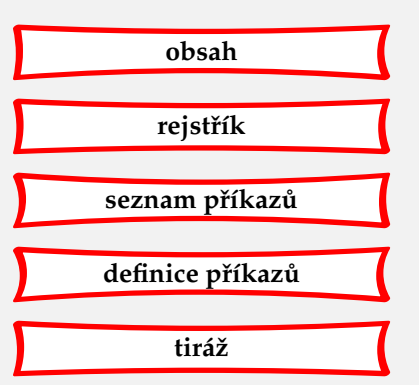

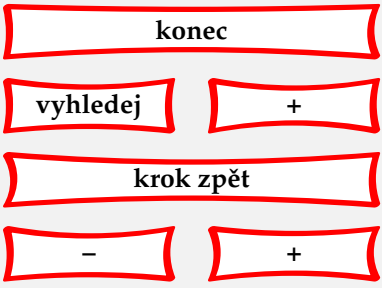

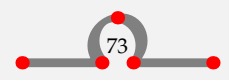

<span id="page-76-0"></span>Tento zápis se zobrazí následujícím způsobem:

Hasselt potřebuje více prostoru

vání je následující:

Další příklady \framed a nastavení jeho parametrů jsou ukázány dále. Tentokráte používáme alternativu \inframed.

```
\leftaligned
    {\inframed[width=fit]{Historie Hasseltu}}
  \midaligned
    {\inframed[height=1.5cm,frame=off]{je}}
  \rightaligned
    {\inframed[background=screen]{barvitá.}}
Takový zápis vytvoří:
Historie Hasseltu ie
```
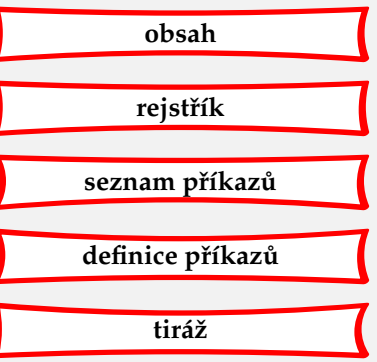

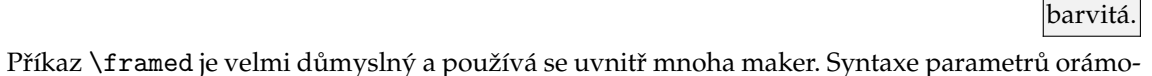

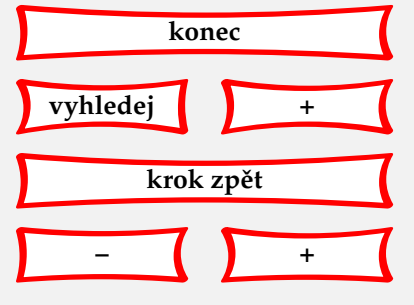

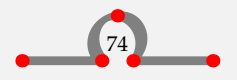

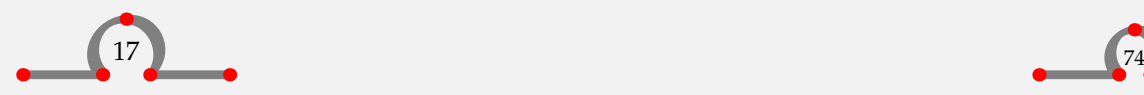

<span id="page-77-0"></span>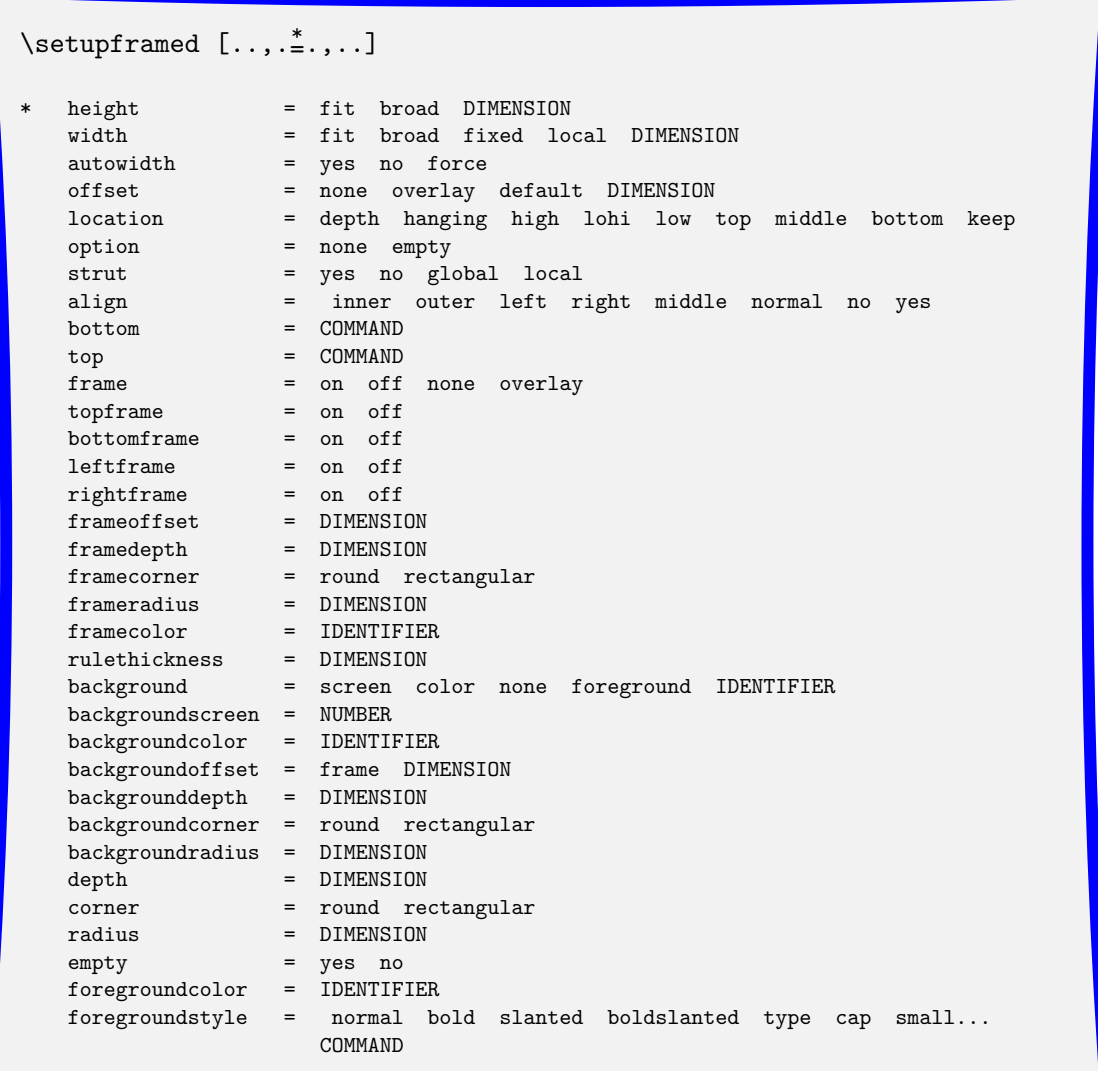

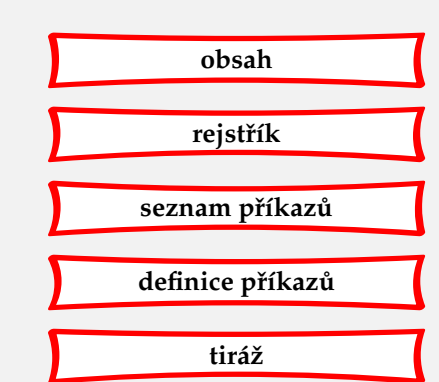

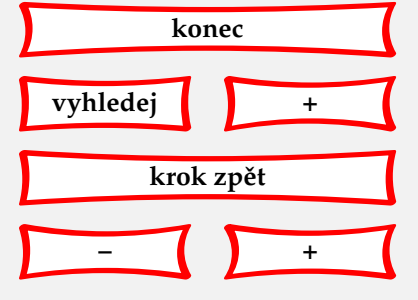

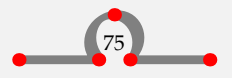

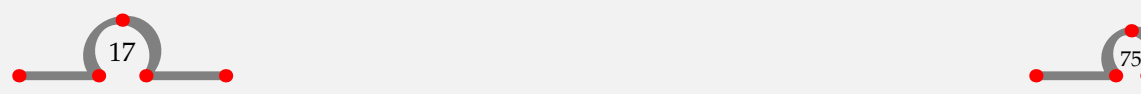

## Orámování odstavce

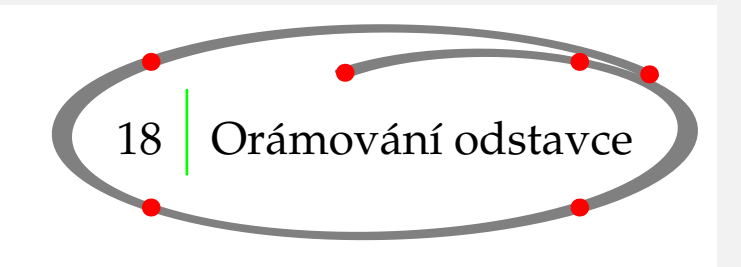

<span id="page-78-0"></span>Celý odstavec můžeme orámovat pomocí:

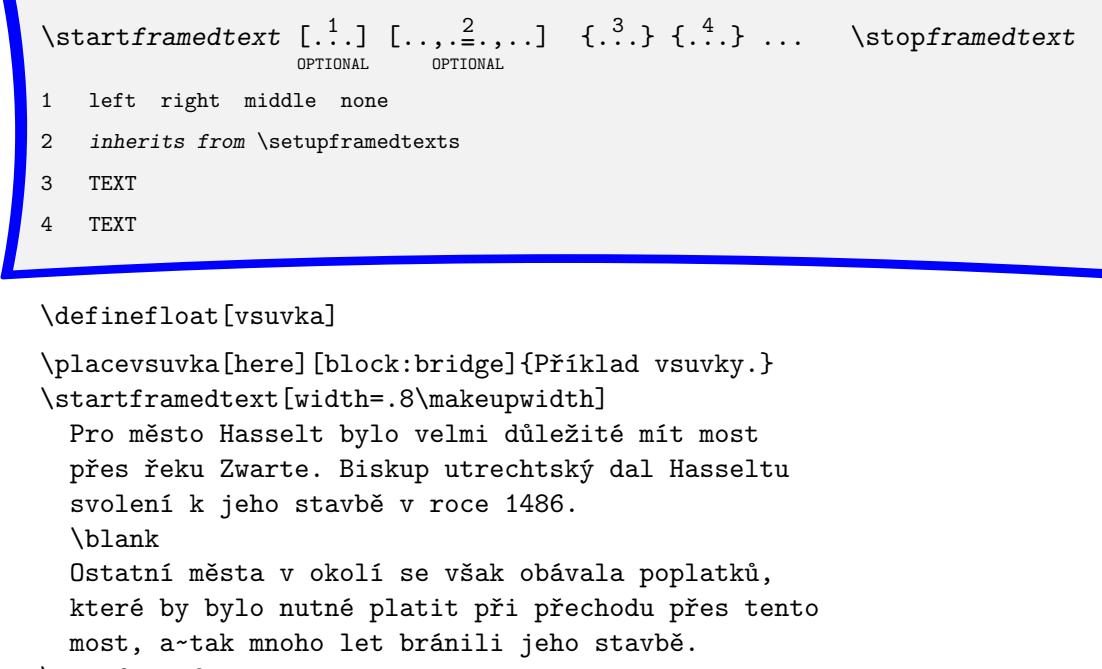

\stopframedtext

Tento příklad také ukazuje použití příkazu \definefloat. Více informací k tomuto příkazu najdete v **[sekci 37.2](#page-140-0)**. Příkaz \blank vytvoří prázdný řádek.

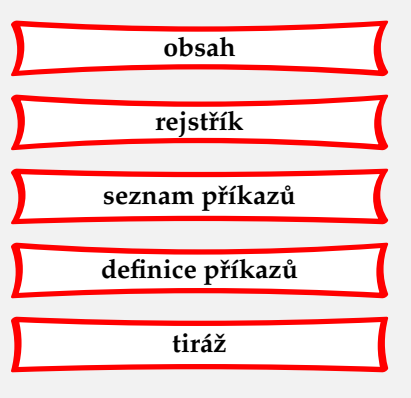

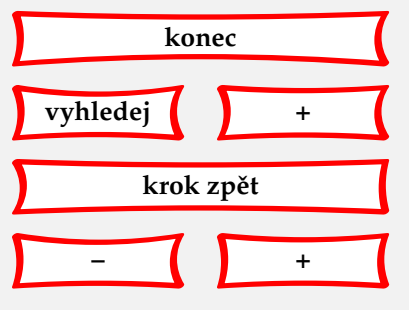

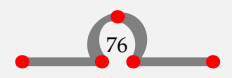

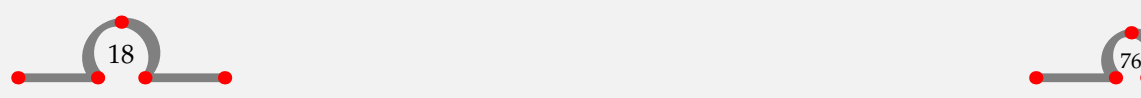

<span id="page-79-0"></span>Pro město Hasselt bylo velmi důležité mít most přes řeku Zwarte. Biskup utrechtský dal Hasseltu svolení k jeho stavbě v roce 1486.

Ostatní města v okolí se však obávala poplatků, které by bylo nutné platit při přechodu přes tento most, a tak mnoho let bránili jeho stavbě.

Vsuvka 18.1 Příklad vsuvky.

Orámování můžete nastavit pomocí

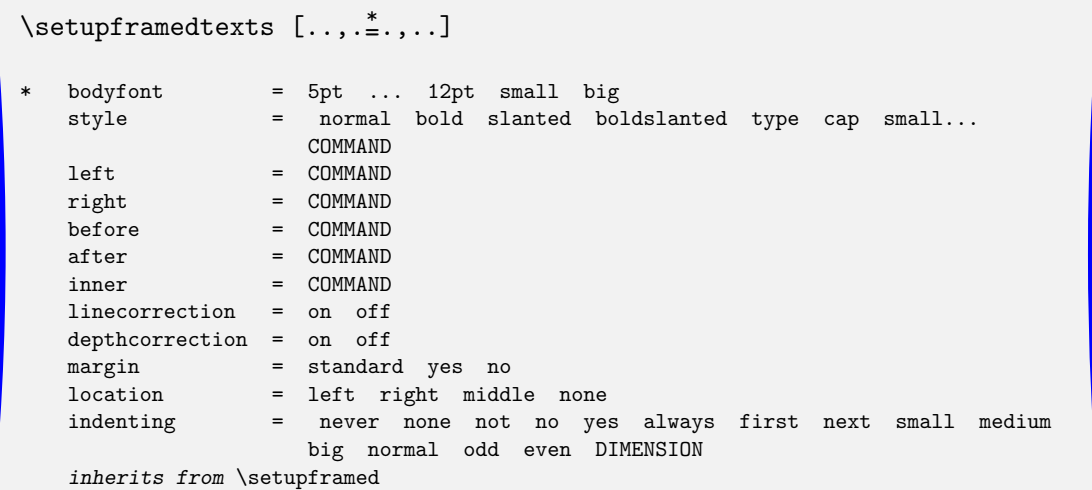

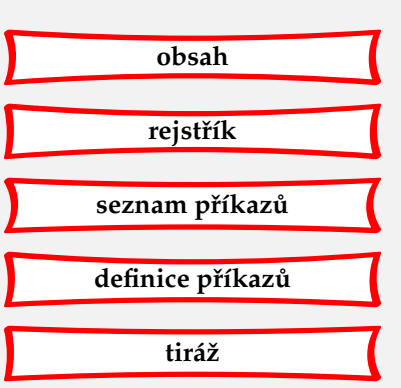

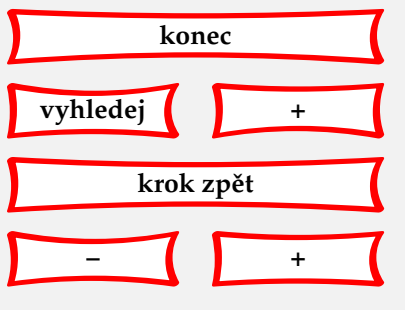

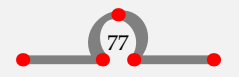

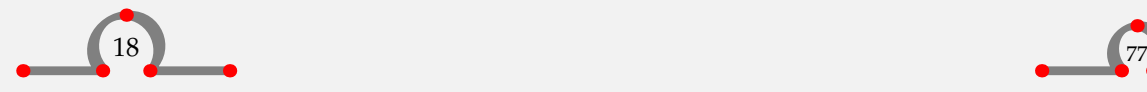

Marginálie

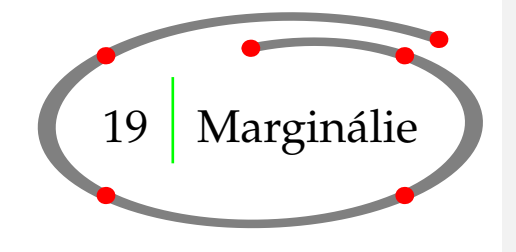

**[obsah](#page-3-0) [rejstˇrík](#page-191-0)** seznam příkazů **[definice pˇríkaz ˚u](#page-170-0) [tiráž](#page-195-0)**

<span id="page-80-0"></span>Vložit text do marginálie (okraje stránky) je velmi snadné. Stačí použít \inmargin.

\inmargin [.<sup>1</sup>.] [.<sup>2</sup>.] {.<sup>3</sup>.} OPTIONAL OPTIONAL  $1 + - 1$ ow 2 REFERENCE 3 TEXT

Připomeňme si jeden z předcházejících příkladů:

```
\inmargin
 {\externalfigure
     [ma-cb-23][width=\marginwidth]}
```
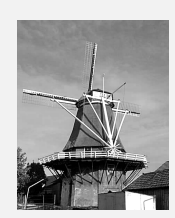

Tato ukázka vysází obrázek do okraje. Jistě si umíme představit, že v některých dokumentech může tento efekt působit velice dobře, ale buďme opatrní. Okraje jsou většinou velmi úzké a obrázky tak budou vskutku okrajové!

Několik dalších příkladů je ukázáno v následujícím textu.

"Ridderstraat" (Rytířská ulice) je název velmi výmluvný. Ve~14. a~15.století zde bydleli šlechtici a~prominentní obyvatelé. Z~některých jejich velkých domů se později\inright{chudobinec} staly chudobince a~starobince.

Až do roku \inleft[low]{\tfc 1940}1940 se zde nacházela synagoga. Asi 40 židů se zde scházelo ke slavení svého šabatu. Během války byli všichni židé deportováni do Westborku a~pak do koncentračních

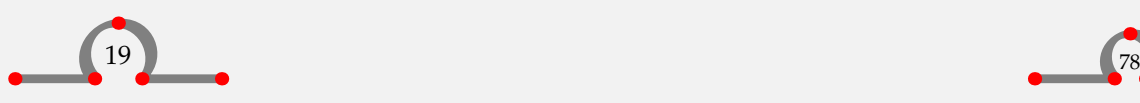

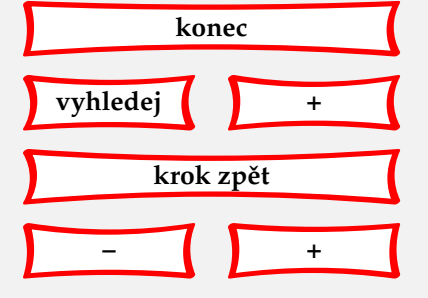

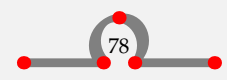

<span id="page-81-0"></span>táborů v~Německu a~Polsku. Žádná z~židovských rodin se již nevrátila a~synagoga byla zbořena v~roce 1958.

Příkazy \inmargin, \inleft a \inright plní stejnou funkci. V oboustranně tištěném dokumentu bude příkaz \inmargin sázet vždy do správného okraje. Dvojité lomítko \\ způsobí zalomení řádky. Předchozí příklad by tedy vypadal takto:

"Ridderstraat" (Rytířská ulice) je název velmi výmluvný. Ve 14. a 15.století zde bydleli šlechtici a prominentní obyvatelé. Z některých jejich velkých domů se pozdějistaly chudobince a starobin- **chudobinec** ce.

1940 Až do roku 1940 se zde nacházela synagoga. Asi 40 židů se zde scházelo ke slavení svého šab-<br>
atu. Během války byli všichni židé deportováni do Westborku a pak do koncentračních táborů v Německu a Polsku. Žádná z židovských rodin se již nevrátila a synagoga byla zbořena v roce 1958.

Nastavit text v okraji lze pomocí \setupinmargin.

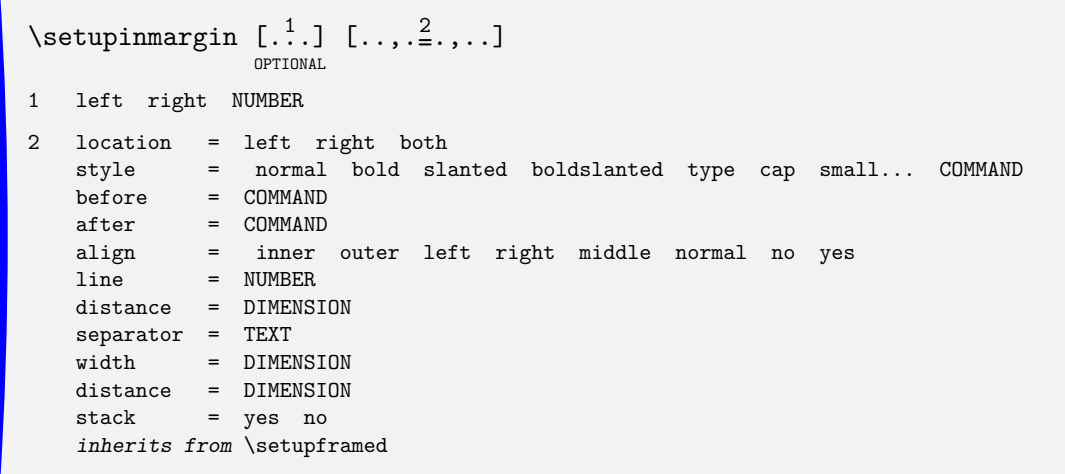

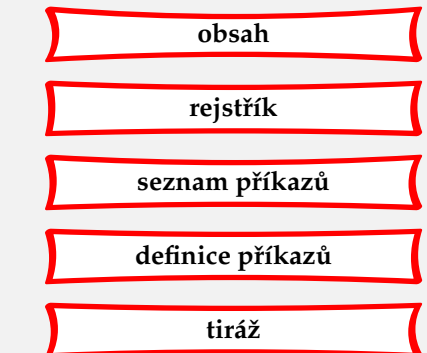

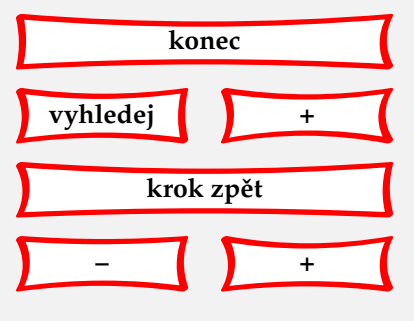

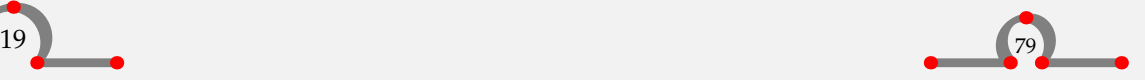

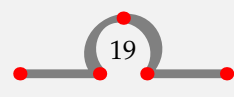

Zalamování a číslování stránek

<span id="page-82-0"></span>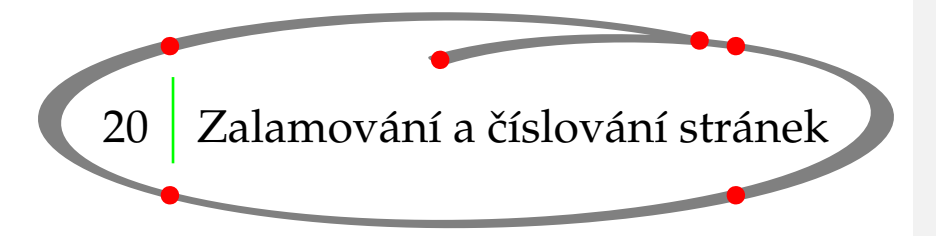

Zalomení stránky lze vynutit nebo potlačit příkazem:

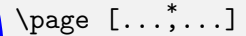

yes makeup no preference bigpreference left right disable last quadruple even odd blank empty reset start stop

Parametry se zadávají uvnitř hranatých závorek. Parametry a jejich smysl jsou uvedeny v **[tabulce 20.1](#page-83-0)**.

Číslování stránek je automatické, ale je možné ručně nastavit číslo stránky příkazem:

\page[25]

Někdy je lepší zadat číslo strany relativně, například [+2] nebo [-2].

Umístění čísla stránek na straně závisí na našich preferencích a na typu dokumentu (jednostranný nebo dvojstranný). Číslování stránek se nastavuje příkazem:

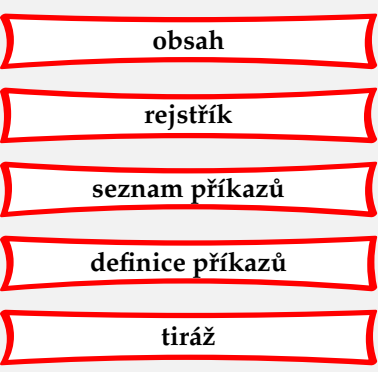

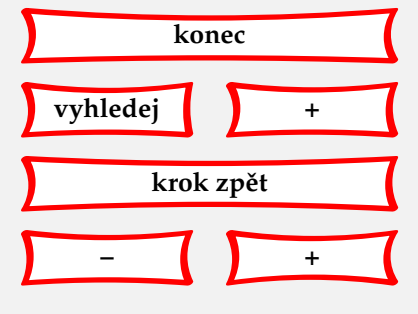

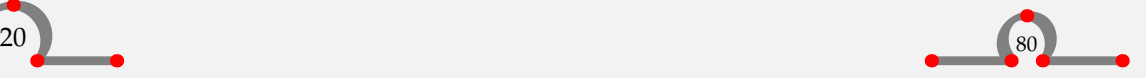

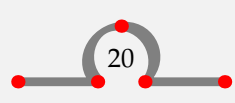

Zalamování a číslování stránek

<span id="page-83-0"></span>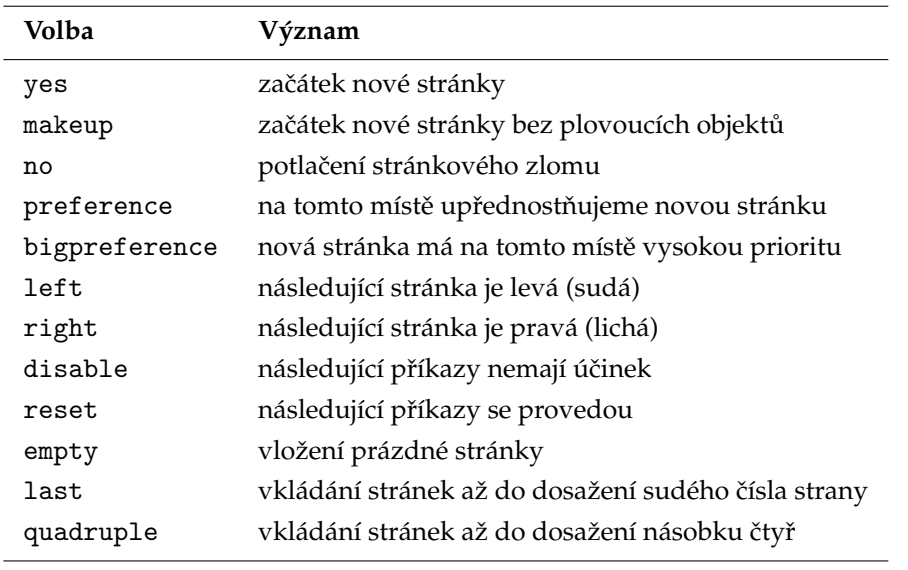

Tabulka 20.1 Volby příkazu \page.

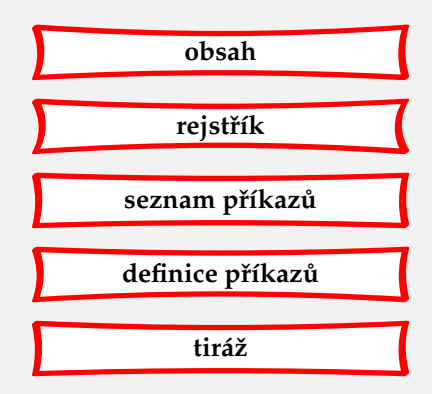

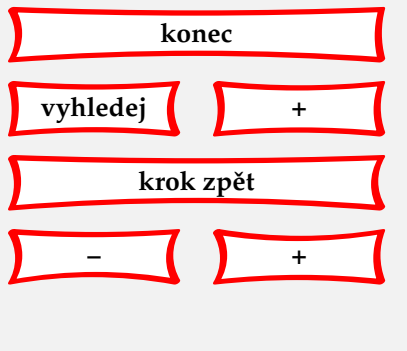

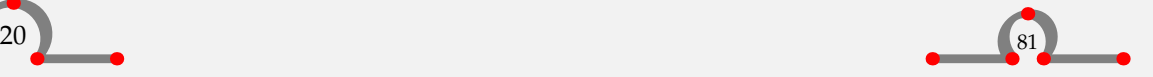

<span id="page-84-0"></span>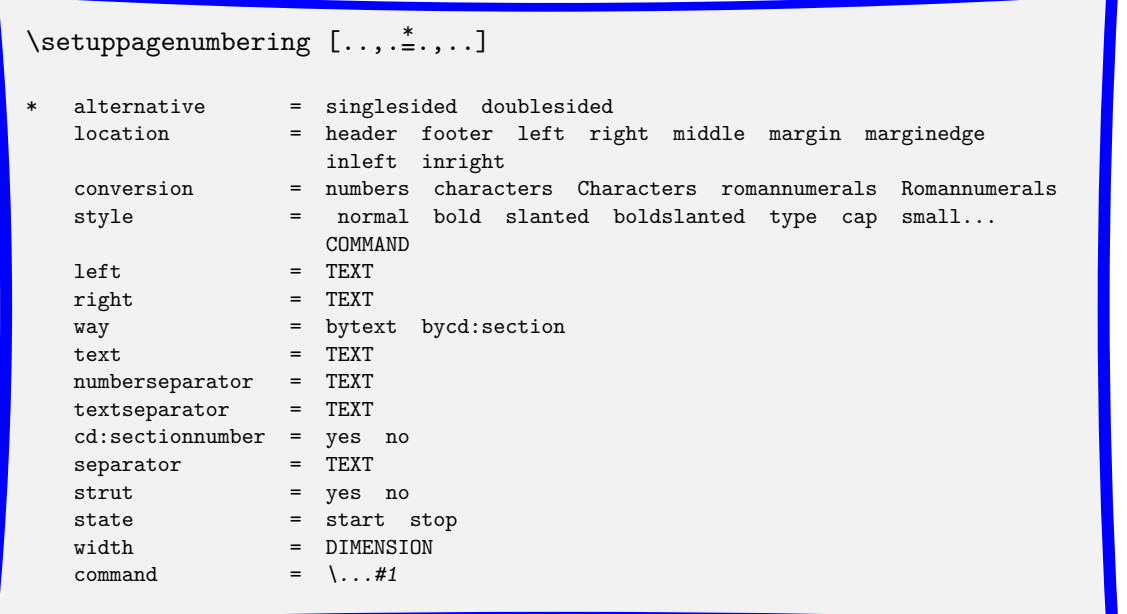

Parametry se umíst'ují do hranatých závorek.

Někdy může být výhodné odložit nějaký materiál až na začátek další strany, tedy po provedení nejbližšího stránkového zlomu. To se provede příkazem:

\startpostponing ... \stoppostponing

```
\startpostponing
\placefigure
 {Odložený obrázek.}
 {\externalfigure[ma-cb-16][width=\textwidth]}
\stoppostponing
```
Obrázek bude umístěn ve vrchní části následující strany, aby co nejméně narušoval průběžný text.

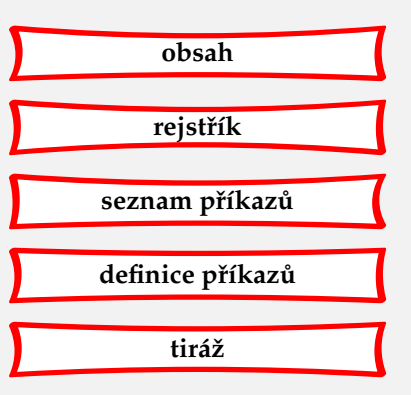

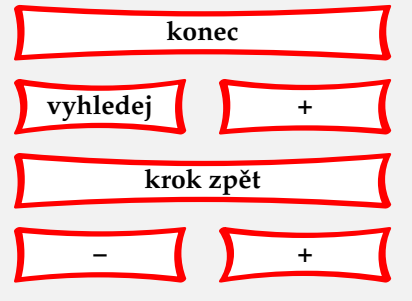

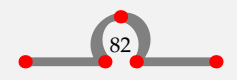

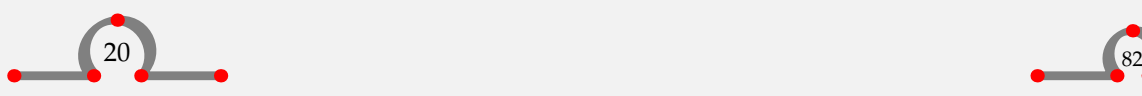

Zalamování a číslování stránek

<span id="page-85-0"></span>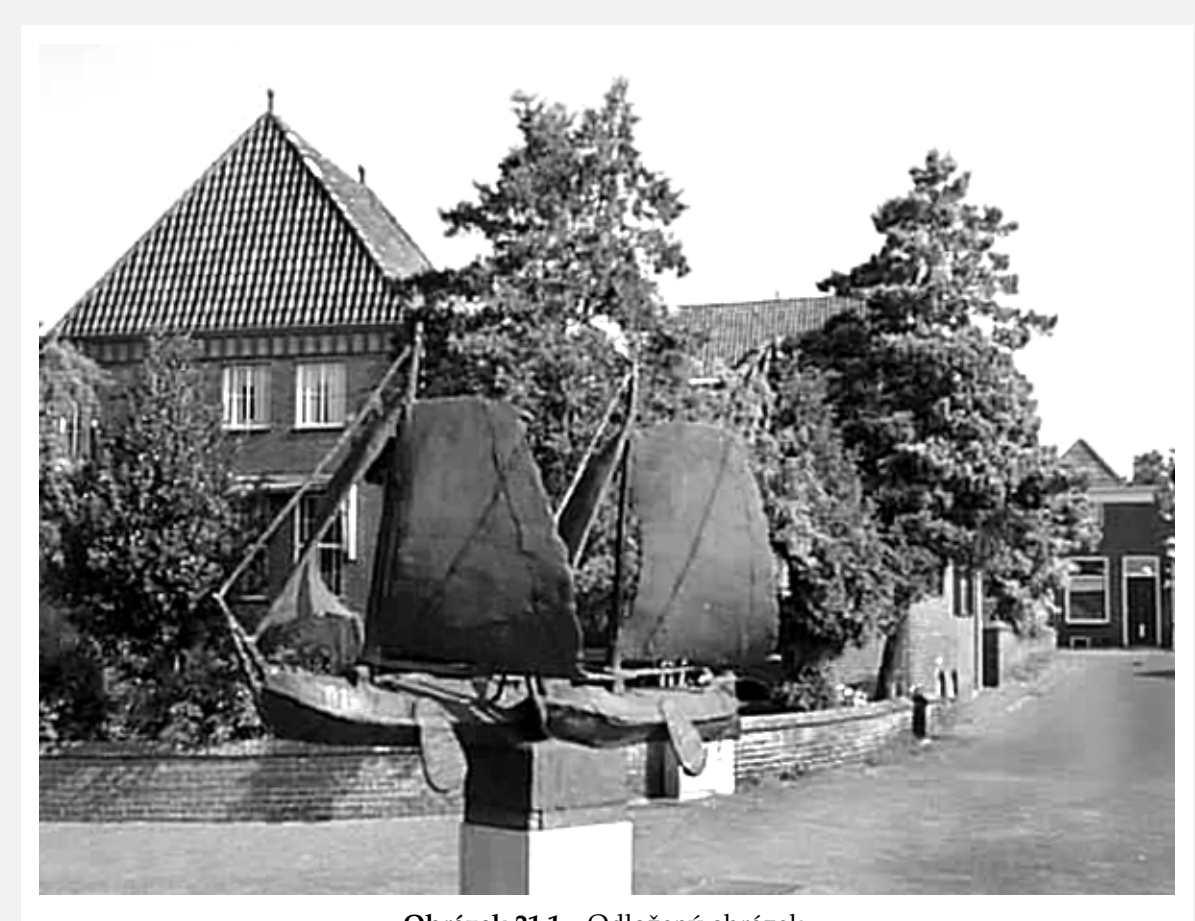

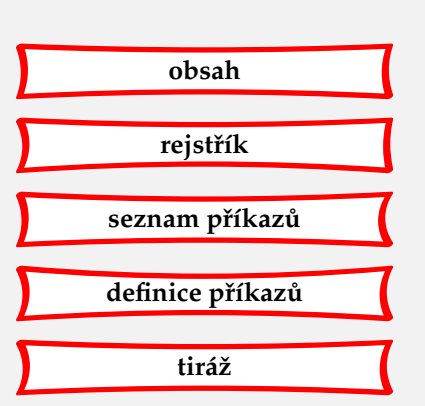

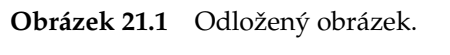

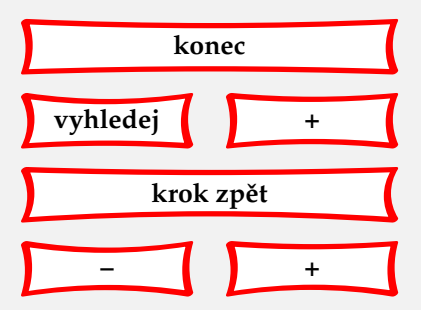

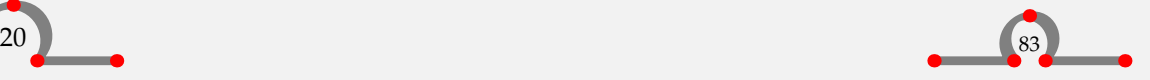

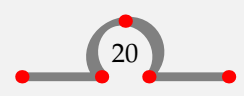

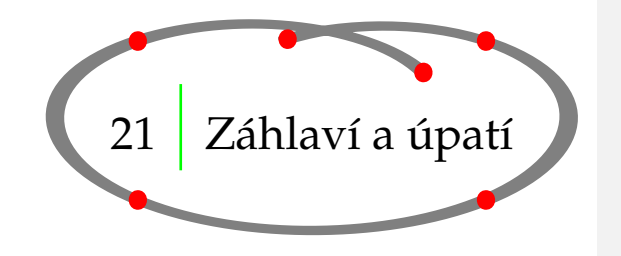

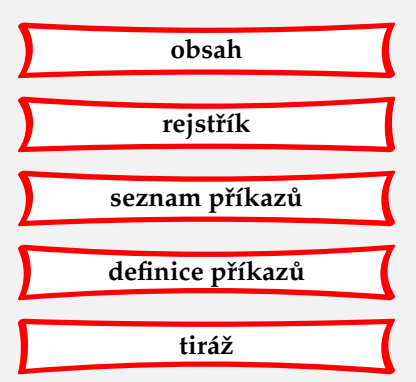

<span id="page-86-0"></span>Někdy chceme dokument opatřit záhlavím a úpatím. K tomu se používají následující příkazy:

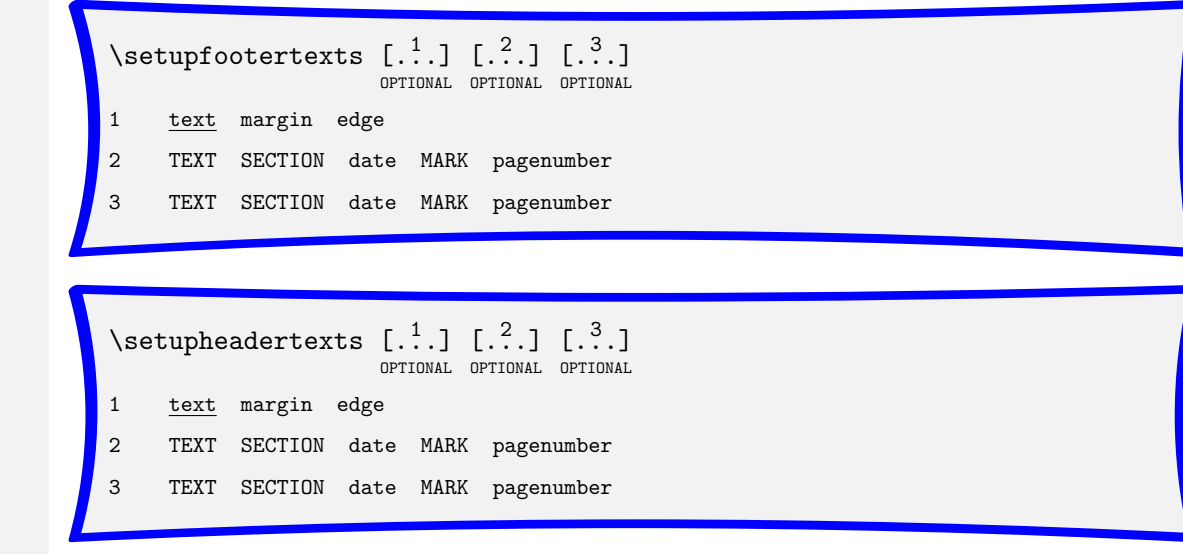

První dvojice závorek udává, kam se má záhlaví nebo úpatí umístit (text, margin=marginálie, edge=vnější okraj, viz [obrázek 123](#page-125-0)). Úpatí a záhlaví jsou určeny druhou a třetí závorkou. V oboustranných dokumentech dodáme čtvrtou a pátou závorku pro nastavení záhlaví/úpatí levých a pravých stránek odděleně. Ve většině případů však můžeme tyto poslední dvě závorky vynechat.

```
\setupfootertexts[Manuál][section]
```
V tomto případě se text Manuál objeví v levém dolním rohu stránky a jméno aktuální kapitoly bude vpravo.

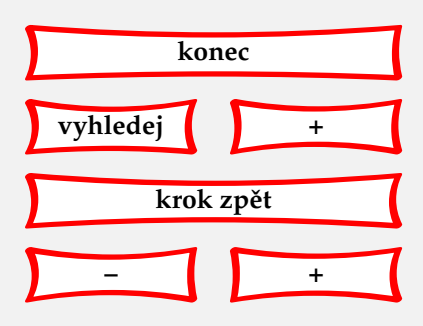

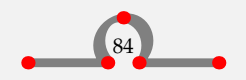

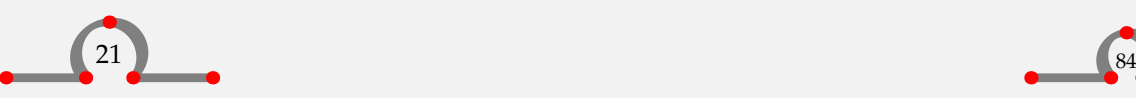

<span id="page-87-0"></span>Čáru oddělující záhlaví a úpatí můžeme nastavit pomocí:

```
\setminussetupheader [\cdot, \cdot, \cdot] [\cdot, \cdot, \cdot, \frac{2}{\pi}, \cdot, \cdot]OPTIONAL
1 TEXT margin edge
2 state = normal stop start empty high none nomarking IDENTIFIER
    strut = yes no
    style = normal bold slanted boldslanted type cap small... COMMAND
    leftstyle = normal bold slanted boldslanted type cap small... COMMAND
    rightstyle = normal bold slanted boldslanted type cap small... COMMAND
    leftwidth = DIMENSION
    rightwidth = DIMENSION
    before = COMMAND<br>after = COMMAND
                = COMMAND
```
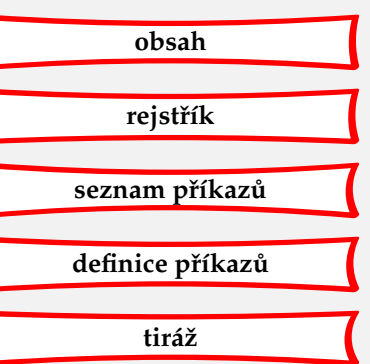

```
\setminussetupfooter [.\cdot^1.] [.\cdot,.\cdot]^2.\cdot,.\cdot]OPTIONAL
```
- 1 inherits from \setupheader
- 2 inherits from \setupheader

Pokud chceme záhlaví a úpatí zcela vypustit, napíšeme:

\noheaderandfooterlines

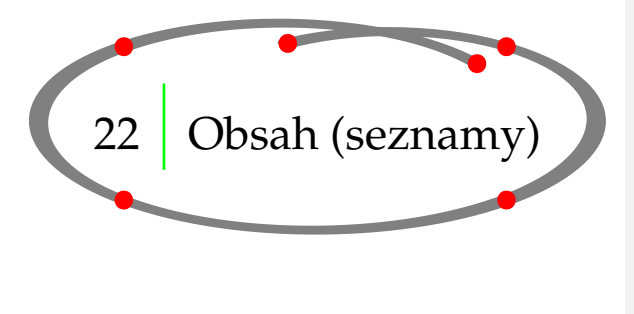

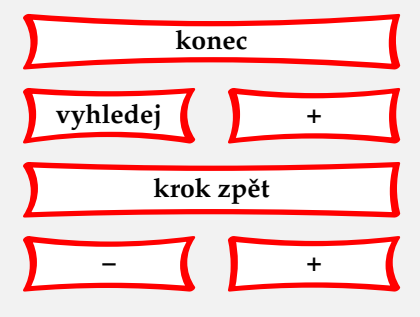

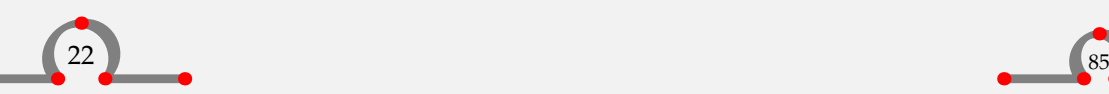

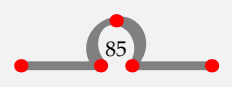

### Obsah (seznamy)

<span id="page-88-0"></span>Obsah zahrnuje čísla kapitol, názvy kapitol a čísla stránek; může být rozšířen o sekce, podsekce atd. Obsah se generuje automaticky napsáním:

\placecontent

Jaký obsah se vytvoří, záleží na umístění tohoto příkazu v dokumentu. Na začátku dokumentu se vygeneruje seznam všech kapitol, sekcí atd. Ale umístěním na začátku jednotlivých kapitol, tj.:

```
\chapter{Hasselt v létě}
```
\placecontent

```
\section{Hasselt v červenci}
```
\section{Hasselt v srpnu}

se pouze vytvoří seznam názvů sekcí s odpovídajícím očíslováním a s čísly stránek.

Příkaz \placecontent můžeme použít poté, co nadefinujeme nový seznam pomocí:

```
\definecombinedlist [ .^1. ] [ . . . , .] [ . . . , \frac{3}{2} . . . .]OPTIONAL
1 IDENTIFIER
2 LIST
3 inherits from \setupcombinedlist
```
Tento příkaz spolu s \definelist nám dovolí nadefinovat vlastní seznam, potřebný ke strukturování celého dokumentu.

Použití tohoto a dalších příbuzných příkazů je ukázáno na následujícím příkladu:

```
\definelist[kapitola]
\setuplist
   [kapitola]
   [before=\blank,
    after=\blank,
    style=bold]
\definelist[podkapitola]
\setuplist
```
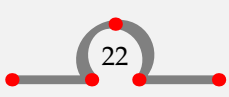

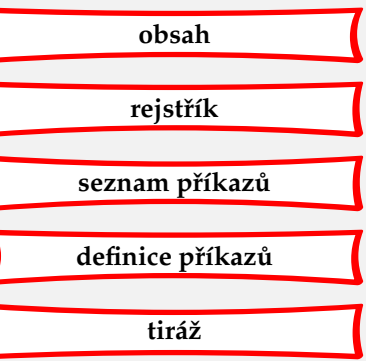

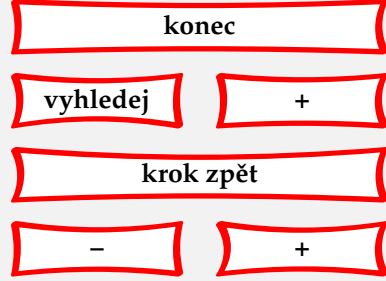

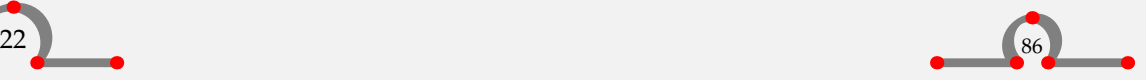

## Obsah (seznamy)

[podkapitola] [alternative=d]

<span id="page-89-0"></span>Nyní máme dva seznamy: seznam kapitol a seznam podkapitol. Oba budou sloučeny do jediného obsahu příkazem \definecombinedlist.

```
\definecombinedlist
   [obsah]
   [kapitola,podkapitola]
   [level=subsection]
```
Po tomto úkonu máme k dispozici dva další příkazy: \placeobsah a \completeobsah. Oba způsobí vysázení obsahu, ten druhý ještě přidá nadpis , Obsah'.

Vzhled seznamu lze nastavit parametrem alternative.

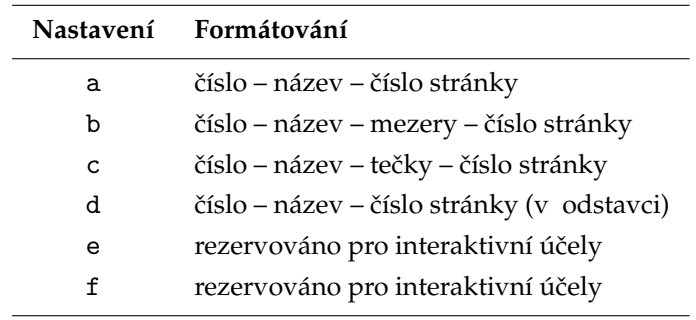

Tabulka 22.1 Nastavení formátování seznamů.

Seznamy se nastavují pomocí:

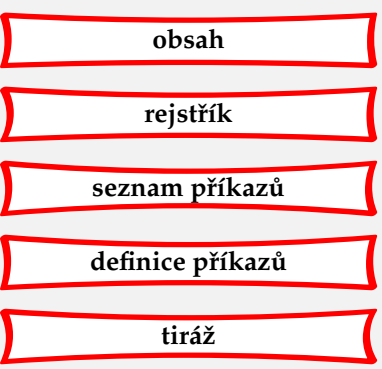

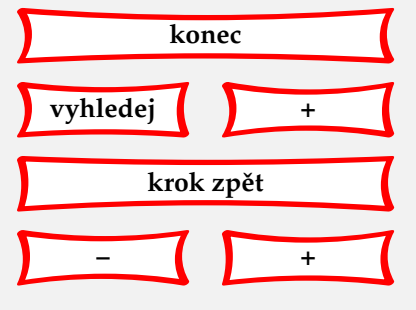

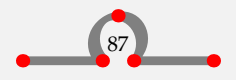

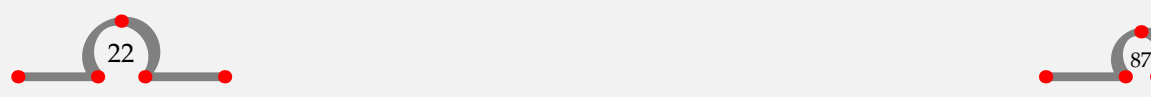

# <span id="page-90-0"></span>\setuplist  $[\ldots, \ldots]$   $[\ldots, \ldots]$ ....

#### 1 IDENTIFIER

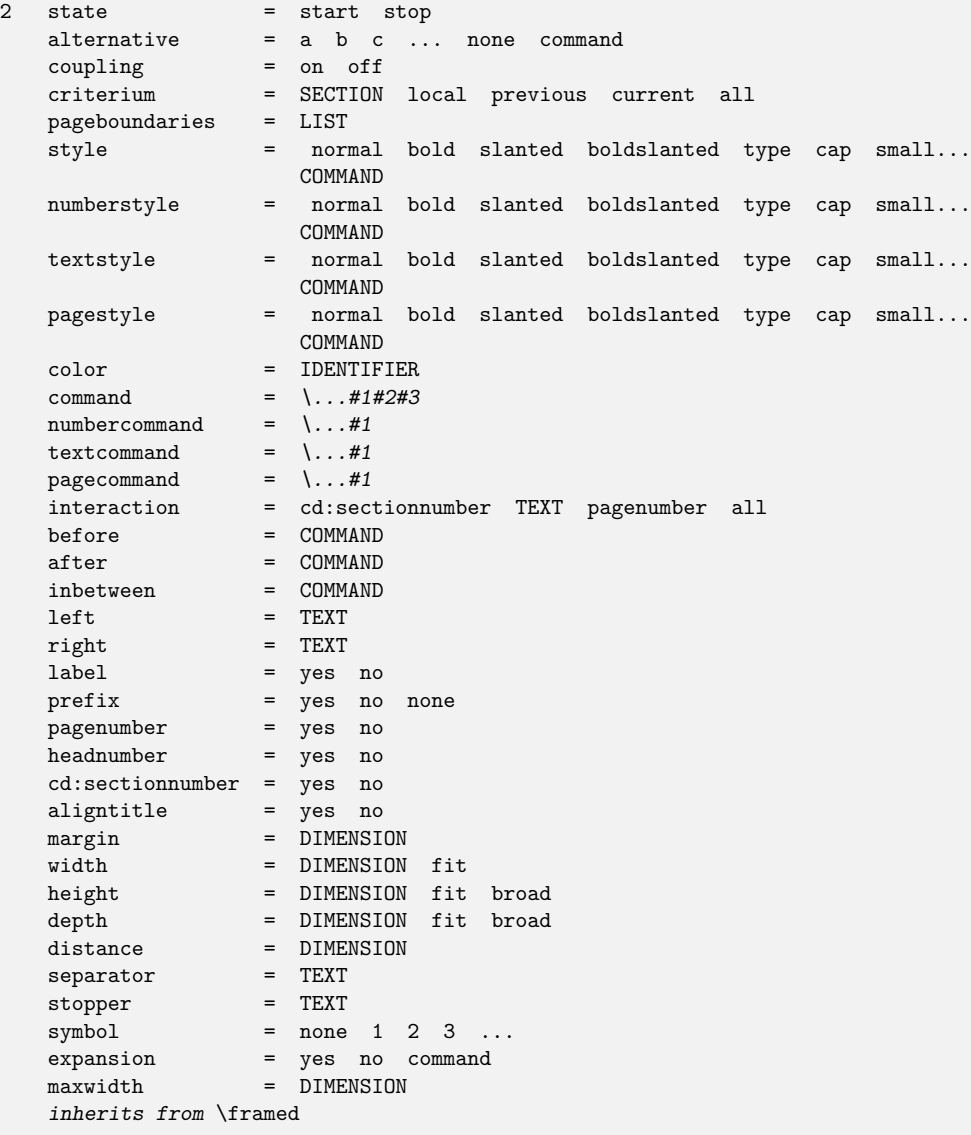

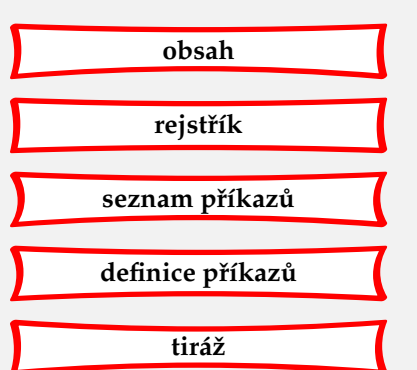

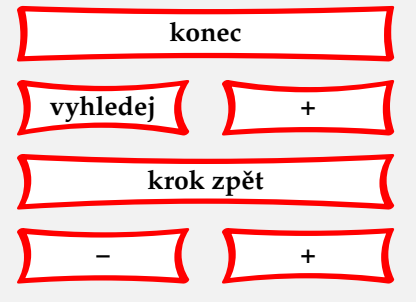

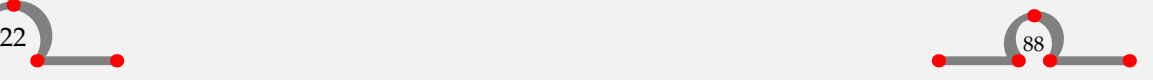

Obsah (seznamy)

```
\setupcombinedlist [.\cdot^1.] [.\cdot, \cdot^2_-, \cdot.]
```
1 IDENTIFIER

2 level = 1 2 3 4 SECTION current inherits from \setuplist

Pokud chceme změnit vzhled generovaného obsahu, musíme pamatovat na to, že je to seznam.

\setupcombinedlist [obsah] [alternative=c, aligntitle=no, width=2.5cm]

Od této chvíle se bude formátování obsahu lišit od jeho standardního nastavení.

Seznamy se vyvolávají a umíst'ují pomocí:

```
\placelist [\ldots, \ldots] [\ldots, \ldots]....]
                                     OPTIONAL
```
- 1 IDENTIFIER
- 2 inherits from \setuplist

Chceme-li tedy pouze část obsahu, napíšeme:

\placecontent[level=section]

nebo

\completecontent[level=section]

a zobrazí se pouze kapitoly a sekce. To se může hodit, pokud máme složitý a strukturovaný obsah, který má spoustu pod pod a pod odstavců, které v celkovém obsahu nechceme vypisovat.

Dlouhý seznam nebo obsah se nevejde na jednu stránku. Potřebujeme-li ve vhodném místě vynutit přechod na novou stránku, napíšeme:

\completecontent[2.2,8.5,12.3.3]

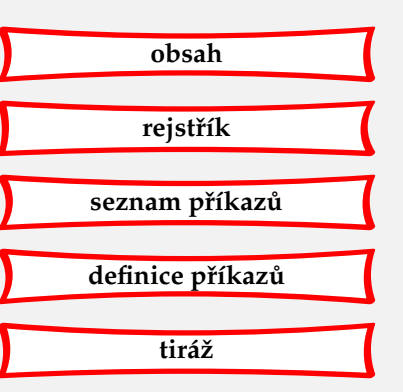

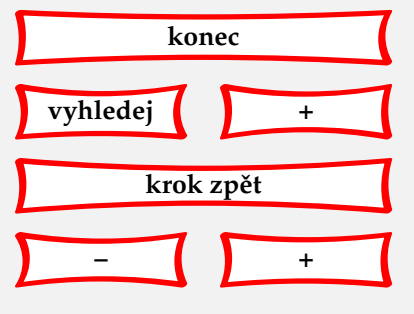

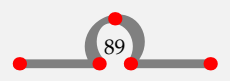

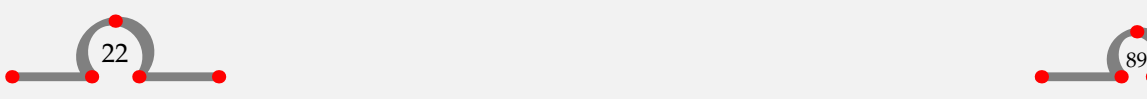

<span id="page-92-0"></span>Zalomení stránky se objeví po sekci 2.2 a 8.5 a podsekci 12.3.3.

V některých případech chceme v automaticky generovaném seznamu napsat vlastní text. Toho dosáhneme pomocí:

```
\writetolist [ .^1. ] \{ .^2.} \{ .^3.}
```
- 1 SECTION IDENTIFIER
- 2 TEXT
- 3 TEXT

```
\forallwritebetweenlist [.<sup>1</sup>.] {\cdot<sup>2</sup>.}
```
- 1 SECTION IDENTIFIER
- 2 TEXT

Například, chceme-li udělat poznámku v obsahu po sekci nazvané Hotely v Hasseltu, napíšeme:

```
\section{Hotely v Hasseltu}
\writebetweenlist[section]{\blank}
\writetolist[section]{}{---ve výstavbě–-}
\writebetweenlist[section]{\blank}
```
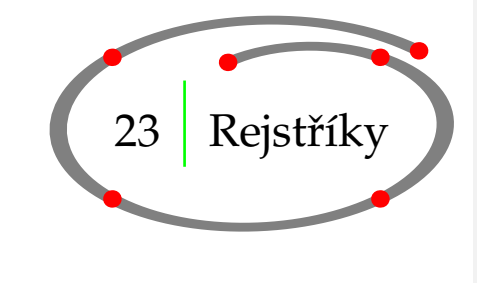

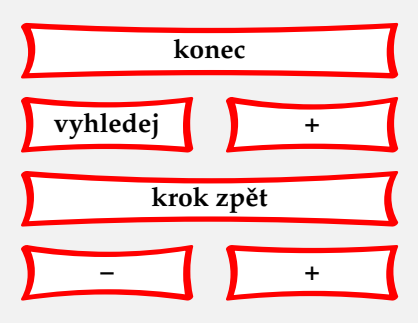

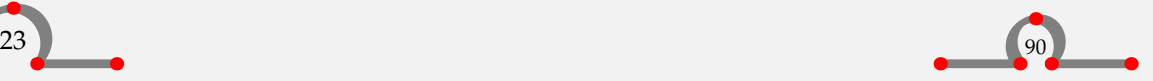

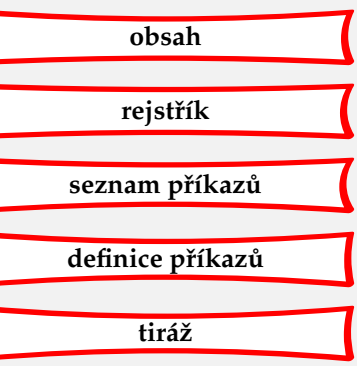

## Rejstříky

<span id="page-93-0"></span>V CONT<sub>E</sub>XTu je možné vytvořit jeden nebo více rejstříků. Implicitně je k dispozici příkaz \index. Jestliže chceme do rejstříku přidat nějaké slovo, napíšeme například:

\index{radnice}

Výraz radnice se objeví jako heslo rejstříku. Rejstřík je pomocným programem seřazen podle abecedy. Pokud je některé heslo třeba zatřídit mimo běžné abecední pořadí, například v případě symbolu, musí být doplněno o další třídící informaci:

\index[mínus]{\$-\$}

Někdy máme pod- nebo podpodhesla. Ty se zadávají následujícím způsobem:

\index{radnice+poloha} \index{radnice+architektura}

Rejstřík vygenerujeme příkazem

\placeindex

nebo

\completeindex

Příkaz \index je v CONTEXTu předdefinovaný, ale samozřejmě můžeme také definovat své vlastní rejstříky:

```
\left\{ \text{defineregister } [\cdot^1, ] [\cdot^2, ] \right\}
```
- 1 SINGULAR NAME
- 2 PLURAL NAME

Chceme-li například vytvořit rejstřík ulic v Hasseltu, můžeme napsat:

```
\defineregister[ulice][ulice]
```
Nyní je k dispozici nový příkaz pro tvorbu rejstříku \ulice. Heslem tohoto nového rejstříku může být třeba \ulice{Ridderstraat}. Samotný seznam ulic nyní vytvoříme použitím příkazů:

\placeulice \completeulice

Vzhled rejstříků můžeme měnit příkazem:

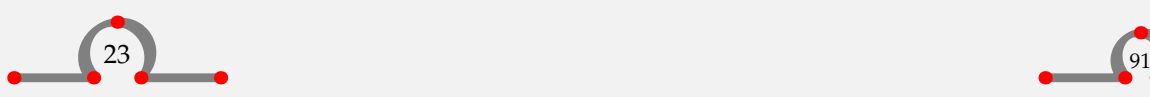

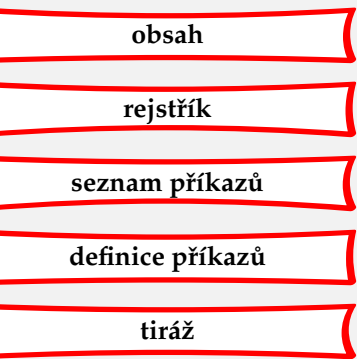

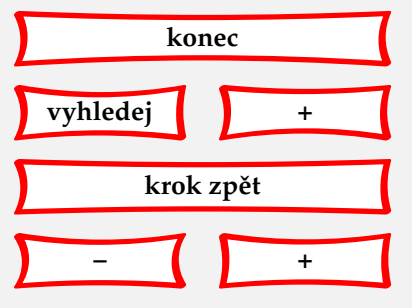

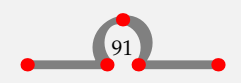

Rejstříky

<span id="page-94-0"></span>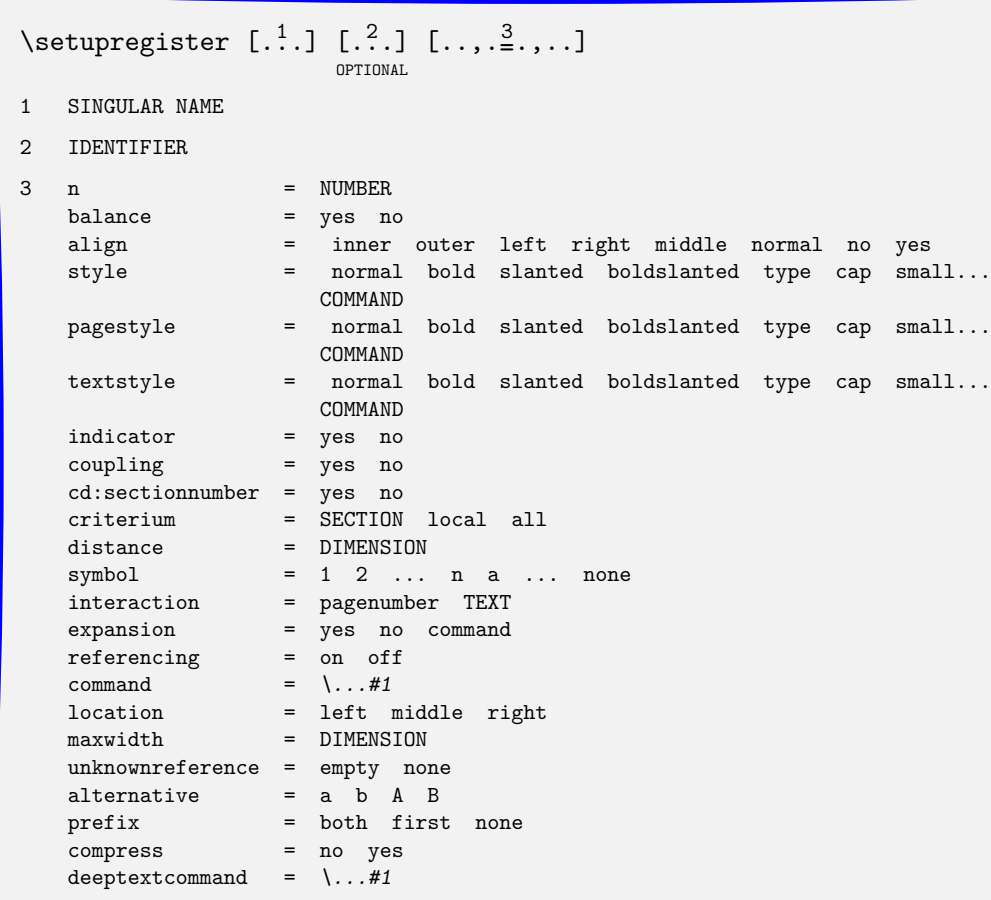

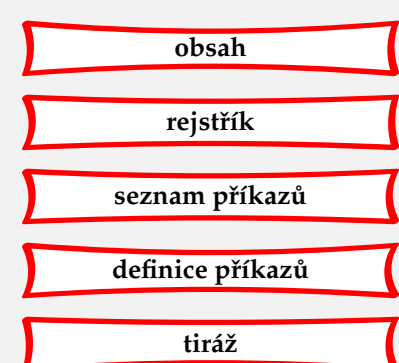

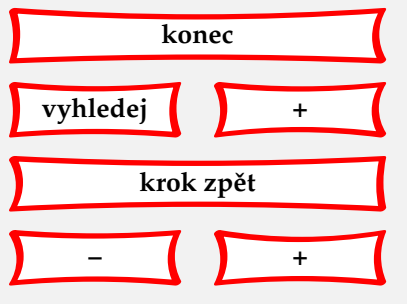

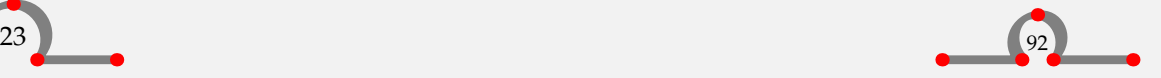

Synonyma

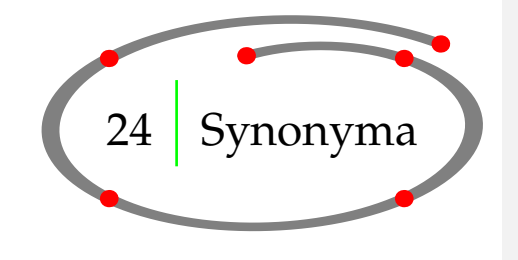

<span id="page-95-0"></span>V mnoha případech chtějí autoři používat určitá slova shodně v celém dokumentu. K dosažení jednotnosti je k dispozici následující příkaz:

```
\definesynonyms [ .^1. ] [ .^2. ] [ .^3. ] [ .^4. ]OPTIONAL
```
- 1 SINGULAR NAME
- 2 PLURAL NAME
- 3 COMMAND
- 4 COMMAND

První dvojice hranatých závorek obsahuje tvar synonyma v jednotném čísle a druhá dvojice obsahuje tvar množného čísla. Třetí dvojice hranatých závorek obsahuje povel.

Například povel \abbreviation (zkratka) je definován následovně:

```
\definesynonyms[abbreviation][abbreviations][\infull]
\setupsynonyms[style=cap]
```
Nyní je k dispozici příkaz \abbreviation a můžeme jím definovat své vlastní zkratky:

```
\abbreviation{ANWB}{Holandská automobilová asociace}
\abbreviation{VVV}{Úřad turistických informací}
\abbreviation{NS}{Holandské dráhy}
```
Jestliže napíšeme:

```
Holandský \VVV\ (\infull{VVV}) nám může poskytnout turistické
informace o~Hasseltu.
```
Dostaneme něco jako:

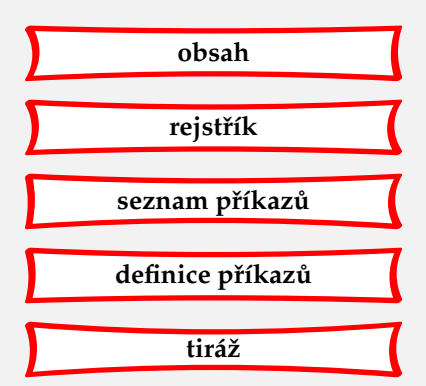

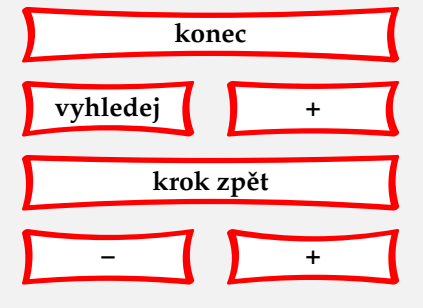

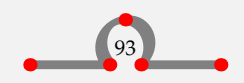

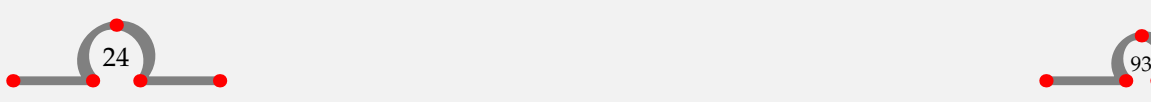

### Synonyma

<span id="page-96-0"></span>Holandský VVV (Úřad turistických informací) nám může poskytnout turistické informace o Hasseltu.

Seznam synonym a zkratek je nejlepší definovat v deklarační oblasti našeho vstupního souboru z důvodu jeho jednoduché údržby. Tento typ informace můžeme také uložit do externího souboru (např. abbrev.tex) a tento načíst příkazem:

\input abbrev.tex

Když chcete do vašeho dokumentu umístit seznam zkratek, můžete napsat:

\placelistofabbreviations

nebo

\completelistofabbreviations

Vytvoří se tak úplný abecedně uspořádaný seznam zkratek a jejich významů.

Sazba synonym se dá ovlivnit příkazem \setupsynonyms.

# \setupsynonyms  $[ .^1.]$   $[ . . , .]$

1 IDENTIFIER

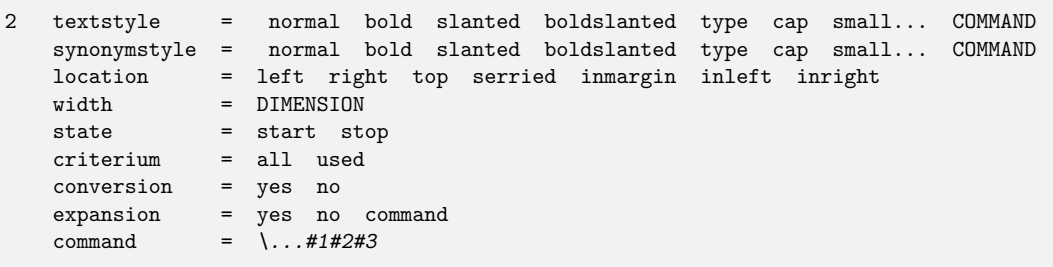

Další aplikace synonym je popsána v **[kapitole 9](#page-35-0)**.

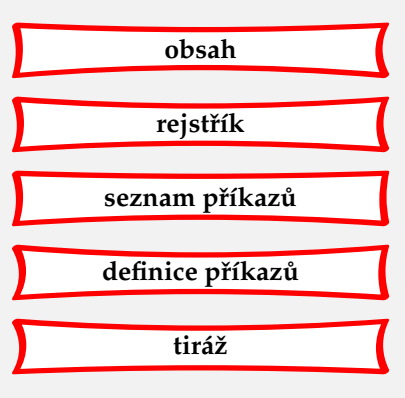

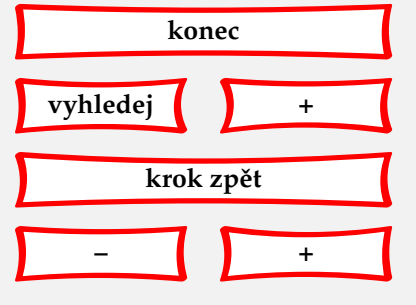

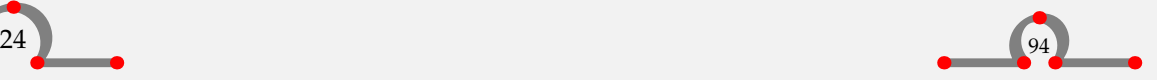

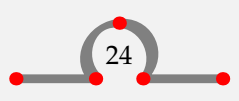

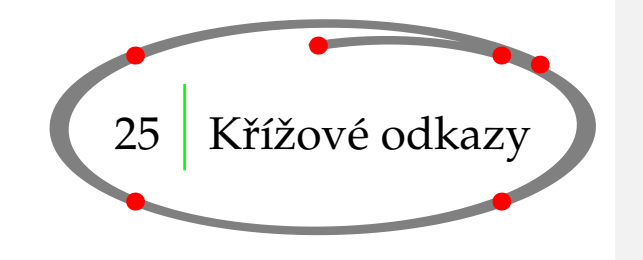

<span id="page-97-0"></span>Na vytvoření křížového odkazu z jednoho místa dokumentu na druhé použijeme příkaz:

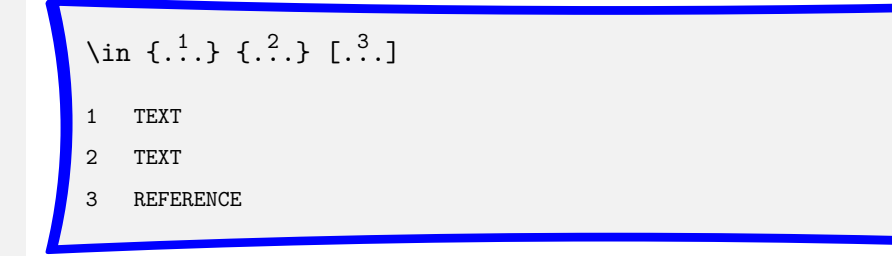

Složené závorky mohou obsahovat text, který má být vysázen před nebo za odkazem. To je výhodné pro zvětšení klikatelné oblasti v interaktivních dokumentech. Hranaté závorky pak nesou referenční jméno. Když napíšeme název kapitoly následujícím způsobem

```
\chapter[hotel]{Hotely v~Hasseltu}
```
tak se na tuto kapitolu můžeme odkázat povelem

```
v~\in{kapitole}[hotel]
```
Po zpracování dostaneme číslo kapitoly a odkaz vypadá například takto: v kapitole 23. Příkaz \in můžeme použít s referenčním jménem libovolného textového prvku, například kapitoly, sekce, obrázku, tabulky, vzorce, apod.

Další příklad:

```
V~Hasseltu můžeme dělat spoustu věcí:
\startitemize[n,packed]
\item plavat,
\item plachtit,
\item[tramp] trampovat,
```
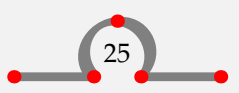

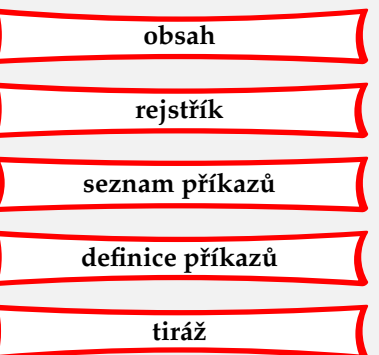

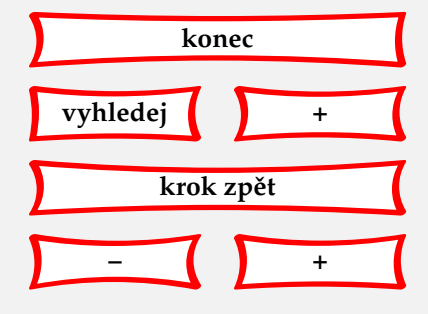

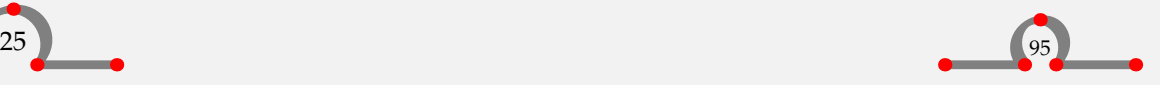

<span id="page-98-0"></span>\item jezdit na kole. \stopitemize \in{Činnost}[tramp] popsaná na \at{straně}[tramp] je velmi namáhavá.

Bude to vypadat takto:

V Hasseltu můžeme dělat spoustu věcí:

- 1. plavat,
- 2. plachtit,
- 3. trampovat,
- 4. jezdit na kole.

**Cinnost 3 ˇ** popsaná na **stran ˇe 96** je velmi namáhavá.

Jak můžeme vidět, je také možné vytvořit odkaz na stránku. To se dělá příkazem:

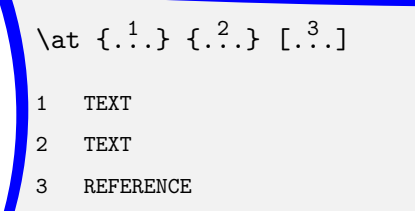

Tento příkaz lze kombinovat s povely:

```
\Omega...
```
\* REFERENCE

a

```
\textreference [.\cdot^1.] \{.\cdot^2.\}
```
1 REFERENCE

2 TEXT

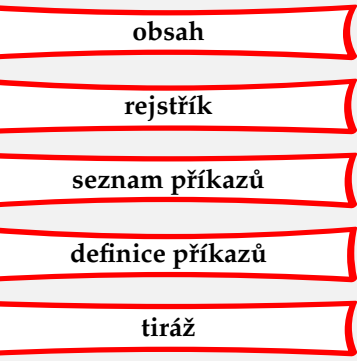

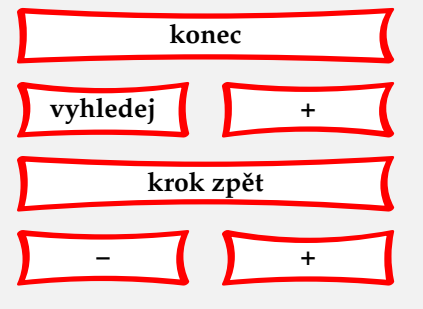

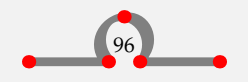

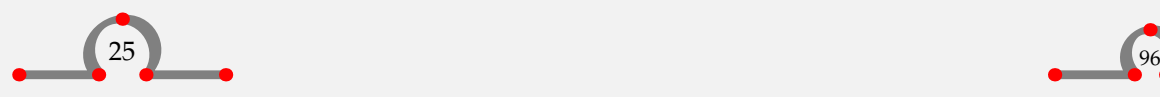

<span id="page-99-0"></span>Když se chceme odkázat na kapitolu Hotely v Hasseltu, můžeme napsat:

V~\in{kapitole}[hotel] na \at{straně}[hotel] nalezneme úplný přehled možností ubytování v~\pagereference[bydleni]Hasseltu.

Při zpracování zdrojového souboru bude vygenerováno číslo kapitoly a číslo strany. Na jiném místě dokumentu se můžeme odkázat na bydleni takto: na \at{straně}[bydleni].

Můžeme rovněž definovat několik návěští oddělených čárkami.

```
\placefigure
  [here]
  [obr:kanaly,obr:cluny]
  {Typický obrázek Hasseltu.}
  {\externalfigure[ma-cb-08][width=10cm]}
V~Hasseltu je mnoho kanálů (viz \in{obrázek}[obr:kanaly]).
.
.
.
V~hasseltských kanálech mohou kotvit čluny
(viz \in{obrázek}[obr:cluny]).
```
Výsledek může vypadat následovně:

V Hasseltu je mnoho kanálů (viz **[obrázek 25.1](#page-100-0)**). . . . V hasseltských kanálech mohou kotvit čluny (viz **[obrázek 25.1](#page-100-0)**).

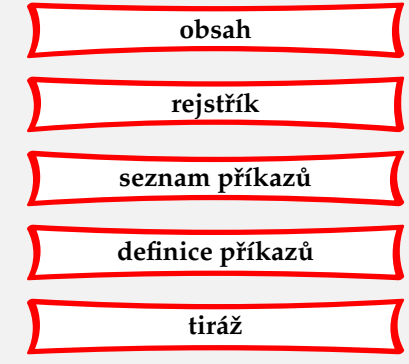

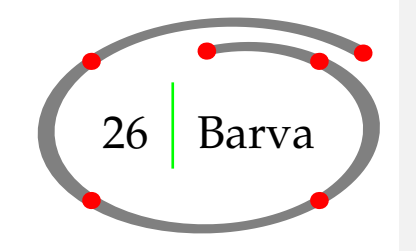

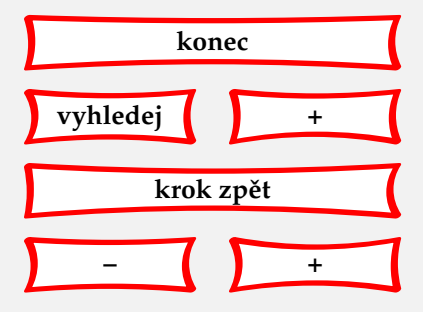

Text může být sázen barevně.

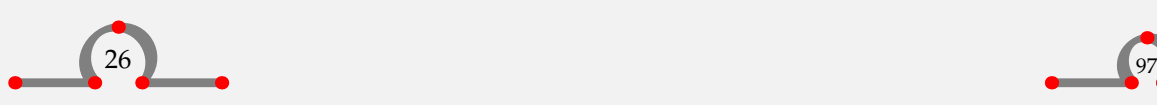

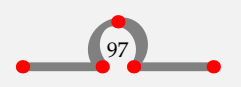

<span id="page-100-0"></span>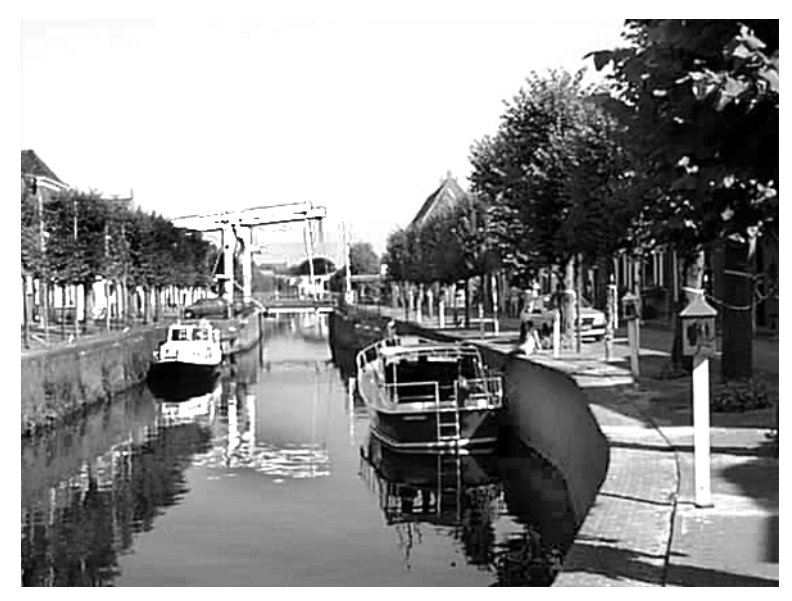

**Obrázek 25.1** Typický obrázek Hasseltu.

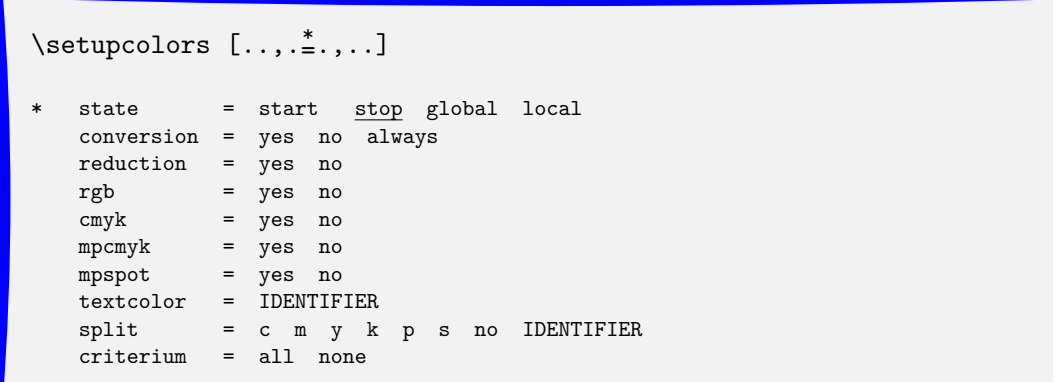

Používání barev se musí zapnout povelem:

\setupcolors[state=start]

Nyní máme k dispozici základní barvy (červenou – red, zelenou – green a modrou – blue).

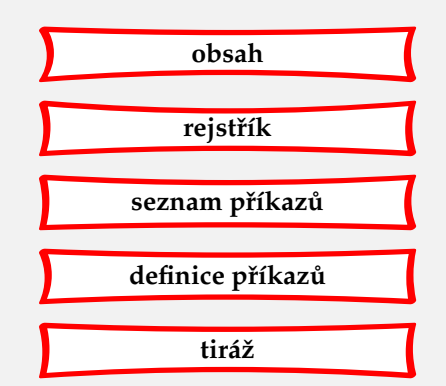

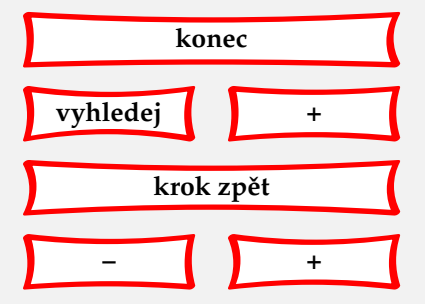

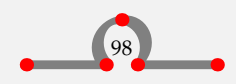

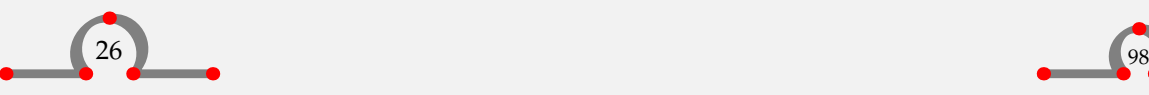

Barva

```
\startcolor[red]
Hasselt je velice \color[green]{barevné} město.
\stopcolor
```
Hasselt je velice barevné město.

Při použití černobílého tisku uvidíme jenom šedé odstíny. V elektronickém dokumentu barvy dopadnou podle očekávání.

Můžete také definovat své vlastní barvy příkazem:

```
\detinecolor [1, 1, 1, 1, \ldots, \frac{2}{n}, \ldots]1 IDENTIFIER
2 r = TEXTg = TEXTb = TEXT
   c = TEXT
   m = TEXTv = TEXTk = TEXTs = TEXT
   h = TEXTt = TEXT
   a = TEXTp = TEXT
   e = TEXT
```
Například:

\definecolor[temneruda] [r=.5,g=.0,b=.0] \definecolor[tmavezelena] [r=.0,g=.5,b=.0]

Nyní jsou k dispozici barvy temneruda a tmavezelena.

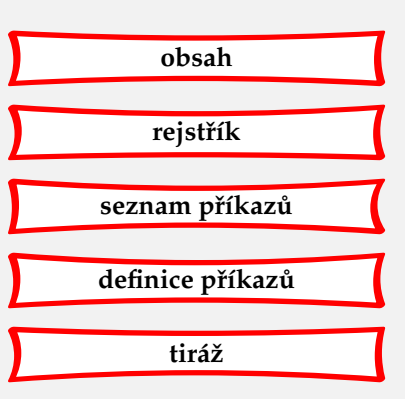

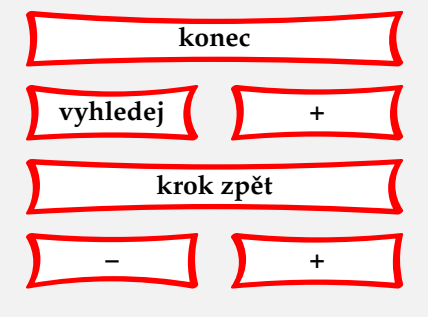

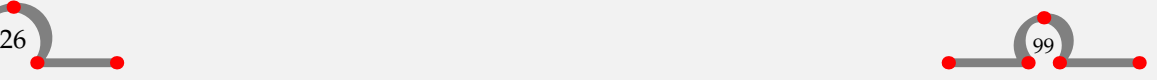

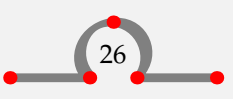

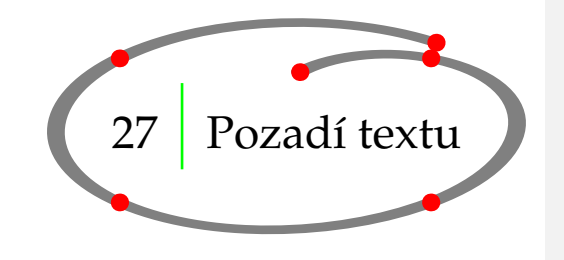

<span id="page-102-0"></span>Ke zvýraznění kapitoly nebo několika odstavců můžeme použít *pozadí*. Takový text se vloží do prostředí

\starttextbackground ... \stoptextbackground

Použití ilustruje tento příklad:

\setuptextbackground [frame=off,location=paragraph, leftoffset=.5\bodyfontsize,rightoffset=.5\bodyfontsize] \starttextbackground V~Hasseltu vyrůstalo několik významných lidí. Teprve nedávno se ukázalo, že Kilian van Rensselaer hrál významnou roli při~založení státu New York. \stoptextbackground

Výsledkem je:

V Hasseltu vyrůstalo několik významných lidí. Teprve nedávno se ukázalo, že Kilian van Rensselaer hrál významnou roli při založení státu New York.

Pozadí může zabírat několik stránek. Pomocí

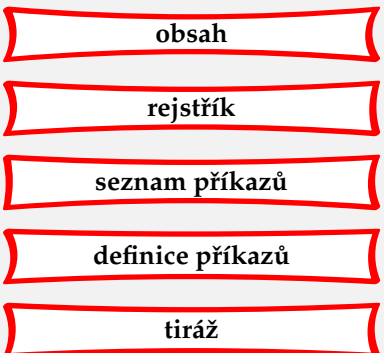

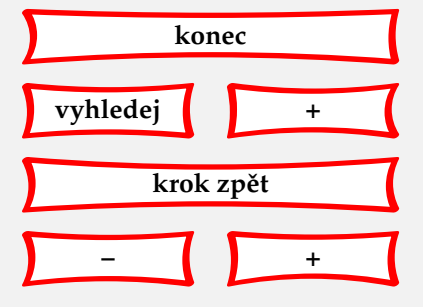

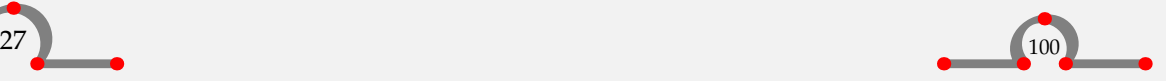

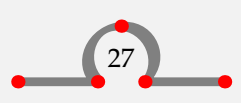

Pozadí stránky

<span id="page-103-0"></span> $\verb+\setuptextbackground [[., , \stackrel{*}{\dots}, . ]$ 

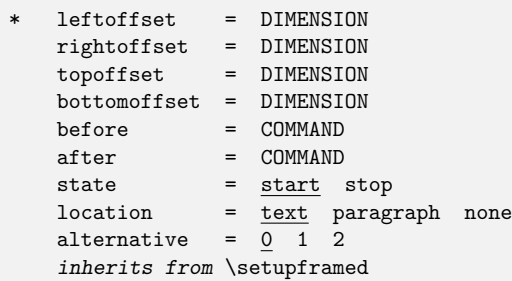

lze ovlivnit jeho formátování.

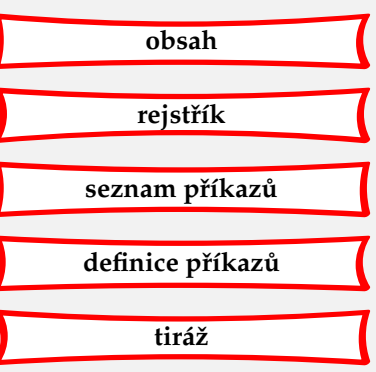

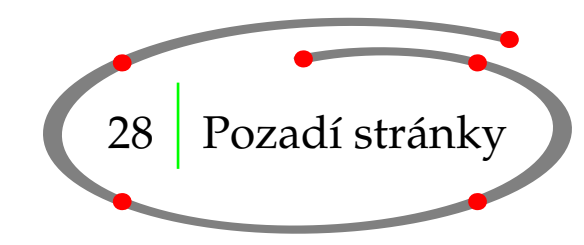

Pozadí stránky může být nastaveno pomocí:

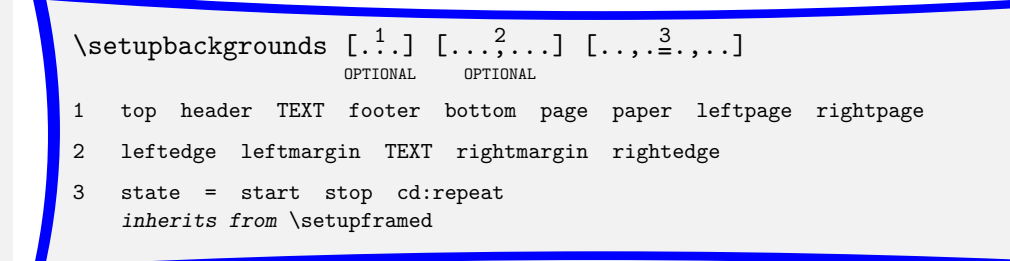

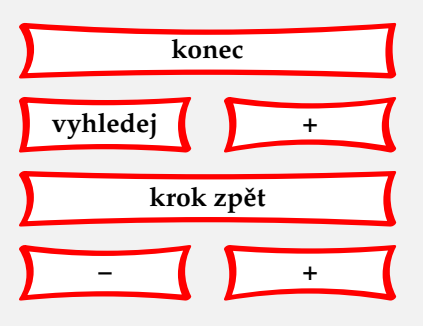

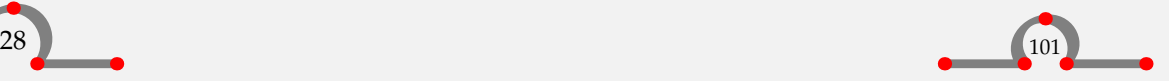

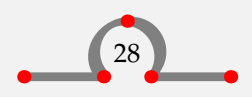

# Zarovnání

<span id="page-104-0"></span>První dvě hranaté závorky definují část plochy stránky, které chceme nastavit pozadí. Poslední závorka obsahuje jeho parametry.

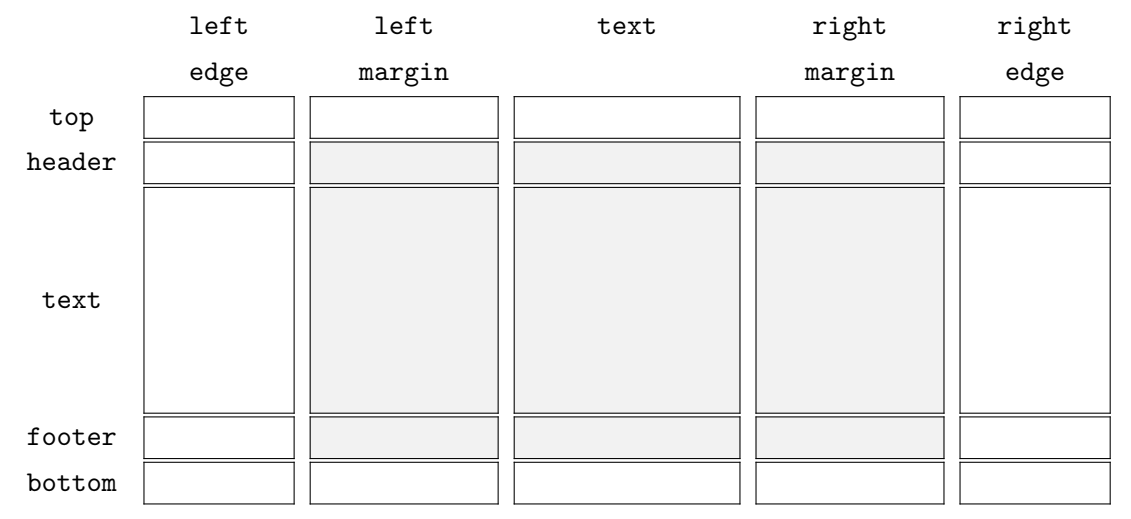

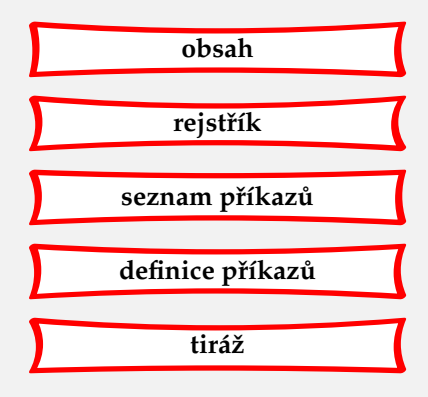

Obrázek 28.1 Plochy stránky použitelné v \setupbackgrounds.

Pokud např. chcete mít šedé pozadí jako na obrázku 28.1, napíšeme:

```
\setupbackgrounds
  [header,text,footer]
  [leftmargin,text,rightmargin]
  [background=screen]
```
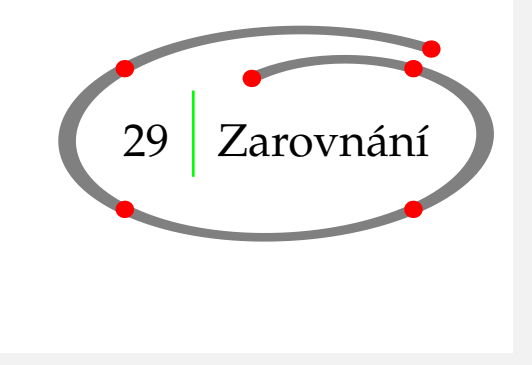

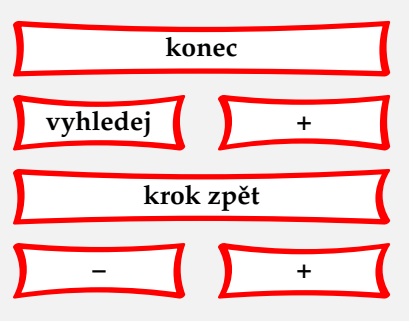

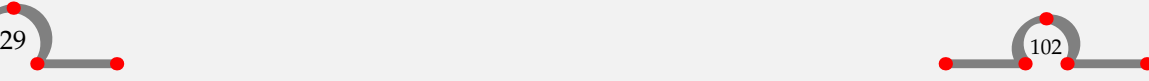

### Zarovnání

<span id="page-105-0"></span>Horizontální a vertikální zarovnání textu se nastavuje pomocí

 $\setminus$ setupalign  $[..]$ 

\* width left right middle inner outer wide broad height bottom line reset hanging nothanging hyphenated nothyphenated

Pro zarovnání jedné řádky stačí uvést:

\rightaligned{} \leftaligned{} \midaligned{}

Např.

\leftaligned {Hasselt byl vybudován na písečné hoře.} \midaligned {Hasselt byl vybudován na soutoku dvou řek.} \rightaligned {Hasselt byl pojmenován podle dřeva stromu ambroně (hazelwood).}

Po zpracování bude tento příklad vypadat takto:

Hasselt byl vybudován na písečné hoře.

Hasselt byl vybudován na soutoku dvou řek.

Hasselt byl pojmenován podle dřeva stromu ambroně (hazelwood).

K zarovnání odstavce se použije:

```
\text{S}_{\text{standard}}OPTIONAL
                                 \stopalignment
   inherits from \setupalign
```
Zarovnání můžeme upřesnit zadáním směru (direction) a tolerance pružných výplňků (tolerance). Směr může být vertikální (vertical) a horizontální (horizontal). Tolerance je standardně velmi přísná (verystrict). Při sazbě do užších sloupců je užitečné povolit schovívavější přístup k zalamování odstavce (tolerant nebo verytolerant). Pro sazbu tohoto manuálu je tolerance nastavena takto:

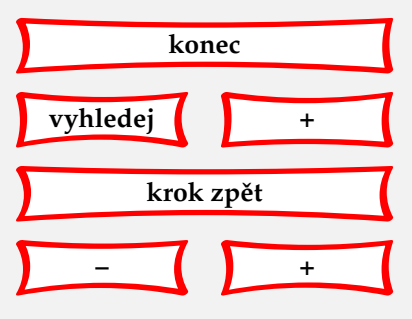

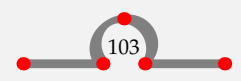

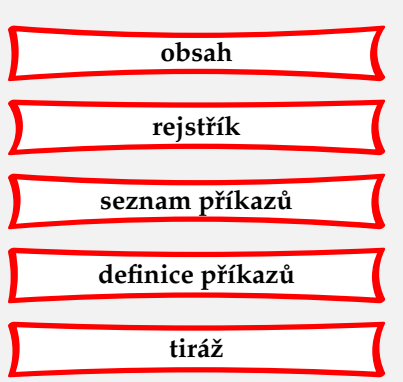

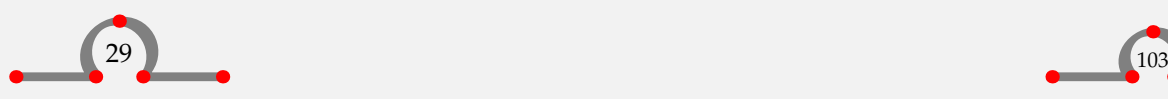

<span id="page-106-0"></span>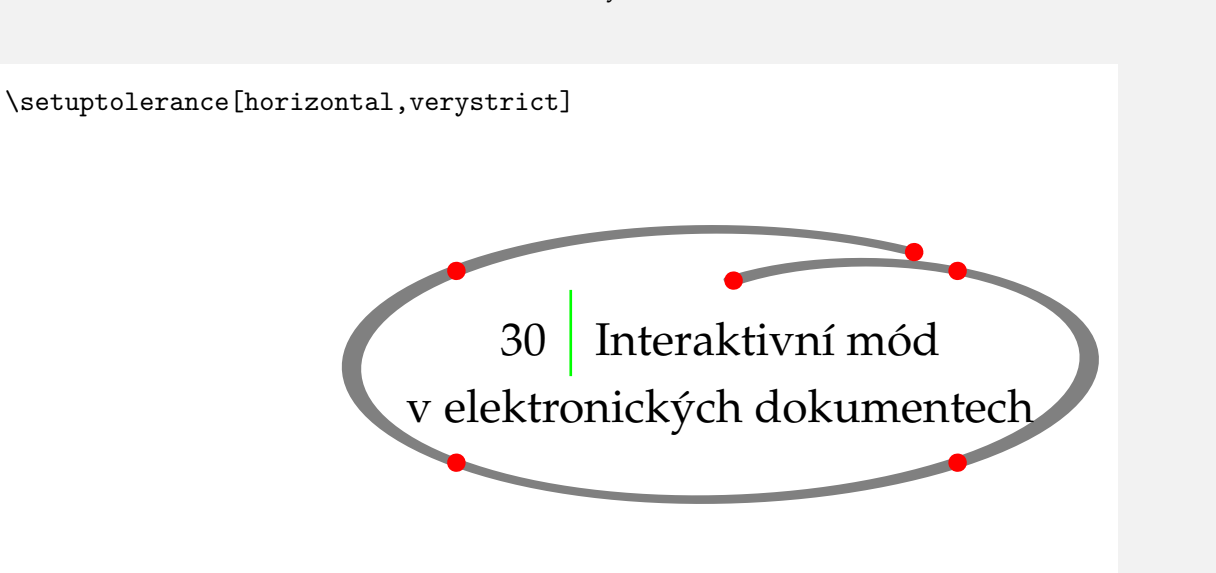

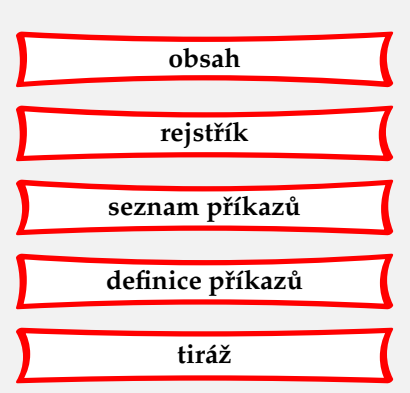

# 30.1 Úvod

Dokumenty dnes mohou být zpřístupňovány elektronicky prostřednictvím obrazovky počítače.

Po kliknutí myší na určitou plochu interaktivního dokumentu, se nám zobrazí jeho jiná část – ta, která byla odkazována. Příkladem může být kliknutí na číslo strany v rejstříku a následné zobrazení odpovídající stránky dokumentu.

Interakce se týkají:

- aktivních čísel kapitol v obsahu;
- aktivních čísel stran v rejstříku;
- aktivních čísel stran, čísel kapitol a čísel obrázků ve vnitřních odkazech na strany, kapitoly, obrázky ap.;
- aktivních názvů, čísel stran a čísel kapitol v externích referencích na jiné interaktivní dokumenty;
- aktivní menu v navigačních panelech.

Interaktivní chování do jisté míry závisí na programu, kterým dokument prohlížíme. Pokud předpokládáme, že použijeme PDFT<sub>E</sub>X pro přímé generování PDF dokumentu nebo použijeme Acrobat Distiller pro převedení POSTSCRIPTového souboru na soubor PDF, je pak zřejmé, že pro zobrazení použijeme PDF prohlížeč, například Acrobat Reader, Acrobat Exchange nebo GHOSTVIEW.

CONT<sub>EXT</sub> je velmi mocný nástroj pro generování elektronických nebo interaktivních dokumentů PDF. V této kapitole je nicméně popsáno jenom pár standardních vlastností. Protože autoři tohoto

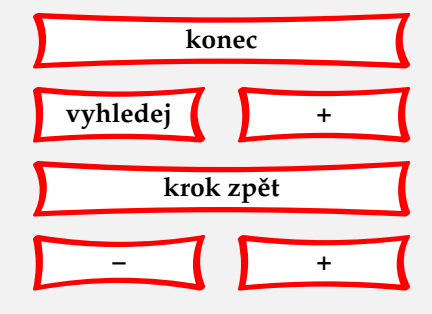

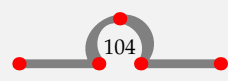

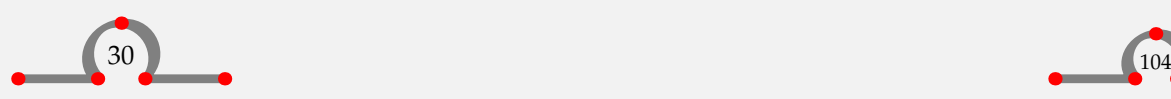

<span id="page-107-0"></span>manuálu chtějí všechny manuály věnované CONTEXTu zpřístupnit elektronicky včetně zdrojových textů, je jednou z možností, jak se důvěrně obeznámit se schopnostmi CONTEXTu, zpětné inženýrství.**<sup>10</sup>**

# 30.2 Interaktivní mód

Interaktivní mód se aktivuje pomocí:

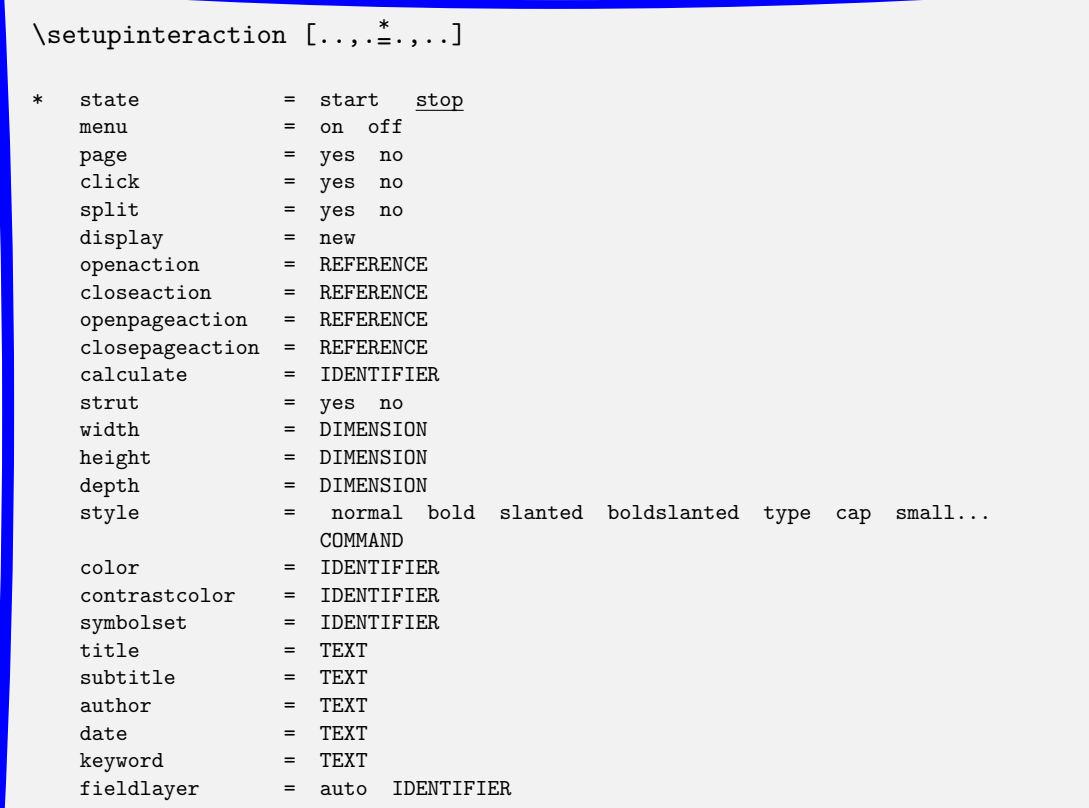

# Například:

<sup>10</sup> Pozn. překl.: Interaktivitě je věnován manuál **[mwidget.pdf](http://www.pragma-ade.com/general/manuals/mwidget.pdf)**, viz **přílohu A**.

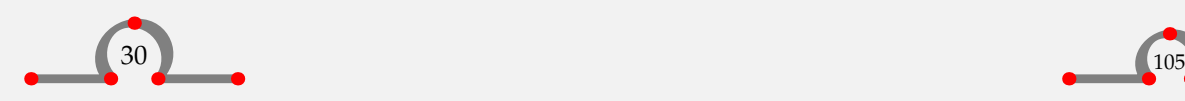

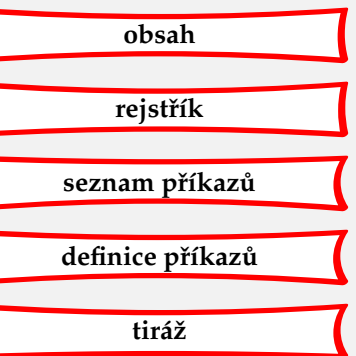

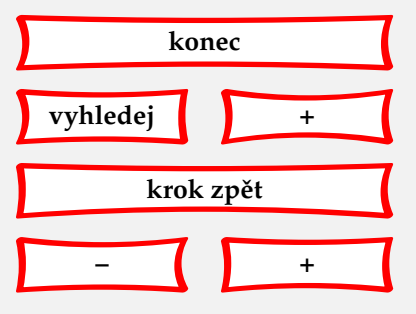

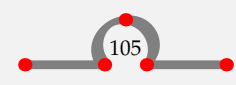
<span id="page-108-0"></span>\setupinteraction [state=start, color=green, style=bold]

způsobí, že se začnou automaticky generovat hyperlinky a aktivní slova se zobrazí zeleně.

Interaktivní dokumenty jsou podstatně větší (v MB) než jejich papíroví bratranci, protože hyperlinky zabírají nějaké místo. Také si všimněme, že zpracování dokumentu probíhá pomaleji. Proto je výhodné interaktivní mód během přípravných fází tvorby dokumentu deaktivovat.

### 30.3 Interaktivita v rámci jednoho dokumentu

Již dříve jsme viděli, jak vytvořit odkaz pomocí \in a \at. Možná jste se divili, proč píšeme \in{kapitola}[chap:uvod]. Zaprvé se tak zamezí, aby slovo kapitola a korespondující ˇcíslo bylo rozděleno řádkovým zlomem. A zadruhé bude jak slovo kapitola, tak i její číslo sázeno v interaktivním módu aktivně. Díky tomu získá čtenář větší klikatelnou oblast.

V interaktivním módu máme k dispozici jeden příkaz, který v papírové variantě dokumentu nemá příliš význam. Je jím

```
\goto \{.\n,.\n,.\n,.\n,.\n,.\n,.\n,1 TEXT
2 TEXT
3 REFERENCE
```
Složené závorky obsahují uvozující nebo ukončující text reference, hranaté odkaz (referenční jméno nebo pokyn).

V~\goto{Hasseltu}[fig:cityplan] jsou všechny ulice vybudovány do kruhu.

V interaktivním dokumentu bude slovo Hasseltu zelené a aktivní. Skočíte jím na obrázek s mapkou Hasseltu.

30.4 Interaktivita mezi dokumenty

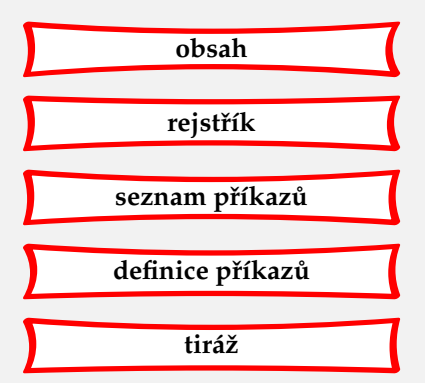

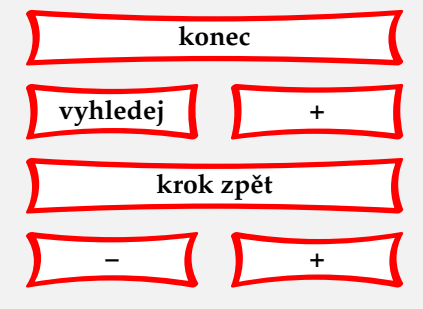

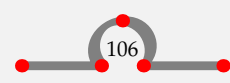

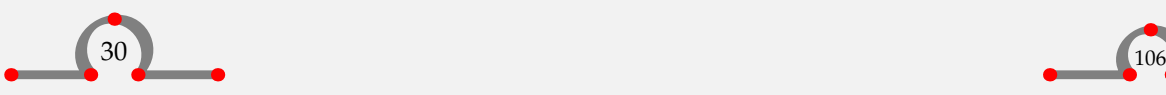

<span id="page-109-0"></span>Je možné odkazovat z jednoho dokumentu na jiný. Nejdříve musíme registrovat vnější dokument. Dělá se to pomocí

```
\useexternaldocument [.<sup>1</sup>..] [.<sup>2</sup>..] [.<sup>3</sup>..]
```
1 IDENTIFIER

- 2 file
- 3 TEXT

První hranaté závorky musí obsahovat logické jméno dokumentu, druhý pár závorek obsahuje jméno souboru a poslední závorky obklopují pojmenování vnějšího dokumentu.

Pro odkazování takto registrovaného dokumentu použijeme

 $\forall$ from  $[$ ... $]$ 

**REFERENCE** 

Závorky obsahují logické jméno dokumentu.

Podívejme se na následující příklad:

```
\useexternaldocument[hia][hasbook][Hasselt v~srpnu]
Většina turistických atrakcí je popsána v~knize
\from[hia]. Podrobnosti o~Eui||feestu je možno nalézt
v~knize \from[hia::euifeest]. Popis \goto{Eui||feestu}[hia::euifeest]
je v~průvodci \from[hia]. Eui||feest je popsán na
\at{straně}[hia::euifeest] v~materiálu \from[hia].
Viz další informace v~kapitole \in{kapitole}[hia::euifeest] knihy
\from[hia].
```
Příkaz \useexternaldocument bývá použit v úvodní oblasti vstupního souboru.

Po zpracování našeho vstupního souboru (přinejmenším dvakrát, aby byly odkazy v pořádku) a souboru hasbook.tex, budeme mít dva PDF dokumenty. Výše uvedené odkazy mají následující význam:

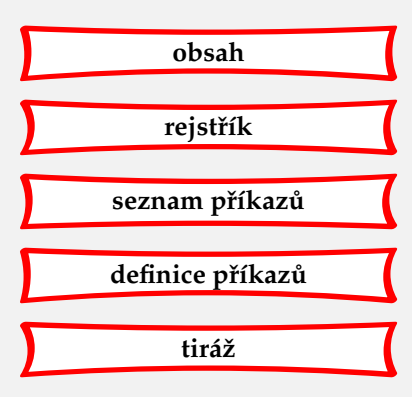

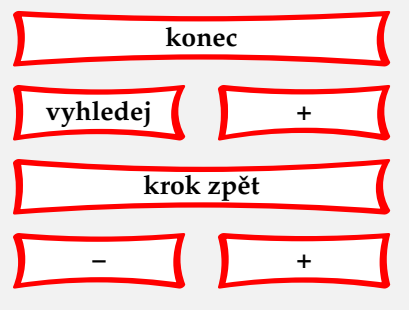

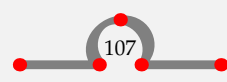

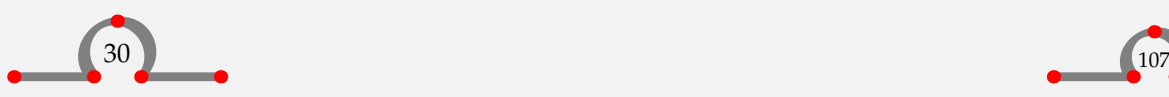

- <span id="page-110-0"></span>• \from[hia] vyrobí aktivní titulek, který jsme uvedli v třetím páru hranatých závorek příkazu \useexternaldocument a svázán bude s první stranou hasbook.pdf.
- \from[hia::euifeest] vyrobí aktivní titulek a sváže jej se stranou, kde začíná kapitola Euifeest.
- \goto{Eui||feest}[hia::euifeest] vyrobí aktivní slovo Eui-feest a sváže jej se stranou, kde začíná kapitola Eui-feest.
- \at{strana}[hia::euifeest] vyrobí aktivní slovo strana, připojí číslo strany a sváže je s touto stranou.
- \in{kapitola}[hia::euifeest] vyrobí aktivní slovo kapitola, připojí číslo kapitoly a sváže je s příslušnou kapitolou.

Jak jsme mohli vidět, :: odděluje (logické) jméno souboru a referenční jméno doskoku v tomto dokumentu.

## 30.5 Menu

Definovat můžeme také navigační panel pomocí

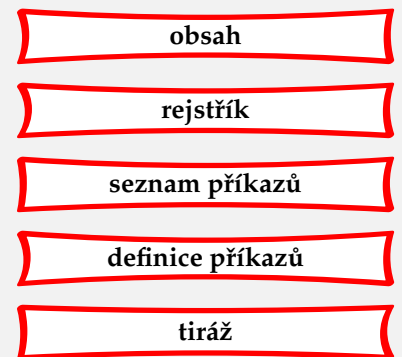

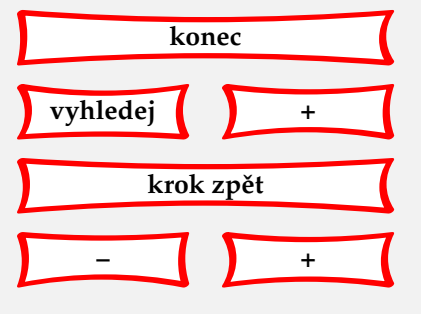

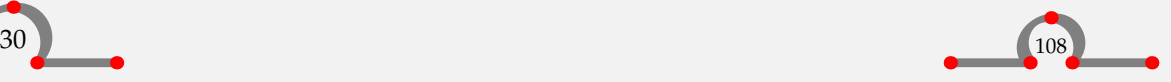

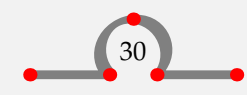

<span id="page-111-0"></span>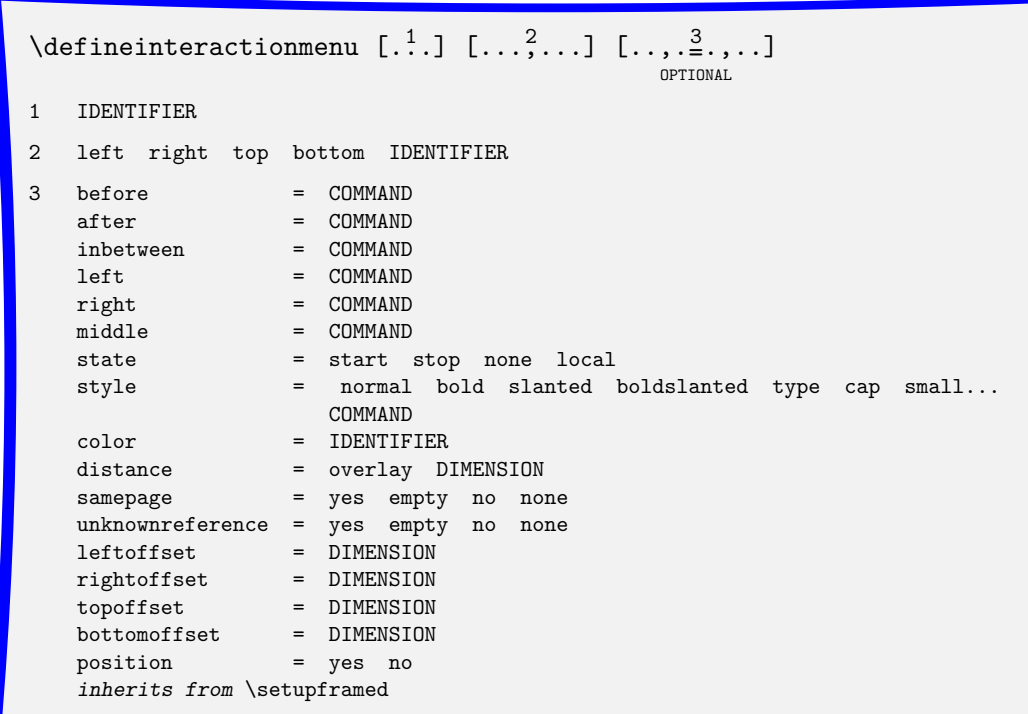

**[obsah](#page-3-0) [rejstˇrík](#page-191-0)** seznam příkazů **[definice pˇríkaz ˚u](#page-170-0) [tiráž](#page-195-0)**

První pár závorek definuje referenční jméno, které může později být použito pro vyvolání menu. Druhé závorky určují polohu na obrazovce. Třetí nastavují menu.

Typická definice menu vypadá takto:

\setupcolors [state=start] \setupinteraction [state=start, menu=on] \defineinteractionmenu [mymenu] [right] [state=start,

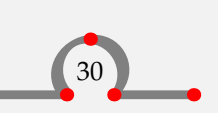

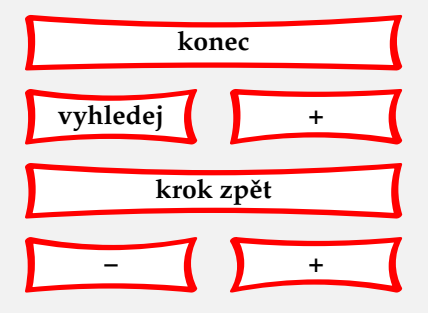

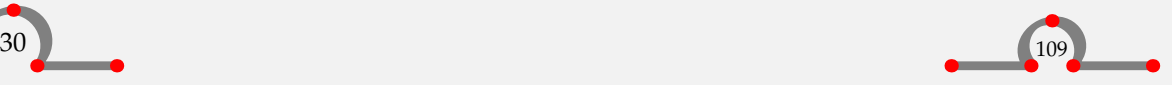

```
align=middle,
   background=screen,
   frame=on,
  width=\marginwidth,
  style=smallbold,
   color=]
\startinteractionmenu[mymenu]
  \but [content] Obsah \\
 \but [index] Rejstřík \\
  \forallill \wedge\but [ExitViewer] Konec \\
\stopinteractionmenu
```

```
\setupheadertexts[{\interactionmenu[mymenu]}]
```
Tato definice vytvoří na pravé straně každé strany menu. Tlačítka menu budou obsahovat texty Obsah, Rejstřík a Konec s odpovídajícími funkcemi, po řadě: skok na obsah, skok na rejstřík a ukončení prohlížeče. Návěští na obvyklé doskoky, jakými jsou např. content a index, jsou předdefinovány, pokud obsah a rejstřík vložíme pomocí \completecontent a \completeindex. Jiné předdefinované funkce jsou FirstPage (první strana), LastPage (poslední strana), NextPage (další strana) a PreviousPage (předchozí strana). O vložení menu se stará \interactionmenu.

Akce typu ExitViewer (ukonči prohlížeč) je nezbytná, aby náš elektronický dokument byl samoobsažný. Jiné předdefinované akce, které můžeme použít jsou PrintDocument (tiskni), SearchDocument (prohledej dokument) a PreviousJump (skok na předchozí zobrazení).

Menu jsou nastavována pomocí:

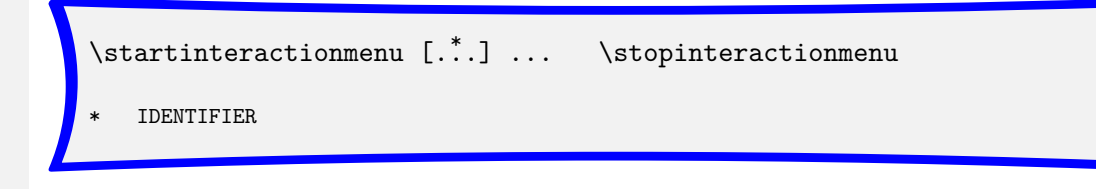

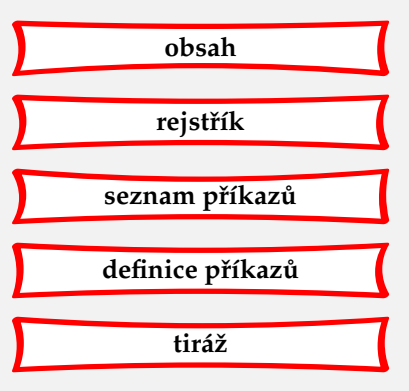

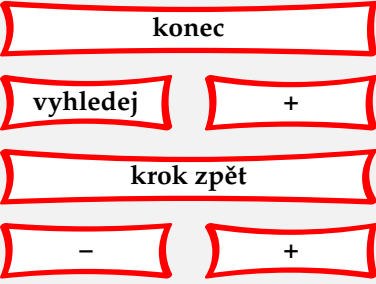

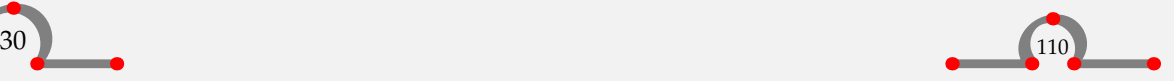

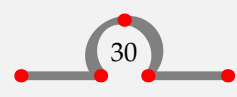

Písmo a přepínače fontů

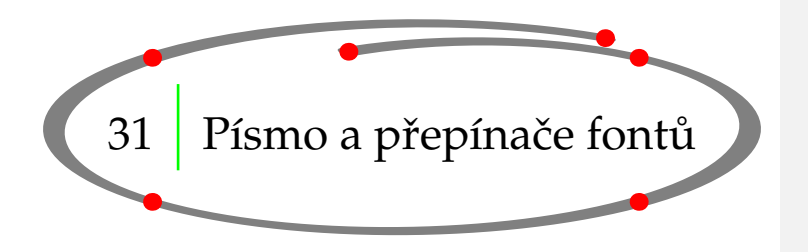

## <span id="page-113-0"></span>31.1 Úvod

Implicitní font v CONTEXTu je Computer Modern Roman (cmr). Můžete také použít font Lucida Bright (lbr) a symboly American Mathematical Society (ams). Dostupné jsou PostScriptové fonty (pos) a mnohé další.

## 31.2 Řezy písma a jejich velikost

Rodinu, řez a velikost fontu pro celý dokument vybereme pomocí:

 $\setminus$ setupbodyfont  $[\ldots, \ldots]$ 

\* IDENTIFIER serif regular roman sans support sansserif mono type teletype handwritten calligraphic 5pt ... 12pt

Pokud použijeme \setupbodyfont[cmr,sansserif,9pt]

v úvodní deklarační oblasti vstupního souboru, text by měl vypadat asi takto.

Pro změnu uprostřed dokumentu, nebo na úrovni sekce, bychom měli použít:

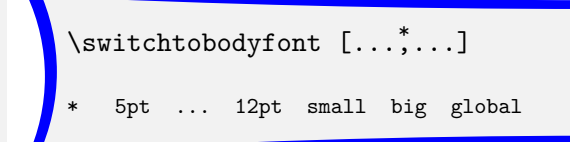

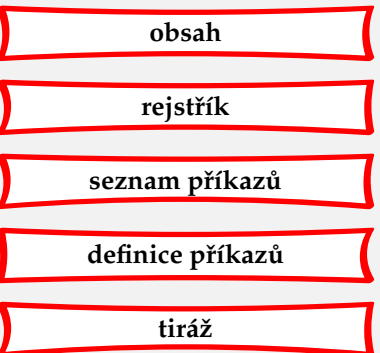

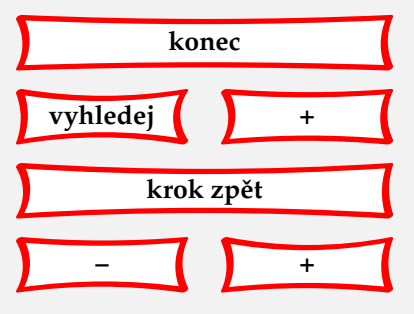

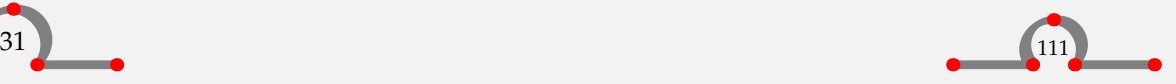

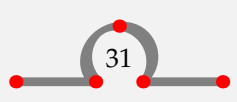

<span id="page-114-0"></span>10.\,listopadu (jeden den před dnem svatého Martina) chodí omladina města Hasselt dům od domu a zpívá zvláštní píseň určenou jen pro tuto příležitost. Svůj zpěv doprovází na nástroj {\em foekepot}. Neodejdou, dokud jim nedáte nějaké peníze, nebo sladkosti. Píseň zní asi takto:

#### \startnarrower \switchtobodyfont[small] \startlines Foekepotterij, foekepotterij, Geef mij een centje dan ga'k voorbij. Geef mij een alfje dan blijf ik staan, 'k Zal nog liever naar m'n arrenmoeder gaan. Hier woont zo'n rieke man, die zo vulle g\egrave ven kan. G\egrave f wat, old wat, g\egrave f die arme stumpers wat, 'k Eb zo lange met de foekepot elopen. 'k Eb gien geld om brood te kopen. Foekepotterij, foekepotterij, Geef mij een centje dan ga'k voorbij. \stoplines \stopnarrower

Poznamenejme ještě, že \startnarrower · · · \stopnarrower se také užívá jako začátek a konec přepnutí fontu. Funkce \startlines a \stoplines v tomto příkladu je zřejmá.

10. listopadu (jeden den před dnem svatého Martina) chodí omladina města Hasselt dům od domu a zpívá zvláštní píseň určenou jen pro tuto příležitost. Svůj zpěv doprovází na nástroj foekepot. Neodejdou, dokud jim nedáte nějaké peníze, nebo sladkosti. Píseň zní asi takto:

Foekepotterij, foekepotterij, Geef mij een centje dan ga'k voorbij. Geef mij een alfje dan blijf ik staan, 'k Zal nog liever naar m'n arrenmoeder gaan. Hier woont zo'n rieke man, die zo vulle gèven kan. Gèf wat, old wat, gèf die arme stumpers wat, 'k Eb zo lange met de foekepot elopen. 'k Eb gien geld om brood te kopen. Foekepotterij, foekepotterij, Geef mij een centje dan ga'k voorbij.

Pokud chceme získat přehled dostupných druhů fontu zvolené rodiny, zkusme vysázet:

\showbodyfont[cmr]

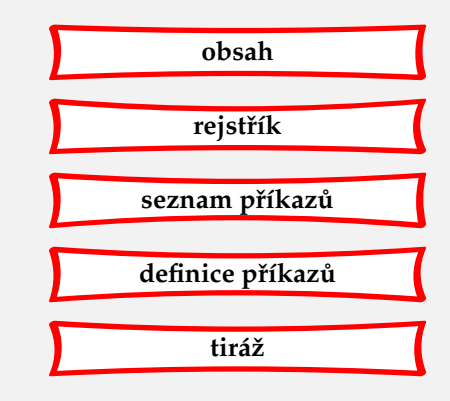

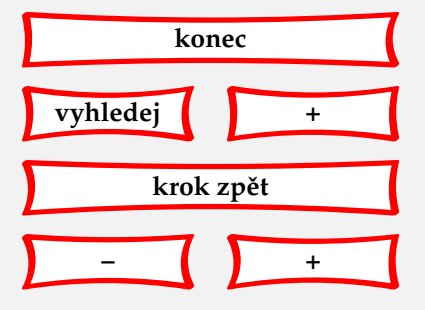

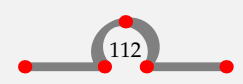

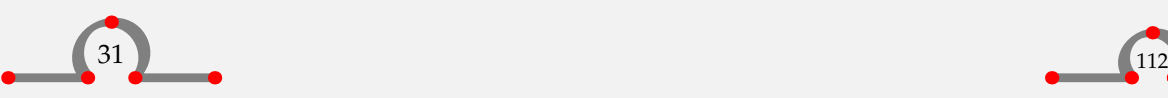

<span id="page-115-0"></span>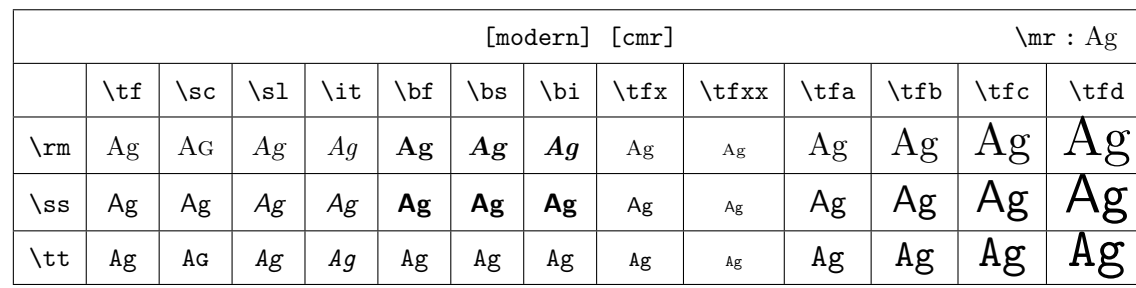

31.3 Přepínače řezu a velikosti v parametrech příkazů

V mnoha příkazech jeden z parametrů indikuje požadovaný styl sazby. Například:

```
\setuphead[chapter][style=\tfd]
```
V tomto případě je velikost písma nadpisu kapitol nastavena na \tfd. Místo takovéhoto příkazu bychom ale měli používat předdefinované volby, které se vztahují k aktuálnímu druhu fontu:

```
normal bold slanted boldslanted type mediaeval
small smallbold smallslanted smallboldslanted smalltype
capital cap
```
## 31.4 Lokální řez písma a jeho velikost

V běžném textu můžeme měnit styl písma na roman, bezpatkové a neproporcionální (strojopisné) pomocí příkazů \rm, \ss a \tt.

Řez písma, jako kurzíva, skloněné nebo tučné, můžeme měnit pomocí \it, \sl a \bf.

Velikost písma lze měnit v rozmezí od 4pt do 12pt a nastavuje se pomocí \switchtobodyfont.

Aktuální styl je v příkazu přednastaven pomocí \tf. Pokud chceme zvětšit velikost písma, použijeme \tfa, \tfb, \tfc a \tfd. Příponu a, b, c a d lze přidávat také k příkazům \it, \sl nebo \bf.

```
{\tfc Ražba mincí}
```
V období od roku {\tt 1404} do {\tt 1585} vlastnil Hasselt {\sl právo ražení mincí}. Proti této výsadě Hasseltu ostatní města protestovala, ale

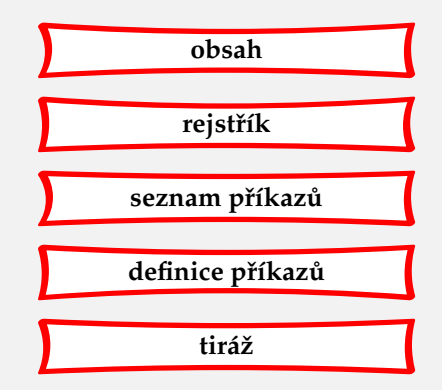

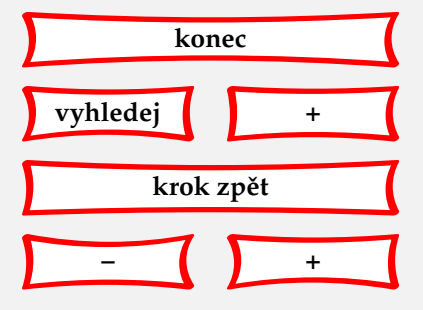

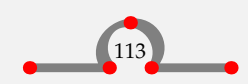

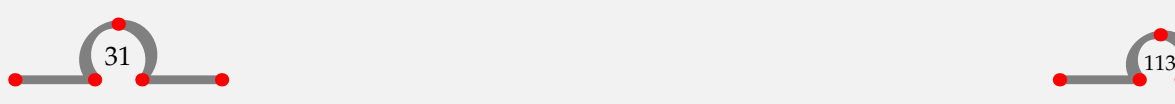

Písmo a přepínače fontů

<span id="page-116-0"></span>{\switchtobodyfont[7pt] biskup z Utrechtu} tyto protesty nevyslyšel.

Složená závorka indikuje začátek a konec oblasti, která je ovlivněna přepínačem stylu nebo velikosti.

# Ražba mincí

V období od roku 1404 do 1585 vlastnil Hasselt právo ražení mincí. Proti této výsadě Hasseltu ostatní města protestovala, ale biskup z Utrechtu tyto protesty nevyslyšel.

## 31.5 Předefinování velikosti fontu

Ve zvláštních případech můžeme definovat svou vlastní velikost fontu.

```
\definebodyfont [\ldots, \ldots] [\ldots, \ldots] [\ldots, \ldots]1 5pt ... 12pt default
2 rm ss tt mm hw cg
3 tf = FILE
   bf = FILEsl = FILE
   it = FILE
   bs = FII.Ebi = FILE
   sc = FILE
   ex = FILE
   mi = FILE
   sy = FILE
   ma = FILE
   mb = FILEmc = FILE
```
Tato definice by měla vypadat asi takto:

\definebodyfont[10pt][rm][tfe=Regular at 36pt]

{\tfe Hasselt!}

Nyní příkaz \tfe vysází velikostí 36pt nápis:  $Hasself!$ 

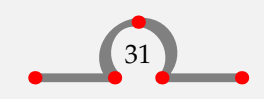

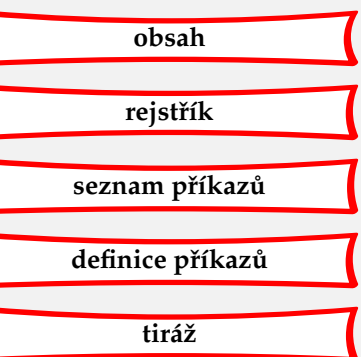

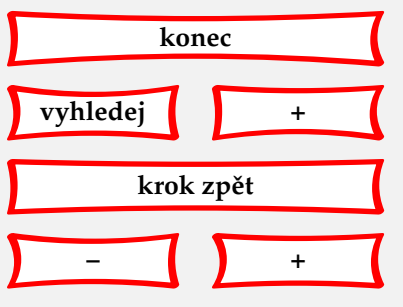

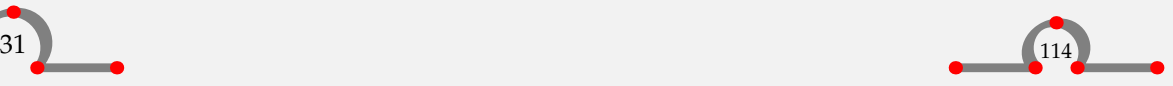

## <span id="page-117-0"></span>31.6 Kapitálky

Zkratky jako PDF (Portable Document Format) jsou tištěny pomocí malých kapitálek. Malé kapitálky jsou o něco menší, než počáteční písmena vět v aktuálním fontu a mohou být vysázeny pomocí:

 $\cap \{ . . . \}$ 

TEXT

Pokud porovnáme PDF, \cap{PDF} a \sc pdf

PDF, PDF a pdf PDF, PDF a PDF (Computer Modern Roman)

můžeme vidět zřetelně rozdíl. Příkaz \sc vytváří skutečné kapitálky (musí existovat jako samostatný font), zatímco pseudokapitálky \cap jsou vytvořeny geometrickou deformací verzálek.

## 31.7 Zvýraznění

Pro jednotné zvýraznění slov v dokumentu používáme příkaz:

\em

Zvýrazněná slova se implicitně vysází skloněným stylem.

Při procházce Hasseltem bychom měli {\bf \em dávat pozor} na {\em Amsterodamy}. Slovem {\em Amsterodamy} {\bf \em nejsou} míněni obyvatelé Amsterodamu, ale malé kamenné pilíře, oddělující chodník od silnice. Jsou zamýšleny jako ochrana chodců před projíždějícími auty, ale ve skutečnosti se lidé častěji zraní, když o~ně zakopnou.

Při procházce Hasseltem bychom měli dávat pozor na Amsterodamy. Slovem Amsterodamy nejsou míněni obyvatelé Amsterodamu, ale malé kamenné pilíře, oddělující chodník od silnice. Jsou zamýšleny jako ochrana chodců před projíždějícími auty, ale ve skutečnosti se lidé častěji zraní, když o ně zakopnou.

Pokud něco dvakrát zdůrazníme, vysází se to opět nezdůrazněně.

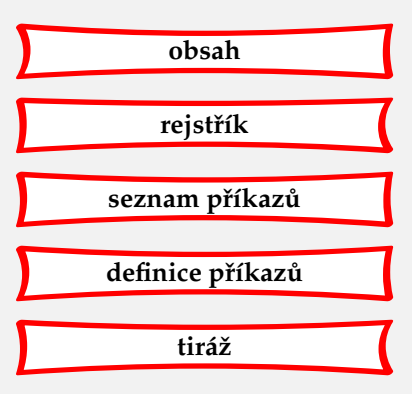

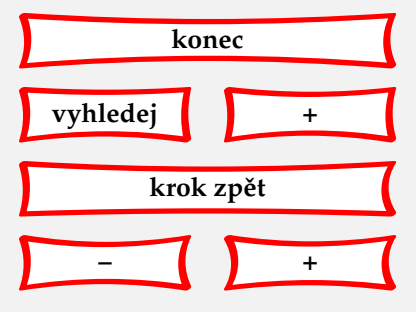

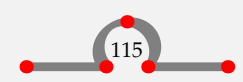

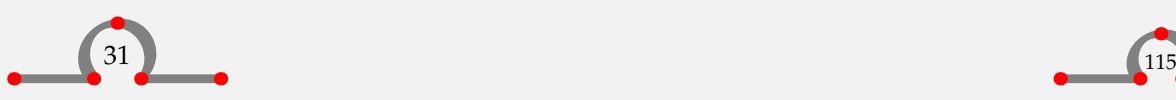

## <span id="page-118-0"></span>31.8 Strojopis alias režim verbatim

Pokud si přejeme zobrazit text přesně tak, jak jsme ho uvedli do vstupního souboru, s ukončením řádek přesně tam, kde jste použili ENTER, použijeme:

\starttyping ... \stoptyping

V textu můžeme použít:

 $\type$  { $\ldots$ }

\* TEXT

Složené závorky ohraničují strojopisný text. Sestavujme jej opatrně, protože v něm již nefunguje běžný mechanismus zalamování řádků.

Nastavení režimu verbatim můžeme provádět pomocí:

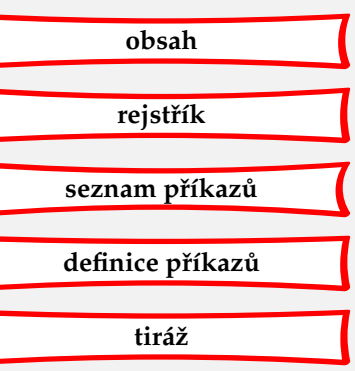

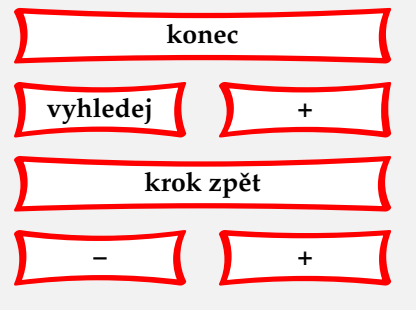

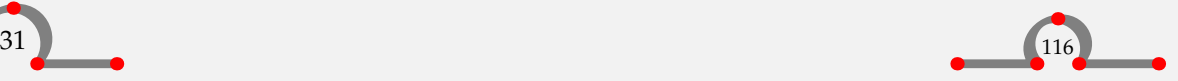

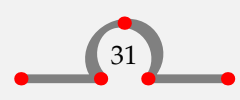

<span id="page-119-0"></span>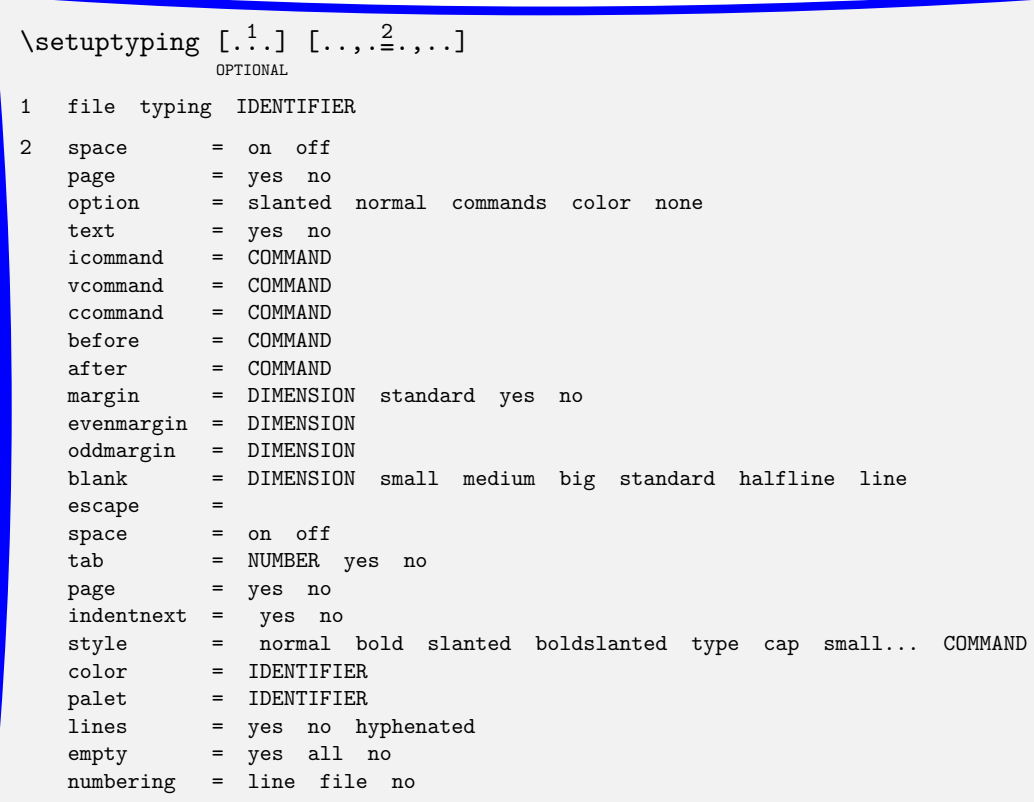

```
\setminussetuptype [\ldots, \frac{*}{2}, \ldots]
```
\* space = on off option = slanted normal none style = normal bold slanted boldslanted type cap small... COMMAND color = IDENTIFIER

## 31.9 Kódování znaků

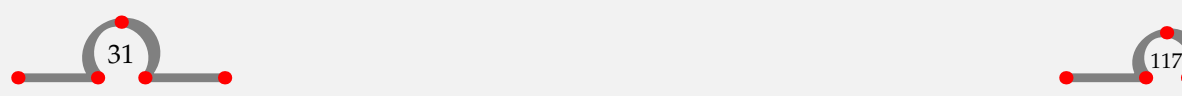

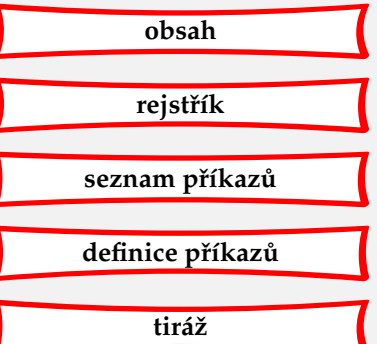

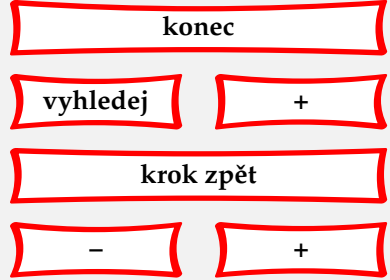

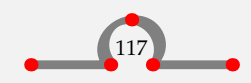

<span id="page-120-0"></span>Každý font je připraven v jednom nebo více kódováních. Při zavedení fontu pomocí fontových definičních tabulek, tzv. typescriptů, je nutné toto kódování specifikovat. Pro kódování ec, používané v Evropě nejčastěji, vypadá načtení písma Computer Modern takto:

\usetypescript[modern][ec] \setupbodyfont[modern,10pt,rm]

Typ kódování fontu volíme podle toho, v jakém kódování máme vzory dělení slov v použitém jazyce. Toto kódování se dovíme zapsáním \showpatterns, viz **tabulka 31.1**.

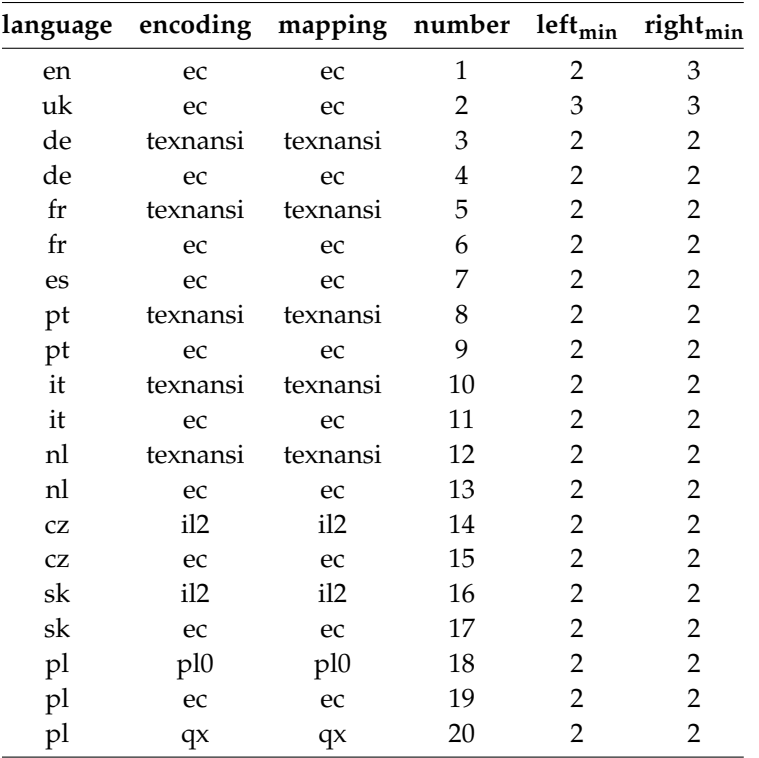

Tabulka 31.1 Výpis příkazu \showpatterns.

Přípravu fontu se správným kódováním i s předgenerováním typescriptů lze svěřit prográmku texfont.

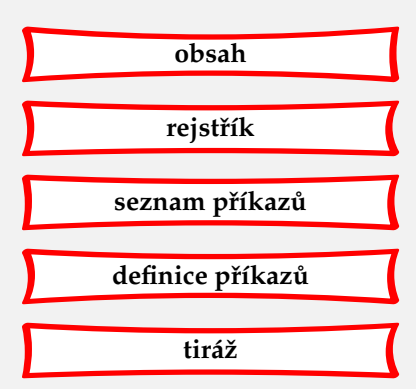

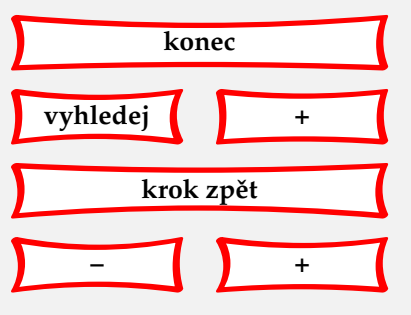

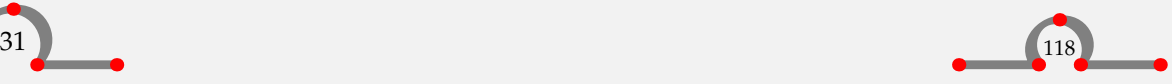

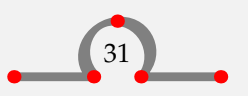

<span id="page-121-0"></span>Pokud náš editor pracuje v jiném kódování, než je kód fontu, pak je nutné text překódovat. O to se postará CONTEXT, pokud vstupní kódování našeho dokumentu uvedeme v hranaté závorce příkazu:

 $\text{hence}$  [...]

Latin1 Latin2 Latin7 Latin15 iso-8859-1 iso-8859-2 iso-8859-7 iso-8859-15 cp1250 cp1251 cp1252 cp1253 cp1254 cp1257 viscii cyr grk mac utf8 unicode

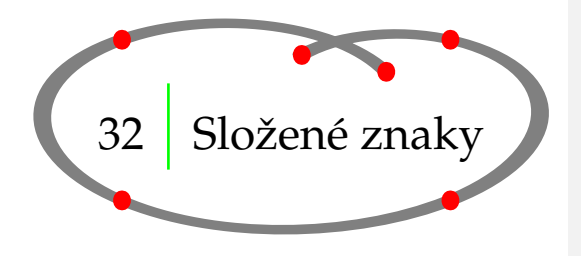

## 32.1 Úvod

V [kapitole 3](#page-9-0) jste již viděli, že pro vysázení speciálních znaků jako # \$ % & \_ { a } musíme napsat více než jeden symbol. Akcentovaná písmena nebo cizokrajné symboly musí být složeny z více znaků, aby byl vytvořen správně vysázený znak.

Nad rámec této příručky vychází problematika akcentovaných písmen v matematickém režimu. Informace o této problematice najdete v TEXBooku Donalda E. Knutha.

## 32.2 Akcenty

Kromě přímého vstupu znaků s diakritikou pomocí vhodného kódování (viz [kapitolu 31.9](#page-119-0)), můžeme v CONT<sub>E</sub>XTu akcentovaná písmena složit z jednoduchých znaků a diakritických znamének. [Tabulka 32.1](#page-122-0) ukazuje, jak kompozit vytvoříme. Písmeno u je uvedeno jenom jako příklad.

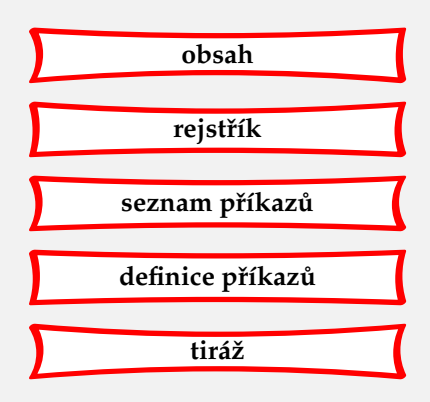

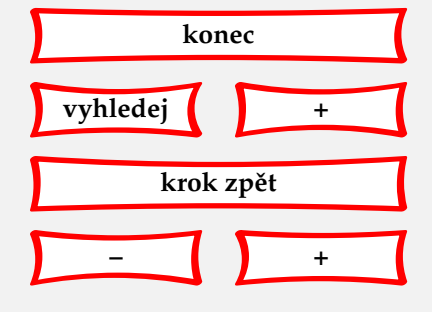

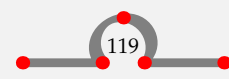

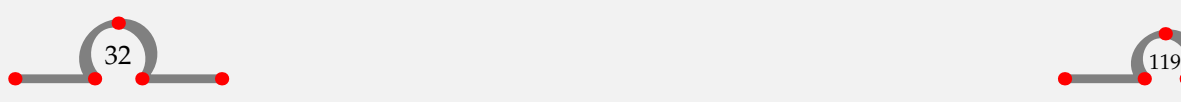

#### Složené znaky

<span id="page-122-0"></span>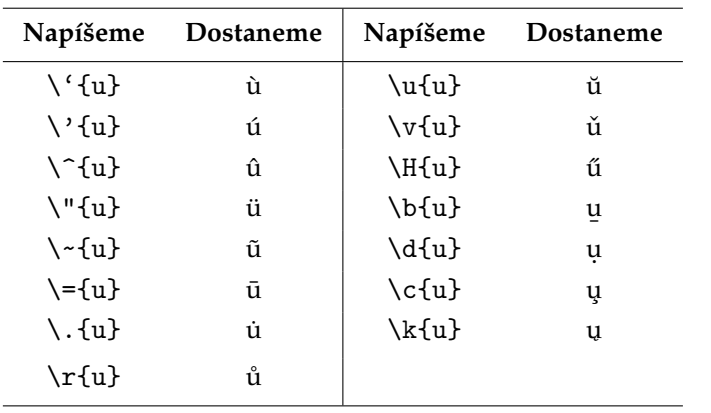

**Tabulka 32.1** Akcenty

Asi nechceme psát písmena ì nebo j (s tečkami). Z písmen i a j vytvoříme složené znaky následujícím způsobem:

\"{\i} ï

\^{\j} ˆ (j bez teˇcky nemusí být ve všech písmech k dispozici)

## 32.3 Cizokrajné symboly

Jak se sestavují písmena a znaky, které se vyskytují v cizích jazycích, uvádí **tabulka 32.2**.

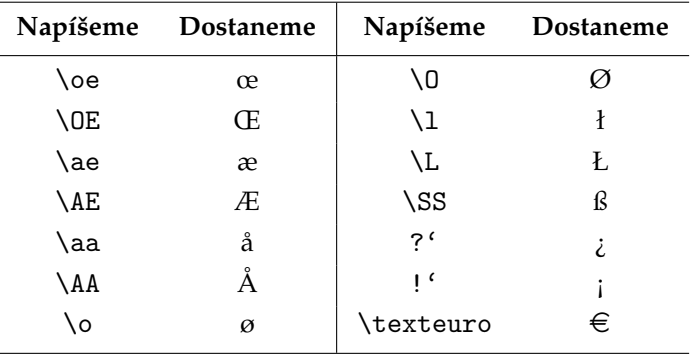

**Tabulka 32.2** Cizokrajná písmena a znaky

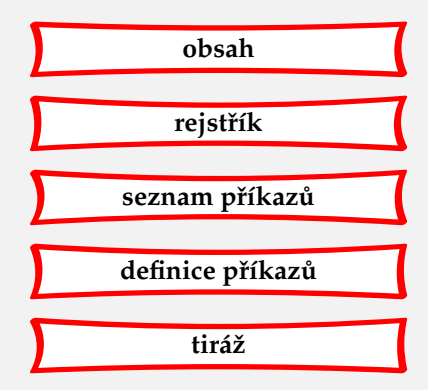

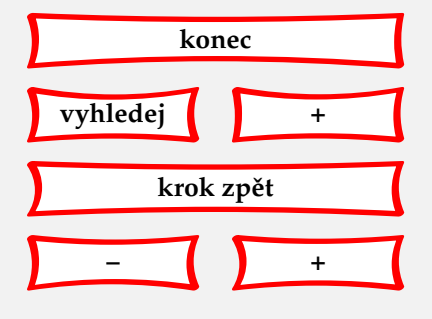

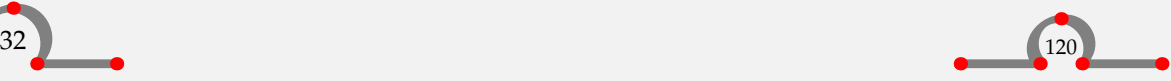

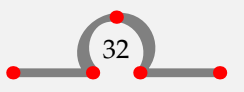

#### Formátování stránky

<span id="page-123-0"></span>Mnoho dalších symbolů je definováno v externích množinách. Zavádějí se příkazem

\usesymbols [...]

\* IDENTIFIER

V hranatých závorkách je trojpísmenný název množiny, např. eur, nav, mvs, jmn, uni. Seznam znaků dané množiny se zobrazí příkazem

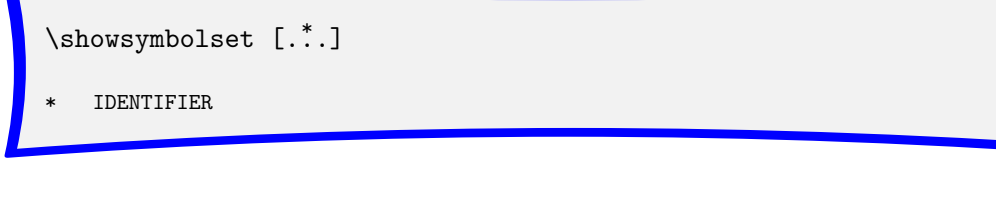

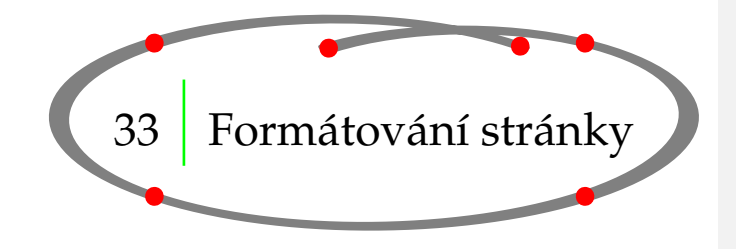

Formát stránky je definován příkazem:

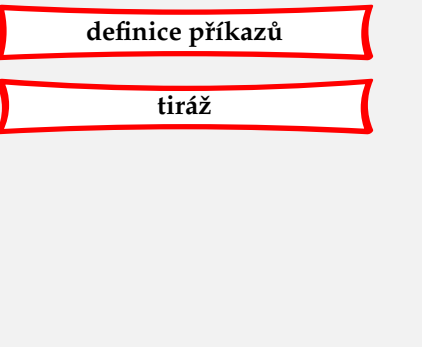

**[obsah](#page-3-0)**

**[rejstˇrík](#page-191-0)**

seznam příkazů

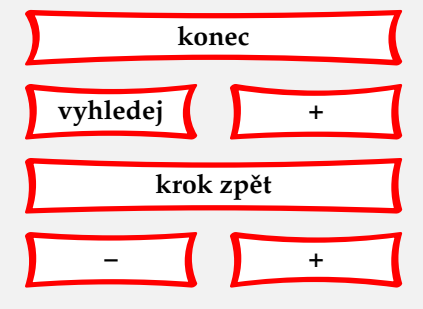

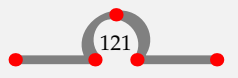

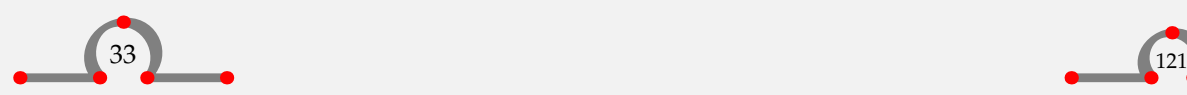

<span id="page-124-0"></span>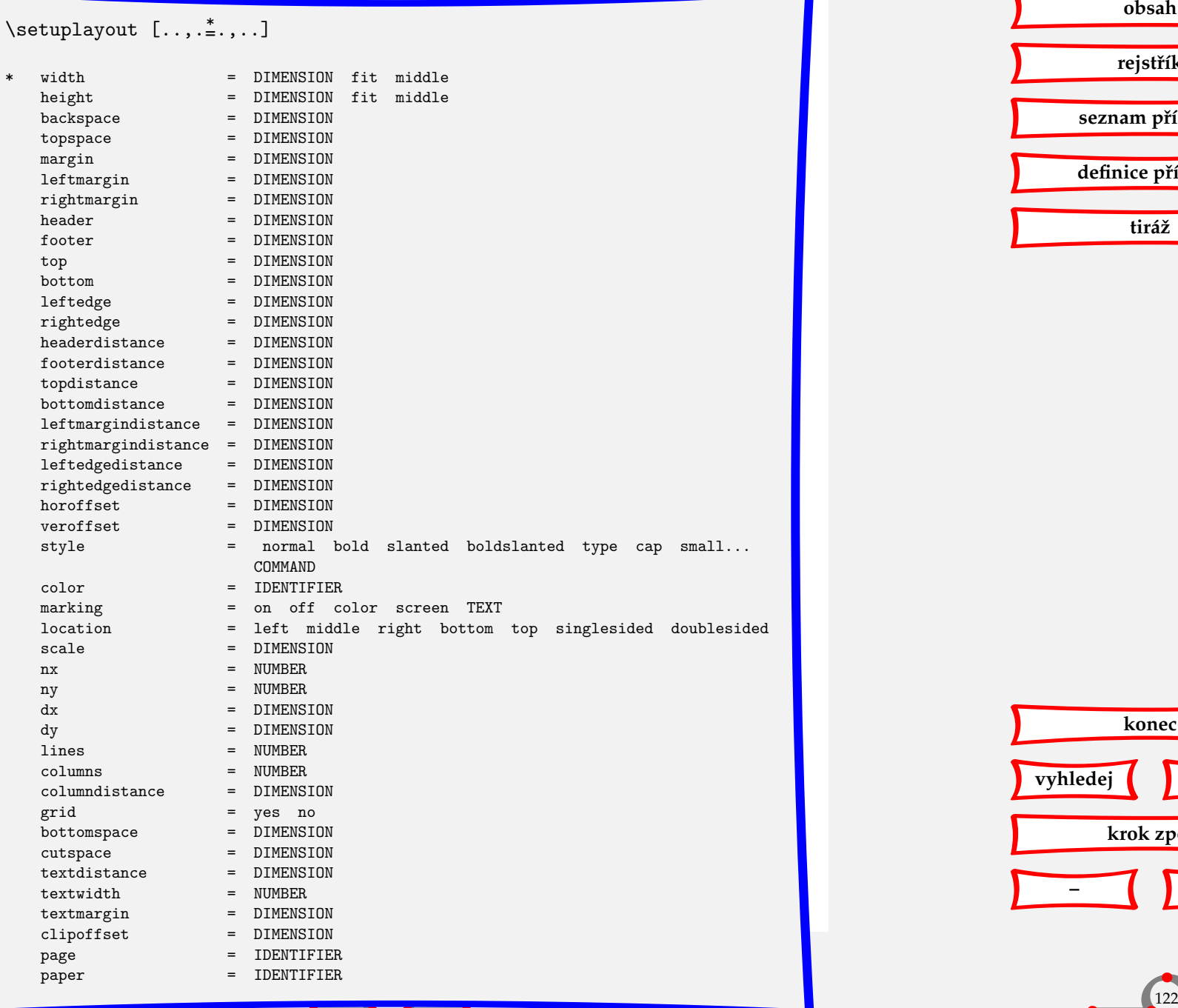

**[obsah](#page-3-0) [rejstˇrík](#page-191-0)** seznam příkazů **[definice pˇríkaz ˚u](#page-170-0) [tiráž](#page-195-0)**

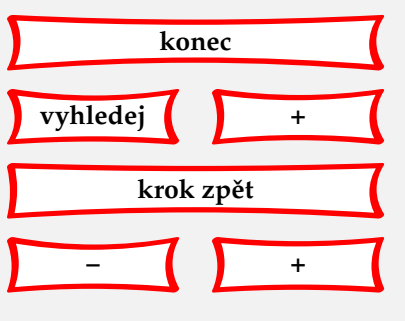

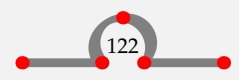

<span id="page-125-0"></span>Tento povel se píše do deklarační oblasti vstupního souboru.

Měli bychom se obeznámit s parametry, které popisují formát stránek (stránkové zrcadlo). Stránka je rozdělena na několik oblastí jako například text, záhlaví, úpatí atd. Velikosti těchto částí se dají nastavit příkazem \setuplayout.

Různé oblasti ve formátu stránky jsou popsány na **obrázku 33.1**. Okraj je také nazýván marginálií.

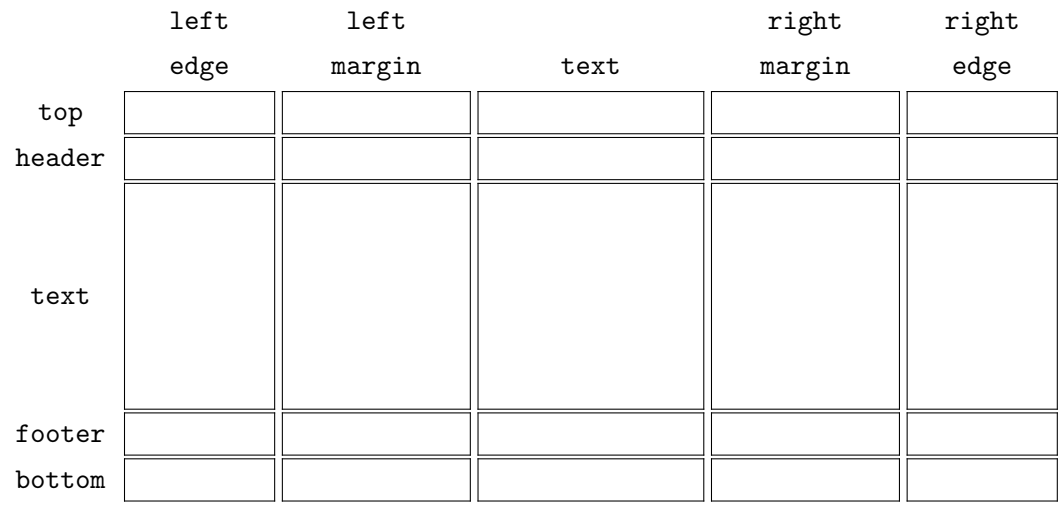

**Obrázek 33.1** Formát stránky.

Pokud chceme vidět formát stránkového zrcadla, můžeme napsat příkaz \showframe a zpracovat jednu stranu nebo celý soubor. Oblasti jsou pak na stránce vyznačeny několika barevnými rámečky.

Příkaz \showsetups ukáže hodnoty parametrů. Kombinací obou příkazů je povel \showlayout.

Hodnoty formátovacích parametrů jsou dostupné jako příkazy (viz [tabulku 33.2](#page-127-0)). To nám umožňuje přesněji definovat rozměry sloupců, obrázků a tabulek. Některé z těchto parametrů jsou vysvětleny v [tabulce 33.1](#page-126-0).

Jestliže chceme definovat šířku sloupce nebo výšku obrázku, můžeme to udělat relativně k hodnotám \makeupwidth nebo \makeupheight. Změny nastavení šířky nebo výšky stránky pak proporcionálně změní rozměry sloupce nebo obrázku.

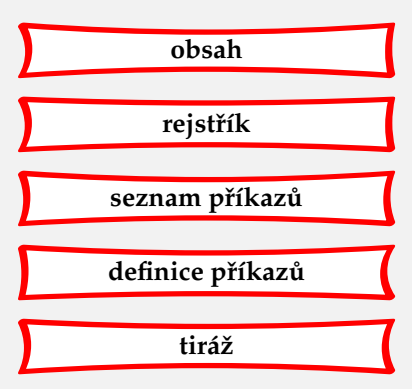

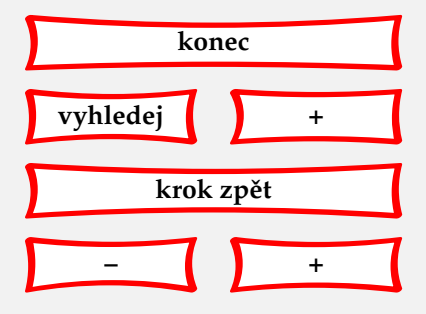

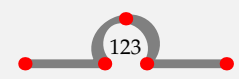

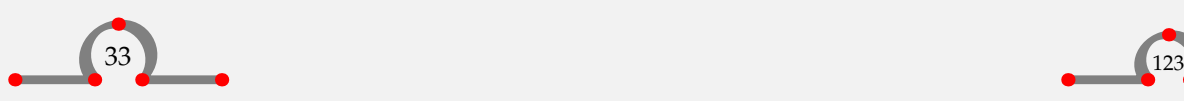

#### Formátování stránky

<span id="page-126-0"></span>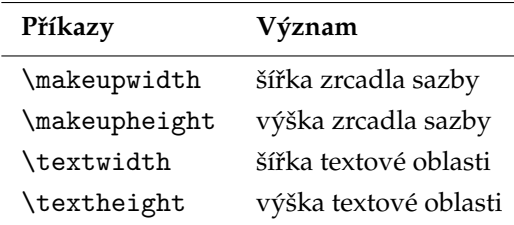

Tabulka 33.1 Několik parametrů ve formě příkazů.

\placefigure [here] [fig:stepgable] {Stupňovitá štítová zeď.} {\externalfigure[ma-cb-19][width=.6\textwidth]}

Po zpracování dostaneme:

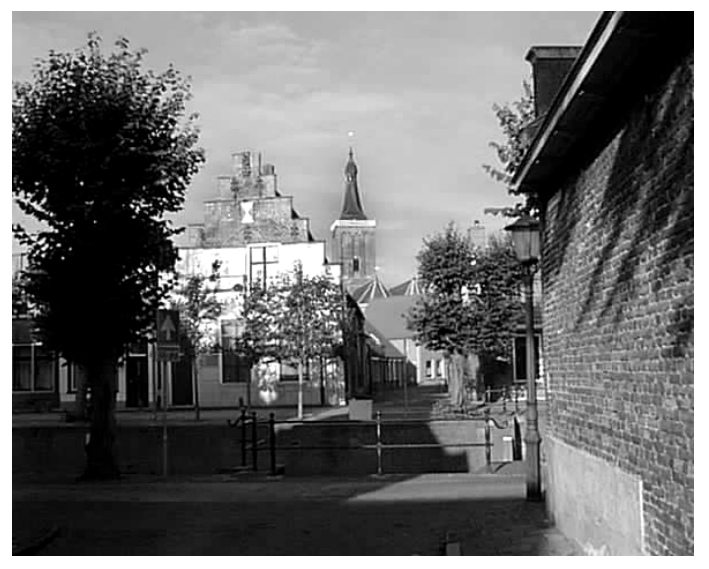

Obrázek 33.2 Stupňovitá štítová zeď.

Ostatní vzdálenosti a rozměry jsou uvedeny v [tabulce 33.2](#page-127-0).

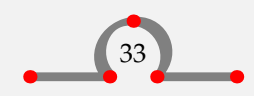

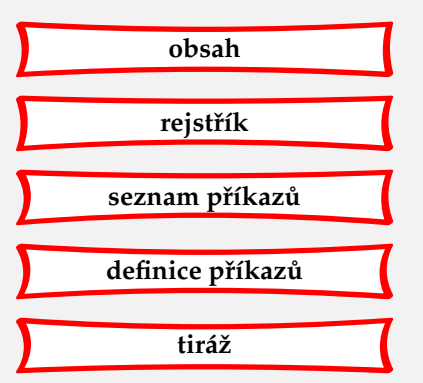

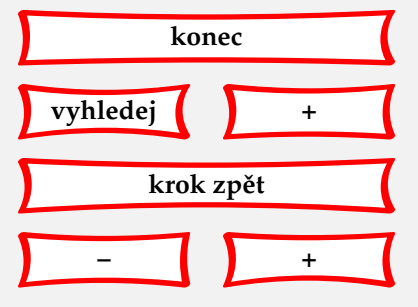

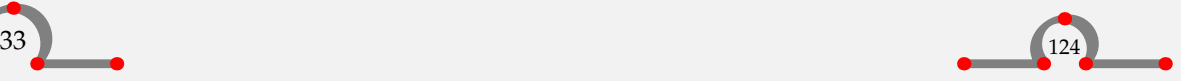

#### Formátování stránky

<span id="page-127-0"></span>Příkaz \setuplayout je definován v deklarační oblasti vstupního souboru, před povelem \starttext. To znamená, že hodnoty parametrů jsou globální a platné pro celý dokument. Nicméně pokud pro některé stránky chceme vykonat drobné změny rozvržení stránky, použijeme

\adaptlayout[21,38][height=+.5cm]

V tomto případě budou mít strany 21 a 38 výšku rovnou 0,5 cm + výška stránky.

Na lokální změny formátu stránky můžete použít příkaz:

\startlocal ... \stoplocal

Například:

```
\start
\startlocal
  \setuplayout[height=+.5cm]
\stoplocal
Hasselt má úplně jiné uspořádání než většina měst kvůli
svým opevněním a~hradním příkopům.
```
\stop

Neradíme používat tyto lokální změny příliš často. Vždycky je lepší pozměnit text nežli měnit formát stránky.

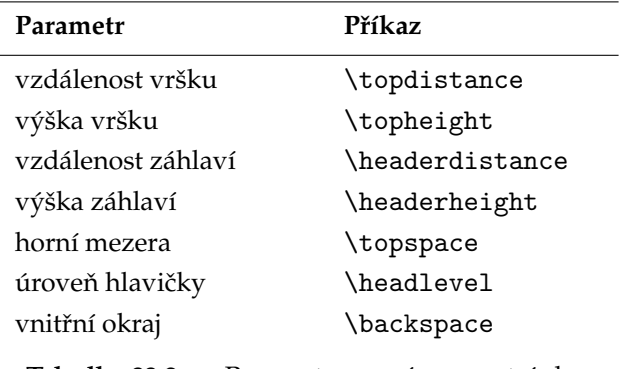

**Tabulka 33.2.a** Parametry pro úpravu stránky.

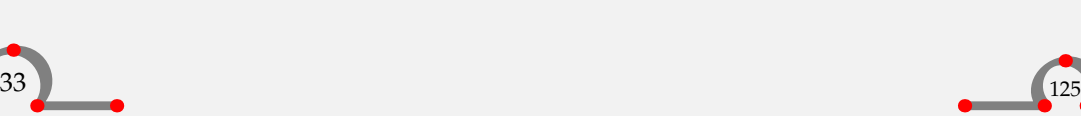

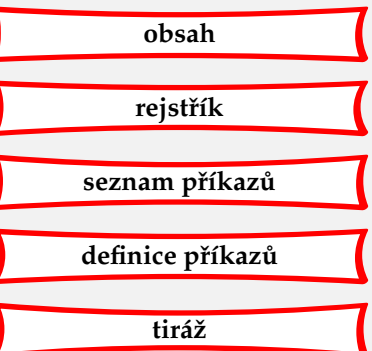

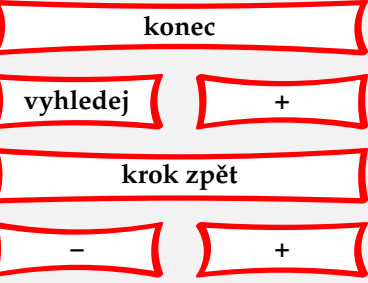

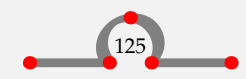

<span id="page-128-0"></span>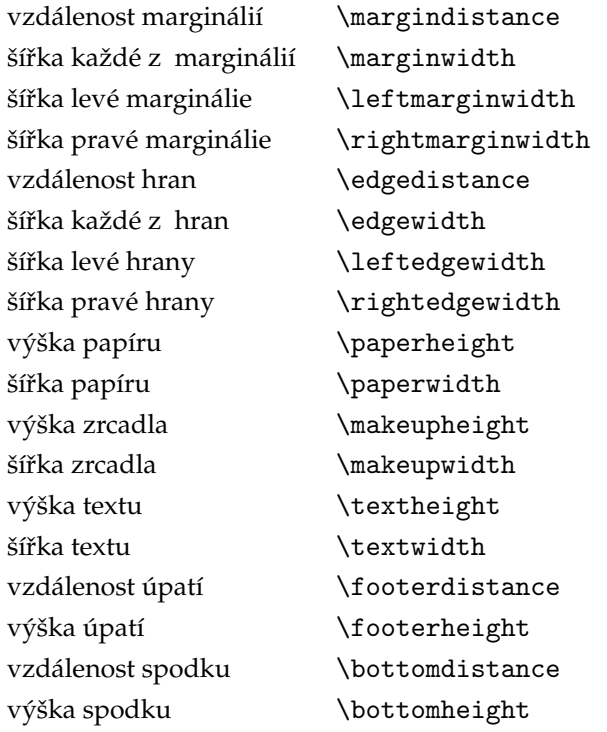

**Tabulka 33.2.b** Parametry pro úpravu stránky.

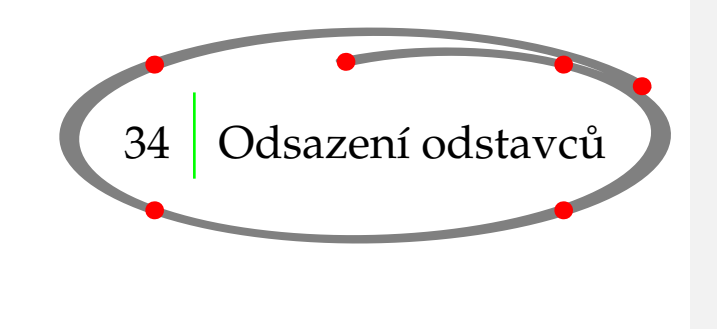

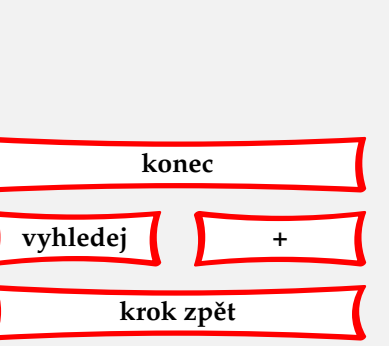

**[–](#page-127-0) [+](#page-129-0)**

34.1 Úvod

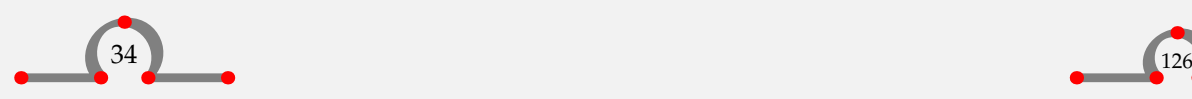

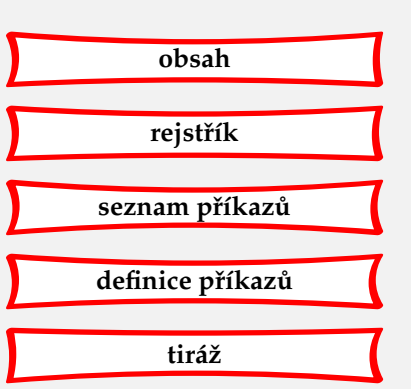

<span id="page-129-0"></span>V T<sub>E</sub>Xu a CONT<sub>E</sub>XTu je nejdůležitější jednotkou textu odstavec. Nový odstavec můžeme začít

- prázdným řádkem.
- příkazem \par.

Ve vstupním ASCII souboru je vhodné jako oddělovače odstavců využívat prázdné řádky. Dostaneme tak přehlednější a lépe strukturovaný text, ve kterém se snadněji odhalují případné chyby.

Pokud si přejeme ukončit odstavec výslovně příkazem, použijeme \par.

Jednou byl ve válce Hasselt obléhán. Po nějaké době na město dolehl hladomor a~vše, co se dalo sníst, už bylo snědeno, kromě jedné krávy. Ta byla ponechána naživu a~navíc se jí dostávalo velice slušného zacházení. \par Jednou denně vyváděli obyvatelé Hasseltu tuto krávu na procházku po hradbách. Když obléhatelé viděli dobře živenou krávu, propadali malomyslnosti. Nakonec obléhání ukončili a~Hasselt byl zachráněn.\par V~Hoogstraatu se dnes na památku tohoto obležení a~moudrosti obyvatel nachází kamenná deska s~vyobrazením krávy.

Místo příkazů \par bychom mohli také použít několik prázdných řádků:

Jednou byl ve válce Hasselt obléhán. Po nějaké době na město dolehl hladomor a~vše, co se dalo sníst, už bylo snědeno, kromě jedné krávy. Ta byla ponechána naživu a~navíc se jí dostávalo velice slušného zacházení.

Jednou denně vyváděli obyvatelé Hasseltu tuto krávu na procházku po hradbách. Když obléhatelé viděli dobře živenou krávu, propadali malomyslnosti. Nakonec obléhání ukončili a~Hasselt byl zachráněn.

V~Hoogstraatu se dnes na památku tohoto obležení a~moudrosti obyvatel nachází kamenná deska s~vyobrazením krávy.

#### 34.2 Mezera mezi odstavci

Velikost mezery mezi odstavci lze nastavit pomocí:

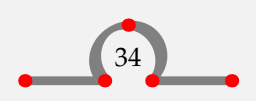

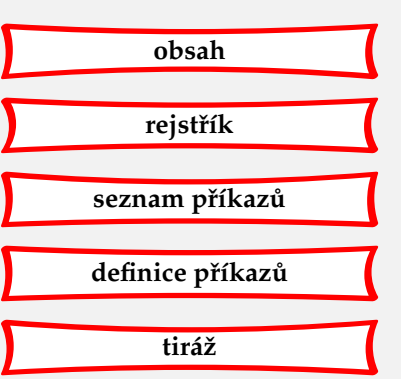

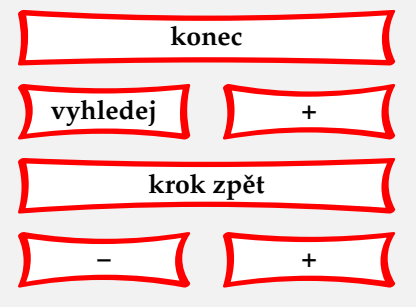

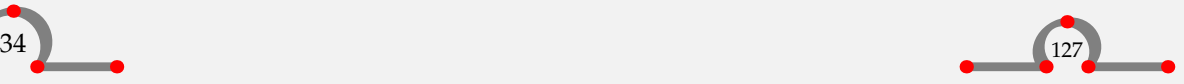

<span id="page-130-0"></span> $\setminus$ setupwhitespace  $[.\,*.]$ OPTIONAL none small medium big line fixed fix DIMENSION

Tento dokument je vysázen s nastavením \setupwhitespace[medium].

Když je velikost meziodstavcové mezery nastavena, máme k dispozici dva příkazy, které jsou nicméně potřeba jen zřídka:

\nowhitespace \whitespace

Pokud odstavec obsahuje vodorovné linky, nebo orámovaný text, jako například

```
Ridderstraat 27, 8061GH Hasselt
```
pak se stává, že rozestup není optimální. V takovém případě lze provést korekci pomocí:

\startlinecorrection ... \stoplinecorrection

Pokud tedy napíšeme:

\startlinecorrection \framed{Ridderstraat 27, 8061GH Hasselt} \stoplinecorrection

dostaneme lepší výstup. Tyto příkazy ale používejme, jen pokud je to opravdu nezbytné!

Ridderstraat 27, 8061GH Hasselt

Další příkaz pro ovládání mezery mezi odstavci je:

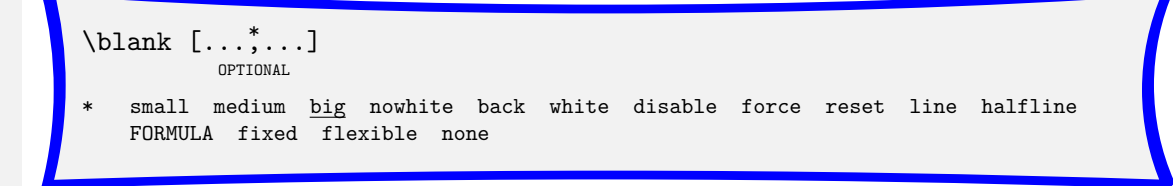

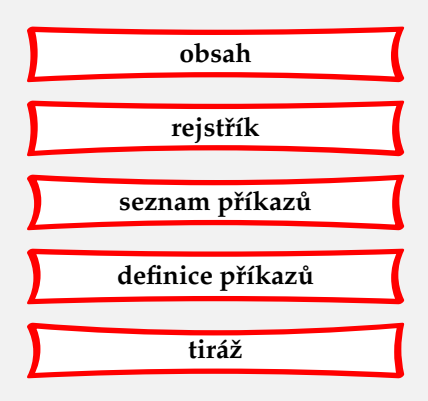

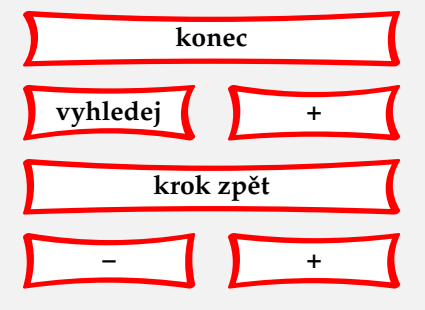

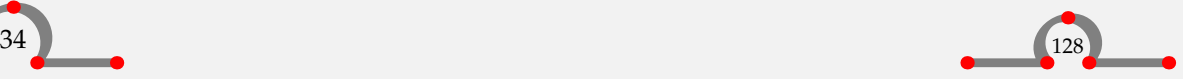

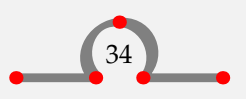

<span id="page-131-0"></span>Hranaté závorky za příkazem jsou nepovinné a umožňují nastavit velikost mezery mezi odstavci. Klíčová slova jako small, medium a big nastavují mezeru relativně vzhledem k velikosti daného fontu.

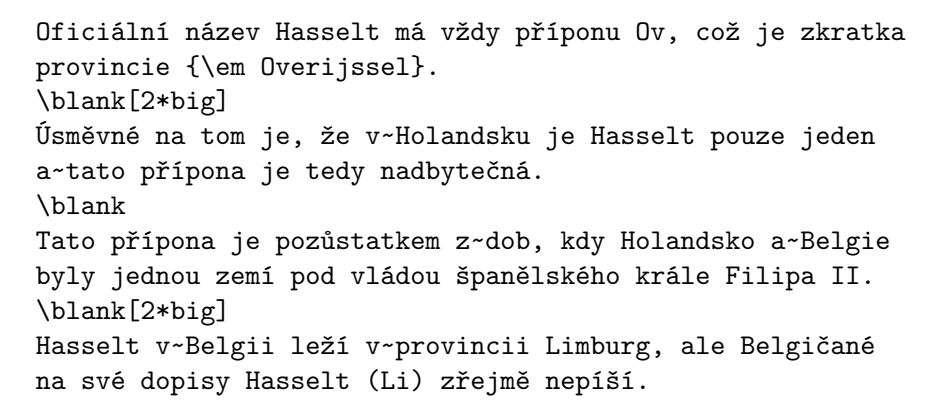

Příkaz \blank bez hranatých závorek představuje obvyklou mezeru.

Náš příklad by vypadal:

Oficiální název Hasselt má vždy příponu Ov, což je zkratka provincie Overijssel.

Úsměvné na tom je, že v Holandsku je Hasselt pouze jeden a tato přípona je tedy nadbytečná.

Tato přípona je pozůstatkem z dob, kdy Holandsko a Belgie byly jednou zemí pod vládou španělského krále Filipa II.

Hasselt v Belgii leží v provincii Limburg, ale Belgičané na své dopisy Hasselt (Li) zřejmě nepíší. Velikost obvyklé mezery lze ovládat pomocí:

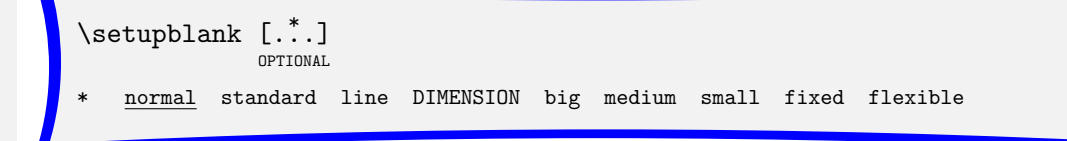

Pokud chceme potlačit tuto meziodstavcovou mezeru, můžeme použít:

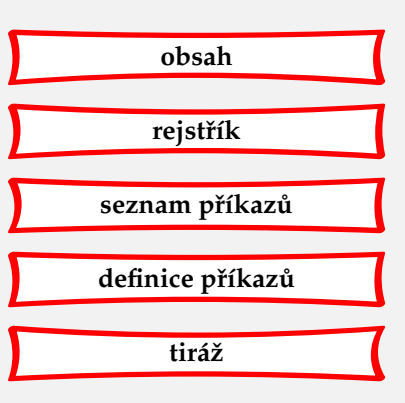

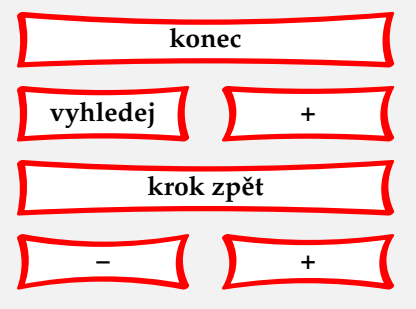

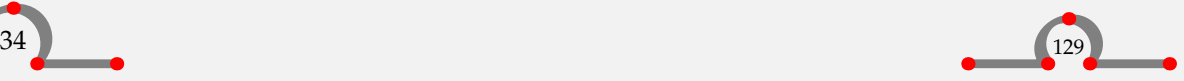

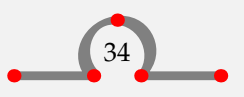

<span id="page-132-0"></span>\startpacked [...] OPTIONAL \stoppacked blank

V tomto dokumentu je mezera nastavena na medium ale na následujících řádcích je tato mezera potlačena a řádky jsou tedy semknuty k sobě.

\startpacked Hasselt (Ov) leží v~provincii Overijssel. Hasselt (Li) leží v~provincii Limburg. Pozor: Mluvíme o~Limburgu v~Belgii. Existuje také Limburg v~Holandsku. \stoppacked Vysázeno bude:

Hasselt (Ov) leží v provincii Overijssel. Hasselt (Li) leží v provincii Limburg. Pozor: Mluvíme o Limburgu v Belgii. Existuje také Limburg v Holandsku.

Není těžké si představit, k čemu slouží:

\startunpacked ... \stopunpacked

Vertikální mezeru si lze také vynutit pomocí příkazu \godown. Její velikost je nastavena v závorkách.

 $\qquad \qquad \text{gcdown} \quad [\ldots]$ 

**DIMENSION** 

34.3 Odsazení

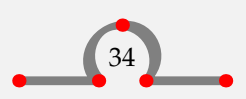

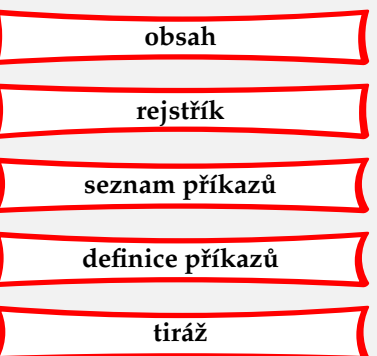

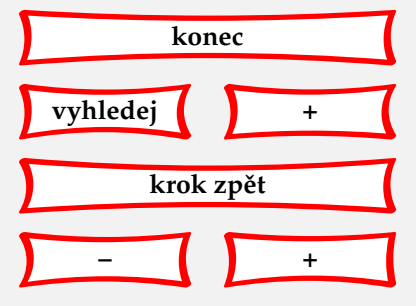

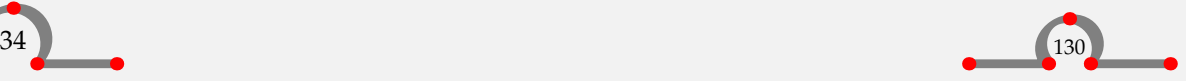

#### Nastavovací příkazy

<span id="page-133-0"></span>Velikost odsazení nastavíme pomocí:

 $\setminus$ setupindenting  $[\ldots, \ldots]$ 

never none not no yes always first next small medium big normal odd even DIMENSION

Rozumného odsazení se dosáhne pomocí:

```
\setupindenting[medium]
```
Tímto bude první řádka odstavce odsazená. Jen po mezeře (vysázené příkazem \blank) je v základním nastavení odsazení potlačeno.

Lokálně na určitém místě můžeme odsazování ovládat pomocí:

```
\infty [..., \dots]
   never none not no yes always first next small medium big normal odd
   even DIMENSION
```
Když například použijeme never, budou od toho okamžiku všechna odsazení potlačena. Příkaz none ovlivní pouze následující odstavec.

Pokud používáme odsazování a na určitém místě si odsazení nepřejeme, můžeme také použít:

\noindenting

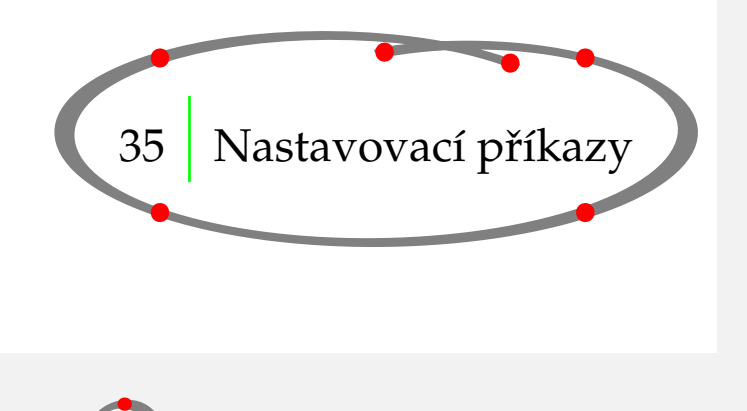

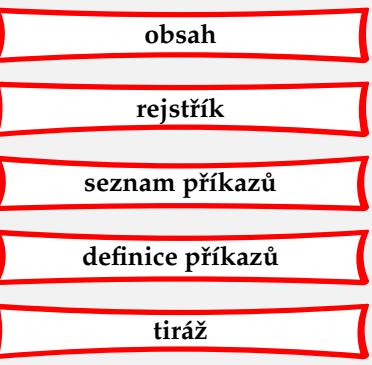

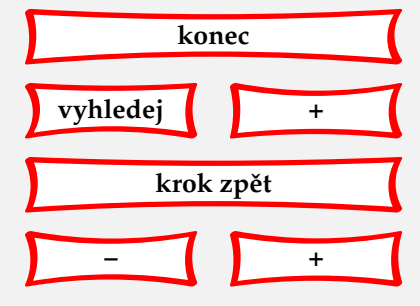

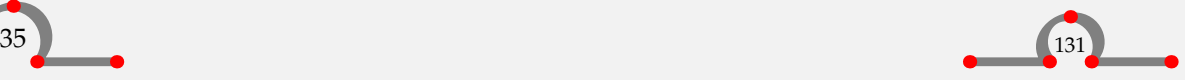

<span id="page-134-0"></span>Globální příkazy se umisťují v deklarační oblasti vstupního souboru, před povelem \starttext. V příloze B je uveden přehled dostupných příkazů a jejich parametrů.

Nastavovací příkazy mají stejnou strukturu. Vypadají třeba takto:

```
\setupparagraphs [...] [...] [...] [...] [... ]OPTIONAL
1 IDENTIFIER
2 NUMBER each
3 style = normal bold slanted boldslanted type cap small... COMMAND
   width = DIMENSION
   height = DIMENSION
   align = inner outer left right middle normal no yes
   tolerance = verystrict strict tolerant verytolerant stretch
   distance = DIMENSION
   before = COMMAND
   after = COMMAND
   inner = COMMAND
   command = COMMAND
   rule = on off
```
Deklarační povely se více nebo méně skládají z logického jména a určitého počtu dvojic hranatých závorek. Tyto můžou být nepovinné, v tom případě je pod nimi napsáno slovo OPTIONAL. Dvojice hranatých závorek mohou v definici obsahovat:

```
\setminussetupacommand[.1.][.2.][.1.]
```
Čárky ve třetí závorce naznačují, že zde může být vložen seznam parametrů, rovnítko značí, že jde o parametry typu klíč=hodnota. Čísla .1. a .2. odkazují na vysvětlivky za definicí. Ty nám říkají, jaké volby můžeme uvést v první, druhé a třetí hranaté závorce.

Implicitní volby a hodnoty parametrů jsou podtrženy. Navíc si můžeme všimnout, že některé hodnoty jsou vysázeny verzálkami: SECTION, NAME, DIMENSION, NUMBER, COMMAND, and TEXT. Toto naznačuje, že nejde o konstantní hodnoty, ale o hodnoty určitého typu:

SECTION název oddílu, například chapter, section, subsection atd.;

NAME identifikátor (logické jméno);

DIMENSION rozměr v jednotkách cm, pt, em, ex, sp nebo in;

NUMBER celé číslo:

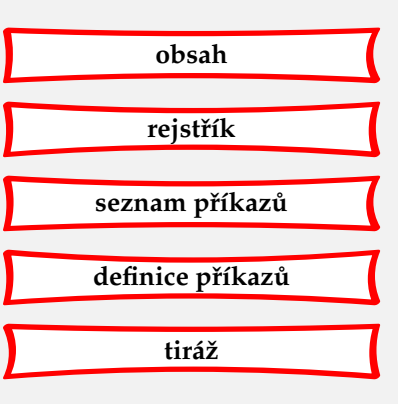

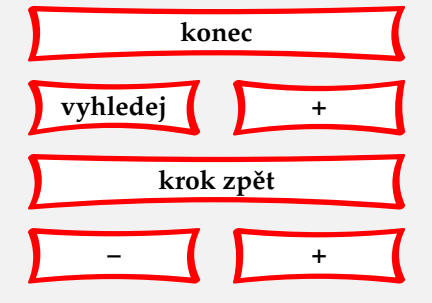

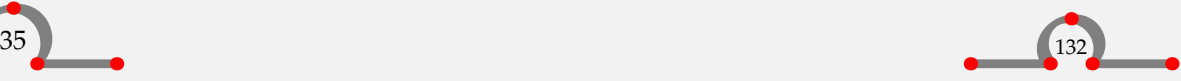

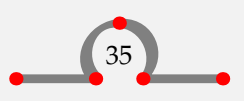

<span id="page-135-0"></span>COMMAND příkaz s daným počtem parametrů; TEXT text.

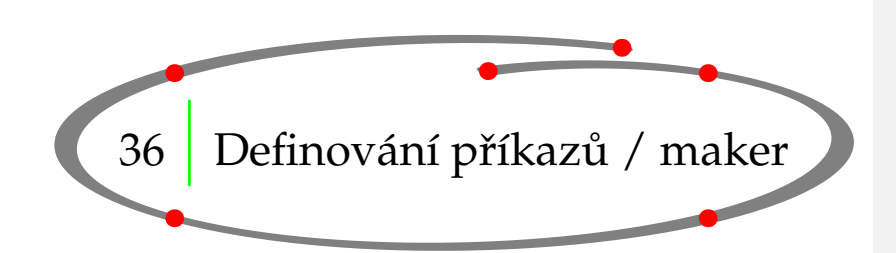

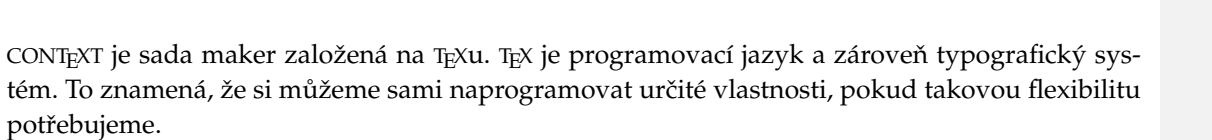

Nový příkaz můžeme nadefinovat pomocí

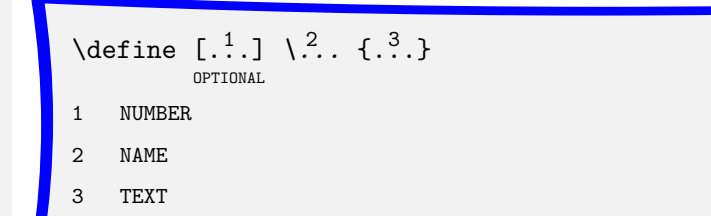

Následující příklad objasní jeho použití.

Můžeme mít bohatě ilustrovaný dokument a pokud jsme již unavení psaním

\placefigure [here,force] [fig:logické jméno] {Popisek.} {\externalfigure[soubor][width=5cm]}

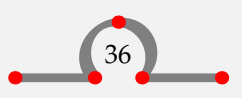

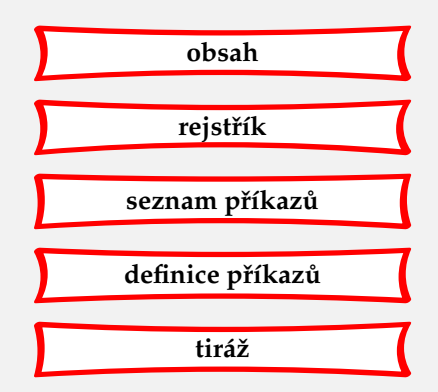

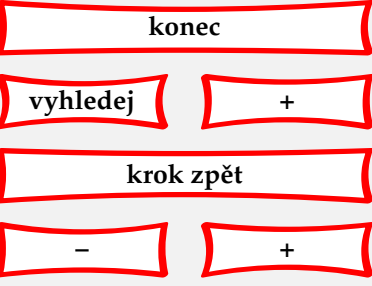

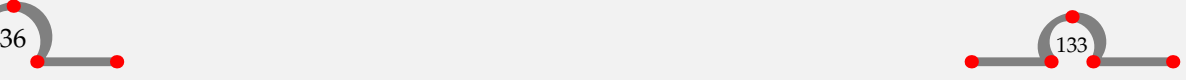

<span id="page-136-0"></span>můžeme si definovat vlastní příkaz s několika proměnnými:

- logické jméno;
- popisek;
- soubor.

Naše definice příkazu a jeho volání může vypadat takto:

```
\define[3]\mujobrazek
  {\placefigure
     [here,force][fig:#1]
     {#2}{\externalfigure[#3][width=5cm]}}
```

```
\mujobrazek{lev}{Holandský lev na stráži.}{ma-cb-13}
```
V hranatých závorkách [3] stanovujeme, že chceme tři proměnné #1, #2 a #3. Při volání příkazu \mujobrazek musíme vložit tyto tři proměnné hodnoty mezi složené závorky. Výsledkem bude:

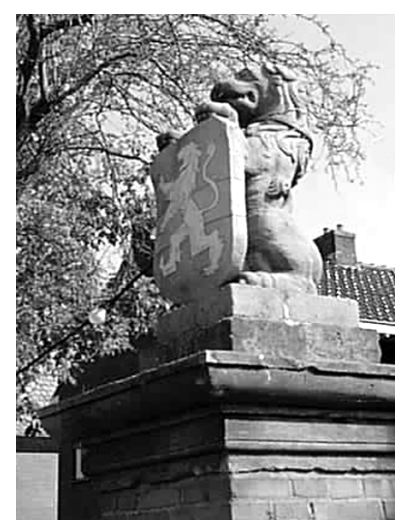

**Obrázek 36.1** Holandský lev na stráži.

Programování sofistikovanějších příkazů je ponecháno na čtenáři.

Kromě definování příkazů můžeme také navíc definovat dvojici \start · · · \stop.

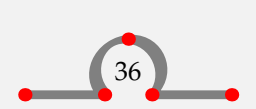

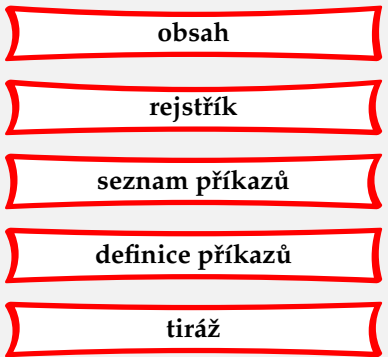

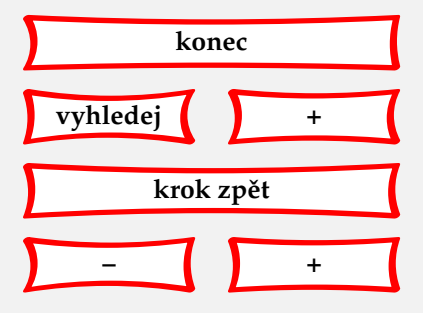

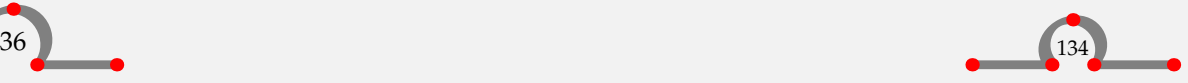

```
\text{definestartstop } [.1.1] [... , .]
```

```
1 IDENTIFIER
```
2 before = COMMAND after = COMMAND style = normal bold slanted boldslanted type cap small... COMMAND commands = COMMAND

Například:

```
\definestartstop
   [hvezdicky]
   [commands={\inleft{\hbox to \leftmarginwidth
                 {\leaders\hbox{$\star$}\hfill}}},
    before=\blank,
    after=\blank]
\starthvezdicky
```
{\em Hasselter Juffers} jsou sladké koláčky, ale jejich název není hříčka náhody. V~červenci roku 1233 byl založen klášter {\em Zwartewaterklooster} (Černá voda). Klášter byl zamýšlen pro neprovdané dívky a~ženy patřící k~šlechtě Hasseltu. Tyto dívky a~ženy byly nazývány {\em juffers}. \stophvezdicky

Výsledkem bude:

\*\*\*\*\*\*\*\* Hasselter Juffers jsou sladké koláčky, ale jejich název není hříčka náhody. V červenci roku 1233 byl založen klášter Zwartewaterklooster (Černá voda). Klášter byl zamýšlen pro neprovdané dívky a ženy patřící k šlechtě Hasseltu. Tyto dívky a ženy byly nazývány juffers.

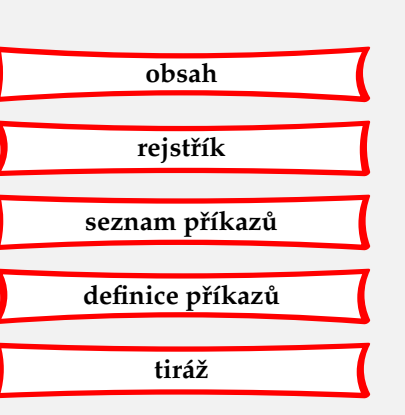

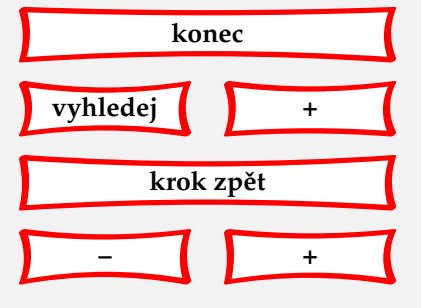

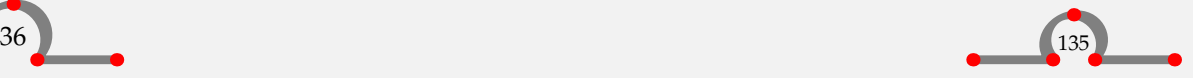

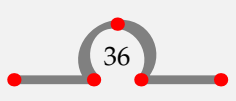

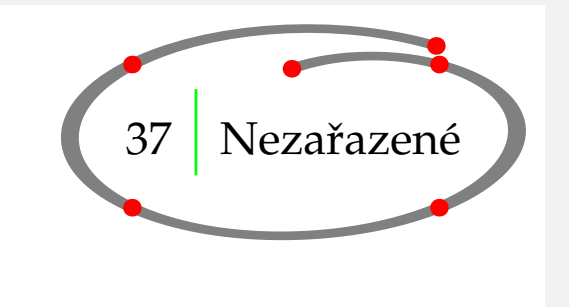

### <span id="page-138-0"></span>37.1 Titulní strana

V prvním příkladu tohoto manuálu na straně 3 jsme použili příkaz

```
\setminusstartnamemakeup [\ldots, \frac{*}{2}, \ldots]OPTIONAL
                                                   \stopnamemakeup
   inherits from \startnakeup
```
Tento příkaz může být použit k definování titulních stran, protože mívají jinak velká stránková zrcadla než hlavní textová část dokumentu. Často k návrhu vzhledu takové výjimečné strany využíváme předdefinované dvojice \start ... \stopstandardmakeup.

Jednoduchá titulní strana může vypadat takto:

```
\startstandardmakeup
\blank
\rightaligned{\tfd Hasselt v~21.\,století}
\blank
\rightaligned{\tfb Budoucnost}
\vfill
\rightaligned{\tfa C. van Marle}
\rightaligned{Hasselt, 2001}
\stopstandardmakeup
```
V oboustranném dokumentu musíme vykonat některé další akce, abychom vysázeli zadní stranu titulního listu. Předešlý příklad v takovém případě změníme na:

```
\startstandardmakeup[doublesided=no]
\blank
```
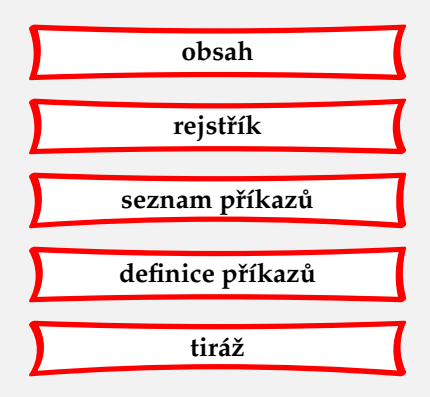

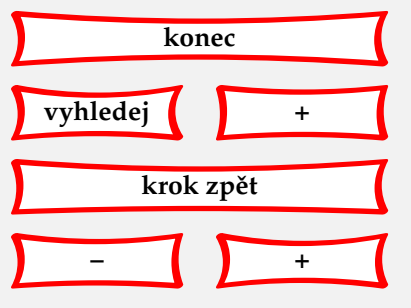

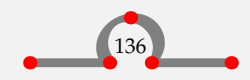

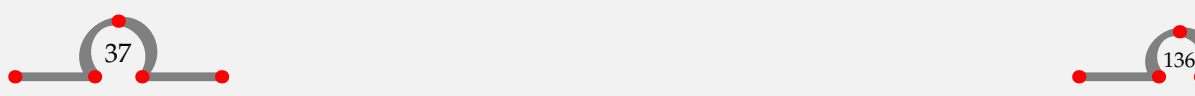

```
\rightaligned{\tfd Hasselt v~21.\,století}
\blank
\rightaligned{\tfb Budoucnost}
\vfill
\rightaligned{\tfa C. van Marle}
\rightaligned{Hasselt, 2001}
\stopstandardmakeup
\startstandardmakeup[page=no]
\vfill
\copyright 2001
Tato kniha je věnována lidem žijícím v~Hasseltu. Chceme poděkovat
fotografovi J.~Jonkerovi za zfalšování fotografií do této knihy tak,
že čtenář získá jasnou představu o~budoucí podobě Hasseltu.
\stopstandardmakeup
```
Naše vlastní titulní strana může být navržena pomocí příkazů

```
\setminus definemakeup [ .^1.] [ . . , .^2_-, . .]
```
- 1 IDENTIFIER
- 2 *inherits from* \setupmakeup

a

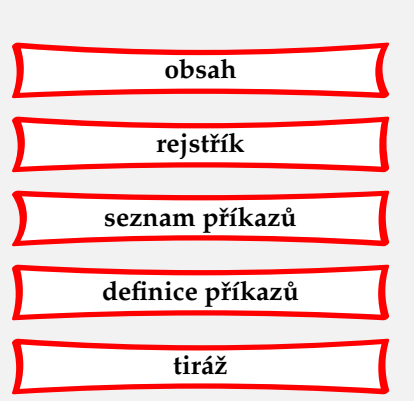

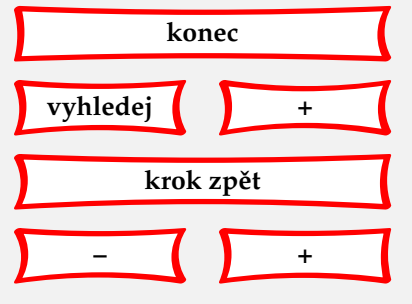

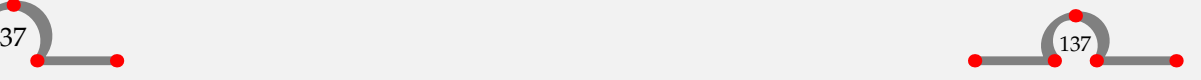

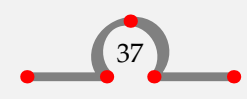

<span id="page-140-0"></span>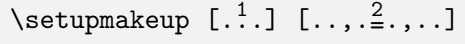

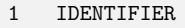

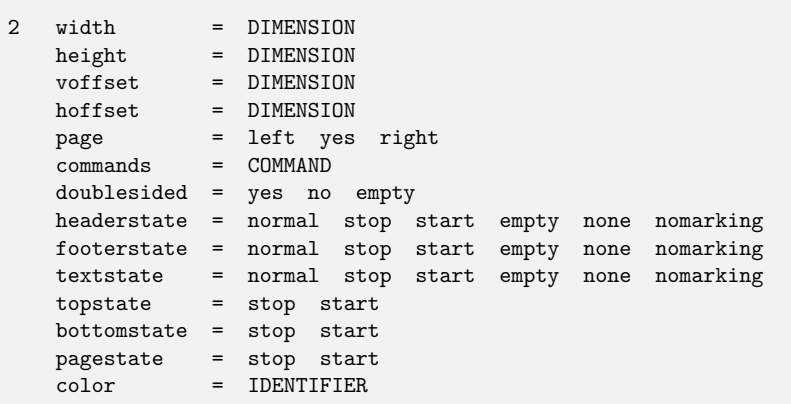

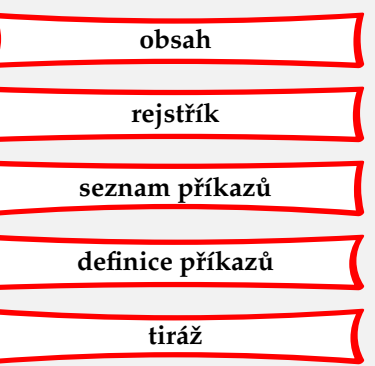

### 37.2 Plovoucí objekty

Plovoucím objektem (floating block) se v CONTEXTu nazývá textový element, např. tabulka či obrázek, který je zpracován speciálním způsobem. Již jsme viděli použití \placefigure a \placetable. Oba jsou příkladem plovoucích objektů popsaných v [kapitolách 10](#page-36-0) a [11](#page-44-0).

Svůj vlastní plovoucí objekt si můžeme definovat pomocí

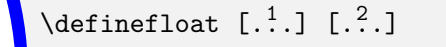

- 1 SINGULAR NAME
- 2 PLURAL NAME

Složené závorky se používají pro jméno objektu v jednotném a množném čísle. Například:

\definefloat[vsuvka][vsuvky]

Nyní jsou k dispozici následující příkazy:

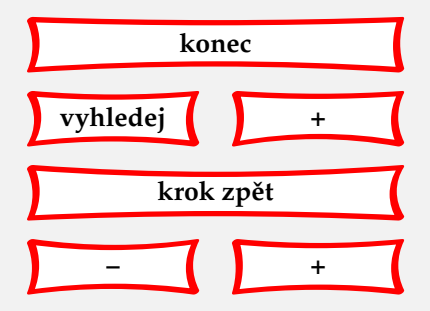

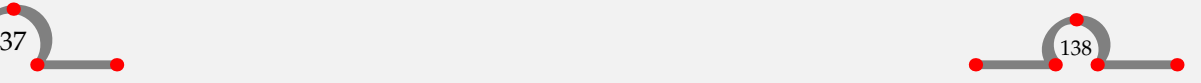

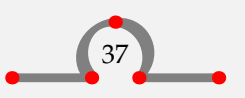

```
\placevsuvka[][]{}{}
\startvsuvkatext ... \stopvsuvkatext
\placelistofvsuvky
\completelistofvsuvky
```
Nově definovaný plovoucí objekt může být nastaven pomocí

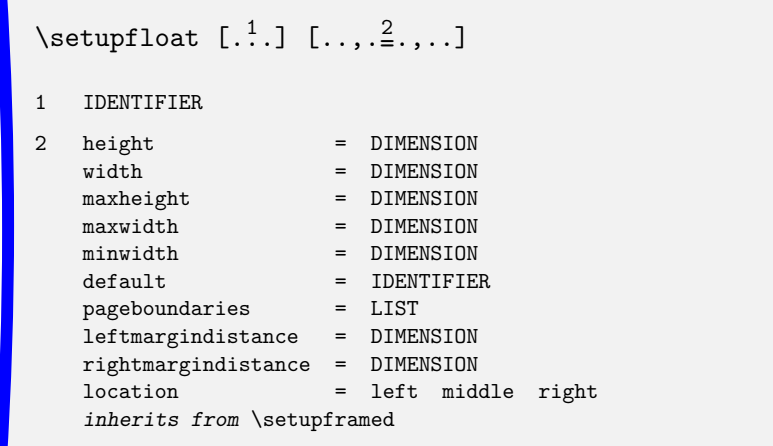

Dále můžeme nastavit formátování všech plovoucích objektů pomocí příkazu

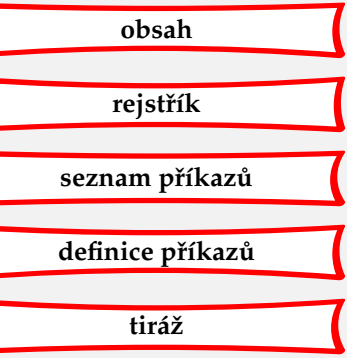

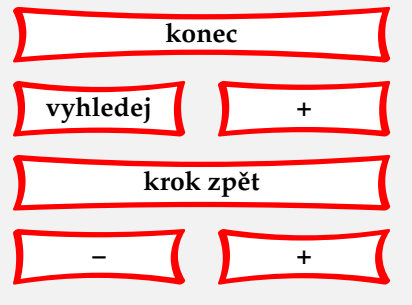

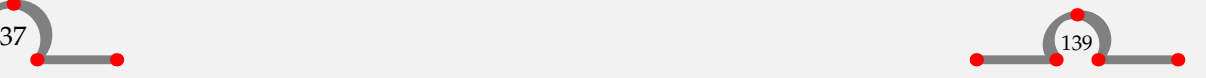

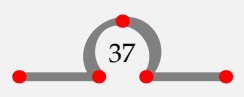

<span id="page-142-0"></span>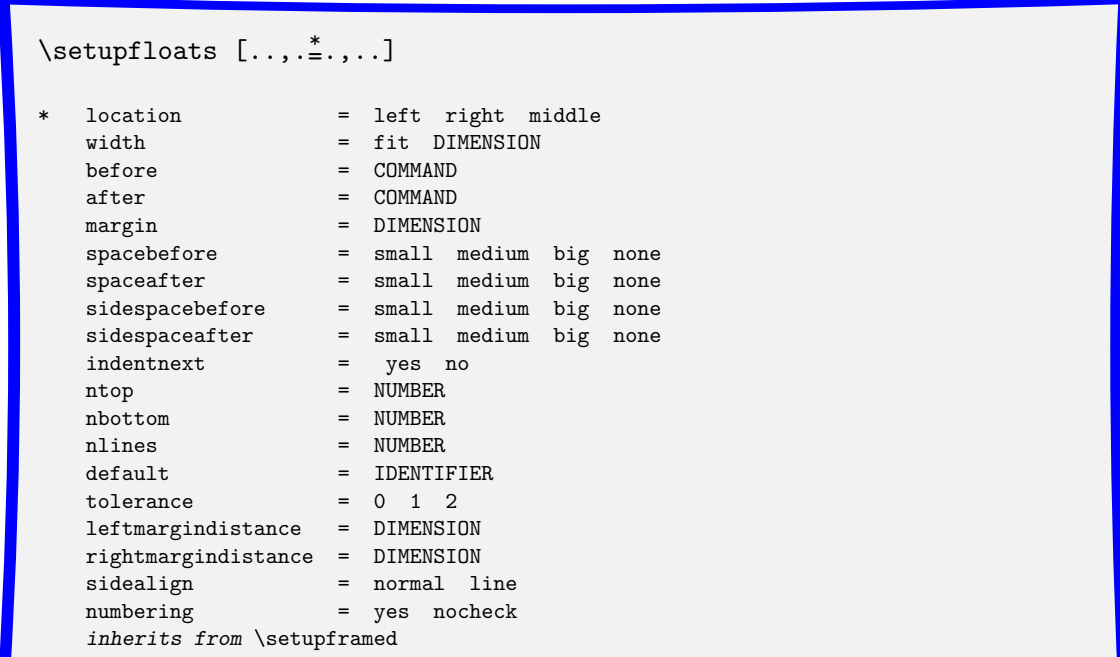

Číslování a popisek objektu lze nastavit pomocí

```
\setupcaption [ .^1. ] [ . . , .^2. , . .]
```
1 IDENTIFIER

2 *inherits from* \setupcaptions

a

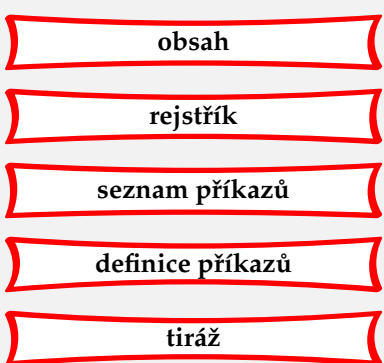

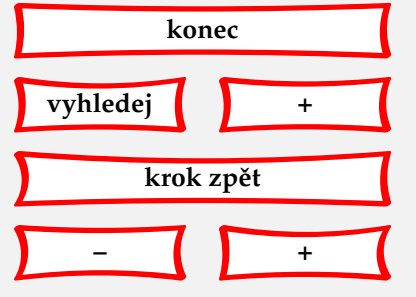

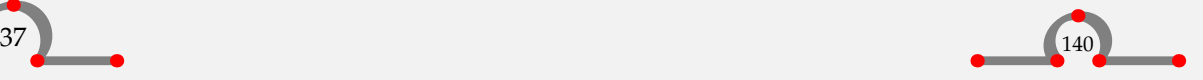

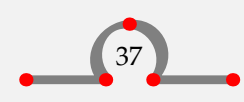

```
\setminussetupcaptions [\ldots,\ldots]
```
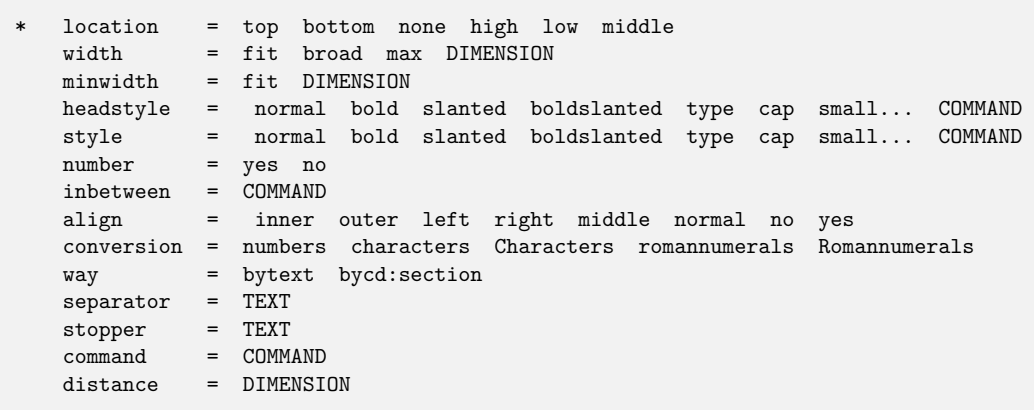

Tyto příkazy používáme v úvodní části vstupního souboru. \setupfloats a \setupcaptions mají globální vliv na všechny plovoucí objekty. Následuje kompletní ukázka nového plovoucího objektu.

```
\setupfloats[location=middle]
\setupcaption[location=bottom,headstyle=boldslanted]
\definefloat[vsuvka][vsuvky]
\placevsuvka{Ukázka vsuvky.}
```
\startframedtext

```
Na začátku tohoto století existovala tramvajová linka z~Zwolle do
Blokzijl přes Hasselt. Později nabývaly na významu jiné dopravní
prostředky a~tramvajová trať byla před druhou světovou válkou
zrušena. Nyní by taková tramvajová linka možná byla zase zisková.
\stopframedtext
```
## 37.3 Blok textu

Jiným stavebním kamenem dokumentu je blok textu. Příkladem bloku textu je jeden nebo více odstavců, které chceme použít několikrát.

Blok textu musíme definovat pomocí

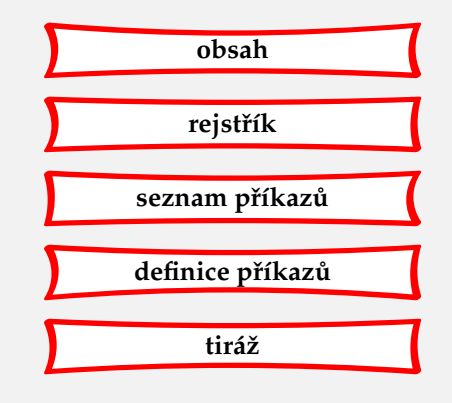

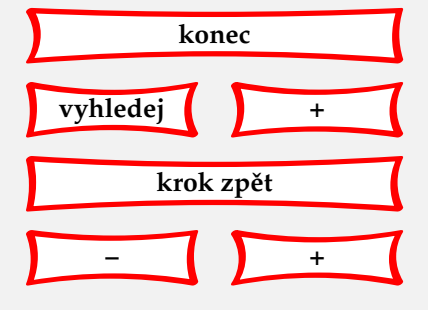

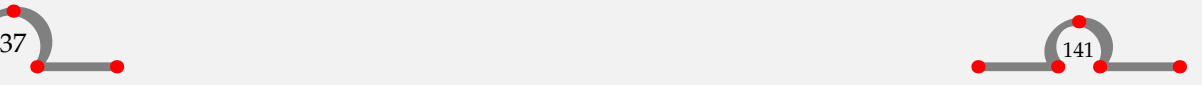

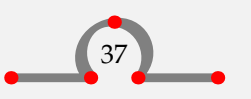
<span id="page-144-0"></span>Na začátku tohoto století existovala tramvajová linka z Zwolle do Blokzijl přes Hasselt. Později nabývaly na významu jiné dopravní prostředky a tramvajová trať byla před druhou světovou válkou zrušena. Nyní by taková tramvajová linka možná byla zase zisková.

**Vsuvka 37.1** Ukázka vsuvky.

 $\det$ ineblock  $[\cdot, \cdot]$ 

**IDENTIFIER** 

Mezi hranaté závorky vložíme jeho referenční jméno.

\defineblock[holandstina]

Také můžeme najednou definovat několik bloků textu, pokud mezi jednotlivá jména napíšeme čárku.

Po zadefinování máme k dispozici následující dvojici:

\beginholandstina ... \endholandstina

S blokem můžeme pracovat pomocí příkazů

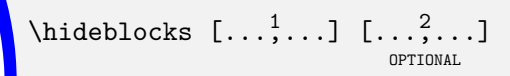

- 1 IDENTIFIER
- 2 IDENTIFIER

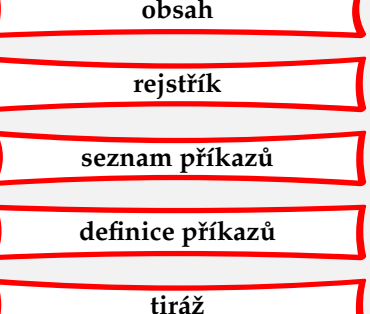

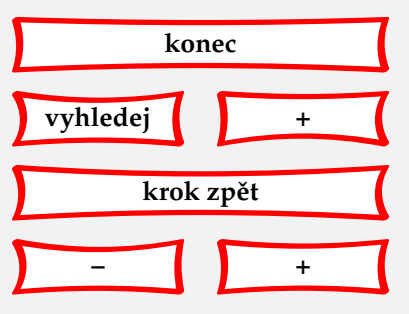

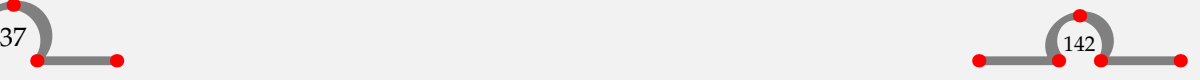

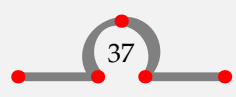

<span id="page-145-0"></span>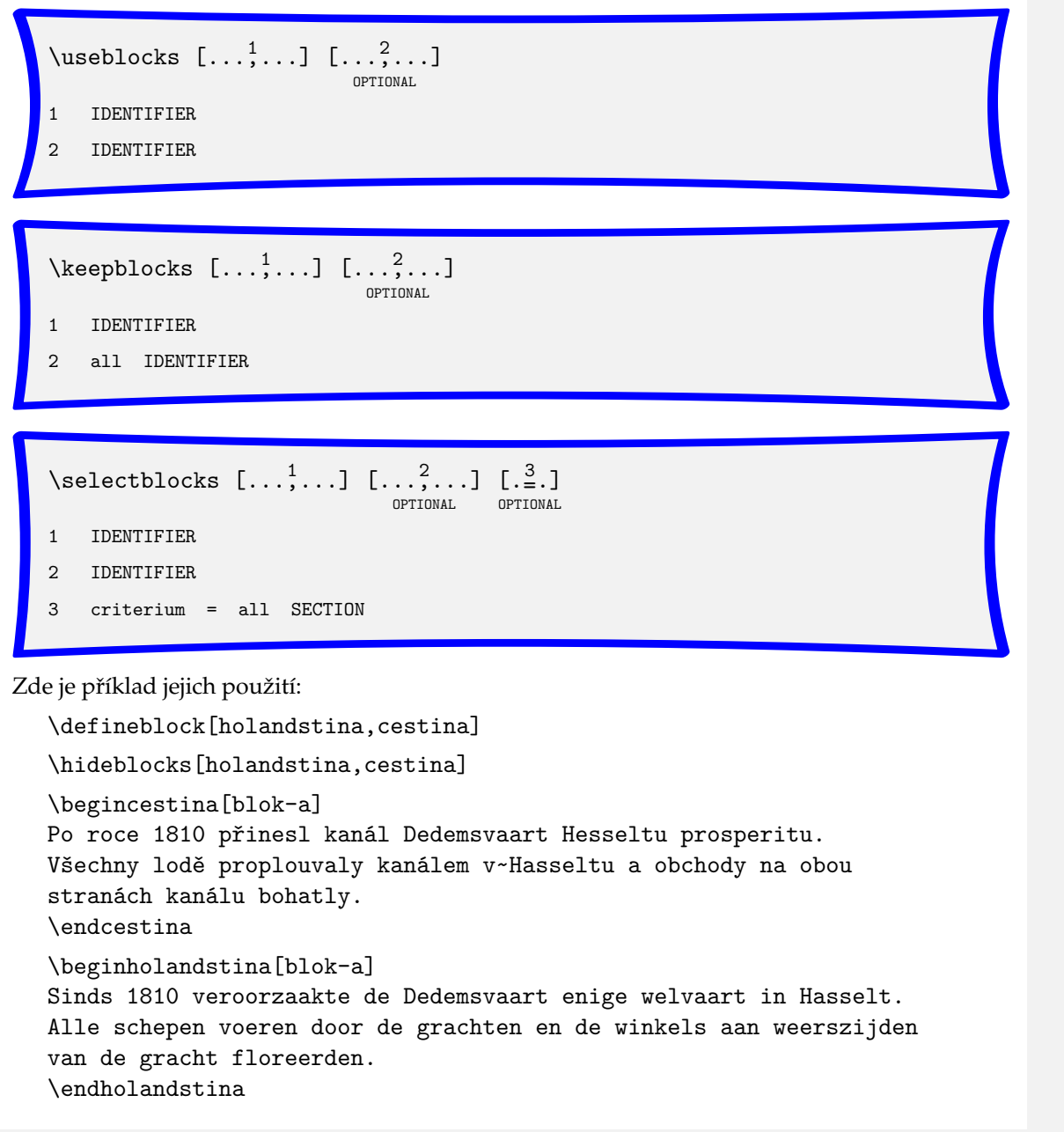

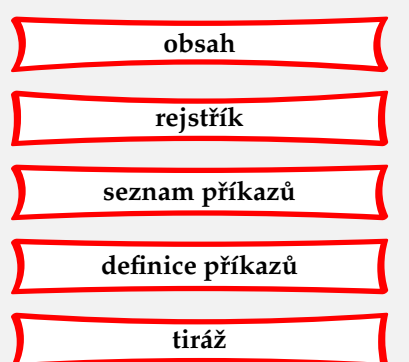

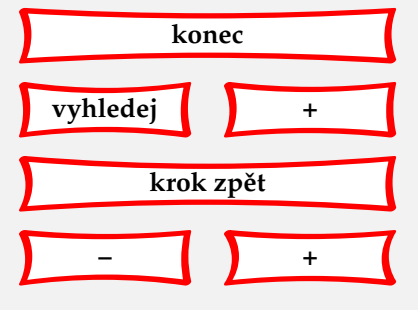

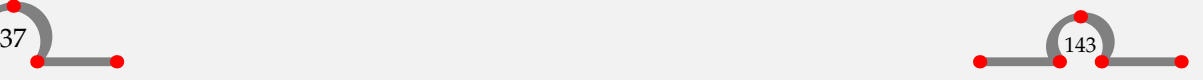

```
\useblocks[cestina][blok-a]
```
<span id="page-146-0"></span>Výsledkem bude:

Po roce 1810 přinesl kanál Dedemsvaart Hesseltu prosperitu. Všechny lodě proplouvaly kanálem v Hasseltu a obchody na obou stranách kanálu bohatly.

Jestliže budeme pokračovat v takovémto používání bloku textu, můžeme vytvořit dvojjazyčný manuál. Pro tyto účely je také možno uložit bloky textu do externích souborů:

```
\setupblock[holandstina][file=store-h]
```
Holandský blok textu je uložen do souboru store-h.tex a fragmenty textu mohou být vyvolány jejich referenčními jmény.

# 37.4 Uložení textu pro pozdější použití

Dočasně můžeme uložit informace pro budoucí použití v dokumentu pomocí

```
\setminusstartbuffer [ .^* . ]OPTIONAL
                                       \setminusstopbuffer
    IDENTIFIER
```
Například:

```
\startbuffer[navsteva]
Chcete-li vidět, co vám Hasselt může nabídnout, měli byste jej
někdy navštívit. Jestliže si s~sebou vezmete tento manuál,
některá místa poznáte.
\stopbuffer
```
\getbuffer[navsteva]

Příkazem \getbuffer[navsteva] se vyvolá uložený text. Referenční jméno můžeme vynechat, CONTEXT pak pracuje s interním jménem. Přetisk uložené informace získáme pomocí \typebuffer[navsteva].

Nastavení se provádí příkazem

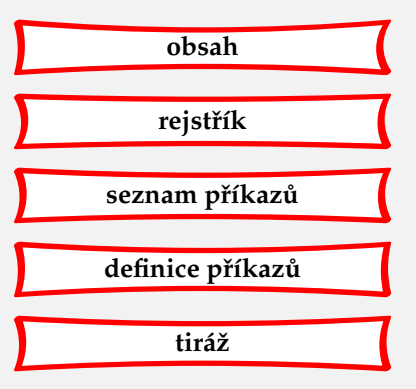

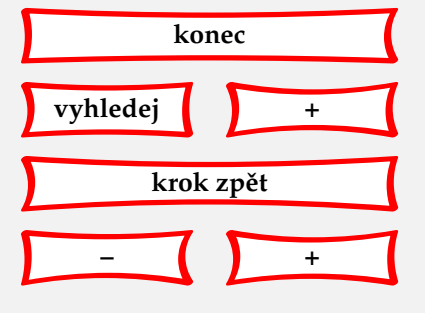

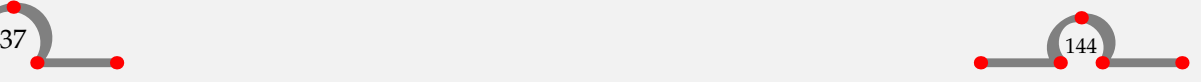

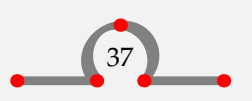

<span id="page-147-0"></span>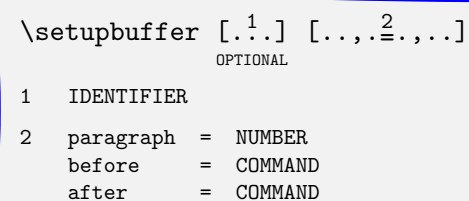

37.5 Skrytý text

Text může být skryt pomocí

\starthiding ... \stophiding

Vložený text nebude zpracováván.

# 37.6 Linky

Máme k dispozici mnoho příkazů na kreslení linek. Jednu linku vysázíme pomocí

\hairline

nebo

\thinrule

Více linek najednou nakreslíme pomocí

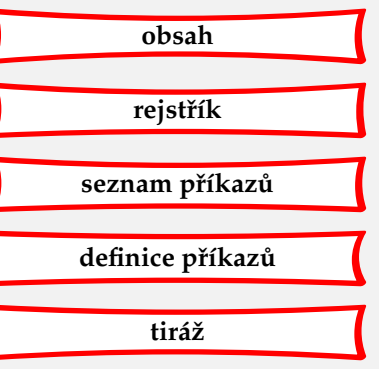

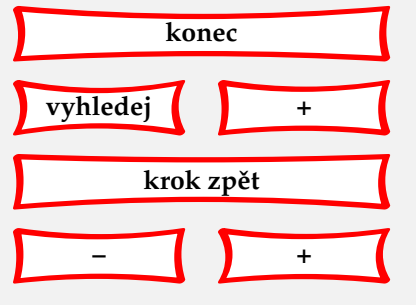

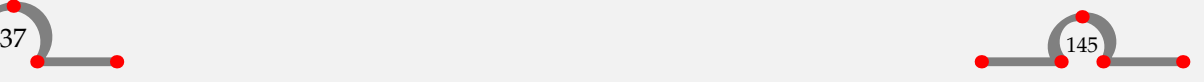

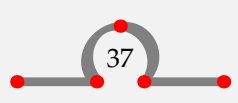

<span id="page-148-0"></span> $\theta$ [. $\stackrel{*}{=}$ .] OPTIONAL

 $inherits$  from \setupthinrules

Možná je také kombinace textu a linek:

**Hasselt – Amsterdam**

Kdybychom nakreslili spojnici Hasseltu s Amsterdamem, prošli bychom vzdálenost téměř 145 km.

Kdybychom nakreslili dvě spojnice Hasseltu s Amsterdamem, prošli bychom vzdálenost téměř 290 km.

Amsterdam

Hasselt

\starttextrule{Hasselt -- Amsterdam}

Kdybychom nakreslili spojnici Hasseltu s~Amsterdamem, prošli bychom vzdálenost téměř 145 \Kilo \Meter.

\stoptextrule

Kdybychom nakreslili dvě spojnice Hasseltu s~Amsterdamem, prošli bychom vzdálenost téměř 290 \Kilo \Meter.

Amsterdam \thinrules[n=3] Hasselt

Při kreslení linek musíme být vždy opatrní. Prázdné řádky okolo \thinrules nesmí být opomenuty a výsledné vertikální odsazení by mělo být vždy předmětem naší pozornosti.

Vertikální odsazení můžeme nastavit pomocí

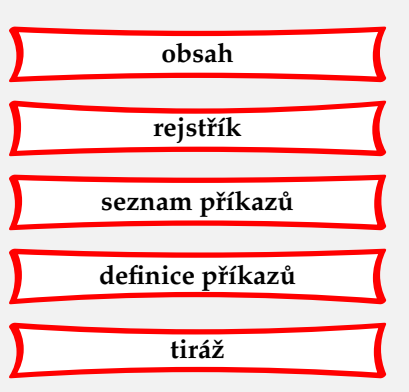

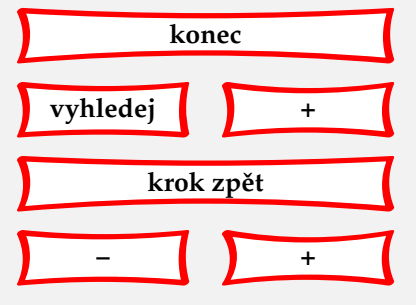

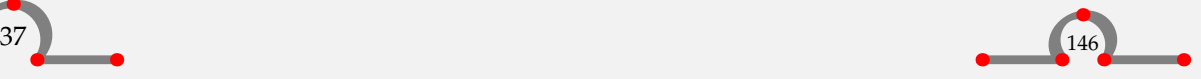

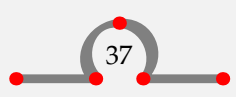

<span id="page-149-0"></span>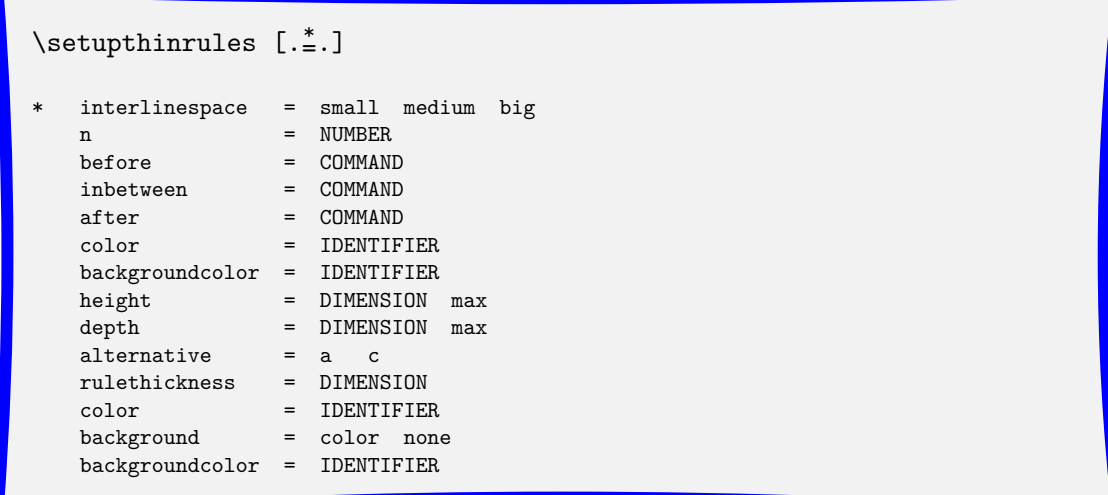

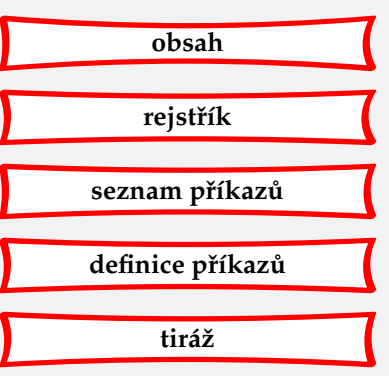

Dále máme k dispozici několik doplňkových příkazů, které mohou být velice užitečné:

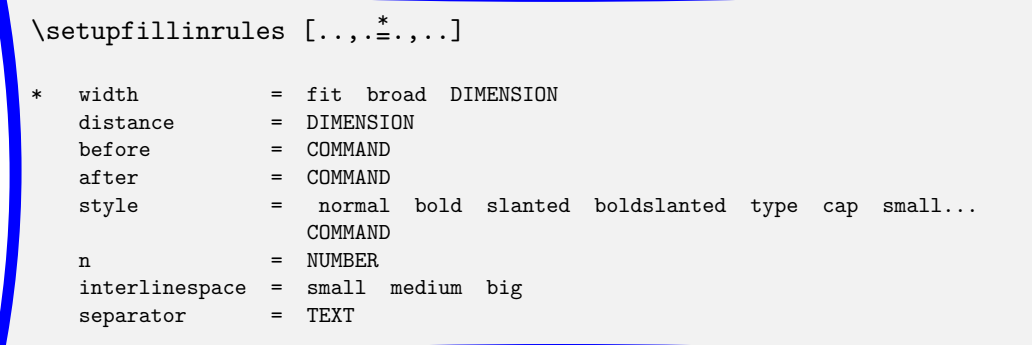

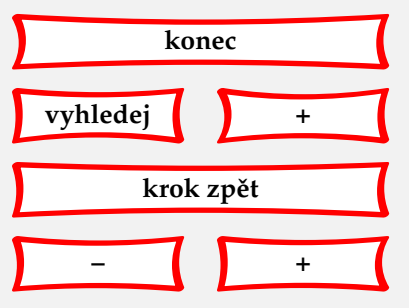

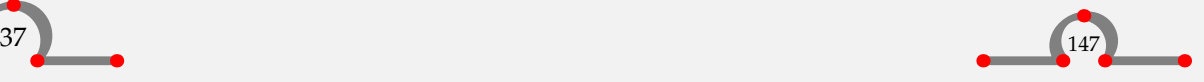

# <span id="page-150-0"></span> $\setminus$ setupfillinlines  $[\ldots, \ldots, \ldots]$

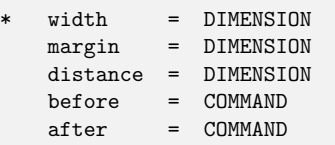

Uvedeme je v následujícím příkladu:

\setupfillinrules[width=2cm] \setupfillinlines[width=3cm]

\fillinrules[n=1]{\bf jméno}

\fillinrules[n=3]{\bf adresa}

\fillinline{Uveďte prosím \underbar{počet} domů v~Hasseltu.} \par

V~tomto textu přeškrtněte \overstrikes{Hasselt}\periods[18]

Výsledkem bude:

**jméno**

**adresa**

Uveď te prosím počet domů v Hasseltu.

V tomto textu přeškrtněte Hasselt..................

Tyto příkazy bývají používány v dotaznících. Omezením je, že podtržený nebo přeškrtnutý text nebude na konci řádky rozdělen.

## 37.7 Horní a dolní index v textu

Vložit <sup>horní index</sup> a <sub>dolní index</sub> do dokumentu je jednoduché. A co říkáte tomuto:  $_{\rm dolní}^{\rm horní}\,{\rm index}$ ? To vypadá podivně, co?!

Tento ošklivý text byl vysázen pomocí \low{}, \high{} a \lohi{}{}. Index je vkládán do složených závorek.

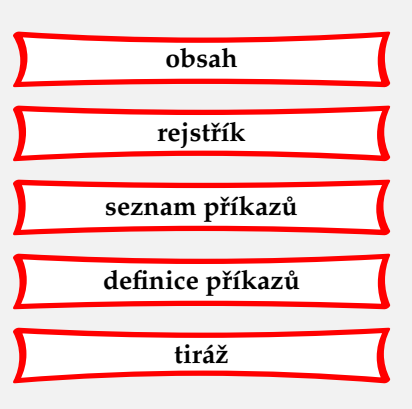

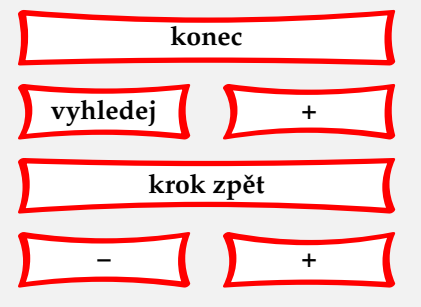

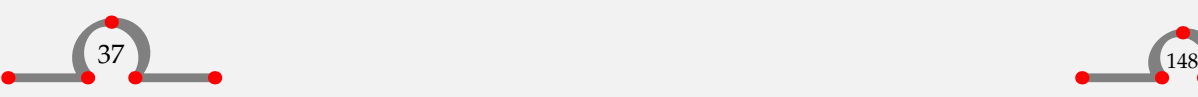

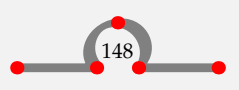

## <span id="page-151-0"></span>37.8 Datum

Systémové datum vložíme do textu pomocí

\currentdate

## 37.9 Umístění do předepsané polohy

Občas máme potřebu umístit text na konkrétní místo uvnitř strany či jiného textového elementu. Uděláme to pomocí

```
\position (\ldots, \ldots) \{.\stackrel{?}{.}.\}
```
- 1 POSITION
- 2 TEXT

Kulaté závorky určují souřadnice *x*, *y*, složené závorky ohraničují text, který má být umístěn.

Souřadnice nastavíme pomocí

```
\setminussetuppositioning [\ldots,\ldots,\ldots]state = start overlavunit = cm pt em mm ex es in
   factor = NUMBER
   scale = NUMBER
   offset = yes no
   xstep = absolute relative
   ystep = absolute relative
```
Zvolit můžeme jednotky a měřítko. Zde je ilustrační příklad:

```
\def\dicefive%
  {\framed
     [width=42pt,height=42pt,offset=0pt]
    {\setuppositioning
        [unit=pt,factor=12,xoffset=-11pt,yoffset=-8pt]%
```
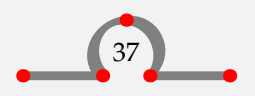

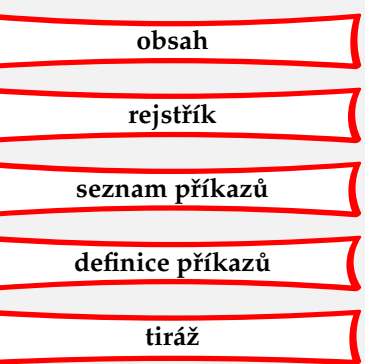

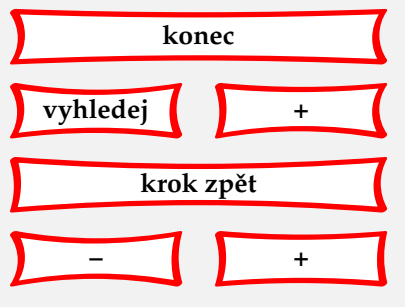

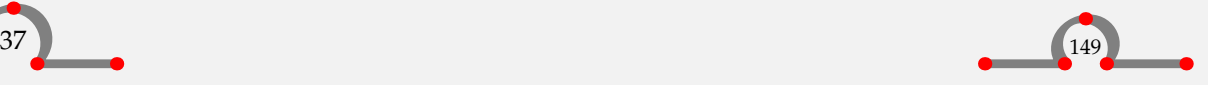

```
\startpositioning
           \position(1,1){$\bullet$}%
           \position(1,3){$\bullet$}%
           \position(2,2){$\bullet$}%
           \position(3,1){$\bullet$}%
           \position(3,3){$\bullet$}%
         \stoppositioning}}
  \placefigure{Toto je pět.}{\dicefive}
Výsledkem tohoto relativně složitého příkladu je toto:
```
• • • • •

**Obrázek 37.1** Toto je pět.

37.10 Otočení textu, obrázků a tabulek

V mnoha případech chceme otočit text nebo obrázek. Provedeme to pomocí

```
\rotate [...,\frac{1}{2},...] \{.\overset{2}{\ldots}\}.<br>OPTIONAL
1 inherits from \setuprotate
2 TEXT
```
Hranaté závorky jsou volitelné. Uvnitř nich specifikujeme úhel natočení: rotation=90. Složené závorky vymezují text či objekt, který chceme otočit. Příklad:

V~roce 1252 Hasselt získal městská práva. Od té doby měl \rotate[rotation=90]{právo} používat vlastní pečeť na oficiálních dokumentech. Tato pečeť zobrazuje svatého Štěpána, jednoho z~prvních křesťanským mučedníků. Byl \rotate[rotation=270]{patronem} Hasseltu. Po reformaci byla pečeť pozměněna, svatý Štěpán ztratil svou svatost a byl zobrazován bez svatozáře.

Výsledkem je velice ošklivý odstavec:

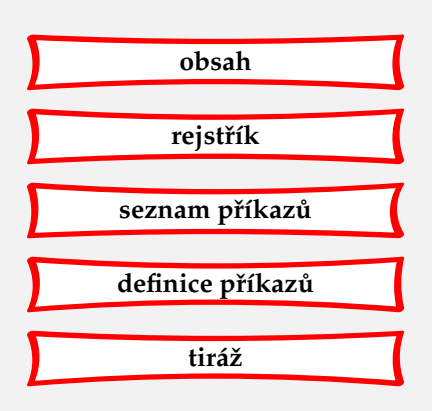

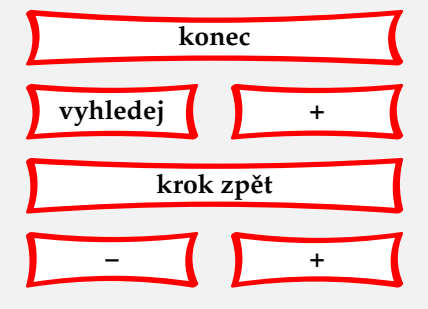

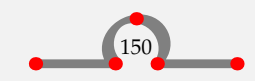

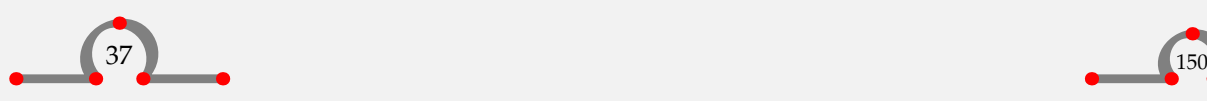

<span id="page-153-0"></span>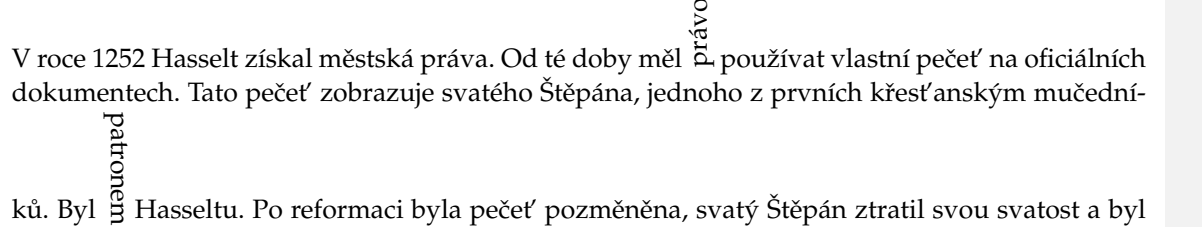

zobrazován bez svatozáře.

Stejně jednoduše můžeme otočit i obrázek:

```
\placefigure
  [][fig:rotation]
  {Rybářský přístav (de Vispoort) otočený o~180 \Degrees.}
  \rotate[rotation=180]{\externalfigure[ma-cb-15][width=10cm]}
```
Na **obrázku 37.2** vidíte, že není vždy úplně zřejmé, na co se díváme, když obrázek otočíme.

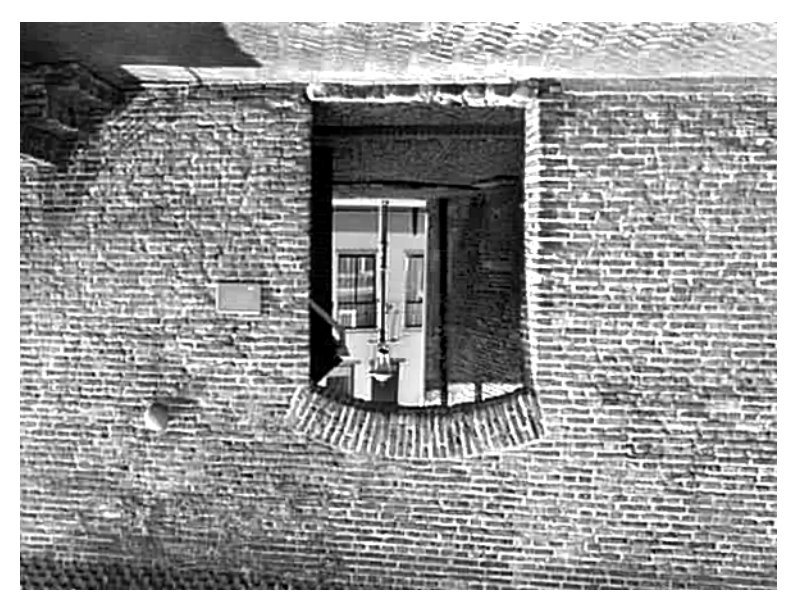

Obrázek 37.2 Rybářský přístav (de Vispoort) otočený o 180°.

Otočení nastavíme pomocí:

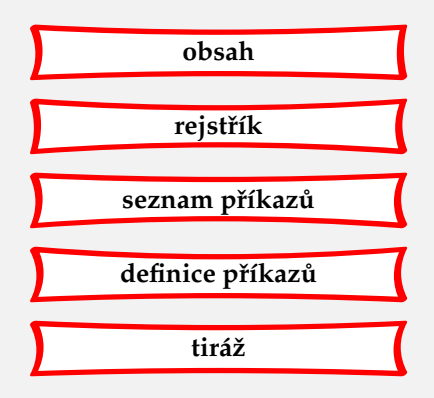

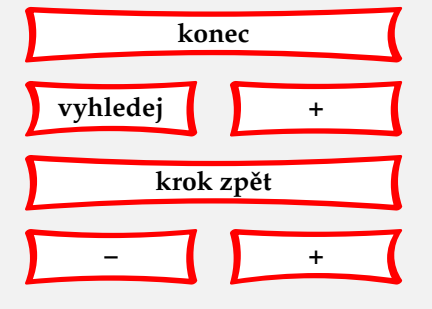

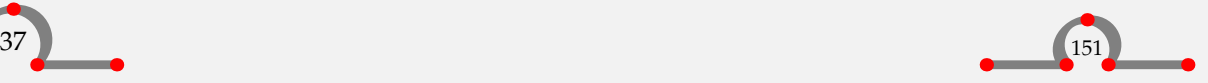

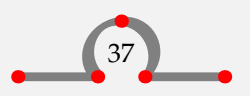

<span id="page-154-0"></span> $\setminus$ setuprotate  $[\ldots,\ldots]$ 

\* rotation = NUMBER location = normal high fit broad depth inherits from \setupframed

## 37.11 Ukončení řádky

Nová řádka může být vynucena příkazem

\crlf

Pokud chceme, aby konce řádek kopírovaly ukončení ve vstupním souboru, napíšeme:

\startlines ... \stoplines

Na radnici města Hasselt je dřevěná deska, kde se můžeme dočíst: \startlines Heimelijcken haet eigen baet

jongen raet Door diese drie wilt verstaen is het Roomsche Rijck vergaen. \stoplines

Tato malá básnička obsahuje varování pro radní Hasseltu: {\it Nedovol, aby osobní prospěch nebo pocity ovlivňovaly tvůj rozum při rozhodování.}

Na radnici města Hasselt je dřevěná deska, kde se můžeme dočíst:

Heimelijcken haet eigen baet jongen raet

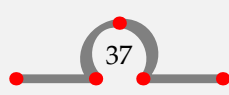

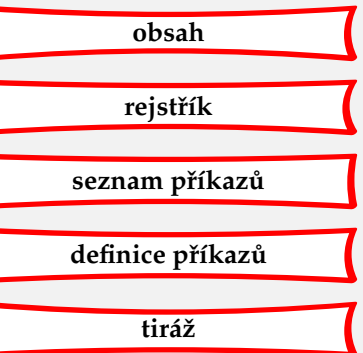

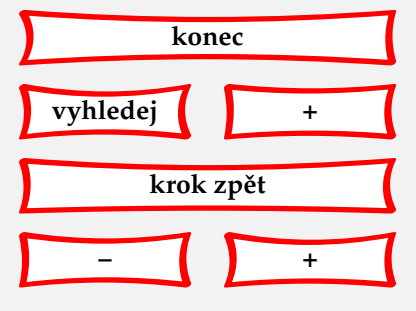

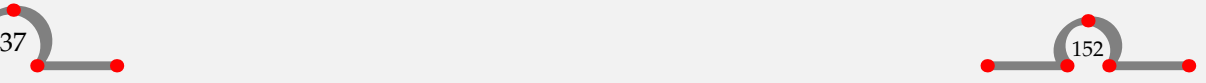

<span id="page-155-0"></span>Door diese drie wilt verstaen is het Roomsche Rijck vergaen.

Tato malá básnička obsahuje varování pro radní Hasseltu: *Nedovol, aby osobní prospěch nebo pocity ovliv ˇnovaly tv ˚uj rozum pˇri rozhodování.*

V několika příkazech se konce řádků označují \\. Například když napíšeme

\inmargin{uvnitř\\marginálie}, pak se text v marginálním sloupci zlomí do dvou řádků.

## 37.12 Dělění slov

Pokud připravujeme vícejazyčný text, musíme si být vědomi faktu, že dělení slov se jazyk od jazyku liší.

Hlavní jazyk aktivujeme pomocí

 $\mathcal{L}$ .] nl fr en uk de es cz ..

Mezi závorky můžeme vložit af (afrikánština), ca (katalánština), cn (čínština), cz (čeština), da (dánština), de (němčina), en (angličtina), es (španělština), fi (finština), fr (francouština), gr (řečtina), it (italština), hu (maďarština), hr (srbochorvačtina), ja (japonština), n1 (holandština), no (norština), pl (polština), pt (portugalština), ro (rumunština), ru (ruština), sk (slovenština), sl (slovinština), sv (švédština), tr (turečtina), ua (ukrajinština), uk (britská angličtina), us (americká angličtina) a vn (vietnamština).

K dočasné změně jednoho jazyka na jiný použijeme kratší variantu:

\language[en]

nebo

\en

Například:

Pokud se chcete dozvědět více o~Hasseltu, asi nejlepší knihou, kterou si můžete přečíšt, je {\nl \em Uit de geschiedenis van Hasselt} od F.~Peerebooma.

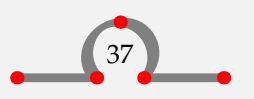

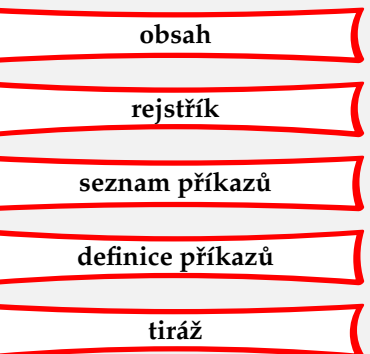

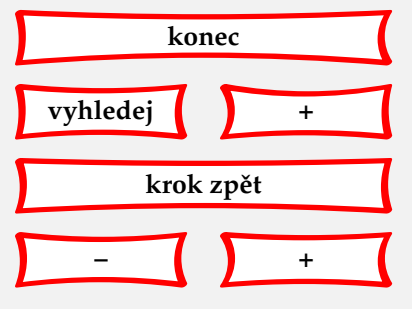

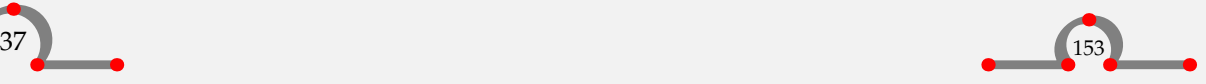

<span id="page-156-0"></span>Pokud se chcete dozvědět více o Hasseltu, asi nejlepší knihou, kterou si můžete přečíšt, je Uit de geschiedenis van Hasselt od F. Peerebooma.

Pokud je slovo rozděleno nesprávně, můžeme si dodefinovat místo rozdělení sami. Uděláme to v úvodní části dolumentu takto:

```
\hyphenation{his-to-rie}
```
## 37.13 Komentář ve zdrojovém souboru

Veškerý text mezi \starttext a \stoptext bude CONTEXTem zpracován. Někdy se však vyskytne fragment textu, který zpracovávat nechceme, nebo chceme okomentovat příkazy CONTEXTu.

Pokud předřadíme našemu textu znak procenta %, nebude zpracován.

```
% Ve velmi velkém dokumentu můžeme zdrojový text vložit
% z~externích souborů.
%
% Například:
\frac{9}{6}% \input hass01.tex % kapitola 1 o Hasseltu
% \input hass02.tex % kapitola 2 o Hasseltu
% \input hass03.tex % kapitola 3 o Hasseltu
```
Pokud před každým příkazem \input smažeme znak %, soubory budou zpracovány. Komentář popisující obsah souborů zpracován nebude.

## 37.14 Vstup jiného zdrojového tex souboru

V mnoha situacích chceme do svého zdrojového souboru vložit jiný soubor TEX. Někdy je například efektivnější rozdělit text psaný v CONT<sub>EXTu</sub> do více souborů, aby mohly být zpracovány samostatně.

Soubor se jménem jiny.tex může být vložen pomocí:

\input jiny.tex

Přípona tex je nepovinná, takže bude fungovat i

\input jiny

Příkaz \input je primitivum TEXu.

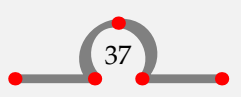

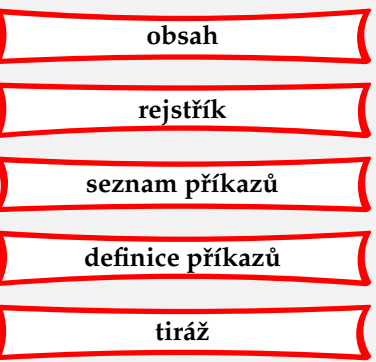

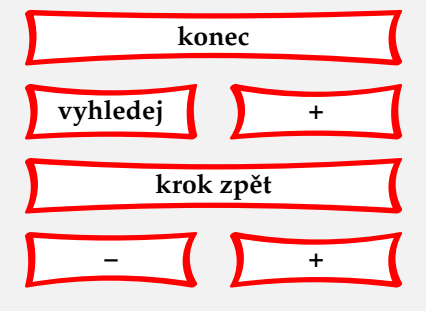

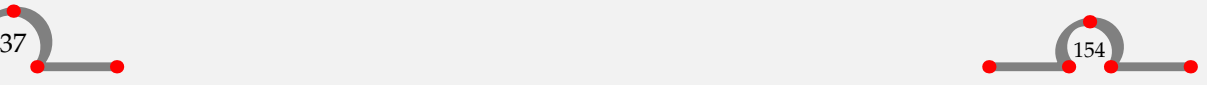

#### Externí moduly

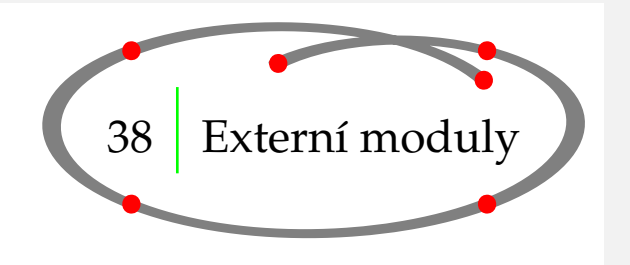

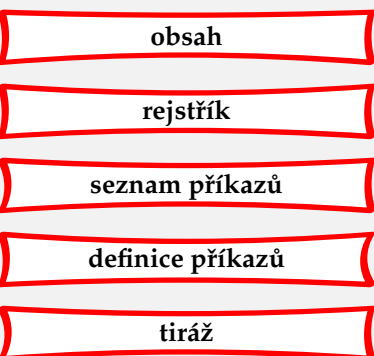

<span id="page-157-0"></span>Kvůli efektivnosti se autor rozhodl realizovat některé funkce CONTEXTu prostřednictvím vnějších modulů. Můžeme například zavést následující moduly:<sup>11</sup>

- bib sazba bibliografických referencí programem BIBTEX;
- chemic sazba chemických struktur;
- units použití jednotek SI;
- pictex kreslení obrázků (používá se společně s modulem chemic);
- chart náčrt vývojových diagramů a organizačních schémat;
- steps náčrt stavových diagramů;
- narrowtt použití užšího strojopisu Computer Modern pro verbatim prostředí;
- ams1 implementace AMSmath příkazů;
- nath přirozená sazba matematiky, obsahuje modul amsl;
- streams synchronizace několika vstupních textů (dvojjazyčná sazba);
- gnuplot přímý zápis GNUPLOT grafů;
- lilypond sazba notových osnov programem LilyPond.

Zavedení se provede v deklarační oblasti příkazem:

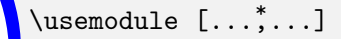

**IDENTIFIER** 

Již jsme uvedli množství příkladů použití modulu units. Níže bez dalšího vysvětlení uvádíme dva příklady použití modulů chemic a chart. Tyto moduly jsou popsány ve dvou samostatných pˇríruˇckách (**[mp-ch-en.pdf](http://www.pragma-ade.com/general/manuals/mp-ch-en.pdf)**, **[mcharts.pdf](http://www.pragma-ade.com/general/manuals/mcharts.pdf)**).

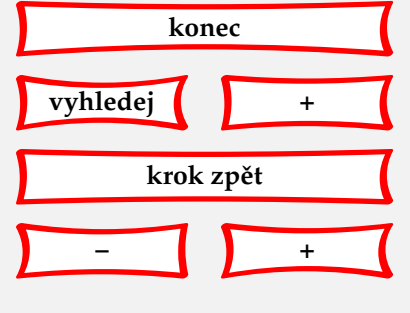

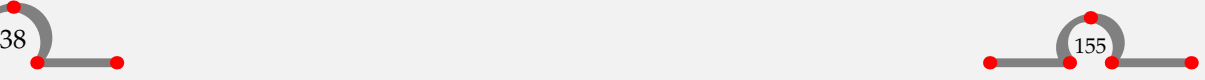

<sup>11</sup> Více viz seznam modulů na **[Wiki Modules](http://wiki.contextgarden.net/Modules)**.

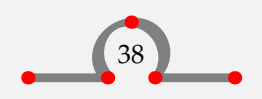

#### Externí moduly

<span id="page-158-0"></span>Chemické struktury mohou vypadat velice působivě:

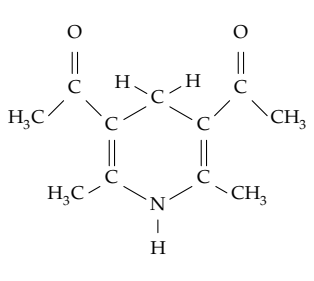

Sloučenina A

Při kreslení chemických struktur tohoto typu se CONTEXT spoléhá na METAPOST. Třebaže jsou tyto chemické struktury definovány jenom pomocí dvou nebo tří příkazů, na získání správných výsledků je potřebná jistá praxe. Vstup může vypadat takto:

```
\placeformula[-]
\startformula
\startchemical[scale=small,width=fit,top=3000,bottom=3000]
  \chemical[SIX,SB2356,DB14,Z2346,SR3,RZ3,-SR6,+SR6,-RZ6,+RZ6]
           [C, N, C, C, H, H, H]\chemical[PB:Z1,ONE,Z0,DIR8,Z0,SB24,DB7,Z27,PE][C,C,CH_3,O]
  \chemical[PB:Z5,ONE,Z0,DIR6,Z0,SB24,DB7,Z47,PE][C,C,H_3C,O]
  \chemical[SR24,RZ24][CH_3,H_3C]
  \bottext{Sloučenina A}
\stopchemical
\stopformula
```
Modul chart si představíme ukázkou definice organizačního schématu. Může vypadat následovně:

```
\startFLOWchart[organogram]
 \startFLOWcell
   \shape {action}
   \name {01}
   \location {2,1}
   \text {Hasselt}
   \connect [bt]{02}
```
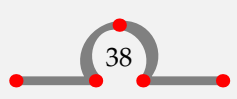

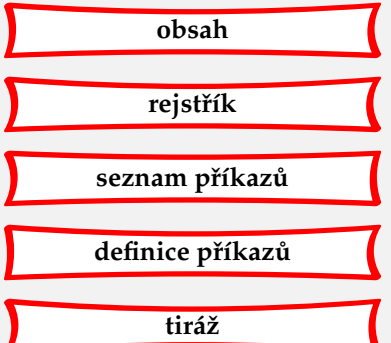

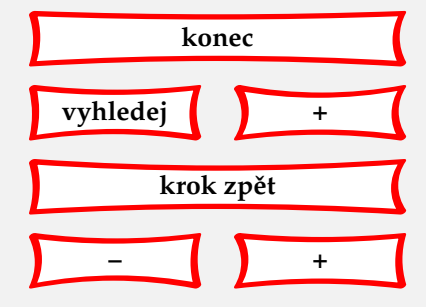

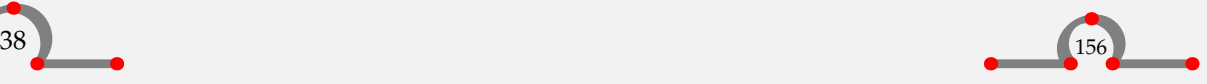

<span id="page-159-0"></span>\connect [bt]{03} \connect [bt]{04} \stopFLOWcell \startFLOWcell  $\langle$ shape {action}<br> $\langle$ name {02}  $\lambda$  $\lambda$  {1,2}<br>\text {Maste {Mastenbroek} \stopFLOWcell \startFLOWcell  $\langle$ shape {action}<br> $\langle$ name {03}  $\lambda$ \location {2,2} \text {Genne} \stopFLOWcell \startFLOWcell<br>\shape {a  $\{\text{action}\}\$  $\lambda$ \location {3,2}<br>\text {Zwar {Zwartewaterklooster} \stopFLOWcell \stopFLOWchart \FLOWchart[organogram] Výsledkem bude:

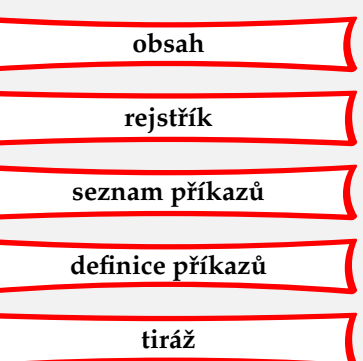

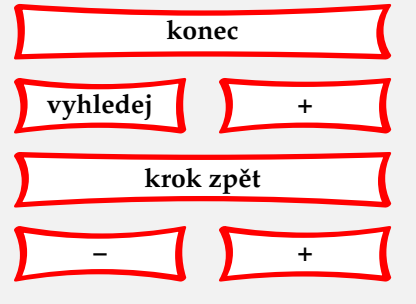

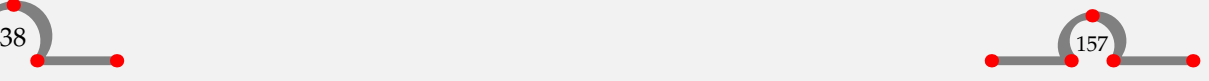

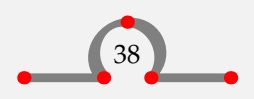

Grafické rozšíření / METAPOST

<span id="page-160-0"></span>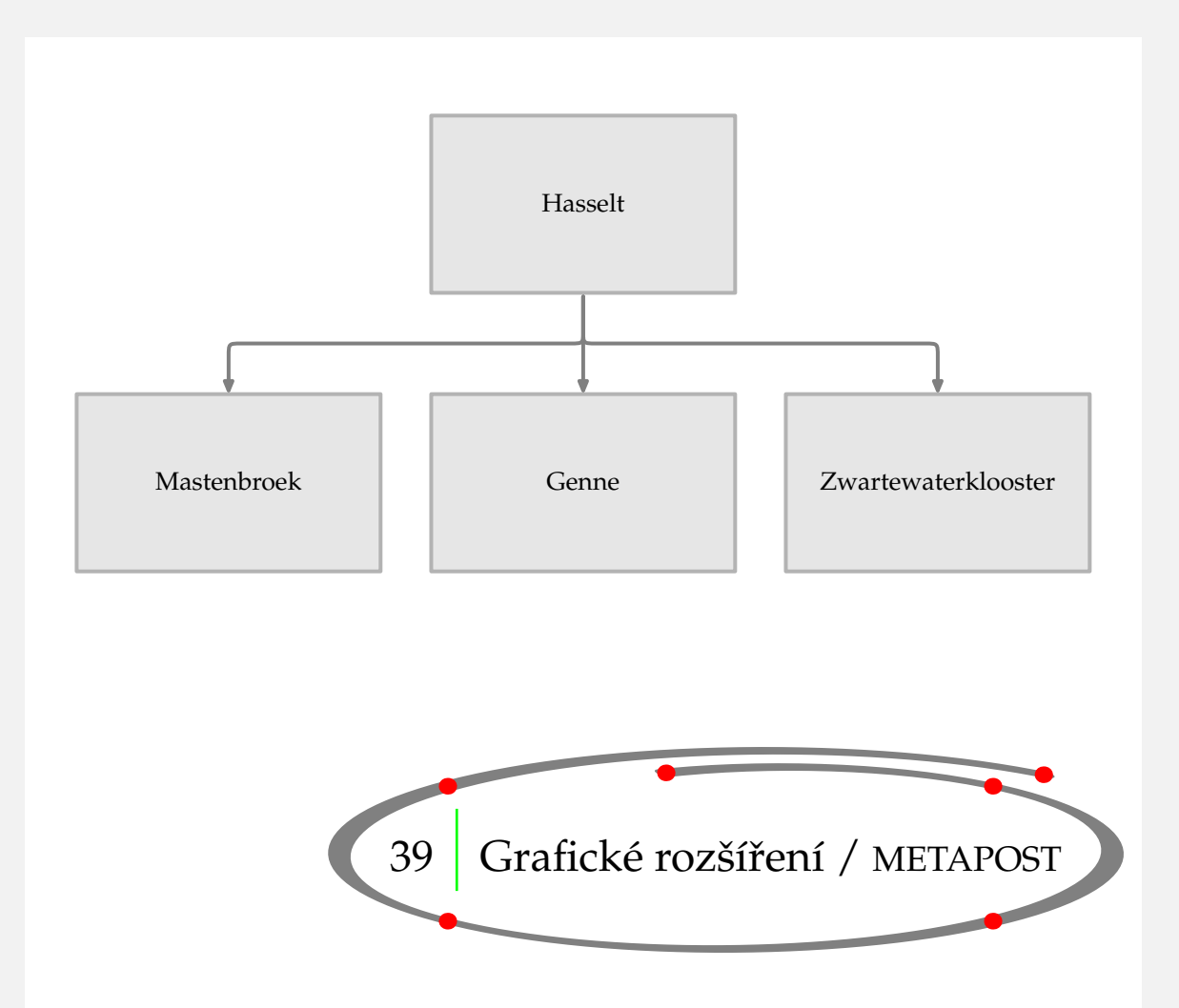

**[obsah](#page-3-0) [rejstˇrík](#page-191-0)** seznam příkazů **[definice pˇríkaz ˚u](#page-170-0) [tiráž](#page-195-0)**

Grafické možnosti makrojazyka TEXu jsou dosti omezené. Použijeme-li však grafický systém META-POST od Johna Hobbyho, získáme úplnou množinu grafických prvků, které mohou zlepšit vzhled našeho dokumentu.

CONTEXT přímo spolupracuje s METAPOSTem, takže uživatel může využít všechny vlastnosti META-POSTu přímo ve svém dokumentu. Nadpisy kapitol a čísla stránek tohoto manuálu jsou zvýrazněny grafikou přímo generovanou METAPOSTem.

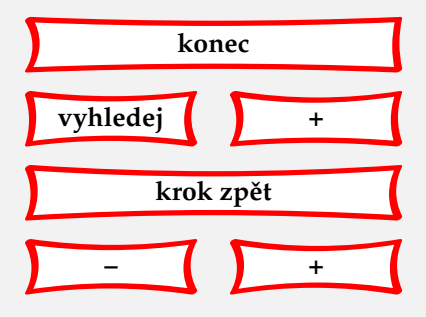

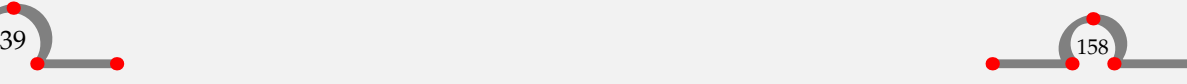

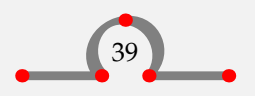

#### Uživatelská nastavení

<span id="page-161-0"></span>Použití METAPOSTu v CONT<sub>E</sub>XTu je popsáno v rozsáhlém manuálu [metafun-s.pdf](http://www.pragma-ade.com/general/manuals/metafun-s.pdf).

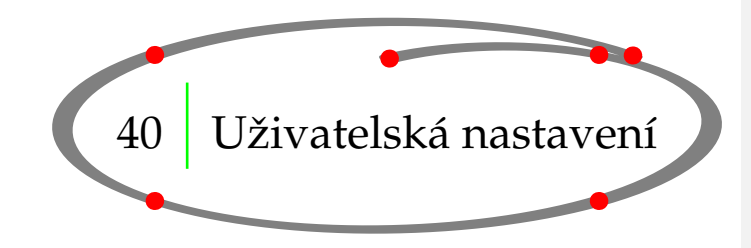

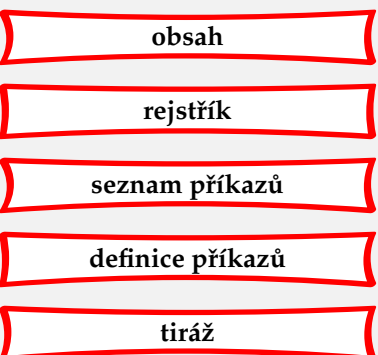

Během provozu CONTEXTu se nastavuje množství implicitních parametrů. Tyto parametry jsou zadefinovány v souboru cont-sys.tex. Uživatelé mohou tento soubor vytvořit přejmenováním souboru cont-sys.rme (nejlépe ve stejném adresáři, aby jej CONTEXT našel) a v tomto souboru definovat své vlastní preference (firemní styl). Nejdůležitější část tohoto souboru se pravděpodobně týká výstupu:

\setupoutput[pdftex]

Sdělí CONTEXTu, že má vytvářet výstup PDF namísto DVI, zatímco

\setupoutput[dvipsone,dviwindo]

nastaví podmínky pro tyto programy. Předvolený je DVIPS výstup.

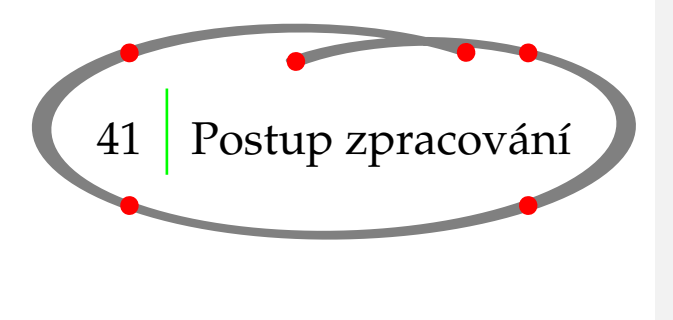

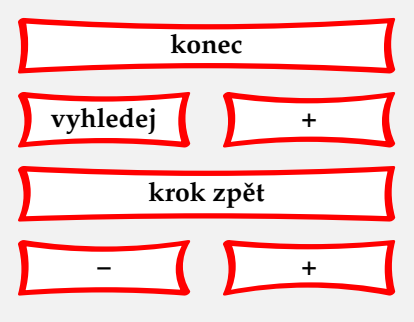

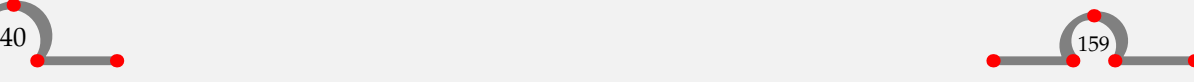

#### Postup zpracování

<span id="page-162-0"></span>Během zpracování zapisuje CONT<sub>EXT</sub> informace do souboru mujsoubor.tui. Tyto informace se využívají v následujícím průchodu. Část těchto informací je zpracována programem T<sub>EXUTIL</sub>. Informace o registrech a seznamech se jím převede do souboru mujsoubor.tuo. CONTEXT filtruje informace z tohoto souboru a (v případě potřeby) je využívá.

Program T<sub>EXUTIL</sub> umí další užitečné činnosti. Obecný zápis pro použití tohoto programu je:<sup>12</sup>

```
texmfstart texutil --specifikace jmeno_souboru
```
Velikosti všech vektorových i bitmapových obrázků (boundingbox) v zadaném adresáři vypíšeme do souboru texutil.tuf zadáním:

texmfstart texutil --figures \*.\*

Pokud potřebujeme konvertovat EPS-ilustrace do formátu PDF, můžeme zadat:

texmfstart texutil --figures --epspage --epspdf

Dočasné soubory (.tui, .tuo, \*-mpgraph.\*, ap.) smažeme

texmfstart texutil --purge

nebo novější

texmfstart ctxtools --purgefiles

a všechny generované soubory v aktuálním adresáři smažeme pomocí

```
texmfstart texutil --purgeall
```
nebo

texmfstart ctxtools --purgefiles --all

Informace o přetečených nebo podtečených boxech a neznámých referencích odfiltrujeme ze záznamového souboru o běhu CONTEXTu (.log) příkazem

texmfstart texutil --logfile soubor.log

Na spuštění CONTEXTu používáme povel TEXEXEC:

texmfstart texexec jmeno\_souboru

Tento program se postará o to, aby se CONT<sub>E</sub>XT spustil tolikrát, kolikrát je potřeba pro získání správných odkazů. Zvláštní požadavky můžeme zadat také přímo v příkazové řádce. Například, když je požadován výstup ve formátu pdf, napíšeme:

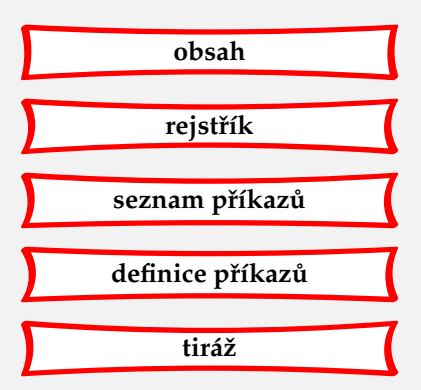

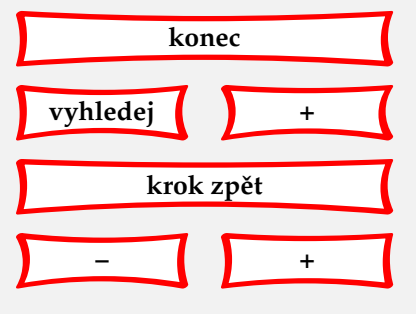

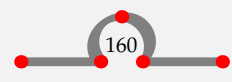

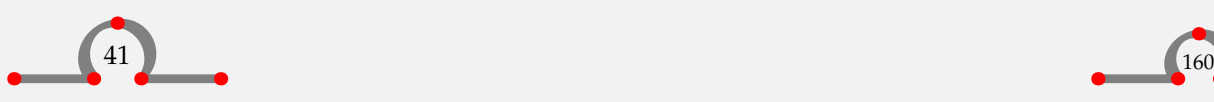

<sup>&</sup>lt;sup>12</sup> Některé funkce v době překladu tohoto manuálu mohl převzít program <code>ctxtools.</code>

texmfstart texexec --pdf jmeno\_souboru

<span id="page-163-0"></span>Když jsme na pochybách, můžeme se na parametry programů dotázat přepínačem --help. K dispozici je také dokumentace **[mtexexec.pdf](http://www.pragma-ade.com/general/manuals/mtexexec.pdf)** a **[mtexutil.pdf](http://www.pragma-ade.com/general/manuals/mtexutil.pdf)**.

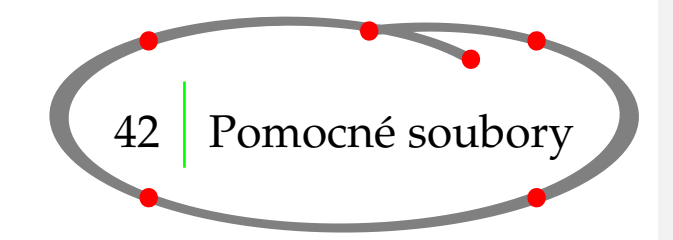

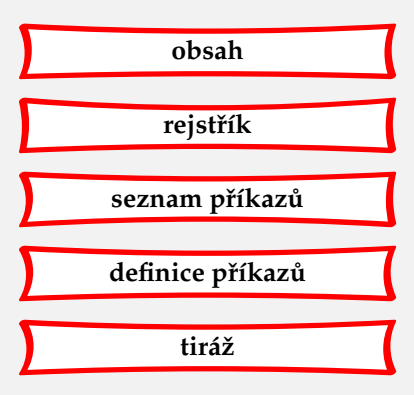

V průběhu zpracování vytváří CONTEXT množství pomocných souborů. Pokud název vstupního souboru je mujsoubor.tex, v pracovním adresáři se objeví následující soubory:

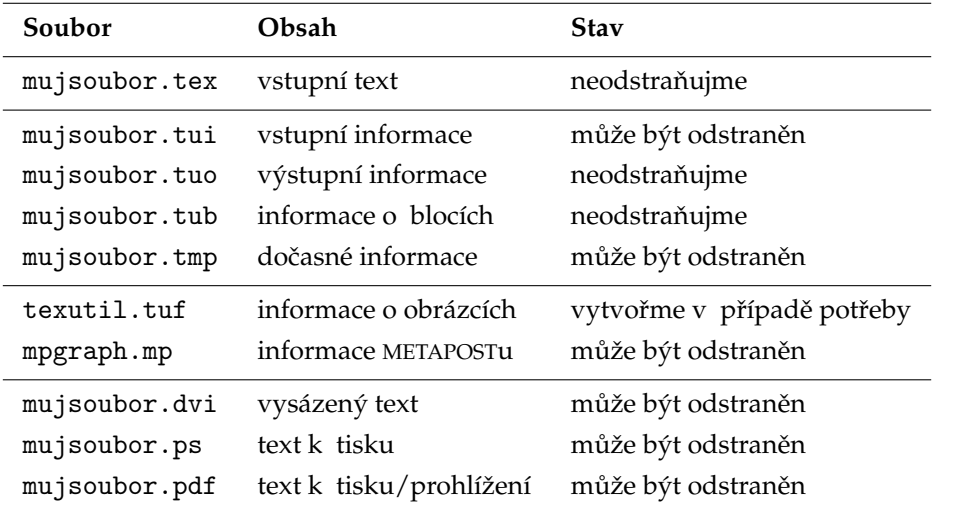

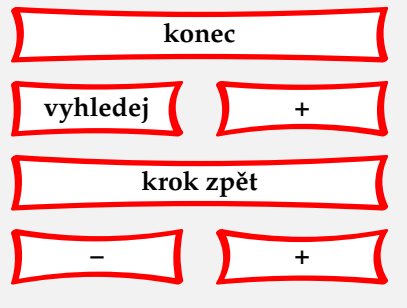

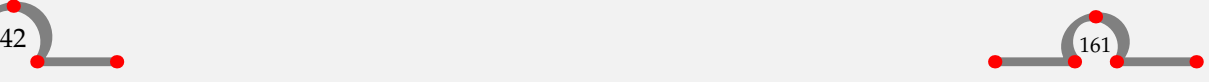

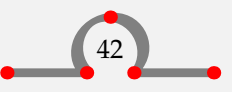

Sazba českých/slovenských textů

<span id="page-164-0"></span>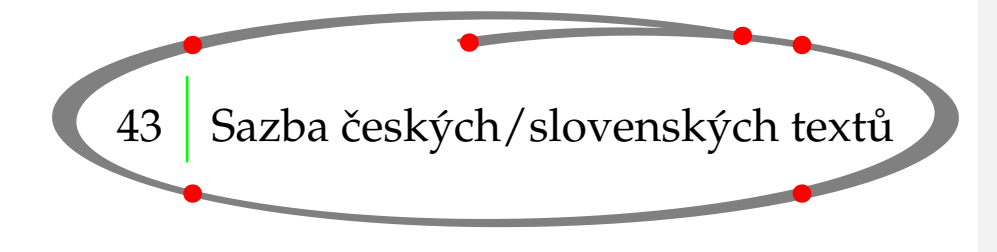

# **[obsah](#page-3-0) [rejstˇrík](#page-191-0)** seznam příkazů **[definice pˇríkaz ˚u](#page-170-0) [tiráž](#page-195-0)**

## 43.1 Minimální český/slovenský dokument

Pro sazbu českých nebo slovenských textů nám stačí základní formát cont-en<sup>13</sup>. Ten již obsahuje vzory dělení pro češtinu/slovenštinu v náležitých kódováních, o čemž se lze přesvědčit příkazem \showpatterns, viz **[tabulku 31.1](#page-120-0)**.

Formát cont-en se všemi vzory dělení vygenerujeme příkazem

texmfstart texexec --make --all

V samotném dokumentu musíme nastavit češtinu nebo slovenštinu jako hlavní jazyk: \mainlanguage[cz] / \mainlanguage[sk] a zvolit námi používané vstupní kódování. Minimální český dokument min-cz.tex v kódování ISO-8859-2 pak bude vypadat takto:

```
\mainlanguage[cz]
\enableregime[latin2]
\starttext
  Nějaký český text, třeba o~těch příliš žluťoučkých koních,
  co pěli ďábelské ódy.
\stoptext
```
Pro minimální slovenský dokument pouze nahradíme cz → sk. Soubor přeložíme do PDF (i s jeho automatickým zobrazením) příkazem

texmfstart texexec --pdf --autopdf min-cz

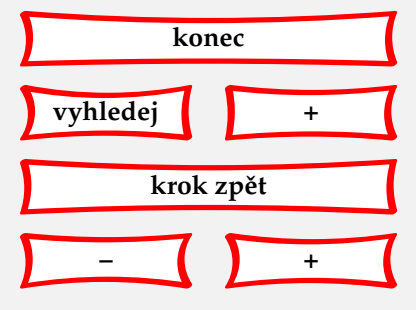

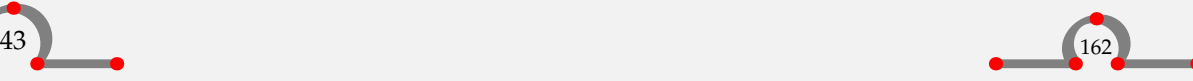

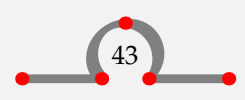

<sup>&</sup>lt;sup>13</sup> Alternativou je lokalizovaný formát cont-cz s počeštěnými názvy uživatelských příkazů. Tuto lokalizaci ConTEXtu vytvořil Tomáš Hudec v rámci své diplomové práce v roce 2001 pod vedením Petra Sojky. Protože je však dosud česká CONTEXTová komunita malá, česká dokumentace téměř žádná a terminologie příkazů neustálená a neúplná, používá se hlavně z důvodů kompatibility téměř výhradně anglické rozhraní cont-en. Toto anglické rozhraní popisuje i tento manuál.

# <span id="page-165-0"></span>43.2 Písma

CONT<sub>E</sub>XT implicitně používá písmo Latin Modern v kódování <mark>ec.<sup>14</sup> T</mark>oto kódování obsahuje všechny znaky potřebné pro sazbu českých i slovenských textů. Výchozí nastavení písma je provedeno příkazy

```
\usetypescript[modern][ec]
\setupbodyfont[modern,10pt,rm]
```
Pokud chceme tisknout kombinací

Times New Roman – Helvetica – Courier, nastavíme

\usetypescript [postscript] [ec] \setupbodyfont [postscript,10pt,rm] Times New Roman  $--$  \ss Helvetica  $--$  \tt Courier%

Množství dalších písem je definováno v souborech type-enc.tex a type-buy.tex.

Pro některá písma ze Štormovy písmolijny je též vytvořená podpora, viz adresu <http://modules.contextgarden.net/stormfontsupport> s katalogem **[cont-storm-catalog.pdf](http://dl.contextgarden.net/modules/stormfontsupport/cont-storm-catalog.pdf)**. Pomocí ní je pak například užití písma Lido jednoduché:

```
\enableregime[latin2]
\useencoding[st2] % or st1 for ec encoding
\useencoding[st3]
\usetypescriptfile[t-type-slido]
\usetypescript[Lido][st2] % or st1 for ec encoding
\setupbodyfont[Lido,10pt,rm]
```
## 43.3 Kódování

Náš vstupní text vytváříme v určitém kódování, nejčastěji v ISO-8859-2 (Latin 2), CP1250 (Windows), či UTF-8. Protože tato tři kódování se většinou liší od kódování fontu (a vzorů dělení slov), je třeba CONTEXTu toto vstupní kódování sdělit. Potřebnou konverzi pak zařídí za nás.

Vstupní kódování se v CONTEXTu nazývá režim (regime). Jeho nastavení se provede pomocí \enableregime, tedy pro výše zmínˇené kódování \enableregime[Latin2], \enableregime[cp1250] nebo \enableregime[utf8].

# **[rejstˇrík](#page-191-0)** seznam příkazů **[definice pˇríkaz ˚u](#page-170-0) [tiráž](#page-195-0)**

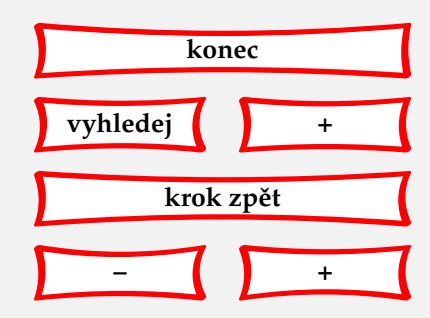

**[obsah](#page-3-0)**

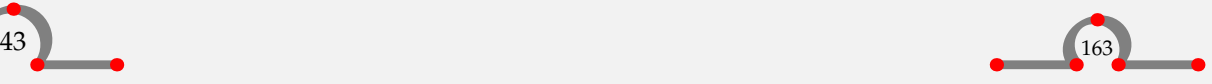

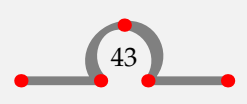

<sup>&</sup>lt;sup>14</sup> Pokud bychom potřebovali CSfonty, můžeme využít zakomentovaný kód souboru type-old.tex.

# <span id="page-166-0"></span>43.4 Uvozovky, pomlčky a spol

Text "v uvozovkách" a jednoduchých uvozovkách' se napíše pomocí  $\quotation{...}$ a \quote{...}. Pomlčka – ta se napíše pomocí | < | a spojovník je-li na vstupu | - | CONTEXT zařídí případné opakování na konci řádky. Francouská mezera za tečkou \frenchspacing je v ConTEXtu implicitní.

## 43.5 Datum

Máme-li hlavní jazyk cz, pak příkazem \currentdate vysázíme 6. prosince 2006. Pokud lokálně pˇrepneme do jiného jazyka

\start

```
\language[en]%
\currentdate
\ nebo
\language[sk]%
\currentdate
```
\stop

dostaneme December 6, 2006 nebo 6. decembra 2006. Z číselné informace získáme název měsíce \month{2} (února) a název dne počínaje nedělí \weekday{5} (čtvrtek).

## 43.6 Popisky a názvy

Nastavením hlavního jazyka dostaneme patřičné názvy pro obrázky, tabulky, přílohy ap., viz soubor lang-sla.tex. Změnit název lze pomocí \setupheadtext, např.

\setupheadtext [cz] [content=Obsah průvodce po Hasseltu]

# 43.7 Řazení

CONT<sub>EXT</sub> obsahuje interní řadící a částečně konfigurovatelný algoritmus (soubor sort-1an . tex)<sup>15</sup>. Vychází se z normy ČSN 97 6030 z roku 1994, ale zatím nejde o její plnou implementaci; hlavní rozdílnost je v pořadí číslic, znaku apostrofu a spojovníku. Řazení využívají rejstříky (index) a řazené seznamy (sorting).

Slovenská sekce pravidel v tomto souboru zatím není napsaná. **<sup>15</sup>**

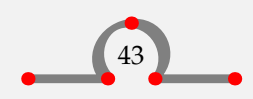

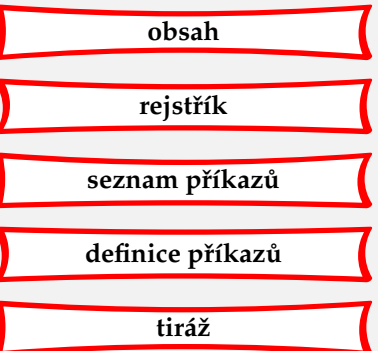

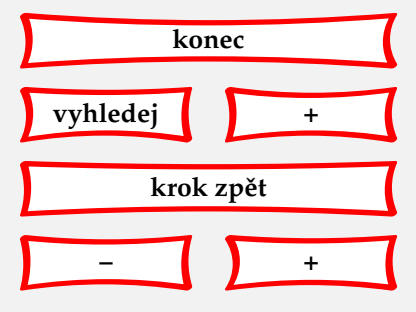

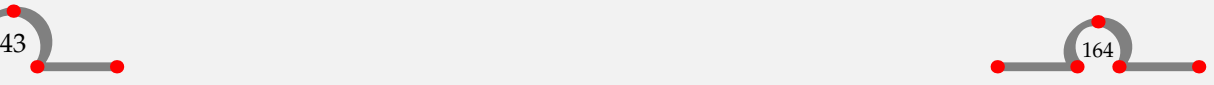

Další informační zdroje

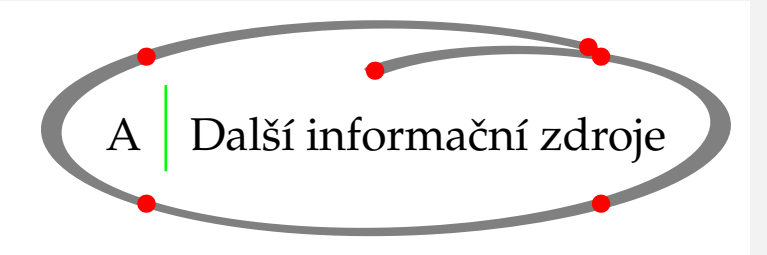

<span id="page-167-0"></span>Už vám tento začátečnický manuál nedostačuje? Potřebujete poradit? Zajímá vás mnoho dalších možností CONTEXTu? Tato kapitola může pomoci v orientaci po dostupných informačních zdrojích. Bohužel – v češtině existuje zatím pouze tento manuál. Všechna ostatní zde doporučovaná literatura je v angličtině.

## A.1 CONTEXTová wikipedie

CONT<sub>E</sub>XT vznikl v Holandsku a tak nepřekvapí, že jeho symbolem jsou tulipány. Internetové stránky **[ConTeXt garden](http://wiki.contextgarden.net)** jsou zahradou, kde uživatelé doslova pěstují CONT<sub>E</sub>XT: sdílí své poznatky na principu wikipedie. Najdeme zde návody a řešení, referenční manuál ([Show-web](http://texshow.contextgarden.net)), odkazy na užitečné informace, errata manuálů, ¿živý CONT<sub>EXT</sub> pro testování bez nutnosti domácí instalace, archiv velice živé konference – a to vše plně prohledávatelné.

## A.2 Manuály

Uvádíme zde výběr nejzajímavějším manuálů z pera Hanse Hagena. Každý je originální ukázkou možností CONT<sub>E</sub>XTu. Úplný seznam čtenář najde na stránkách **[Pragma ADE](http://www.pragma-ade.com)** nebo přímo v adresáři **<http://www.pragma-ade.com/dir/general>**.

### **CONTEXT the manual** (**[cont-eni.pdf](http://www.pragma-ade.com/general/manuals/cont-eni.pdf)**)

Základní manuál CONTEXTu. Všeobecný a hluboký zdroj informací, byť poměrně staršího data (2001).

#### **METAFUN** (**[metafun-s.pdf](http://www.pragma-ade.com/general/manuals/metafun-s.pdf)**)

Zevrubný manuál o grafických možnostech CONTEXTu založený na integraci METAPOSTu. (2002)

#### **Fonts in CONTEXT** (**[mfonts.pdf](http://www.pragma-ade.com/general/manuals/mfonts.pdf)**) Instalace nových fontů. (2001)

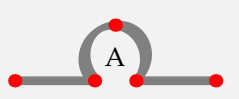

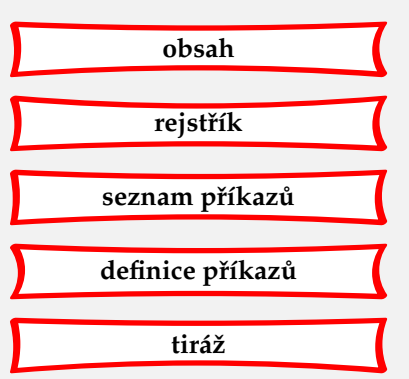

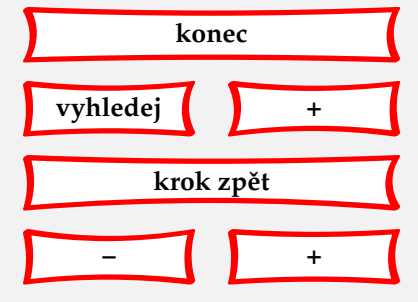

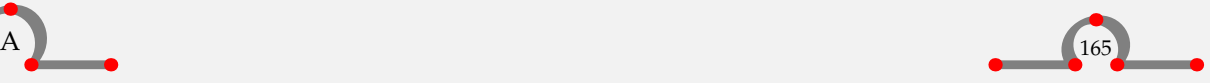

### <span id="page-168-0"></span>**Widgets uncovered** (**[mwidget.pdf](http://www.pragma-ade.com/general/manuals/mwidget.pdf)**)

Použití interaktivních prvků v PDF: hyperlinky, videa, formuláře, Java script. (2001)

## **XML in CONTEXT** (**[xmlcontext.pdf](http://www.pragma-ade.com/general/manuals/xmlcontext.pdf)**)

Přímá sazba z XML zdrojových textů. (2001)

#### **BIBTEXový modul** (**[bibmod-doc.pdf](http://www.pragma-ade.com/general/manuals/bibmod-doc.pdf)**)

Popis použití modulu pro BIBTEX.

#### **Columns** (**[columns.pdf](http://www.pragma-ade.com/general/manuals/columns.pdf)**)

Vícesloupcová sazba včetně plavajících objektů, sazba do řádkového rejstříku, sazba obrázků přes několik stránek. (2004)

#### **Natural Tables in CONTEXT** (**[enattab.pdf](http://www.pragma-ade.com/general/manuals/enattab.pdf)**)

Alternativní sazba tabulek s podobnou syntaxí jako v HTML. Vhodné pro sazbu tabulek z XML, s barevným pozadím, nepravidelnou velikostí buněk a dlouhých tabulek přes několik stránek. (2004)

#### **Charts uncovered** (**[mcharts.pdf](http://www.pragma-ade.com/general/manuals/mcharts.pdf)**)

Vývojové diagramy v pravidelné mřížce buněk. (2001)

### **PPCHTEX, a macropackage for typesetting chemical structure formulas**

([mp-ch-en.pdf](http://www.pragma-ade.com/general/manuals/mp-ch-en.pdf)) Sazba chemických struktur a diagramů. (2001)

### **Adding Text to Graphics** (**[mlabels.pdf](http://www.pragma-ade.com/general/manuals/mlabels.pdf)**)

Přidání popisků do obrázků. (2002)

### **It's in the Details** (**[details.pdf](http://www.pragma-ade.com/general/manuals/details.pdf)**)

Popis různých triků: dodržení řádkového rejstříku, pseudosloupce, barevné pozadí či rámy i přes několik stránek, usazení matematických rovnic, umístění plavajících objektů, popisky obrázků. (2004)

### **Typographic Programming** (**[style.pdf](http://www.pragma-ade.com/general/manuals/style.pdf)**)

Rozpracovaný manuál o typografii v CONTEXTu. (2005)

## A.3 Magazíny

Magazínem se v této komunitě myslí ukázkový dokument s jednotnou úpravou zaměřených na nějaké téma. Existují dva druhy. První ,This way' je psán samotným tvůrcem CONTEXTu Hansem Hagenem, druhý ,My way' je psán jednotlivými uživateli. Jako ukázky uveďme:

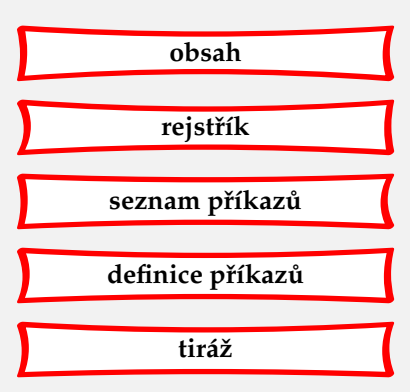

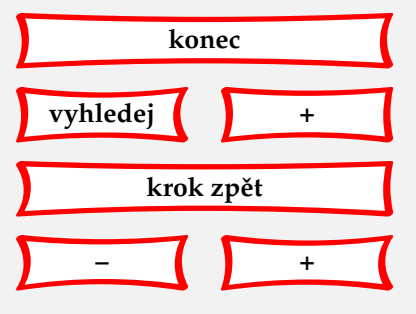

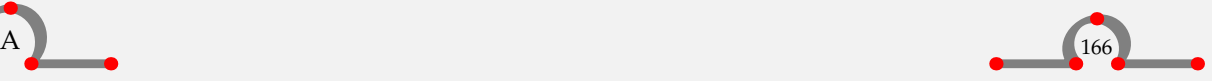

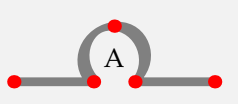

## <span id="page-169-0"></span>**Good looking shapes** (**[mag-0010.pdf](http://www.pragma-ade.com/general/myway/mag-0010.pdf)**)

Sazba do definovaného tvaru odstavce.

## **Using** \startalign **and friends**

(Aditya Mahajan, **[mathalign.pdf](http://www.pragma-ade.com/general/myway/mathalign.pdf)**) Sazba matematických rovnic a jejich zarovnávání.

## **Natural Tables**

(Willi Egger, [NaturalTables.pdf](http://www.pragma-ade.com/general/myway/NaturalTables.pdf)) Ukázka použití ,přirozených tabulek<sup>'</sup>.

## A.4 Instalace

Čerstvý CONT<sub>E</sub>XT čtenář nalezne na stránkách firmy Hanse Hagena [Pragma ADE](http://www.pragma-ade.com) (Advanced Document Engineering). Většinou se vyplatí instalovat nejnovější beta verzi. K dispozici jsou samostatné instalace pro různé operační systémy nebo balíky do stávající distribuce TEXu. V takovém případě instalace spočívá v rozbalení cont-tmf.zip do patřičného TEX stromu a v přegenerování formátu (viz **[kapitolu 43](#page-164-0)**).

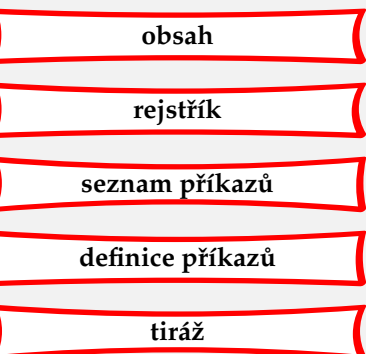

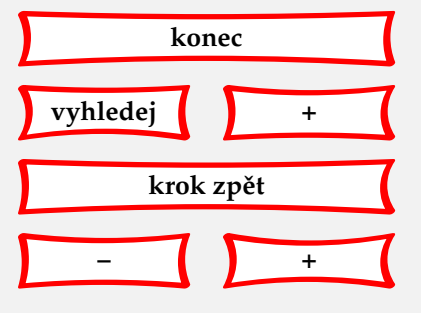

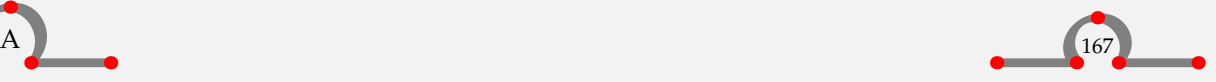

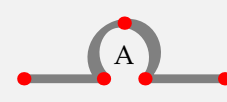

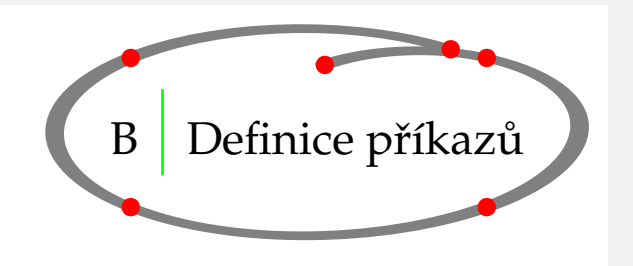

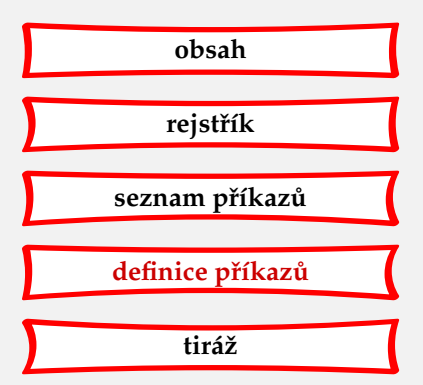

<span id="page-170-0"></span>Následuje souhrn příkazů, jež jsme uvedli v předchozích kapitolách. Je to jen výběr z celého repertoáru příkazů CONTEXTu. Kdo je chce uvidět všechny, může nahlédnout do rozsáhlejší příručky CONTEXT the manual (**[cont-eni.pdf](http://www.pragma-ade.com/general/manuals/cont-eni.pdf)**) nebo do online referenˇcního manuálu (**[Show-web](http://texshow.contextgarden.net)**), poskytujících úplný přehled uživatelských příkazů CONTEXTu. Vysvětlení použité syntaxe je podáno v **[kapitole 35](#page-133-0)**.

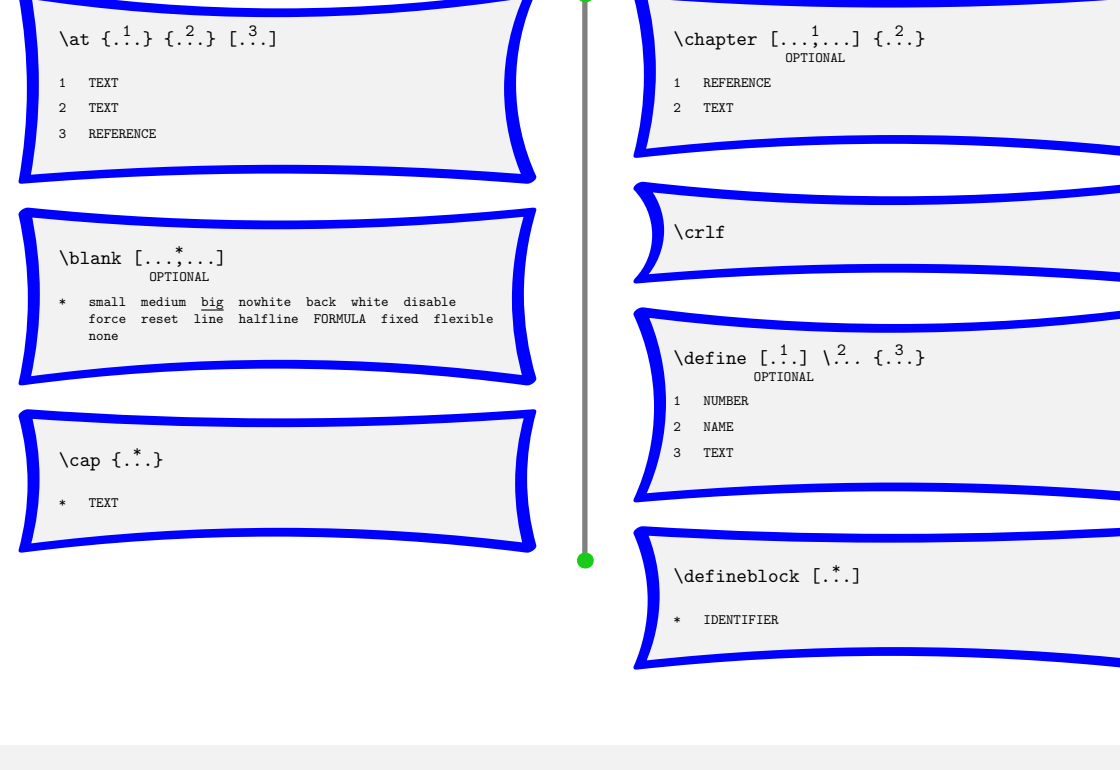

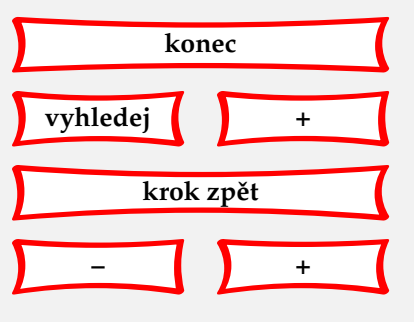

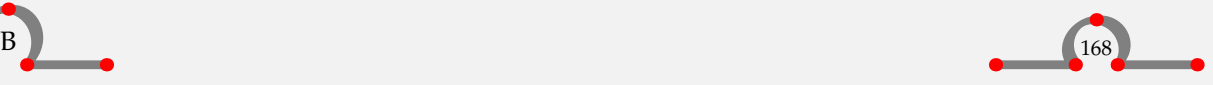

<span id="page-171-0"></span>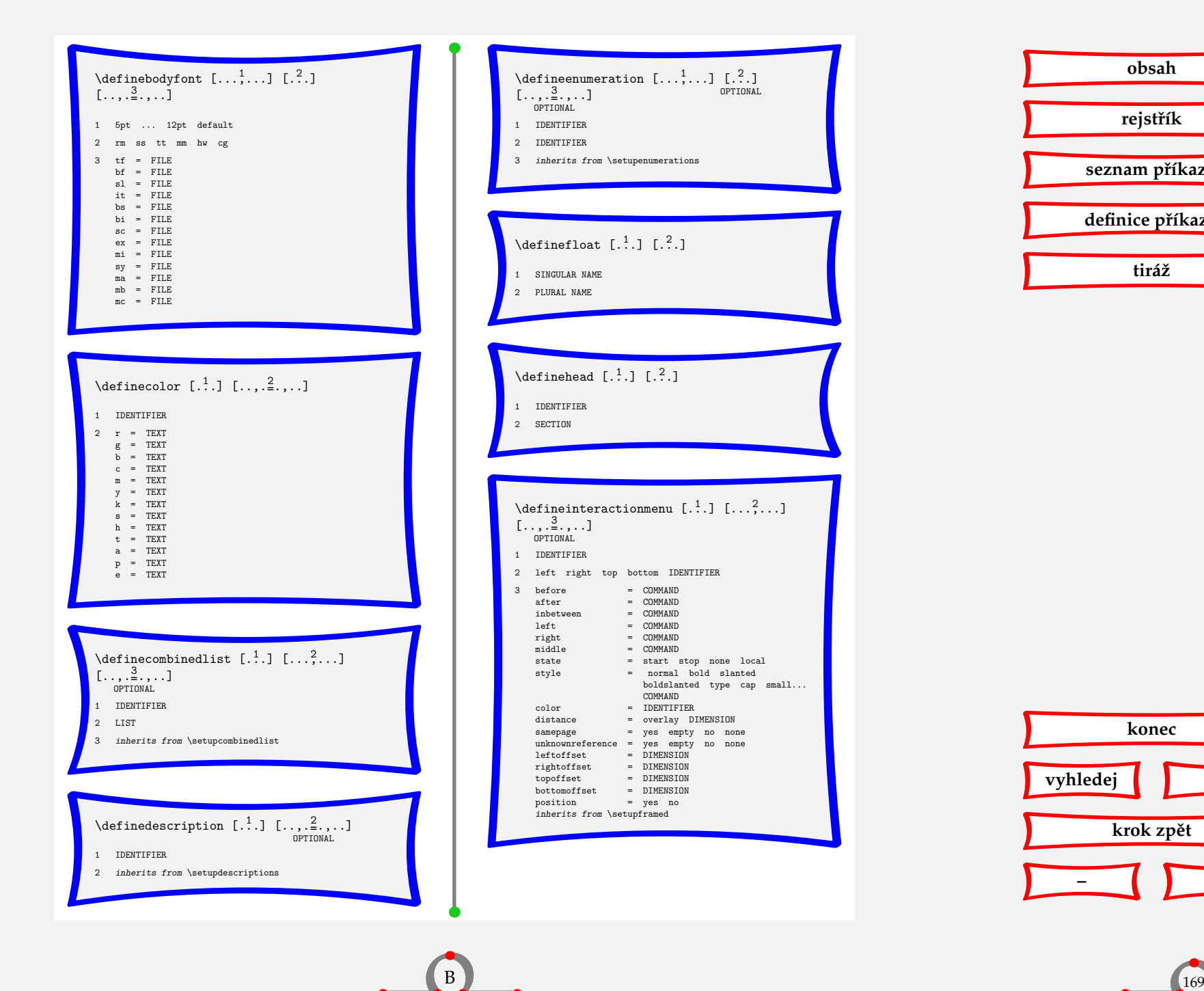

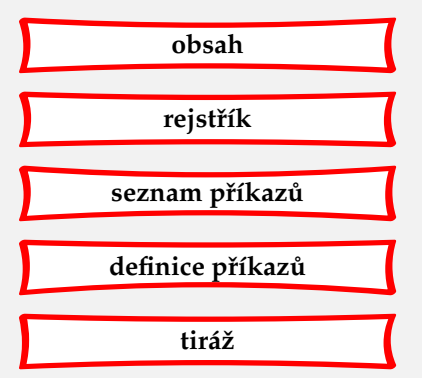

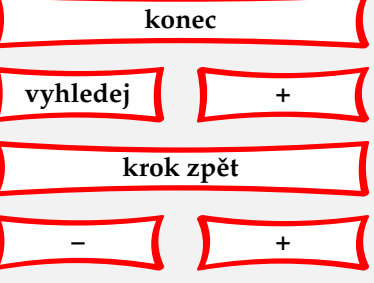

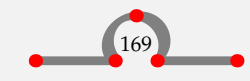

<span id="page-172-0"></span>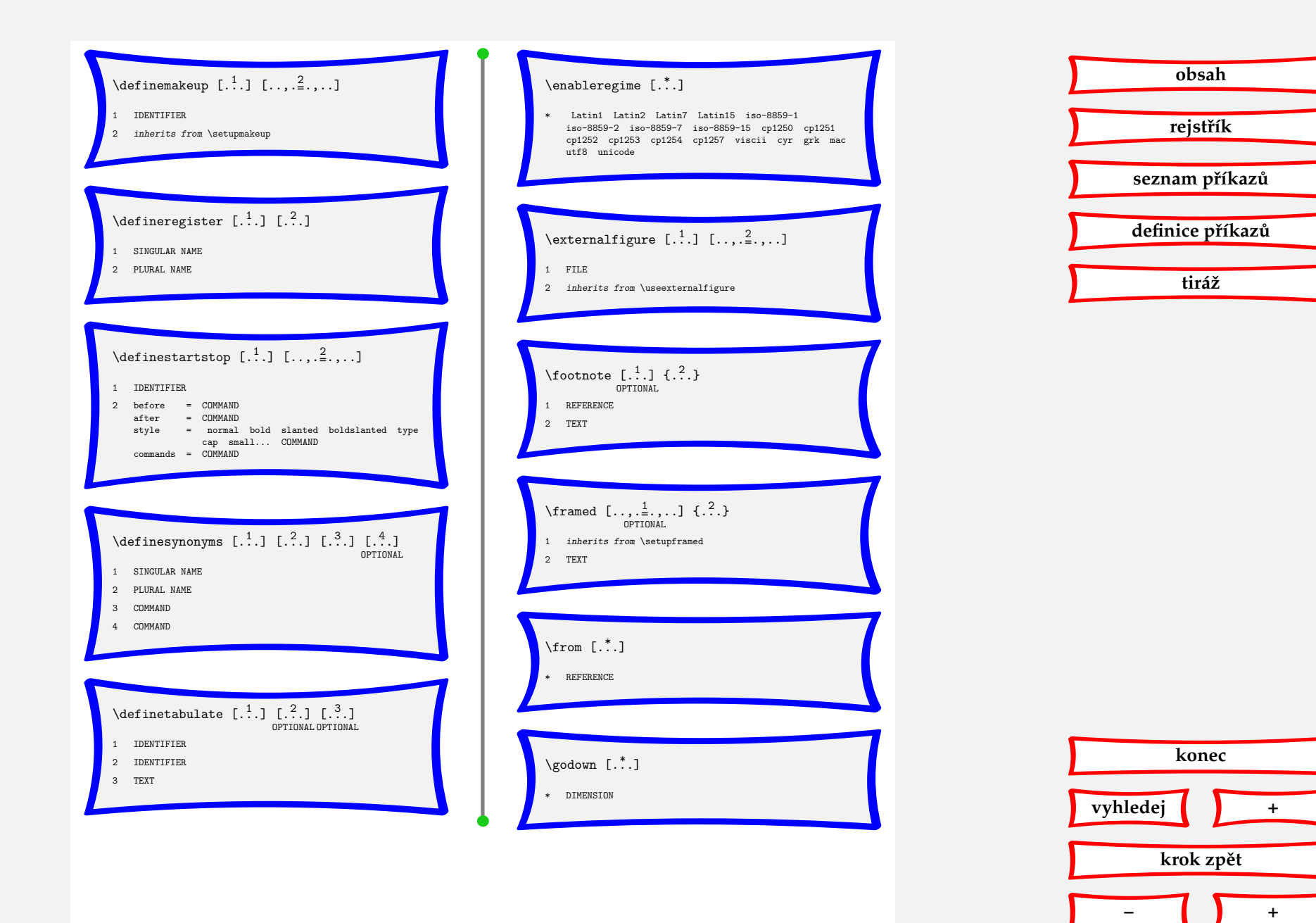

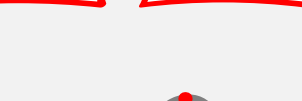

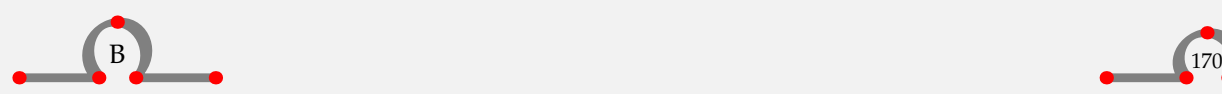

<span id="page-173-0"></span>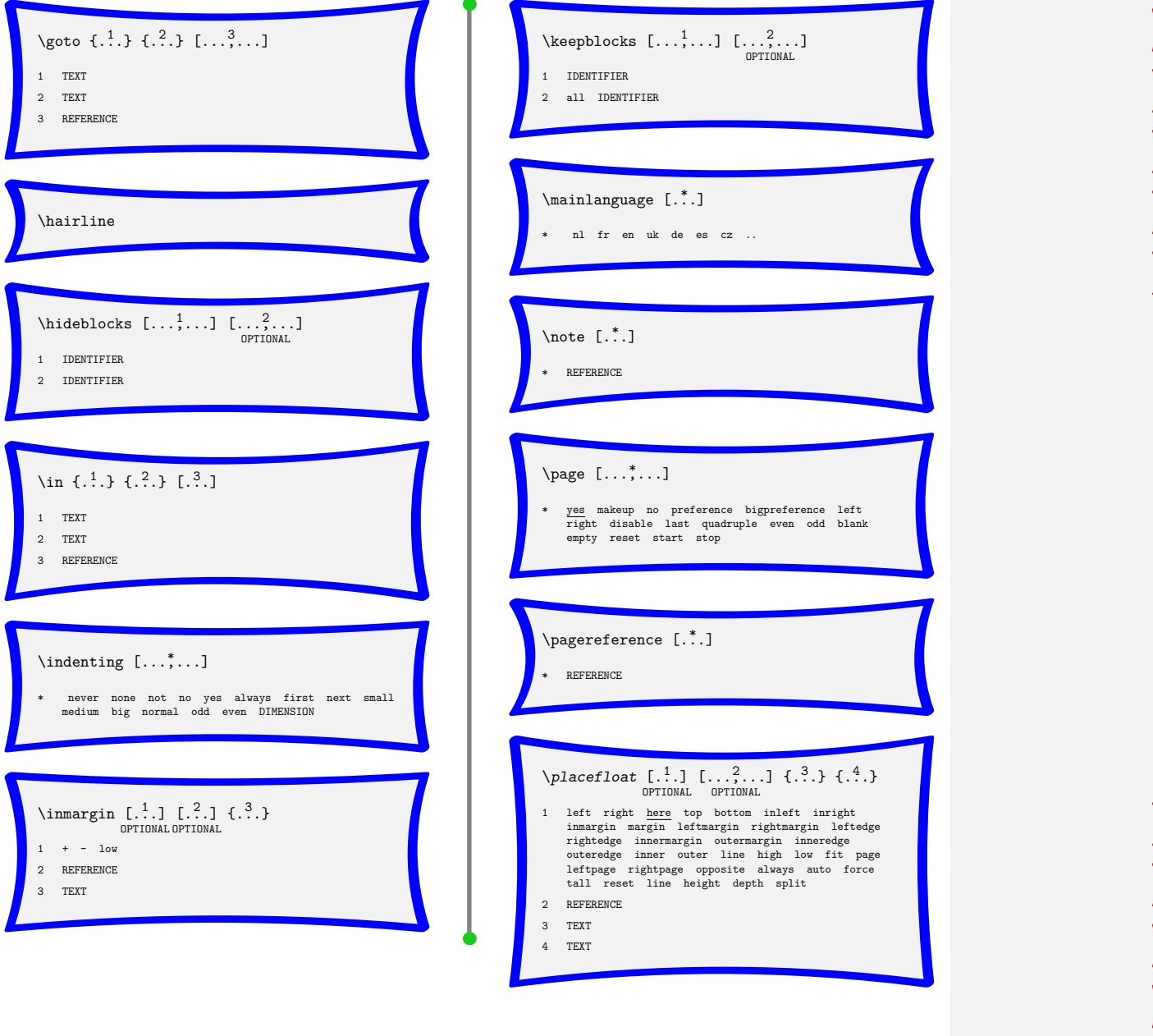

**[obsah](#page-3-0) [rejstˇrík](#page-191-0)** seznam příkazů **[definice pˇríkaz ˚u](#page-170-0) [tiráž](#page-195-0)**

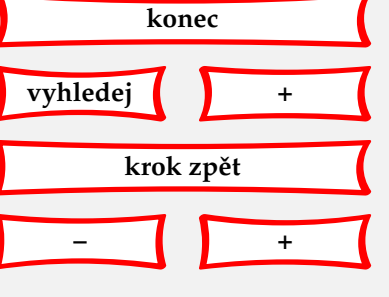

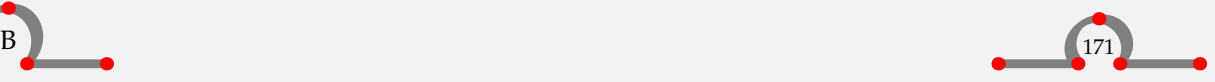

<span id="page-174-0"></span>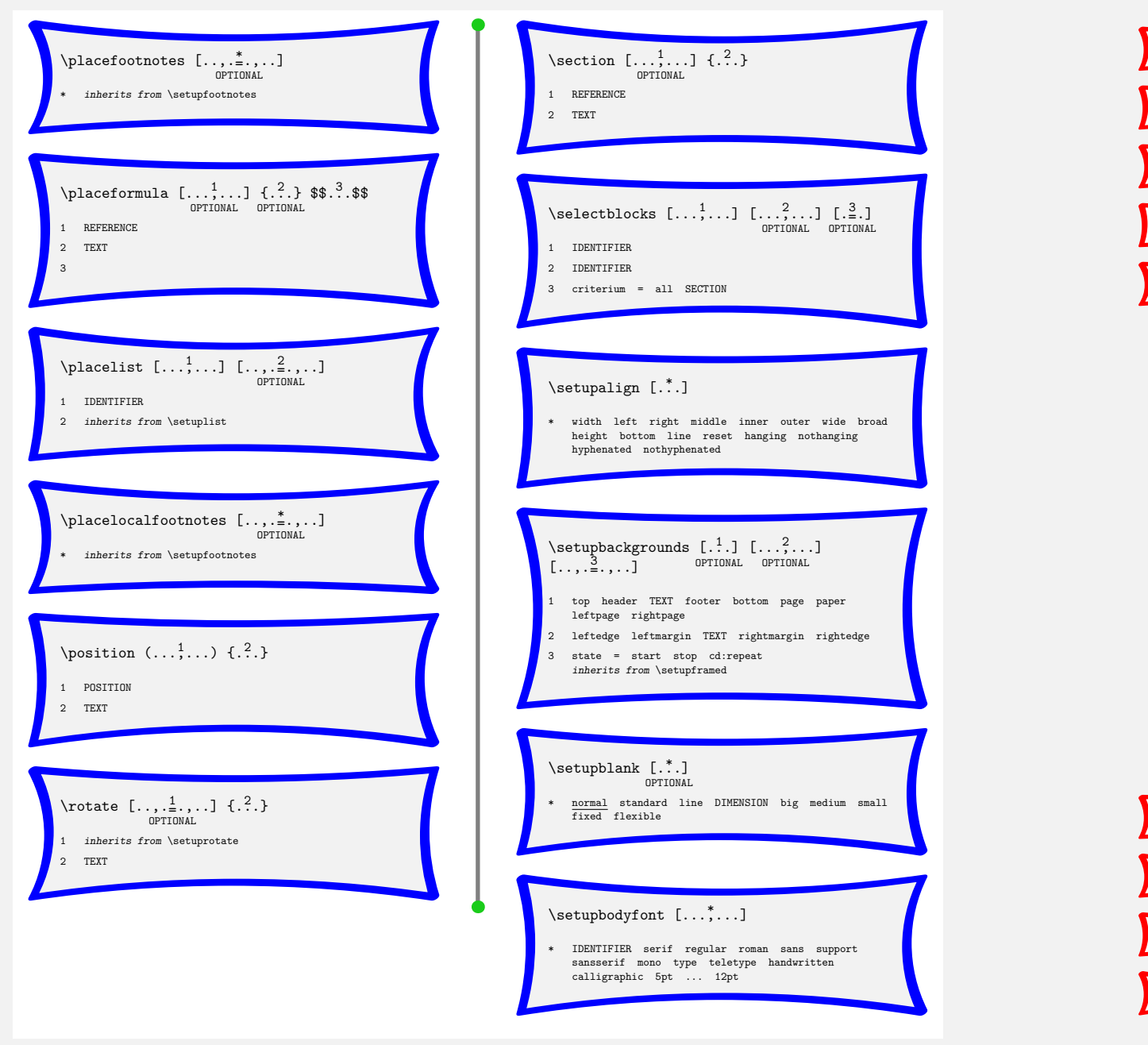

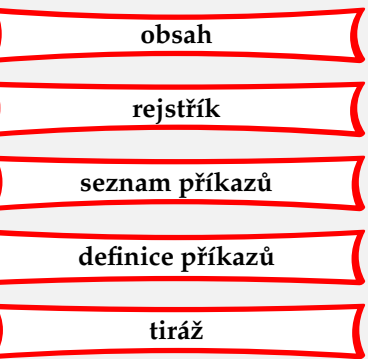

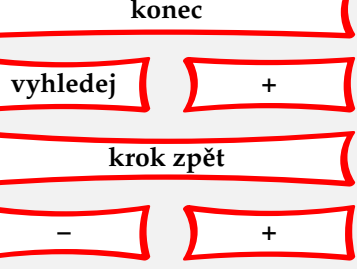

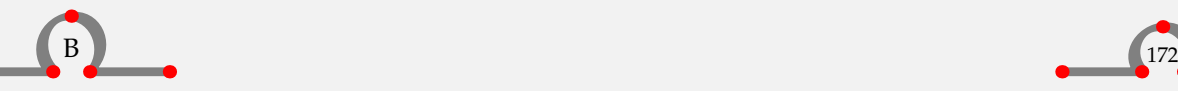

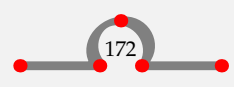

<span id="page-175-0"></span>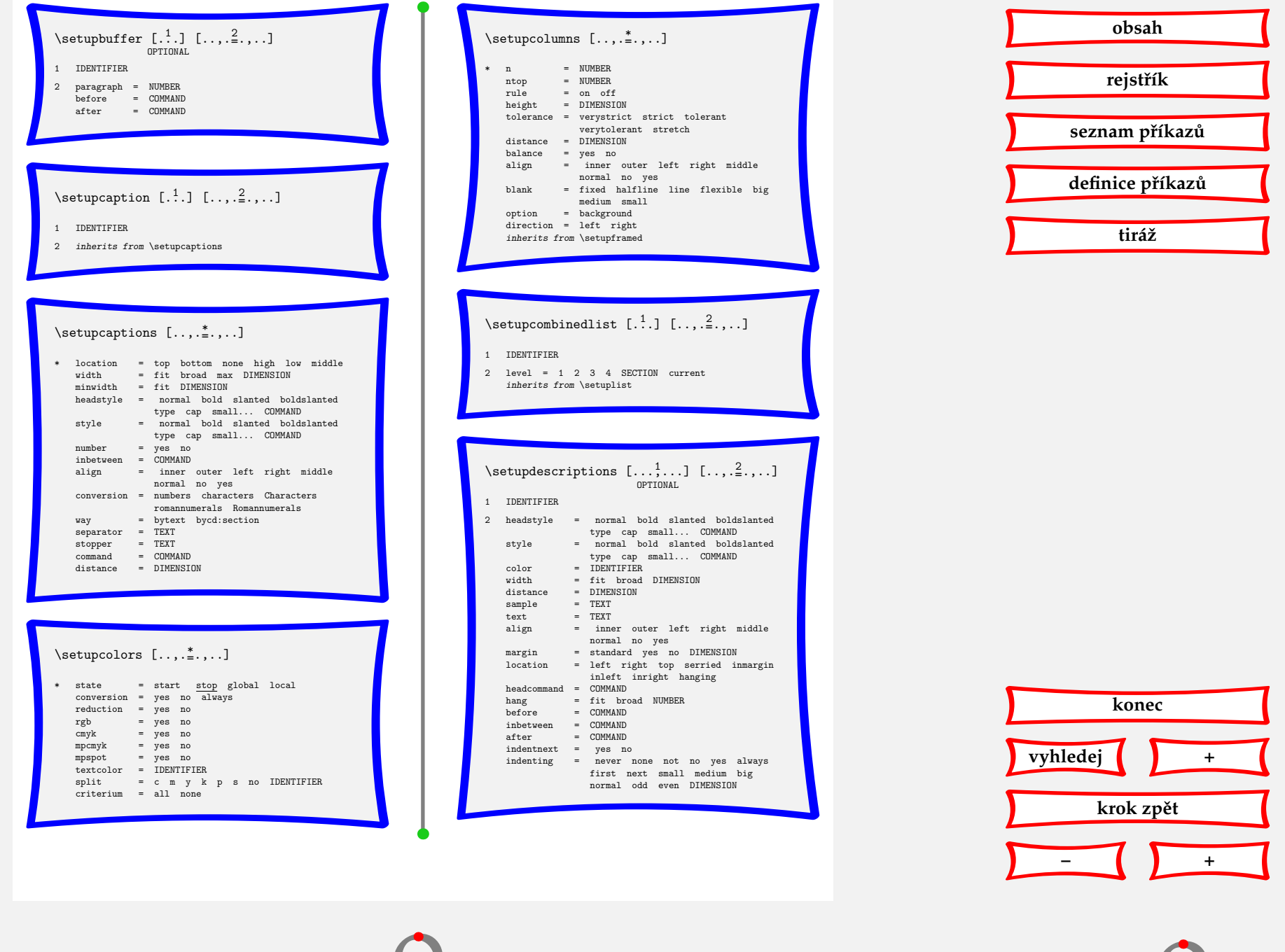

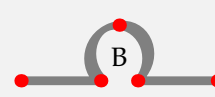

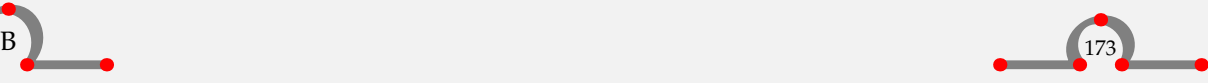

ー<br>7

<span id="page-176-0"></span>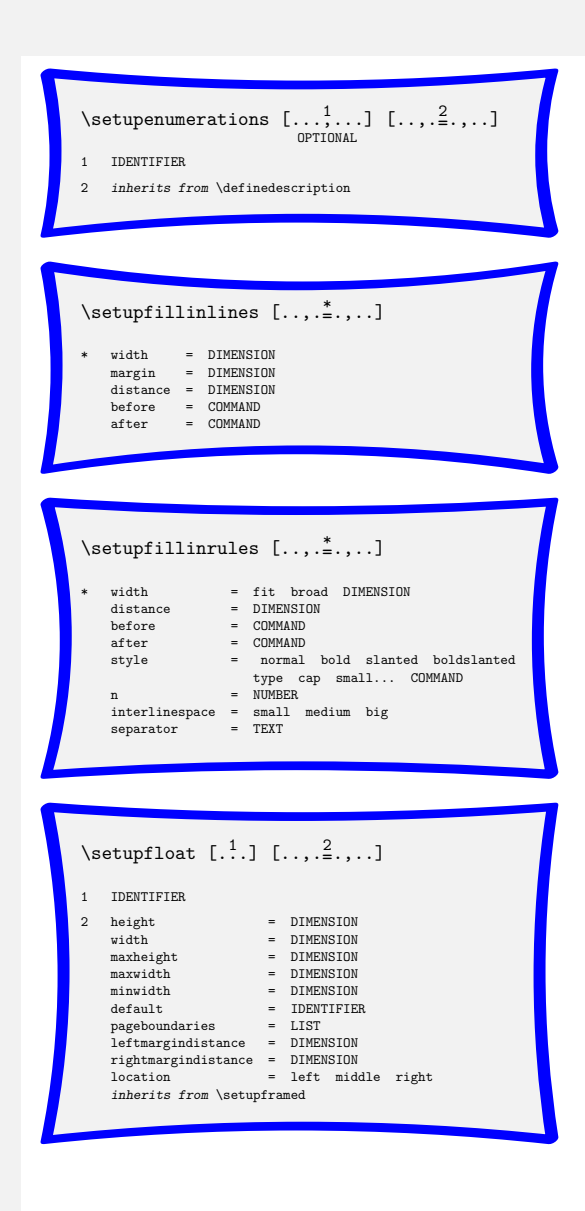

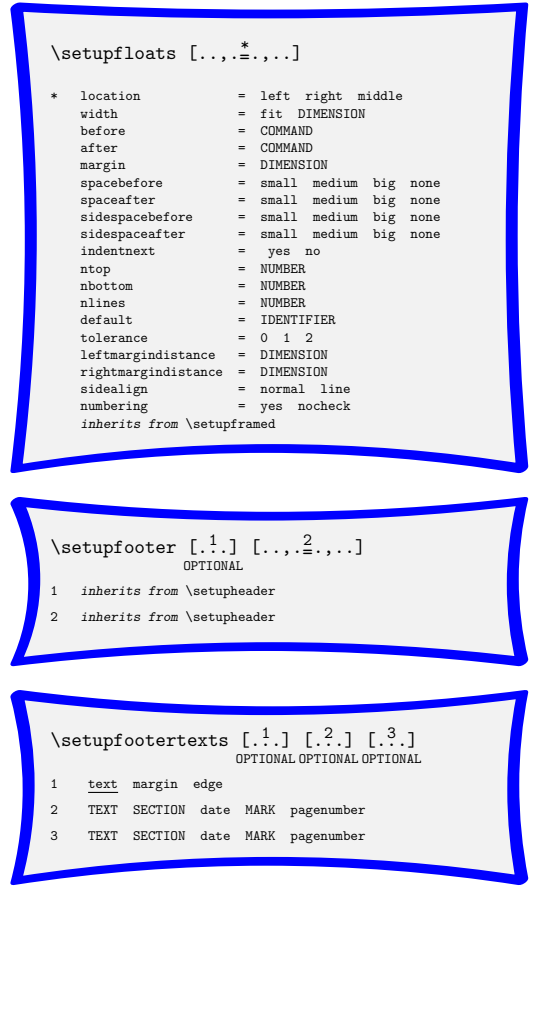

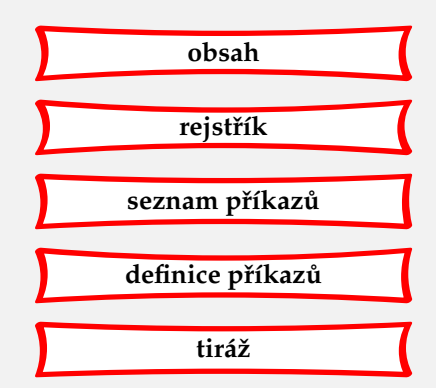

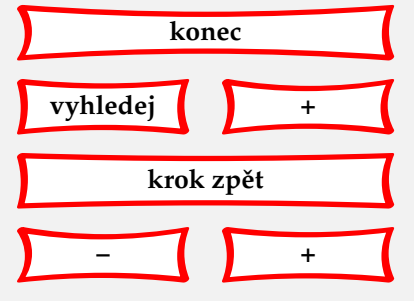

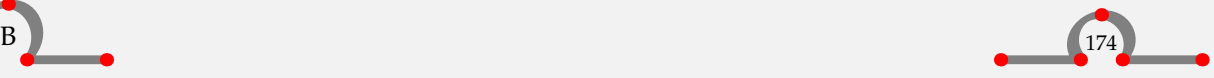

<span id="page-177-0"></span>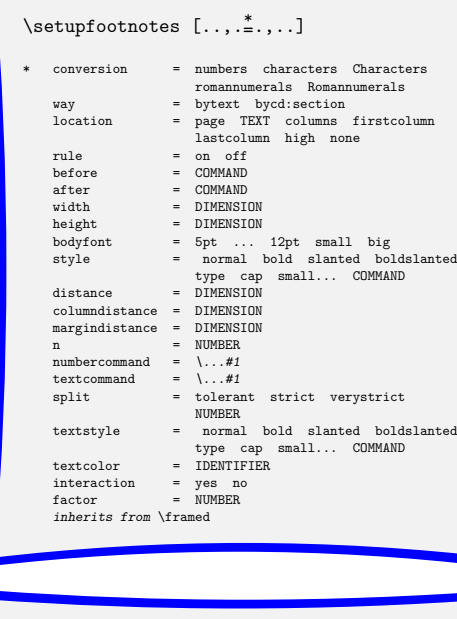

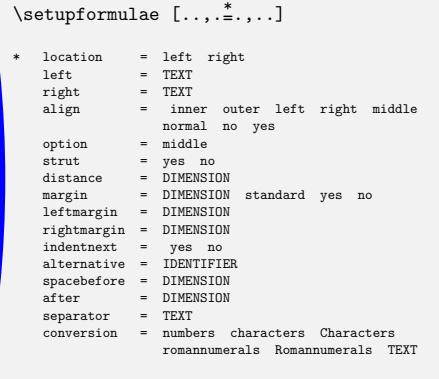

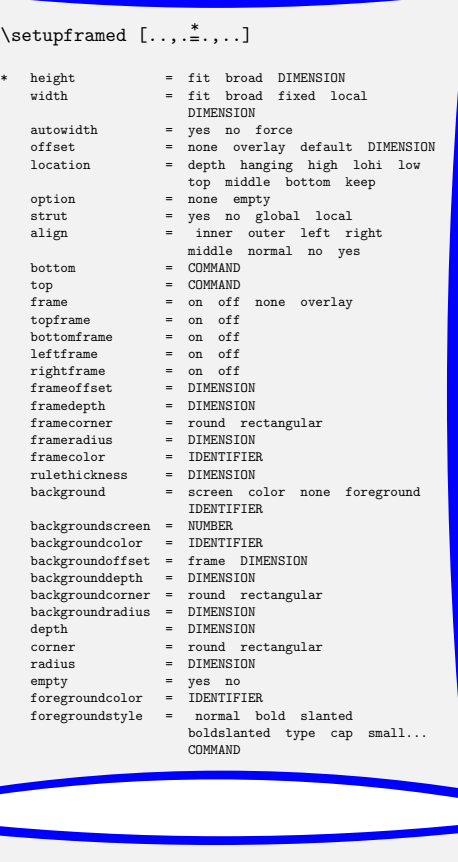

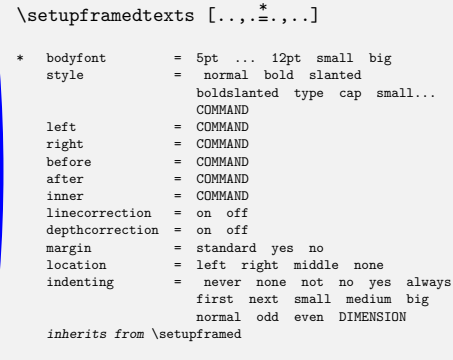

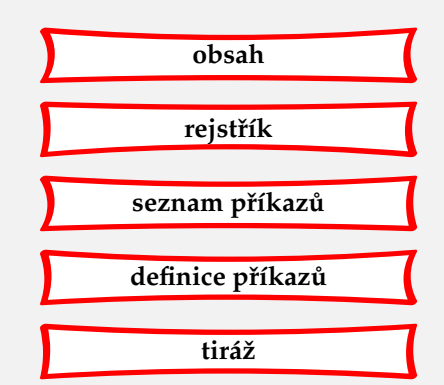

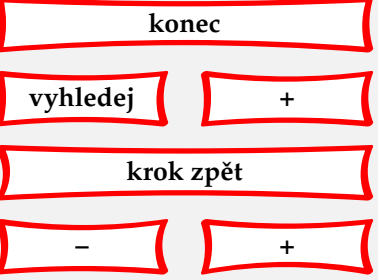

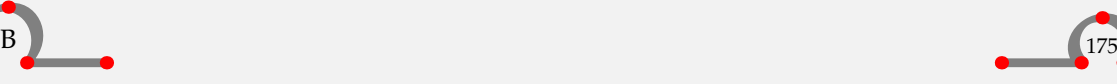

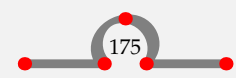

 $\bullet$ 

<span id="page-178-0"></span>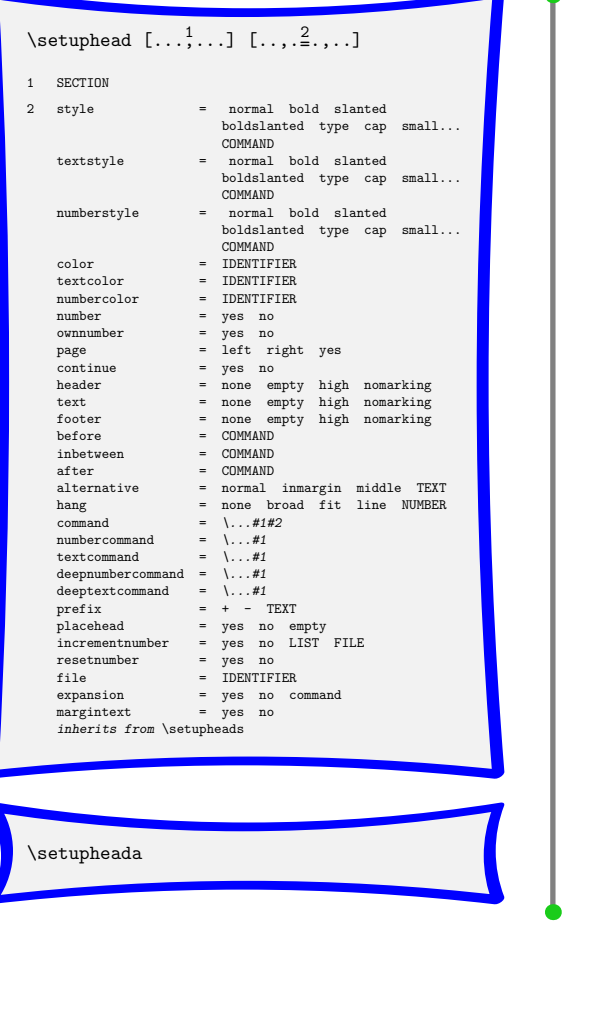

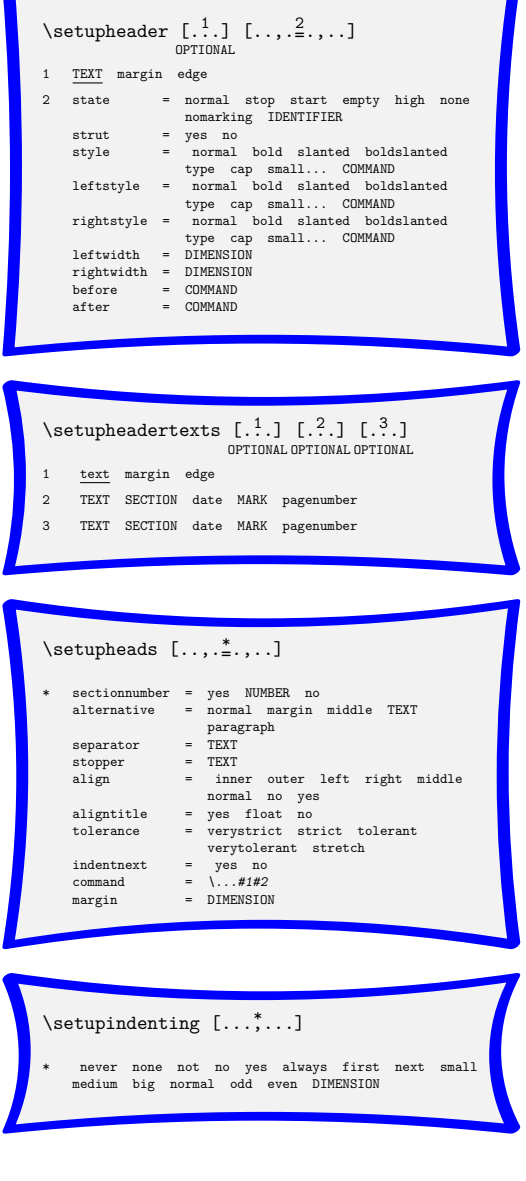

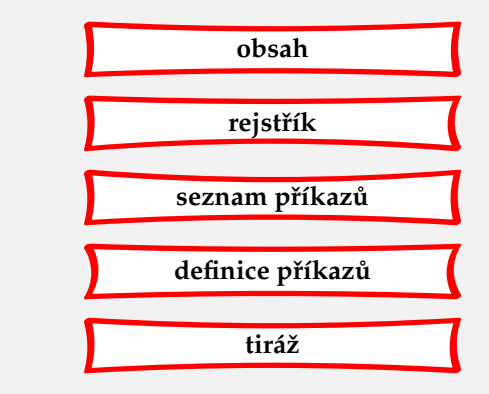

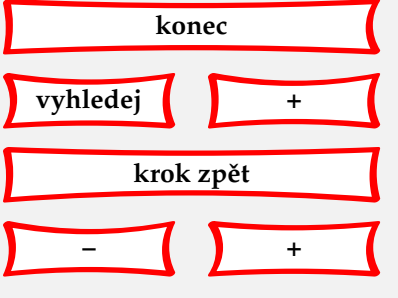

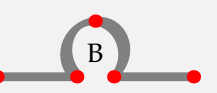

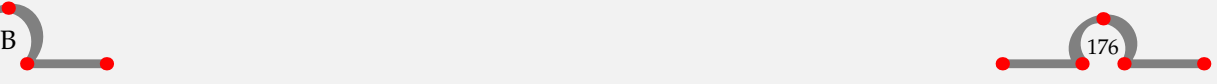

<span id="page-179-0"></span>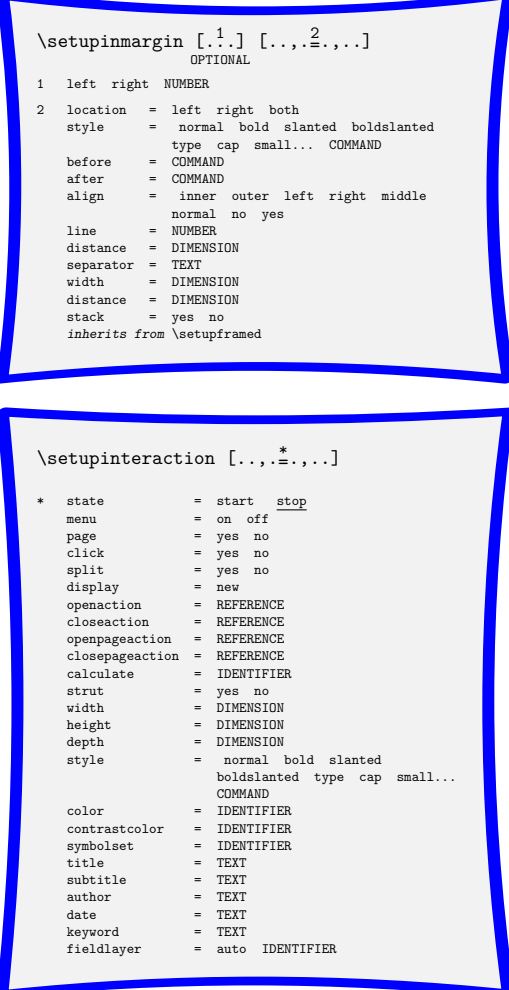

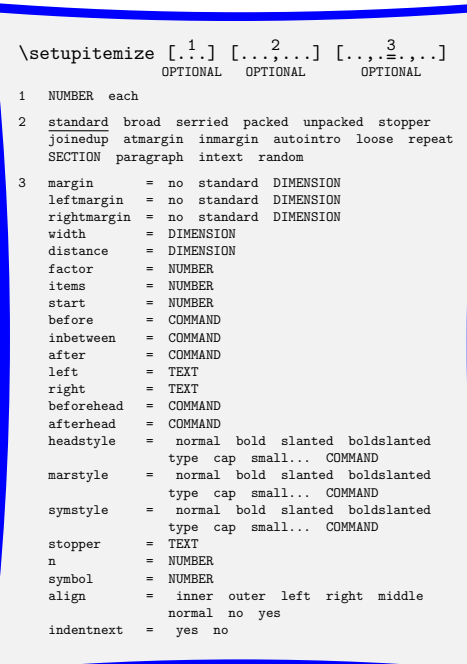

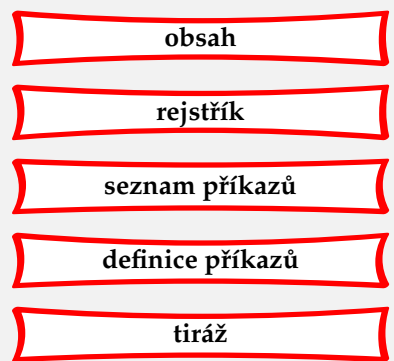

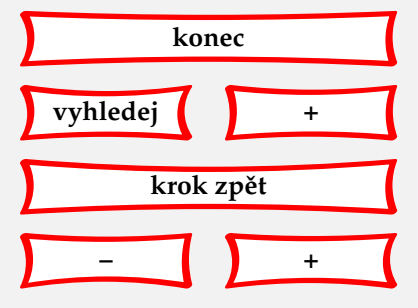

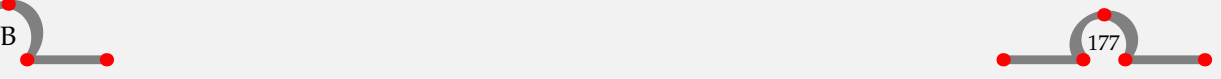
<span id="page-180-0"></span>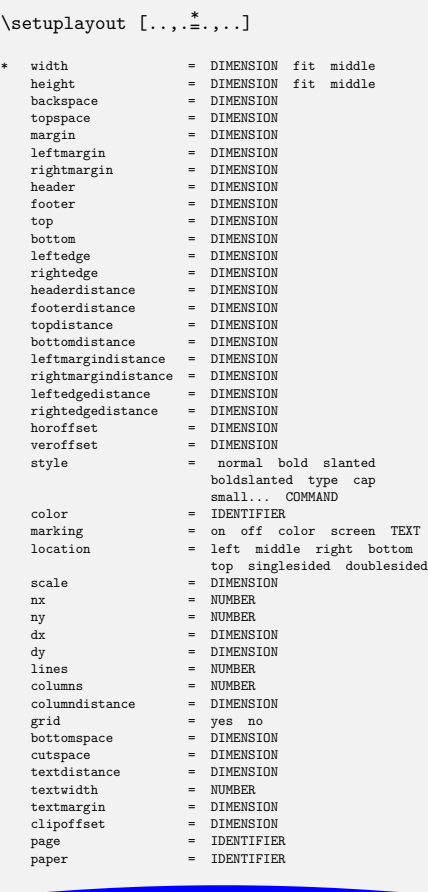

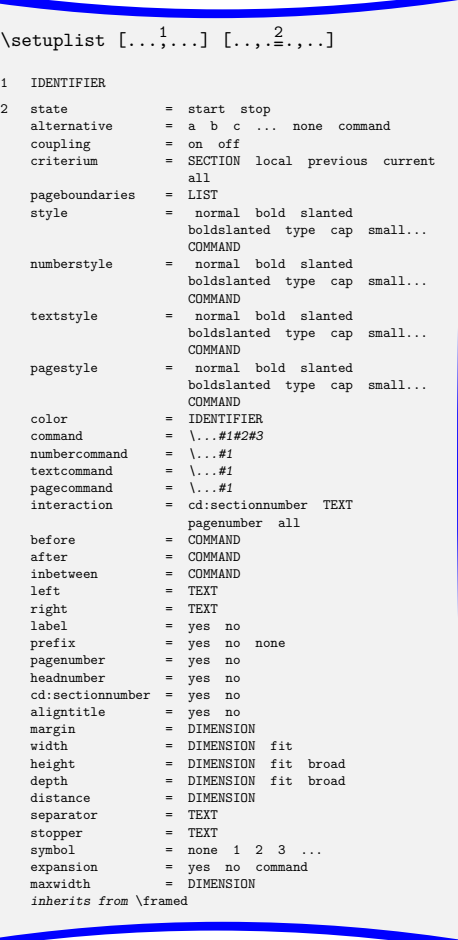

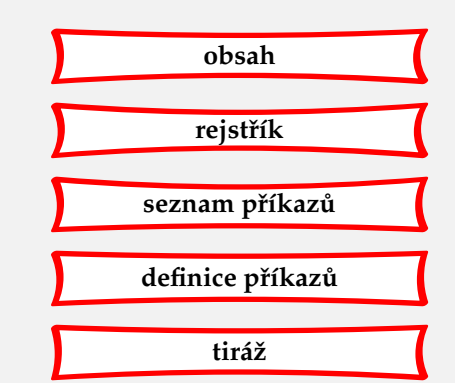

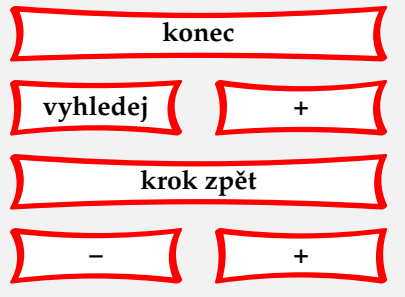

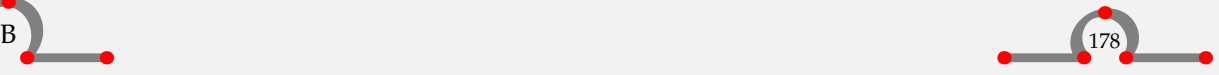

<span id="page-181-0"></span>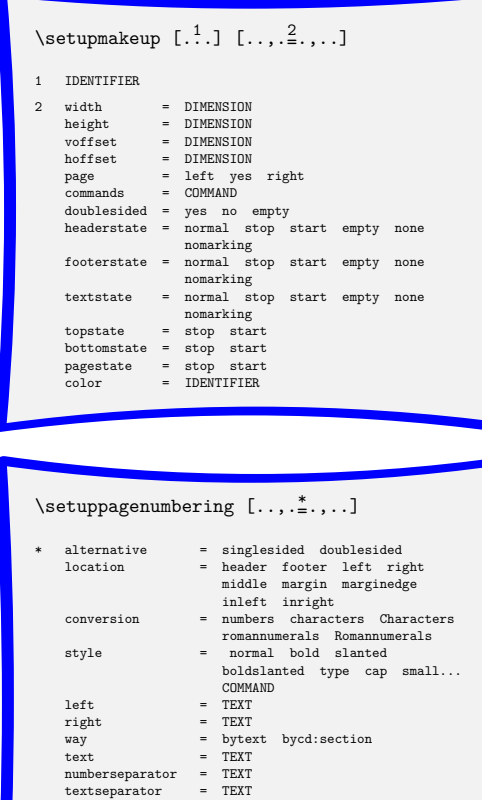

cd:sectionnumber = yes no separator = TEXT strut = yes no<br>
state = start stop<br>
width = DIMENSION  $command \qquad = \ \.\.\.\.41$ 

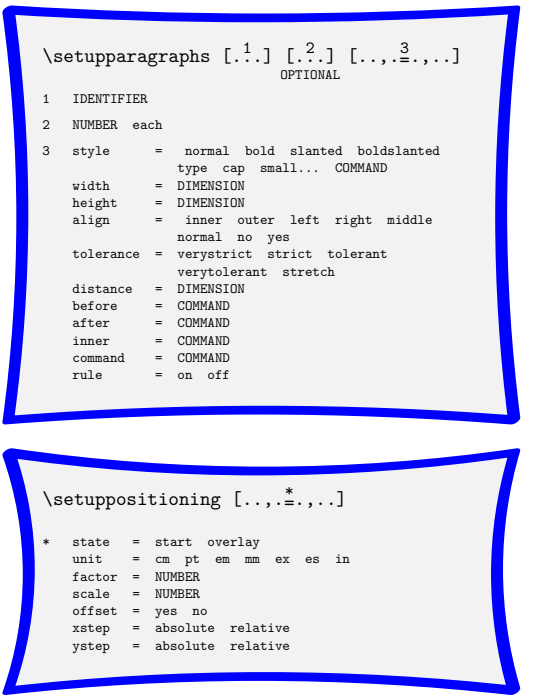

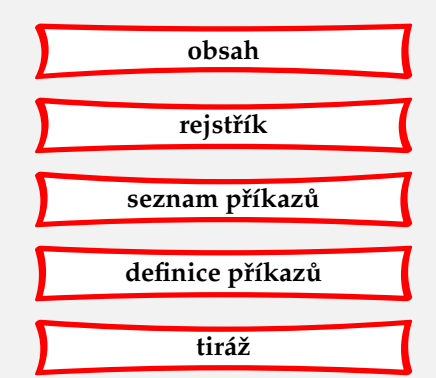

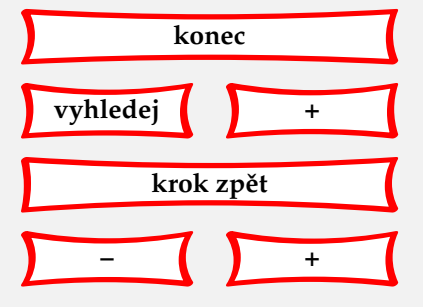

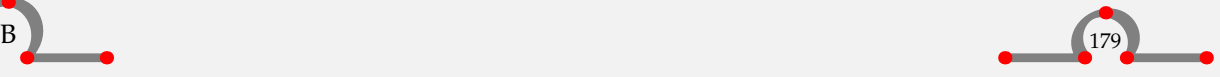

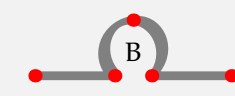

 $\overline{1}$ 

<span id="page-182-0"></span>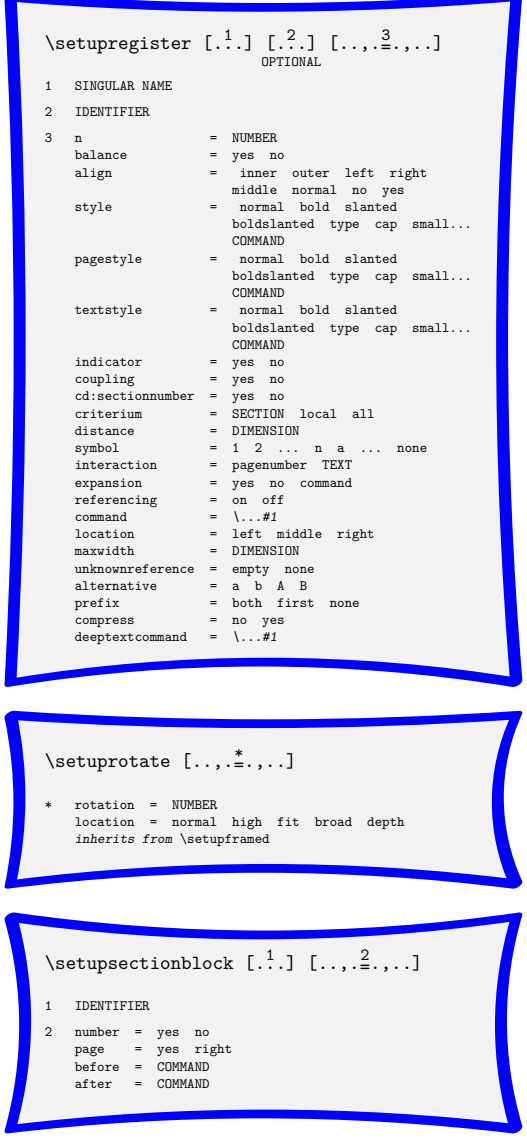

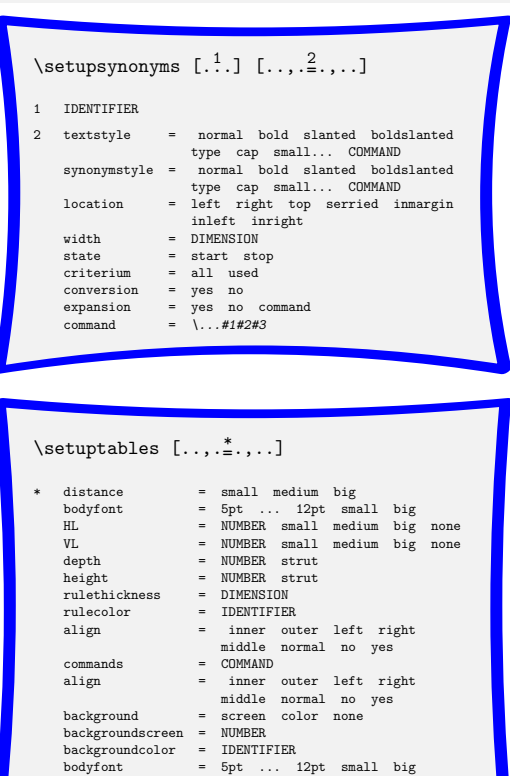

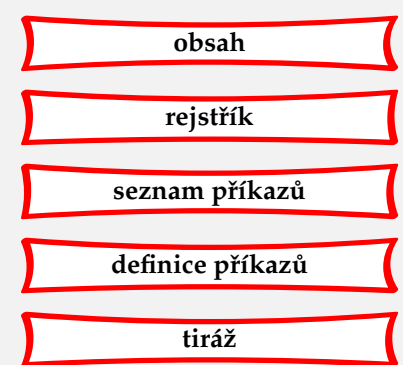

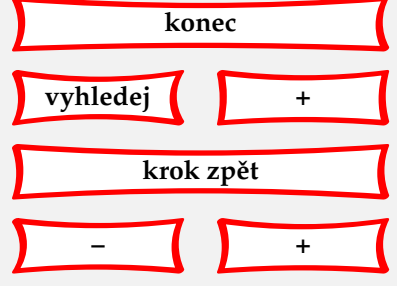

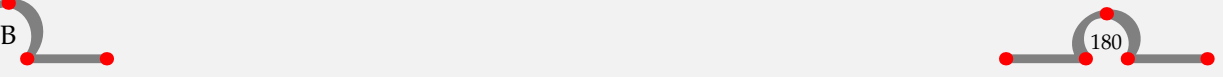

<span id="page-183-0"></span>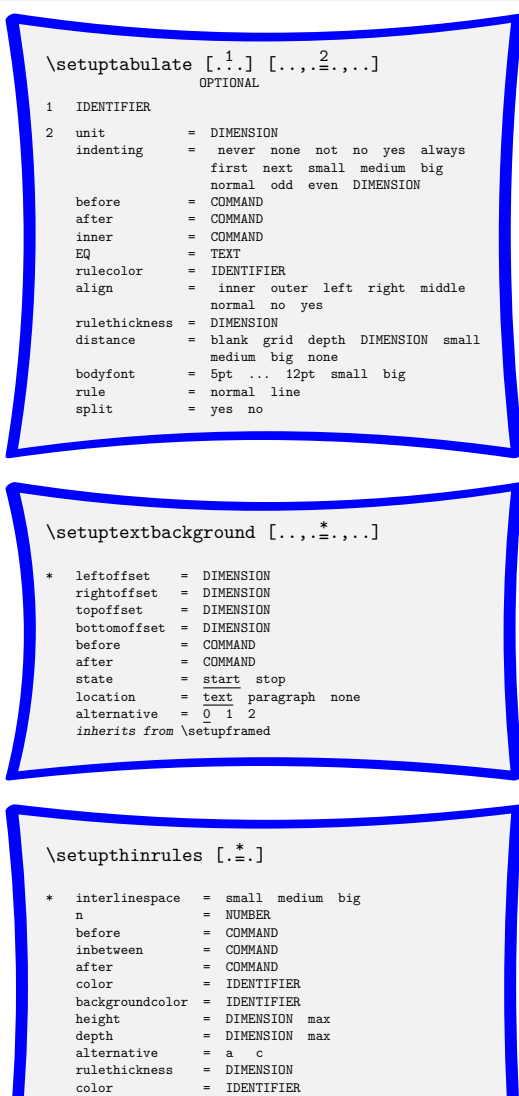

background = color none backgroundcolor = IDENTIFIER

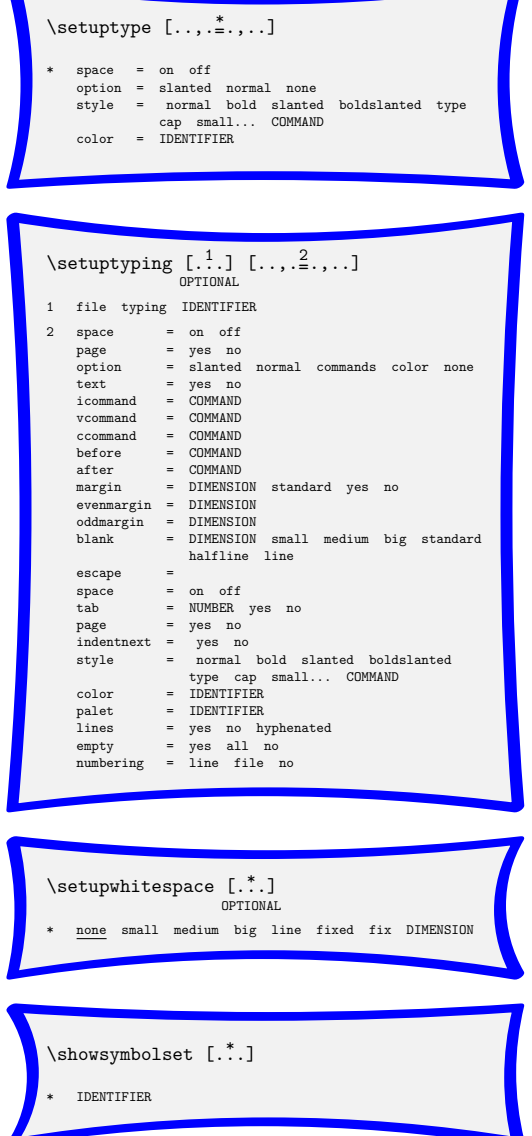

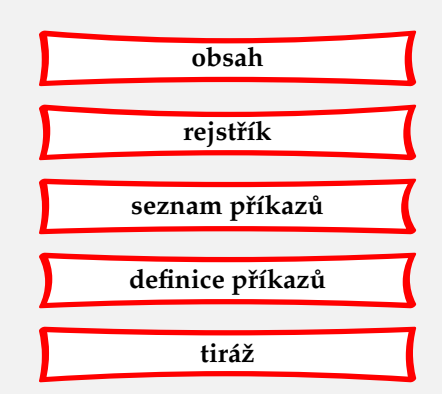

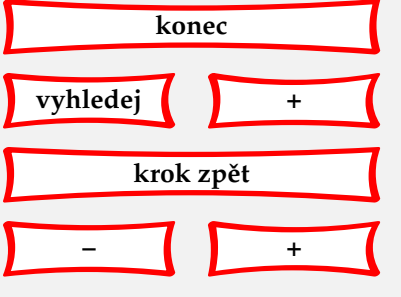

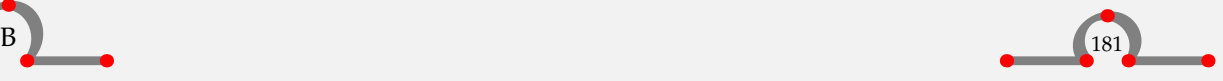

<span id="page-184-0"></span>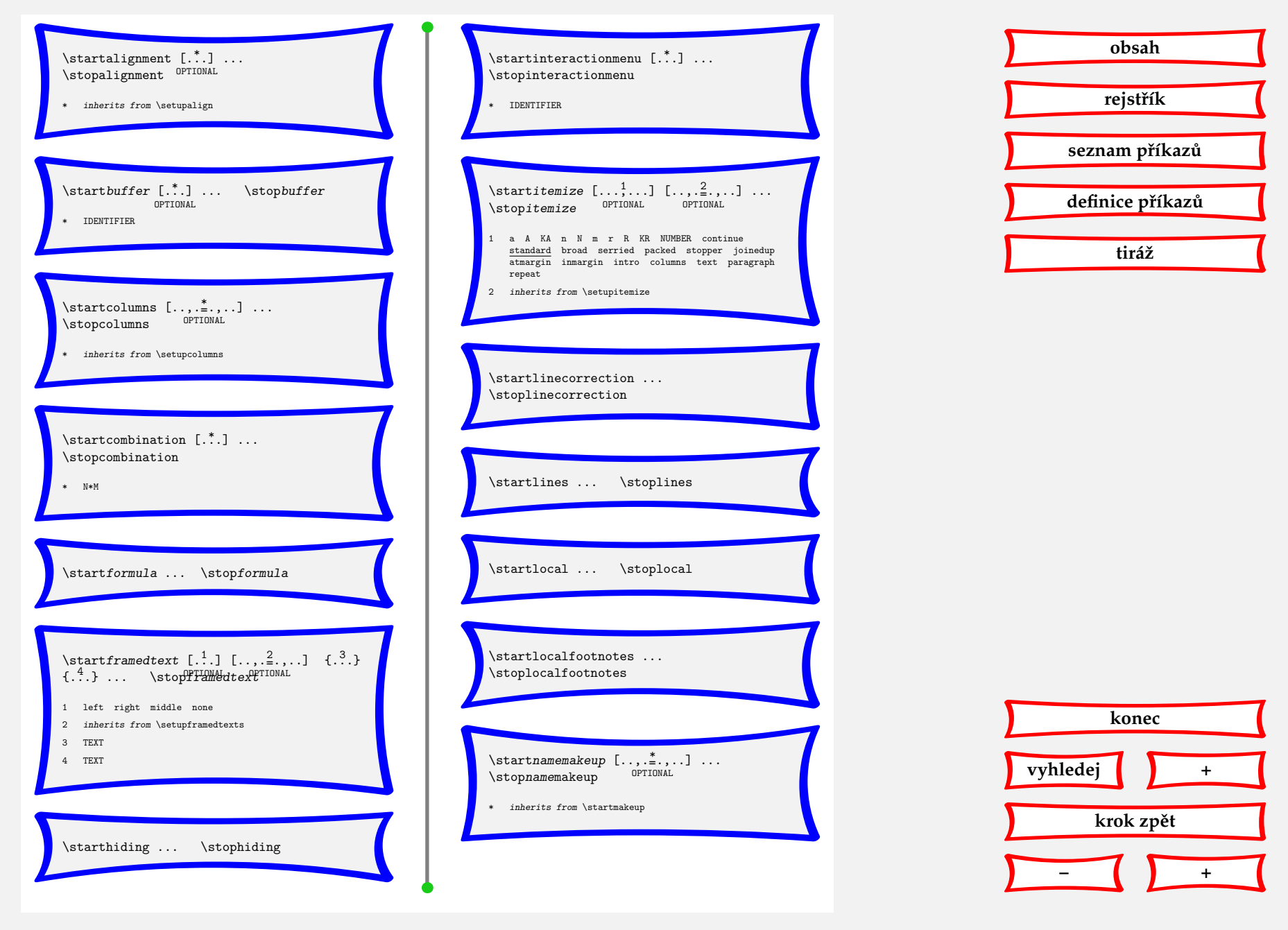

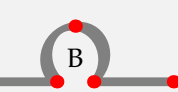

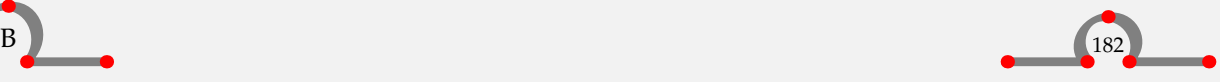

<span id="page-185-0"></span>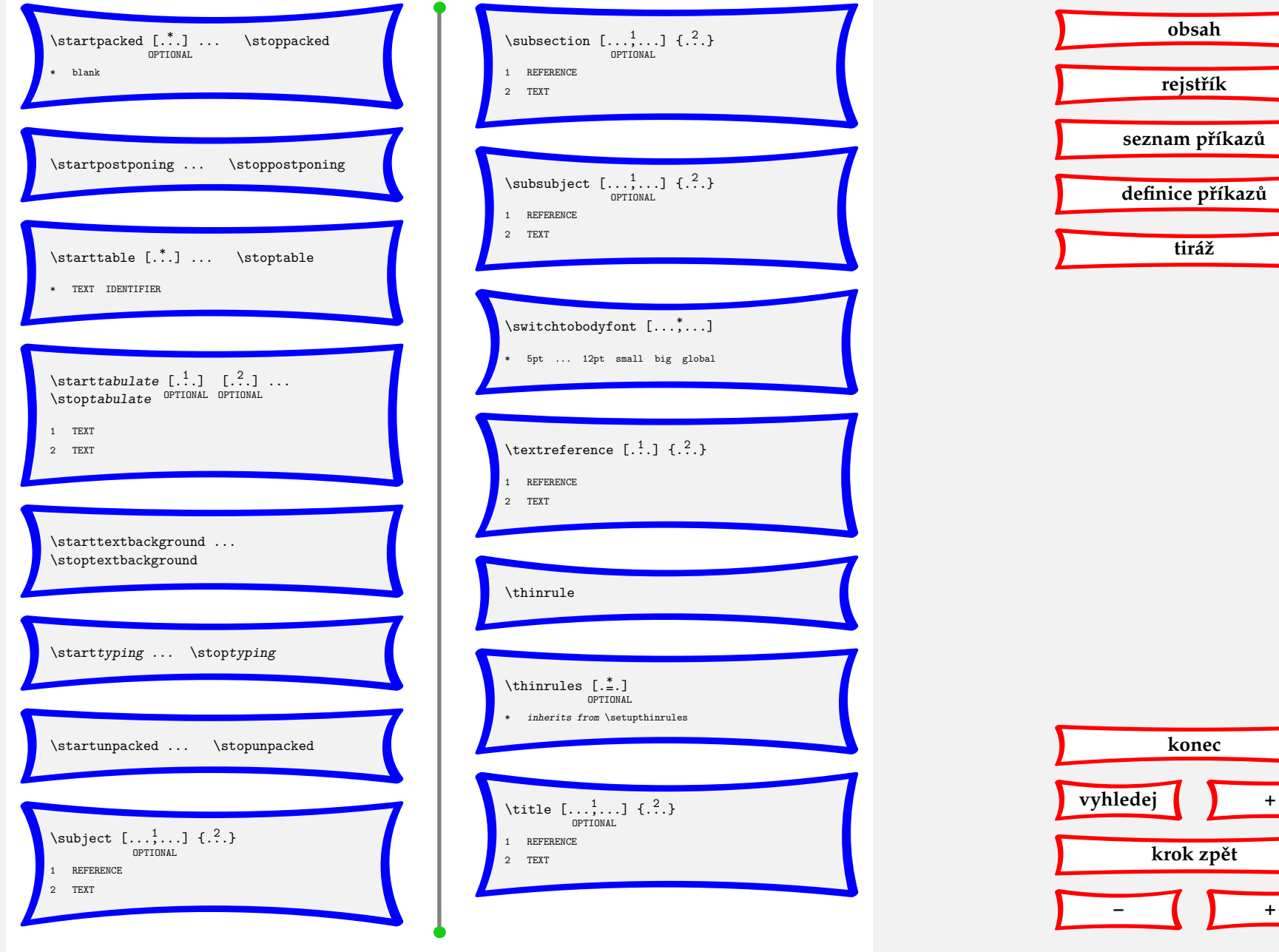

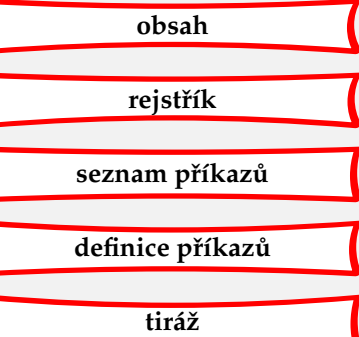

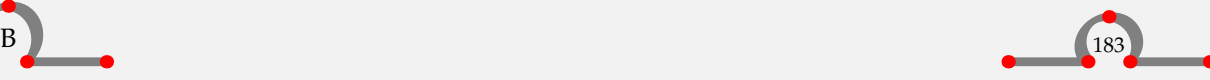

**konec**

**krok zp ˇet**

**[–](#page-184-0) [+](#page-186-0)**

<span id="page-186-0"></span>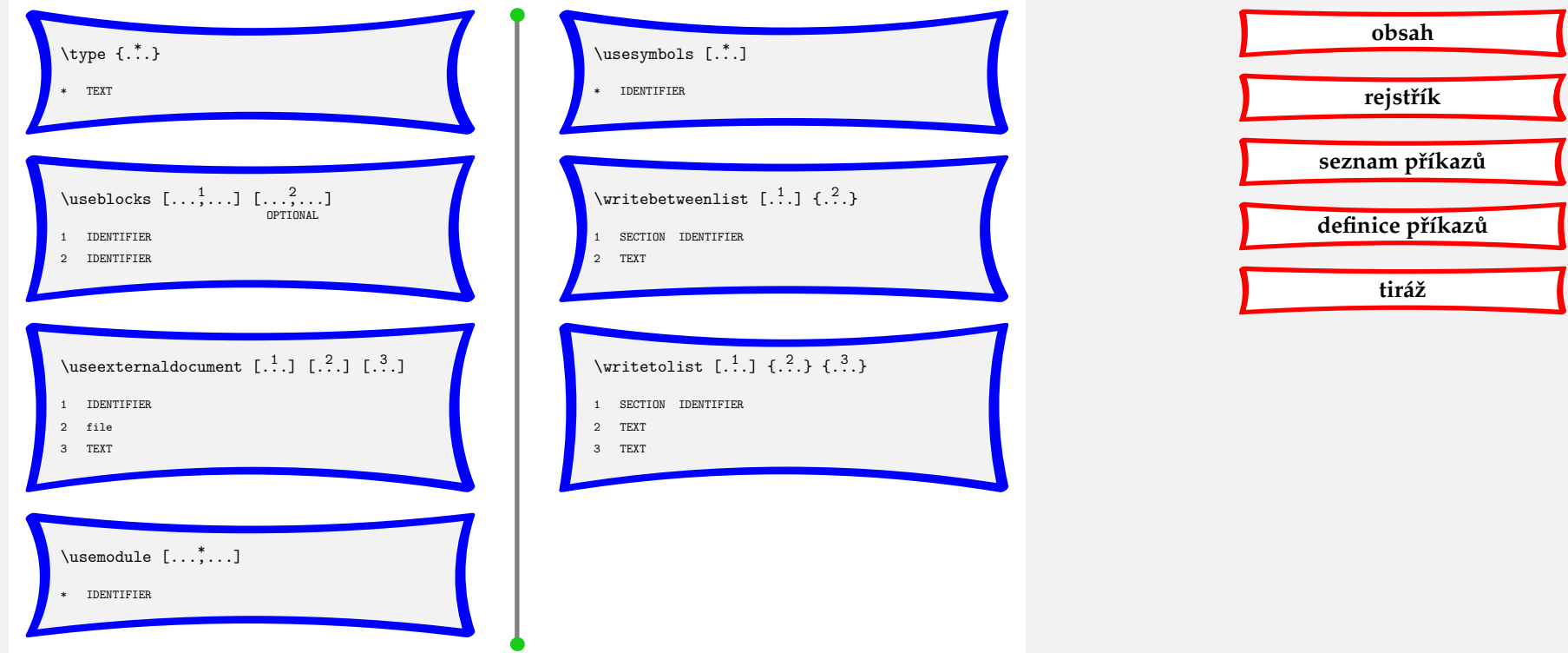

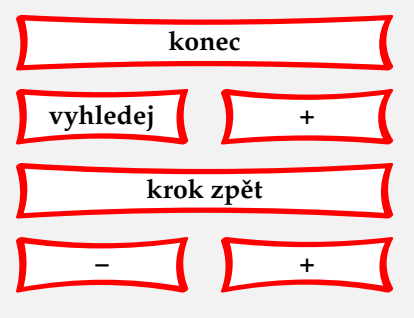

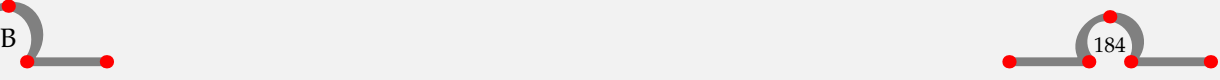

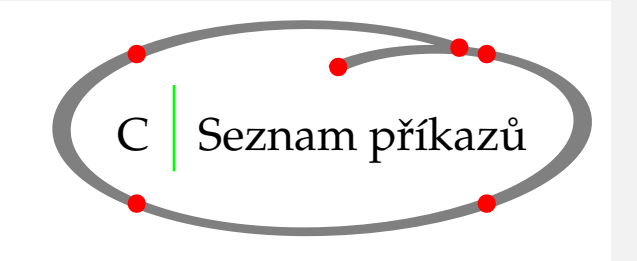

<span id="page-187-0"></span>— [164](#page-166-0) - [164](#page-166-0) \\ [152](#page-154-0) \abbreviation [93](#page-95-0) \adaptlayout [121](#page-123-0) \af  $153$ \at [95](#page-97-0), [106](#page-108-0) \bf [113](#page-115-0) \blank [127](#page-129-0) \ca [153](#page-155-0) \cap [115](#page-117-0) \chapter [9](#page-11-0) \cn [153](#page-155-0) \color [97](#page-99-0) \column [61](#page-63-0) \completecontent [85](#page-87-0) \completeindex [90](#page-92-0) \completelistofabbreviations [93](#page-95-0) \completeregister [90](#page-92-0)  $\crlif 152$  $\crlif 152$ \currentdate [149](#page-151-0), [164](#page-166-0)  $\c{z}$  [153](#page-155-0) \da [153](#page-155-0)  $\big\setminus$ DC [42](#page-44-0)

\de [153](#page-155-0) \defineblock [141](#page-143-0) \definebodyfont [114](#page-116-0) \definecolor [97](#page-99-0) \definecombinedlist [85](#page-87-0) \definedescription [68](#page-70-0) \defineenumeration [70](#page-72-0) \definefloat [138](#page-140-0) \definelist [85](#page-87-0) \definemakeup [136](#page-138-0) \defineregister [90](#page-92-0) \definesymbol [14](#page-16-0) \definesynonyms [93](#page-95-0) \definetabulate [57](#page-59-0)  $\Delta$ DL [42](#page-44-0)  $\Delta$ DR [42](#page-44-0) \em [115](#page-117-0) \en [153](#page-155-0) \enableregime [117](#page-119-0), [162](#page-164-0), [163](#page-165-0) \es [153](#page-155-0) \externalfigure [34](#page-36-0) \fi [153](#page-155-0) \footnote [64](#page-66-0)  $\Gamma$  [42](#page-44-0) \fr [153](#page-155-0) \framed [73](#page-75-0)

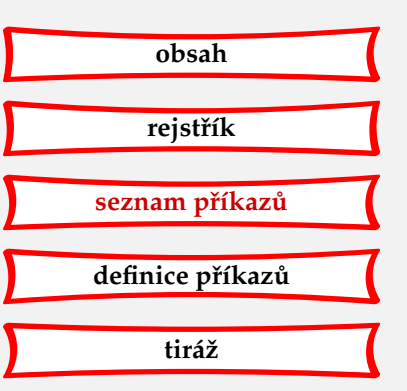

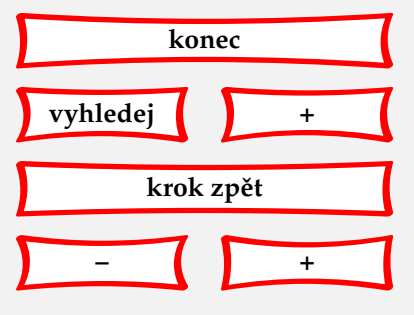

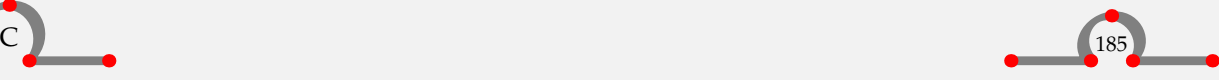

#### Seznam příkazů

<span id="page-188-0"></span>\frenchspacing [164](#page-166-0) \from [106](#page-108-0) \getbuffer [144](#page-146-0) \goto [106](#page-108-0) \gr [153](#page-155-0) \hairline [145](#page-147-0) \head [14](#page-16-0) \hideblocks [141](#page-143-0) \high [148](#page-150-0)  $\H L$  [42](#page-44-0) \hr [153](#page-155-0) \hu [153](#page-155-0) \in [95](#page-97-0), [106](#page-108-0) \indenting [130](#page-132-0) \index [90](#page-92-0) \inframed [73](#page-75-0) \infull [93](#page-95-0) \inleft [78](#page-80-0) \inmargin [78](#page-80-0), [152](#page-154-0) \input [154](#page-156-0) \inright [78](#page-80-0) \it [153](#page-155-0) \item [14](#page-16-0) \ja [153](#page-155-0) \language [153](#page-155-0) \leftlines [102](#page-104-0) \loadabbreviations [93](#page-95-0) \lohi [148](#page-150-0) \LOW [42](#page-44-0) \low [148](#page-150-0)

\LR [42](#page-44-0)

\mainlanguage [153](#page-155-0), [162](#page-164-0) \margintitle [78](#page-80-0) \midaligned [102](#page-104-0) \month [164](#page-166-0) \MR [42](#page-44-0) \NC [42](#page-44-0),[57](#page-59-0) \nl [153](#page-155-0) \no [153](#page-155-0) \noheaderandfooterlines [84](#page-86-0) \noindenting [130](#page-132-0) \nowhitespace [127](#page-129-0) \NR [42](#page-44-0),[57](#page-59-0) \overstrikes [145](#page-147-0) \page [80](#page-82-0) \pagereference [95](#page-97-0) \par [126](#page-128-0) \paragraph [9](#page-11-0), [126](#page-128-0) \percent [33](#page-35-0) \periods [145](#page-147-0) \permille [33](#page-35-0) \pl [153](#page-155-0) \placecontent [85](#page-87-0) \placefigure [34](#page-36-0) \placeformula [27](#page-29-0) \placeindex [90](#page-92-0) \placeintermezzo [138](#page-140-0) \placelistofabbreviations [93](#page-95-0) \placeregister [90](#page-92-0) \placetable [42](#page-44-0) \position [149](#page-151-0) \pt [153](#page-155-0) \quotation [164](#page-166-0)

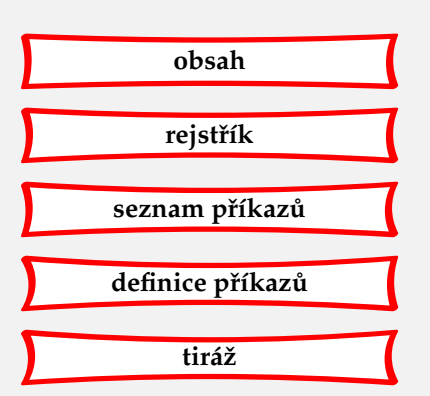

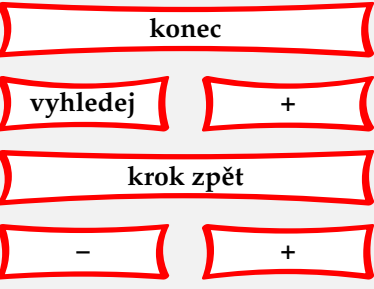

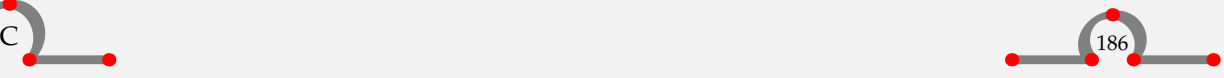

#### Seznam příkazů

<span id="page-189-0"></span> $\langle \text{quote} \quad 164 \rangle$  $\langle \text{quote} \quad 164 \rangle$  $\langle \text{quote} \quad 164 \rangle$ \rightaligned [102](#page-104-0)  $\rm\,cm$  [113](#page-115-0) \ro [153](#page-155-0) \rotate [150](#page-152-0) \ru [153](#page-155-0) \setupalign [102](#page-104-0) \setupbackgrounds [101](#page-103-0) \setupblank [127](#page-129-0) \setupblock [141](#page-143-0) \setupbodyfont [111](#page-113-0) , [117](#page-119-0), [163](#page-165-0) \setupbuffer [144](#page-146-0) \setupcaption [138](#page-140-0) \setupcaptions [34](#page-36-0) , [42](#page-44-0), [138](#page-140-0) \setupcolors [97](#page-99-0) \setupcolumns [61](#page-63-0) \setupcombinedlist [85](#page-87-0) \setupdescriptions [68](#page-70-0) \setupenumerations [70](#page-72-0) \setupfigures [34](#page-36-0) \setupfillinlines [145](#page-147-0) \setupfillinrules [145](#page-147-0) \setupfloat [138](#page-140-0) \setupfloats [34](#page-36-0), [42](#page-44-0), [138](#page-140-0) \setupfooter [84](#page-86-0) \setupfootertexts [84](#page-86-0) \setupfootnotes [64](#page-66-0) \setupformulae [27](#page-29-0) \setupframed [73](#page-75-0) \setupframedtext [76](#page-78-0) \setuphead [9](#page-11-0) \setupheader [84](#page-86-0) \setupheadertexts [84](#page-86-0) \setupheads [9](#page-11-0)

\setupheadtext [164](#page-166-0) \setupindenting [130](#page-132-0) \setupinteraction [105](#page-107-0) \setupitemize [14](#page-16-0) \setuplayout [121](#page-123-0) \setuplist [85](#page-87-0) \setupmakeup [136](#page-138-0) \setupmargin [78](#page-80-0) \setupositioning [149](#page-151-0)  $\setminus$ setuppagenumbering [80](#page-82-0) \setupparagraphs [131](#page-133-0) \setupregister [90](#page-92-0) \setupsynonyms [93](#page-95-0) \setuptables [42](#page-44-0) \setuptabulate [57](#page-59-0) \setuptextbackground [100](#page-102-0) \setupthinrules [145](#page-147-0) \setup tolerance [102](#page-104-0) \setuptype [116](#page-118-0) \setuptyping [116](#page-118-0) \setupwhitespace [127](#page-129-0) \showframe [121](#page-123-0) \showlayout [121](#page-123-0) \showmakeup [121](#page-123-0) \showpatterns [117](#page-119-0), [162](#page-164-0) \showsetups [121](#page-123-0) \showsymbolset [120](#page-122-0) \sk [153](#page-155-0) \sl [113](#page-115-0), [153](#page-155-0)  $\sum_{1}$  $\text{ss}$  [113](#page-115-0) \startbuffer [144](#page-146-0) \startchemical [57](#page-59-0) \startcolums [61](#page-63-0) \startcombination [34](#page-36-0),[42](#page-44-0) \startfiguretext [34](#page-36-0)

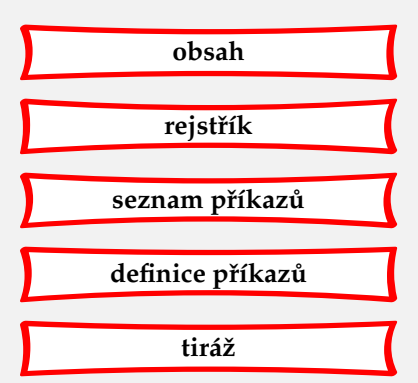

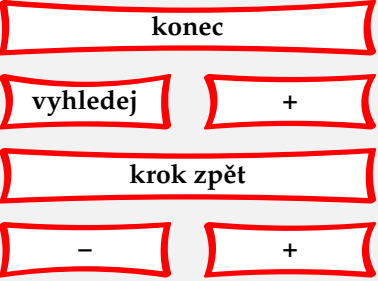

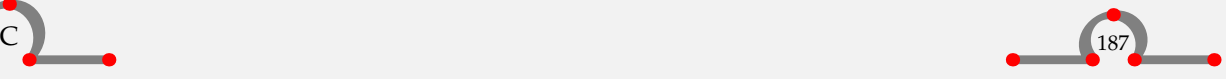

### Seznam příkazů

<span id="page-190-0"></span>\startformula [27](#page-29-0) \startframedtext [76](#page-78-0) \starthiding [145](#page-147-0) \startitemize [14](#page-16-0) \startlinecorrection [127](#page-129-0) \startlines [152](#page-154-0) \startlocal [121](#page-123-0) \startnamemakeup [136](#page-138-0) \startpacked [127](#page-129-0)  $\text{startpostponing}$  [80](#page-82-0) \startstandardmakeup [136](#page-138-0) \starttable [42](#page-44-0) \starttabulate [57](#page-59-0) \starttext [162](#page-164-0) \starttextbackground [100](#page-102-0) \starttextrule [145](#page-147-0) \starttyping [116](#page-118-0) \startunpacked [127](#page-129-0) \stoptext [162](#page-164-0)  $\sub{subject}$  [9](#page-11-0)  $\sum_{p}$  $\simeq$  [9](#page-11-0)  $\sqrt{\text{s}v}$  [153](#page-155-0) \switchtobodyfont [111](#page-113-0)

\texteuro [120](#page-122-0) \tfa [113](#page-115-0) \tfb [113](#page-115-0) \tfc [113](#page-115-0) \tfd [113](#page-115-0)

\thinrule [145](#page-147-0) \thinrules [145](#page-147-0) \THREE [42](#page-44-0)  $\tilde{9}$  $\tilde{9}$  $\tilde{9}$ \tr [153](#page-155-0) \tt [113](#page-115-0) \TWO [42](#page-44-0) \type [116](#page-118-0) \typebuffer [144](#page-146-0) \ua [153](#page-155-0) \uk [153](#page-155-0) \underbar [145](#page-147-0) \unit [33](#page-35-0), [93](#page-95-0) \us [153](#page-155-0) \useblocks [141](#page-143-0) \useencoding [163](#page-165-0) \useexternaldocument [106](#page-108-0) \usemodule [155](#page-157-0)

\usesymbols [120](#page-122-0) \usetypescript [117](#page-119-0), [163](#page-165-0)

 $V_L$  [42](#page-44-0) \vn [153](#page-155-0)

\weekday [164](#page-166-0) \whitespace [127](#page-129-0) \writebetweenlist [85](#page-87-0) \writetolist [85](#page-87-0)

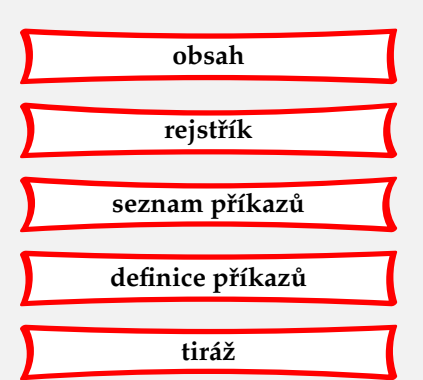

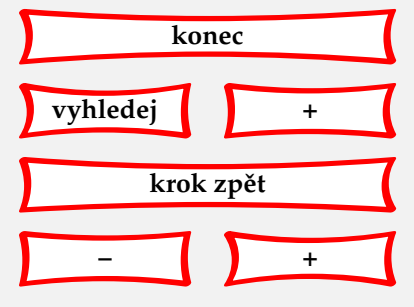

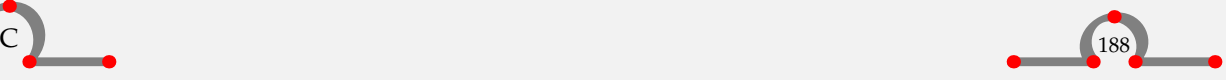

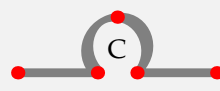

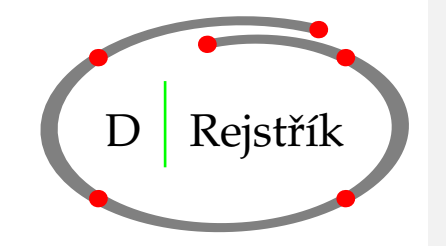

definice pojmů [68](#page-70-0) příkazů a maker [133](#page-135-0) den v týdnu [164](#page-166-0) dělění slov [153](#page-155-0) display mód [21](#page-23-0) Acrobat Distiller [104](#page-106-0) dolní index [148](#page-150-0) dvi–soubor [5](#page-7-0)

# **e**

euro [120](#page-122-0) Acrobat Exchange [104](#page-106-0)

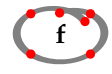

font

bezpatkový [113](#page-115-0) Computer Modern [111](#page-113-0) Courier [163](#page-165-0), [113](#page-115-0) Helvetica [163](#page-165-0) kurzivní [113](#page-115-0) Latin Modern [163](#page-165-0) neproporcionální [116](#page-118-0) ˇrez [111](#page-113-0) skloněný [113](#page-115-0) Times [163](#page-165-0)

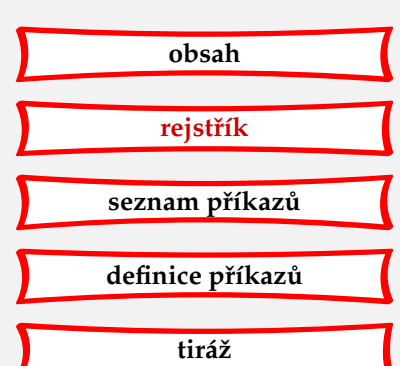

# <span id="page-191-0"></span>**a**

akcenty [119](#page-121-0) AMS [111](#page-113-0) AMSmath [155](#page-157-0)

# **b**

barva [97](#page-99-0) barva pozadí [100](#page-102-0) bibliografie [155](#page-157-0) blok textu [141](#page-143-0)

# **c**

Computer Modern [111](#page-113-0) cont-sys.tex [159](#page-161-0) Courier [163](#page-165-0)

# **ˇc**

čeština [162](#page-164-0) číslované poznámky [70](#page-72-0) číslování stránek [80](#page-82-0)

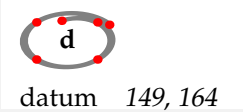

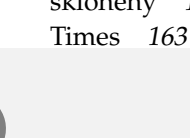

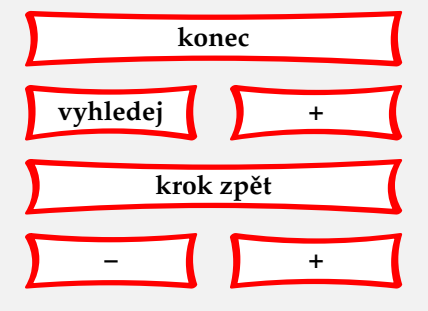

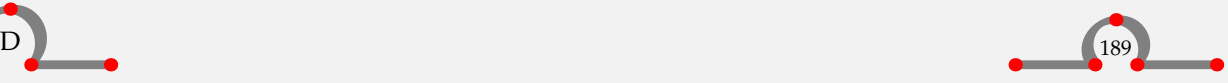

### Rejstřík

<span id="page-192-0"></span>tučný [113](#page-115-0) velikost [111](#page-113-0) , [113](#page-115-0) formátování [121](#page-123-0) , [131](#page-133-0)

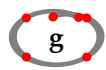

GNUplot [155](#page-157-0) grafika [158](#page-160-0)

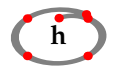

Helvetica [163](#page-165-0) hlavička viz záhlaví horní index [148](#page-150-0) hrana textu [121](#page-123-0)

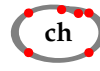

chemické struktury [155](#page-157-0)

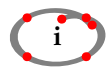

index dolní [148](#page-150-0) horní [148](#page-150-0) interakce vnější [106](#page-108-0) vnitřní [106](#page-108-0) interaktivní mód [105](#page-107-0) italika viz kurziva

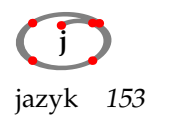

jednotka SI [33](#page-35-0) jednotky [33](#page-35-0), [155](#page-157-0)

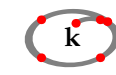

kapitálky [115](#page-117-0) komentář kódu [145](#page-147-0), [154](#page-156-0) kódování dělění slov [117](#page-119-0), [163](#page-165-0) fontu [117](#page-119-0), [163](#page-165-0) vstupní [117](#page-119-0), [163](#page-165-0) křížové reference [95](#page-97-0) kurziva [113](#page-115-0)

## **l**

Latin Modern [163](#page-165-0) LilyPond [155](#page-157-0) linky [145](#page-147-0) Lucida Bright [111](#page-113-0)

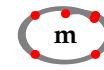

marginálie [78](#page-80-0), [121](#page-123-0) matematické symboly [30](#page-32-0) matematický mód [21](#page-23-0) matematika [21](#page-23-0) METAPOST [158](#page-160-0) mezera meziodstavcová [127](#page-129-0) měsíce [164](#page-166-0) minimální dokument [162](#page-164-0) modul amsl [155](#page-157-0) bib [155](#page-157-0) gnuplot [155](#page-157-0)

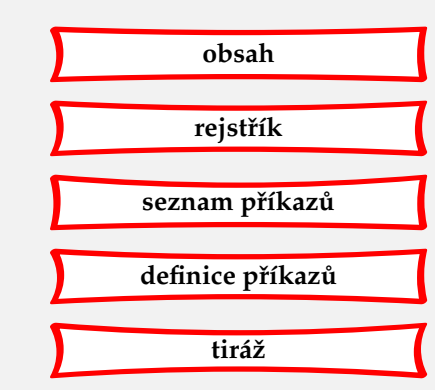

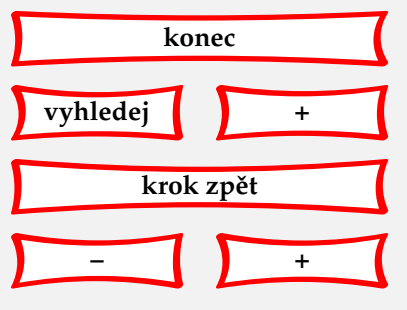

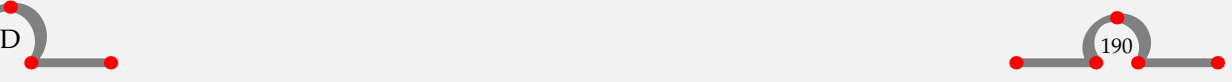

### Rejstřík

<span id="page-193-0"></span>chart [155](#page-157-0) chemic [155](#page-157-0) lilypond [155](#page-157-0) narrowtt [155](#page-157-0) nath [155](#page-157-0) pictex [155](#page-157-0) steps [155](#page-157-0) streams [155](#page-157-0) units [155](#page-157-0)

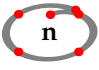

nadpisy [9](#page-11-0) nastavení [131](#page-133-0) názvy [164](#page-166-0)

## **o**

obrázek [34](#page-36-0) obsah [85](#page-87-0) odkazování [95](#page-97-0) odrážky [14](#page-16-0) ve sloupcích [14](#page-16-0) odsazení [130](#page-132-0) odstavec odsazení [130](#page-132-0), [126](#page-128-0) ukončení [126](#page-128-0) vyznačení [76](#page-78-0) orámování textu [73](#page-75-0) otočení [150](#page-152-0)

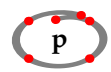

patička viz úpatí pdf–soubor [5](#page-7-0) pictex [155](#page-157-0) písmo viz font plocha stránky [101](#page-103-0) plovoucí objekt [34](#page-36-0) , [42](#page-44-0), [138](#page-140-0) polohování [149](#page-151-0) pomlčka [164](#page-166-0) pomocné soubory [161](#page-163-0) popisky [164](#page-166-0) pozadí stránky [101](#page-103-0) text [100](#page-102-0) poznámky pod čarou [64](#page-66-0) % ve vstupním souboru [154](#page-156-0) procento [33](#page-35-0) promile [33](#page-35-0) PS–fonty [111](#page-113-0)

## **r**

Acrobat Reader [104](#page-106-0) reference [95](#page-97-0) referenční jméno [95](#page-97-0) rejstřík [90](#page-92-0) režim viz kódování vstupní rotace [150](#page-152-0)

## **ˇr**

řazení [164](#page-166-0) řádkový rejstřík [64](#page-66-0) řecké znaky [30](#page-32-0)

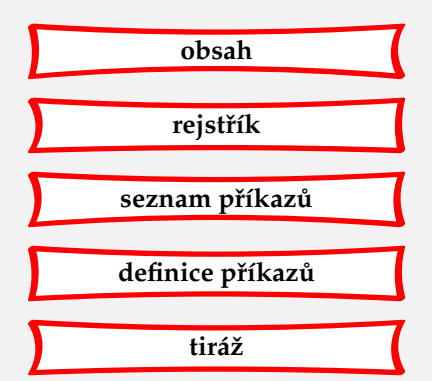

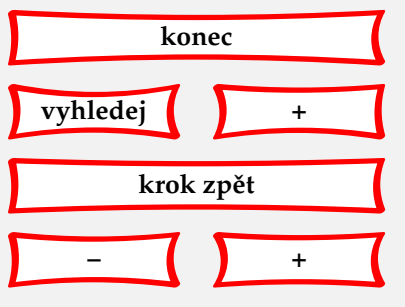

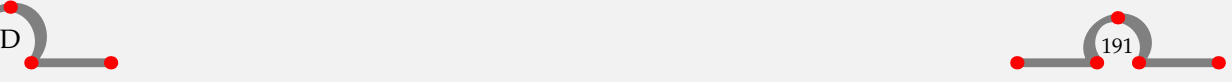

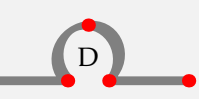

### Rejstřík

<span id="page-194-0"></span>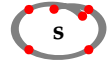

seznamy [85](#page-87-0) skrytý text [145](#page-147-0) sloupce [57](#page-59-0), [61](#page-63-0) slovenština [162](#page-164-0) složené znaky [119](#page-121-0) spodek textu [121](#page-123-0) spojovník [164](#page-166-0) stavové diagramy [155](#page-157-0) stránkové zrcadlo [121](#page-123-0) strojopis [116](#page-118-0) úzký [155](#page-157-0) symboly matematické [30](#page-32-0) řecké [30](#page-32-0), [120](#page-122-0) synchronizace textů [155](#page-157-0) synonyma [93](#page-95-0)

# **t**

tabelace [57](#page-59-0) tabulky odstavcový text [57](#page-59-0), [42](#page-44-0) text skrytý [145](#page-147-0) uložení [144](#page-146-0) textový blok [141](#page-143-0) textový mód [21](#page-23-0) T<sub>E</sub>XUTIL [159](#page-161-0) Times [163](#page-165-0) titulní strana [136](#page-138-0) tub–soubor [161](#page-163-0) tuf–soubor [161](#page-163-0) tui–soubor [161](#page-163-0) tuo–soubor [159](#page-161-0), [161](#page-163-0)

### typescript [117](#page-119-0), [163](#page-165-0)

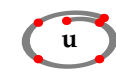

ukončení řádku [152](#page-154-0) uložení textu [144](#page-146-0) umístění do předepsané polohy [149](#page-151-0) uvozovky dvojité [164](#page-166-0) jednoduché [164](#page-166-0) uživatelská nastavení [159](#page-161-0) úpatí [84](#page-86-0) , [121](#page-123-0) úprava stránky [121](#page-123-0)

## **v**

vektorová grafika [158](#page-160-0) velikost fontu [114](#page-116-0) verbatim [116](#page-118-0) vršek textu [121](#page-123-0) vstup jiného souboru [154](#page-156-0) vstupní soubor [3](#page-5-0) zpracování [5](#page-7-0), [159](#page-161-0) vyznačení odstavce [76](#page-78-0) výčty [14](#page-16-0) vývojové diagramy [155](#page-157-0) vzorce [27](#page-29-0)

## **z**

zalamování stránek [80](#page-82-0) zarovnání [102](#page-104-0) záhlaví [84](#page-86-0) , [121](#page-123-0) zvláštní znaky [7](#page-9-0) zvýraznění [115](#page-117-0)

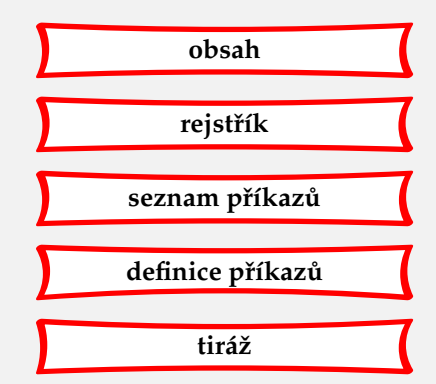

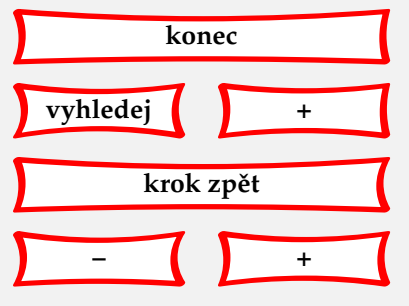

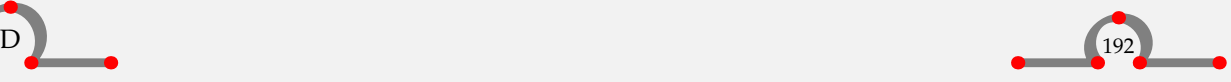

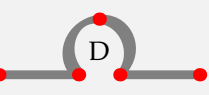

<span id="page-195-0"></span>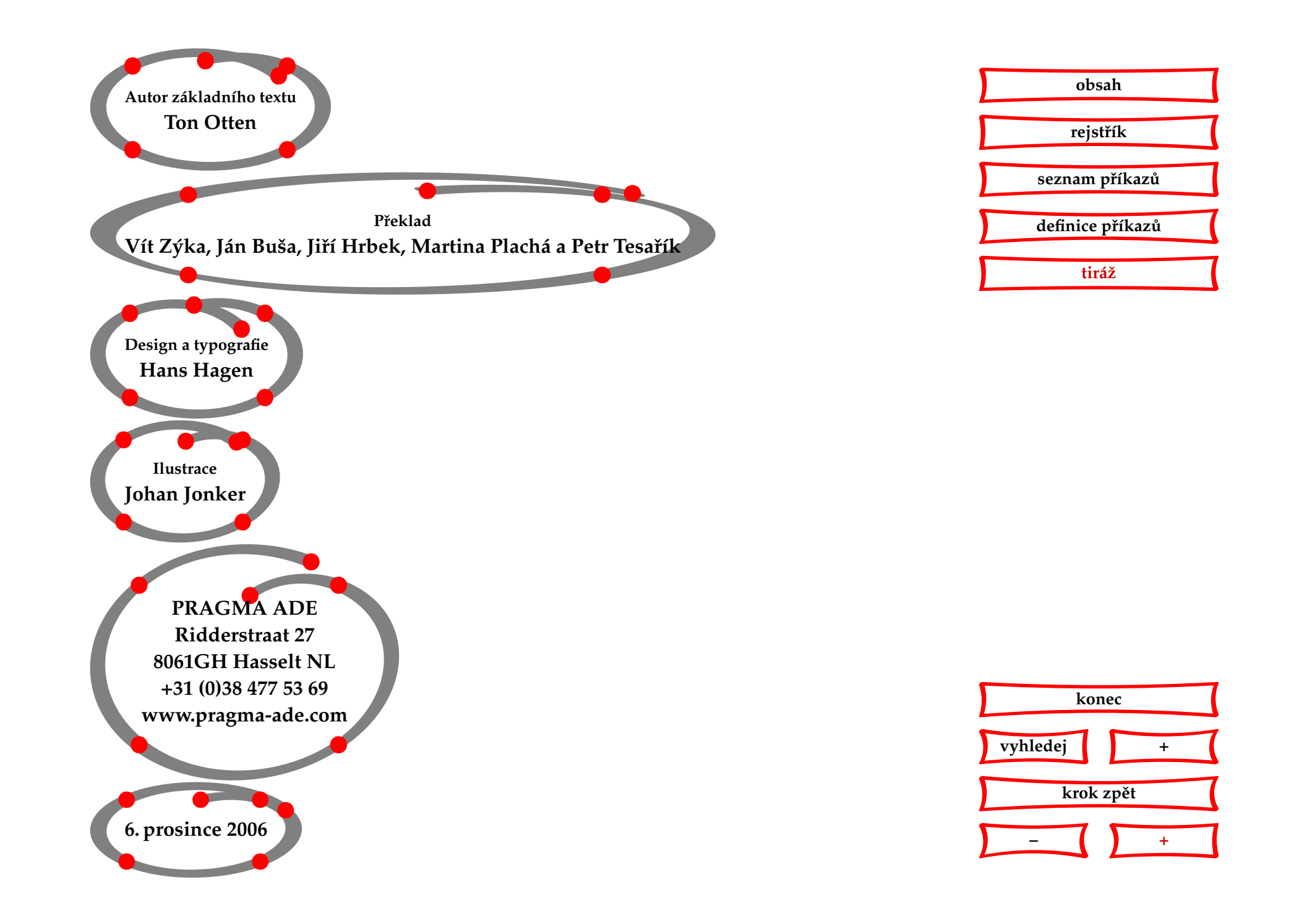